**HOZZUK KI A MAXIMUMOT A WINDOWS VÍRUSVÉDELMÉBŐL! 14**

1995 Ft, előfizetéssel 1495 Ft **XXX. évfolyam, 7. szám, 2019. július Kiadja a MediaCity Magyarország Kft.**

**JRVERS** 

**+ EXKLUZÍV TESZTVERZIÓ 14 000 Ft értékben**

> **+ AJÁNDÉK MAGAZINOK: Digitális Fotó és IPM**

STANDARD

**PDF** ARCHITECT 7

9 "770864"942839" 19007

### **Titkosított OS** az USB-kulcsunkra **A megfi zethető kategória top készülékei <sup>42</sup>** 2019/07 **CHIPONLINE.HU** A BOOTOLHATÓ SZUPERKULCS **csak a CHIP trükkjével készíthető el**

**Ezzel bármelyik PC-t teljes biztonságban, nyom nélkül használhatjuk – és még digitális széfnek is kiváló <sup>76</sup>**

# **Tökéletes Mini PC 10 lépésben**

**Kicsi, erős, csöndes, és a pénztárcánktól függően könnyedén bővíthető. Így építsük meg lépésről lépésre! 64**

# **Minden a PC-k hűtéséről**

**Sorra dőlnek a melegrekordok – teljes kalauz, ami után profi módon javíthatunk a gépünk hűtésén 28**

## **Így él a legtovább a notebookakku!**

**Megnöveljük az üzemidőt és még az öregedést is lelassítjuk. 38**

## **Teszt: 27 vezeték nélküli fülhallgató**

**A legjobb**

**mobilok**

**Az árak csökkennek, a hangminőség pedig egyre jobb lesz. 50**

# **ELÖFIZETÉS 6000 Ft KEZMENNYE**

## **ELŐFIZETŐI | CONTRACTE | Titkosított OS ELŐNYÖK:**

**25% kedvezmény**  (6000 Ft megtakarítás)

**Garantált ár**  (előfi zetőknek nincs árváltozás)

**KEDV** 

 **25**%

A magazint ingyenesen házhoz kézbesítjük

**Kézbesítési garancia**  (egy lapszám sem marad ki)

**Pénz-visszafi zetési garancia** (nincs kötöttség)

### **MEGRENDELÉSI HATÁRIDŐ:**  2019. AUGUSZTUS 1.

Adatvédelmi tájékoztatónkat és az Előfizetési Szerződési Feltételeket megtekintheti a www.mediacity.hu/aszf weboldalunkon.

## **Előfizetek a CHIP magazinra,**

**Így él a legtovább a notebookakku! Megnöveljük az üzemidőt és még az öregedést is lelassítjuk. 38**

**Ezzel bármelyik PC-t teljes biztonságban, nyom nélkül használhatjuk – és még digitális széfnek is kiváló <sup>76</sup>**

**HOZZUK KI A MAXIMUM** 

**az USB-kulcsunkra**

**10 lépésben**

**A legjobb mobilok A megfizethető kategória top készülékei**

A BOOTOLHATÓ **SZUPERKULCS csak a CHIP trükkjével** 

 **14**

 **<sup>42</sup>** 2019/07

**Teszt: 27 vezeték nélküli fülhallgató Az árak csökkennek, a hangminőség pedig egyre jobb lesz. 50**

**CHIPONLINE.HU**

**Kicsi, erős, csöndes, és a pénztárcánktól függően könnyedén bővíthető. Így építsük meg lépésről lépésre! 64 Minden a PC-k hűtéséről Sorra dőlnek a melegrekordok – teljes kalauz, ami után profi módon javíthatunk a gépünk hűtésén 28**

**Tökéletes Mini PC**

**12 hónapra, 23 940 Ft helyett csak 17 940 Ft-ért!**

1995 Ft, előfizetéssel 1495 Ft **XXX. évfolyam, 7. szám, 2019. július Kiadja a MediaCity Magyarország Kft.**

**+ EXKLUZÍV TESZTVERZIÓ 14 000 Ft értékben**

> **+ AJÁNDÉK MAGAZINOK: Digitális Fotó és IPM**

Tökéletes Mini PC 10 lépésben >> Titkosított OS az USB-kulcsunkra >> Minden a PC-k hűtéséről >> Így él a legtovább a notebookakku! >> Harc a Facebookkal >> Videojáték Gamer PC nélkül >> Azonosítás hanghullámmal DVD **7**

9 770864 942839 19007

**Interneten:** www.chiponline.hu/elofizetes Telefonon: (+36) 80 296-855 **E-mailben:** elofizetes@mediacity.hu **Postai úton vagy személyesen:**  MediaCity Kft. 1053 Budapest, Kecskeméti u. 5.

## "TÚL SOK OKOS EMBER FOGLALKOZIK INTERNETES "TÚL SOK OKOS EMBER FOGLALKOZIK INTERNETES<br>DOLGOKKAL, PÉNZÜGYEKKEL, VAGY ÉPPEN JOGGAL. EZ IS HOZZÁJÁRUL AHHOZ, HOGY MANAPSÁG OLY KEVÉS ÚJÍTÁS SZÜLETIK."\* "TOL SOK OKOS EMBER FOGLALKOZIK INTERNETES<br>DOLGOKKAL, PÉNZÜGYEKKEL, VAGY ÉPPEN JOGGAL.<br>EZ IS HOZZÁJÁRUL AHHOZ, HOGY MANAPSÁG<br>OLY KEVÉS ÚJÍTÁS SZÜLETIK."\* OLY KEVÉS ÚJÍTÁS SZÜLETIK."\*

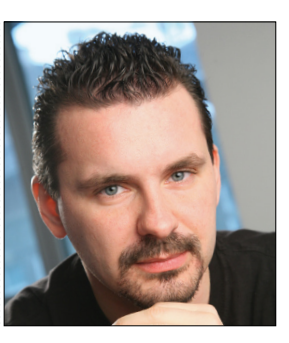

**Harangozó Csongor**  főszerkesztő

#### **Kedves Olvasó!**

Évek óta tervezünk egy átfogó cikket a PC-k hűtéséről a kánikulaszezonban, de valami miatt ez eddig mindig meghiúsult. Nehéz jó szívvel örülni annak, hogy az időjárás egyre csak aktualizálta ezt a feladatot: sorra dőlnek meg a melegrekordok, a kevésbé jól hűtött konfigurációk velünk együtt szenvednek, fűtik a szobát. Bár könnyű fellelkesedni, hogy vegyünk valamilyen erősebb ventilátort, vagy biztos, hogy sokan szemeztek már a modernebb hűtésrendszerekkel, de a megfelelő kalauz hiányában ez nem is olyan egyszerű lépés. Se szeri, se száma az elérhető termékeknek, és a kompatibilitás mellett látni fogjuk, hogy a kérdés összetettebb annál, mint hogy gyorsan kimazsolázunk egy legjobb vételnek kikiáltott CPU-hűtő modellt például egy netes teszt alapján. A CHIP **28. oldalon** kezdődő kalauza ebben a szemléletben készült: segítünk áttekinteni, mennyi hőt termelnek az alkatrészek, miért fontos a ház megfelelő kialakítása, mit kell tudni a szélcsatornákról, a légnyomásról, kitérünk a vízhűtésre is. Ráadásul, ha rászánjuk magunkat a fejlesztésre, akkor egy szinte néma gépet is kaphatunk – kevés ilyen duplán előnyös csere létezik. Kedves Olvasó!<br>Évek óta tervezünk egy átfogó cikket a PC-k hűtéséről a kánikulaszezon-<br>ban, de valami miatt ez eddig mindig meghiúsult. Nehéz jó szívvel örülni<br>annak, hogy az időjárás egyre csak aktualizálta ezt a feladato annak, hogy az időjárás egyre csak aktualizálta ezt a feladatot: sorra dől-<br>nek meg a melegrekordok, a kevésbé jól hűtött konfigurációk velünk<br>együtt szenvednek, fűtik a szobát. Bár könnyű fellelkesedni, hogy<br>vegyünk valam Et mar a modernebb nutesrendszerekkel, de a megrelelő kalaluz nianya-<br>ban ez nem is olyan egyszerű lépés. Se szeri, se száma az elérhető termé-<br>keknek, és a kompatibilitás mellett látni fogjuk, hogy a kérdés összetettebb<br>d dődő kalauza ebben a szemléletben készült: segítünk áttekinteni, mennyi<br>hőt termelnek az alkatrészek, miért fontos a ház megfelelő kialakítása,<br>mit kell tudni a szélcsatornákról, a légnyomásról, kitérünk a vízhűtésre is.<br>R

Hadd emeljem még ki középkategóriás mobiltesztünket **(42–45. oldal),**  amely a Huawei "vesszőfutása" nélkül is épp eléggé érdekes lenne, de talán ennek a fényében még aktuálisabb. Ez az a mezőny, amit tudatos vásárlóként tulajdonképpen szorosan követni érdemes, itt versenyeznek a nagy tudású, de még megfizethető áron kínált készülékek. Tesztünk arra kereste a választ, hogy az aktuális középkategóriás csúcsmodellek vagy a tavalyi, a felső kategóriából kikopó modellek számítanak most a legjobb vételnek. gépet is kaphatunk – kevés ilyen duplán előnyös csere létezik.<br>Hadd emeljem még ki középkategóriás mobiltesztünket **(42–45. oldal),**<br>amely a Huawei "vesszőfutása" nélkül is épp eléggé érdekes lenne, de talán<br>ennek a fényéb emen a tenyeben meg antaansabb. Ez az a mezony, amit tatatos vasario<br>ként tulajdonképpen szorosan követni érdemes, itt versenyeznek a nagy<br>tudású, de még megfizethető áron kínált készülékek. Tesztünk arra<br>kereste a választ

A júliusi CHIP minden olvasója most egy aktuális Digitális Fotó magazint és egy IPM-et is kap ajándékba – ezek megtalálhatók PDF formátumban a DVD-n. a legjobb vételnek.<br>A júliusi CHIP minden olvasója most egy aktuális Digitális Fotó maga-<br>zint és egy IPM-et is kap ajándékba – ezek megtalálhatók PDF formá-<br>tumban a DVD-n.<br>Kérem-ha ideje engedi-ossza meg velem a vélemény

Kérem, ha ideje engedi, ossza meg velem a véleményét a magazinnal kapcsolatban. tumban a DVD-n.<br>Kérem, ha ideje engedi, ossza meg velem a véleményét a magazinnal<br>kapcsolatban.<br>Üdvözlettel:

Üdvözlettel:

 $\frac{d}{d}$ 

**csongor.harangozo@chipmagazin.hu**

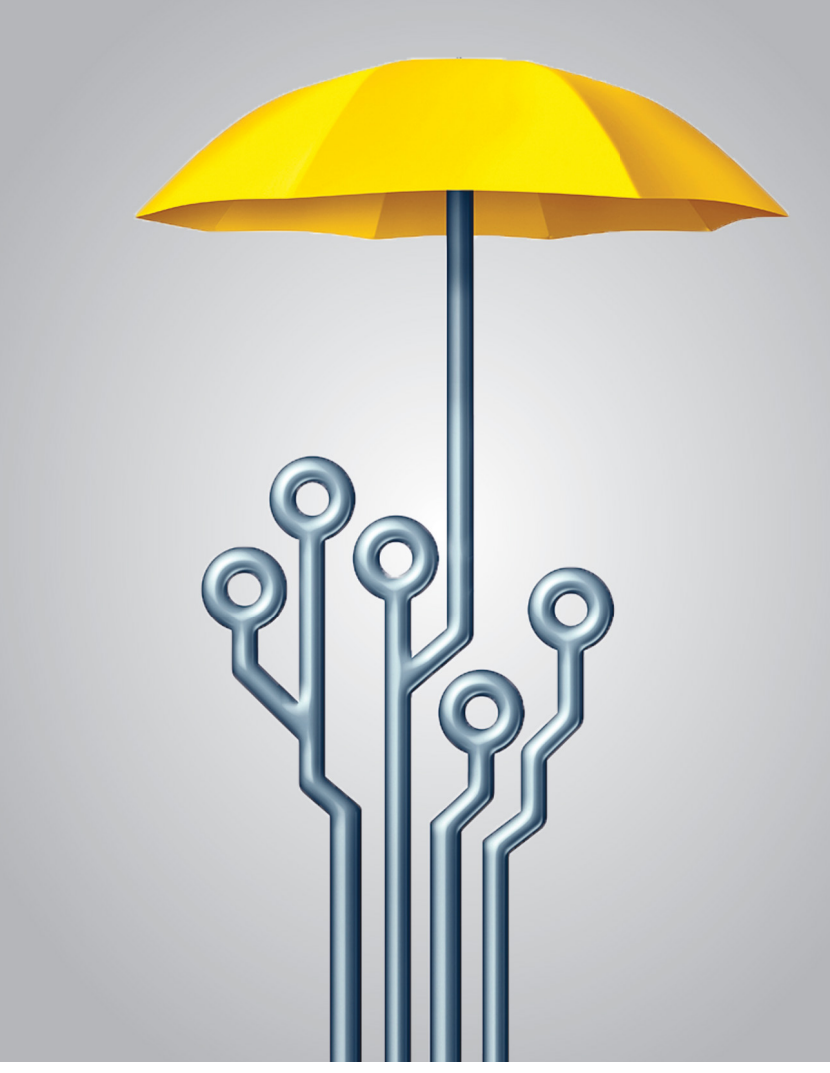

### Biztonságban vírusirtó nélkül

**Sokat fejlődtek a Windows beépített védelmi eszközei – mutatjuk, hogyan érhetjük el ezekkel is a biztonság magas szintjét.**

14

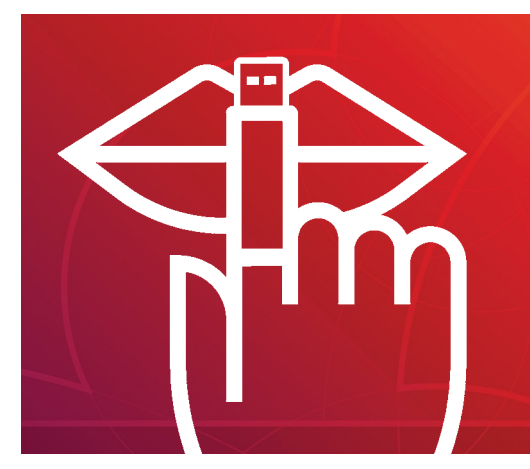

### Az USB-kulcs mint adatszéf

76 **Ez a titkosított live OS lehetővé teszi, hogy bármelyik PC-n tökéletes biztonságban, nyomok nélkül dolgozzunk.** 

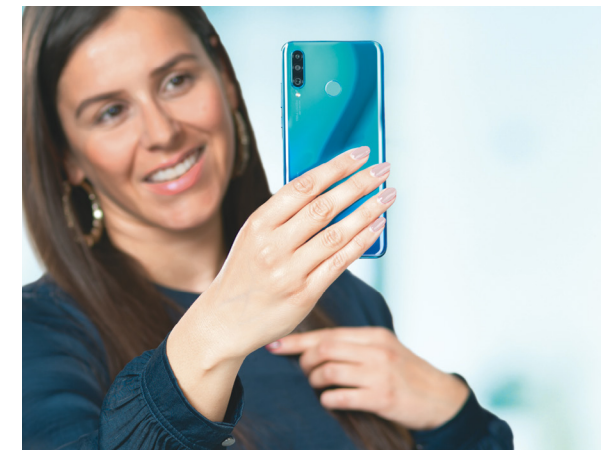

Megfizethető mobilok

**Hogyan vásároljunk okosan: az új középkategóriás vagy a tavalyi csúcskategóriás**  Hogyan vásároljunk okosan: az új közép-<br>kategóriás vagy a tavalyi csúcskategóriás<br>modell a jobb?

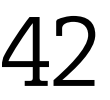

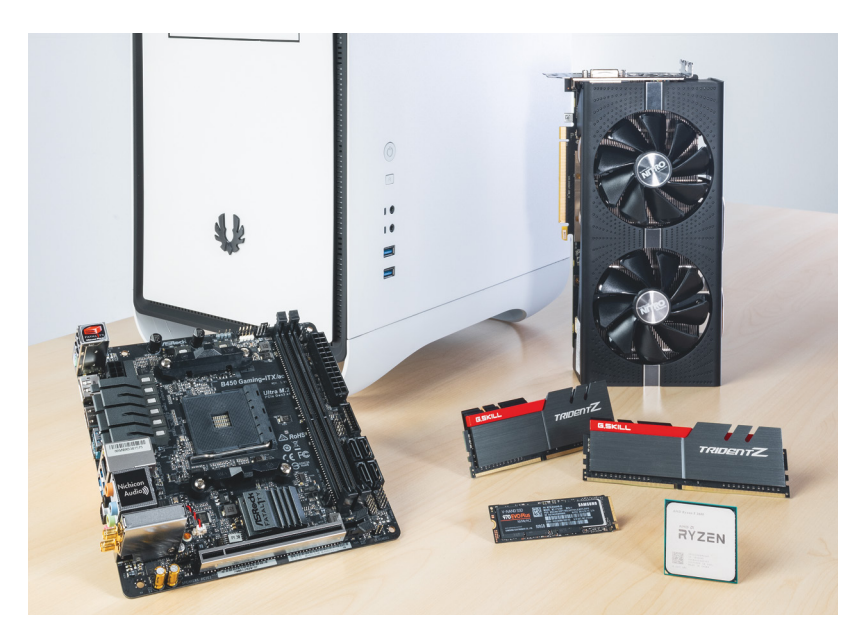

Egy tökéletes Mini PC – és most mi is megépíthetjük! **Kicsi, de nagyon erős: ez a kompakt torony tele van csúcstechnológiával – minden pénztárcához** 

64

### **TARTALOM** 2019. július

### Aktuális

- **7 Portré: Peter Neubäcker** Neubäcker szoftvere szinte mágikus hatékonysággal manipulálja a zenét
- **12 Kezdődhet a feltöltések szűrése?** Az EU szerzői jogi reformjának bevezetése a küszöbön áll – búcsút mondhatunk a ma ismert internetnek?
- **14 Biztonságban vírusirtó nélkül** Ezekkel a tippekkel hozhatjuk ki a legtöbbet a Windows saját eszközeiből
- **18 Így lesz védett a mobilunk!** Android és iOS alatt is sorra vesszük a legfontosabb biztonsági beállításokat, a legjobb tippeket és trükköket
- **22 Cipőt kötni már régimódi?** Ez a modell már leveszi a vállunkról ezt a feladatot – igaz, egyelőre jó drágán
- **24 Harc a Facebookkal** Ha a politikusokon múlik, a Facebook különféle szolgáltatásai hamarosan leválnak az anyaportálról
- **26 Videojáték Gamer PC nélkül** A Shadow-nak hála ezentúl a legújabb játékokhoz sem lesz szükség felső kategóriás PC-re – leteszteltük
- **28 Minden a PC-hűtésről** Sorra dőlnek a melegrekordok és ezt nemcsak mi, de a számítógépünk sem szereti – Így segíthetünk rajta!
- **33 Igaz vagy hazugság?** Az álhírek miatt tényleg magáncégeknek kell megnyirbálniuk az információs szabadságot?
- **36 Újabb fertőzéshullám jöhet** A helyzet súlyos: június elsején már az NSA kérte a cégeket, hogy telepítsék a régi Windowsok javítófoltjait

### Teszt és technológia

- **38 Így él tovább a notebook akkuja!** A CHIP tippjeivel akár meg is duplázhatjuk az üzemidőt és az akkumulátor öregedését is késleltethetjük
- **42 Csúcstelefonok közepes áron** Forró a helyzet a középkategóriában: az aktuális generáció épp az előző évek csúcsmodelljeivel küzd
- **46 Okos lett a kert!** A robotfűnyírók nagyon kényelmesek, ráadásul ha megfelelően használjuk őket, az a fűnek is jobb
- **50 Zene, végre kötöttségek nélkül** 27 vezeték nélküli fülhallgatót hasonlítottunk össze hangminőség, szolgáltatások és kényelem szempontjából
- **54 Rövid szoftvertesztek** Corel VideoStudio, Ashampoo Cinemagraph, AnyDesk 5 Pro, O&O DiskRecovery 14, EasyBackup 2019
- **56 A hónap appjai** Kutassuk fel a memóriazabálókat, Tudatos pénzügyi nevelés, Fotós nosztalgia, Óvatosan a képekkel!

### **58 Rövid hardvertesztek**

 Nokia 9 PureView, Google Pixel 3a XL, Xiaomi Mi Mix 3, ADATA XPG Spectrix D60G, Samsung GQ65Q90R

- **64 Tökéletes mini PC 10 lépésben** Mutatjuk, hogyan építhetünk egy mini ITX-es gépet modern alkatrészekből, többféle pénztárcához is
- **70 Házi készítésű Netflix** Az ingyenes Plexszel könnyedén streamelhetjük a filmjeinket, zenéinket tv-re, tabletre, okostelefonra
- **74 Azonosítás hanghullámmal** Az ultrahang képes a bőr mélyebb rétegeibe is behatolni és a szívverésünket is érzékeli
- **76 Egy szuperbiztonságos USB-kulcs** Ezzel bármelyik PC nyomok nélkül használható és az sem lesz gond, ha a pendrive-ot véletlen elveszítjük
- **81 Vásárlási tanácsadó** A legjobb noteszgépek a legjobb árakon és több termék árának előrejelzése
- **82 CHIP Top 10** Objektíven rangsoroljuk a hozzánk érkező termékeket

**86 CPU-/GPU-kalauz** Ebben a hónapban kizárólag felső kategóriás modellek érkeztek hozzánk – két új tesztgyőztes is született

### DVD-tartalom

- **88 Kiemelt szoftvereink** A CHIP-hez minden hónapban több tucat friss programot is adunk
- **92 Tudományos kérdezz-felelek** A kiadvány szerkesztői rengeteg érdekes kérdést tesznek fel és ezeket frappánsan meg is válaszolják
- **94 Ingyenprogramok** Nemcsak hasznosak, fizetni sem kell értük! A hónap legjobb freeware-ei

### Tippek és trükkök

- **96 Koncentrált IT-tudás** A legjobb tanácsok a számítógép-hasz-
- nálathoz, a Facebookhoz, a mobilokhoz **108 Segít a CHIP!**

 Kedves Olvasónk! Gondja van a gépével, egy-egy termékkel, szolgáltatással? Szakértőink szállítják a válaszokat

### Retró

### **110 Sosem látott retróhullám**

 Vissza a gyerekkorunkat! A nosztalgia lett a játékosok pénztárcáját megnyitó legújabb csodafegyver

### ÁLLANDÓ ROVATOK

- 3 Vezércikk
- 6 Levelezés
- 114 Impresszum
- 114 Előzetes

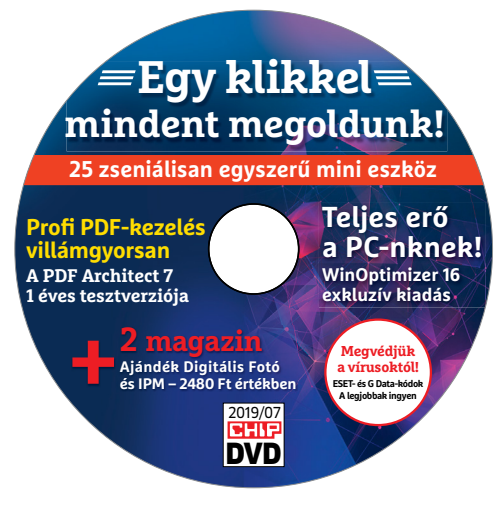

### CHIP-DVD

> **Nyomok nélkül a legjobb live OS-sel**  A korongon az ISO-fájl és a titkosításhoz szükséges eszköz

88

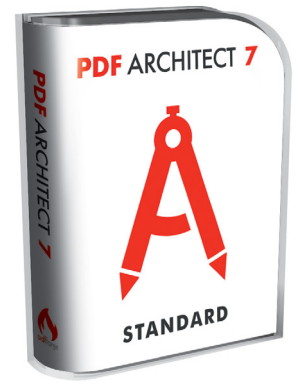

### EXKLUZÍV

> **Profi PDF-kezelés villámgyorsan** Ezzel többre lesz képes, mint az Ezzel többre lesz<br>Répes, mint az<br>Adobe Readerrel **88** 

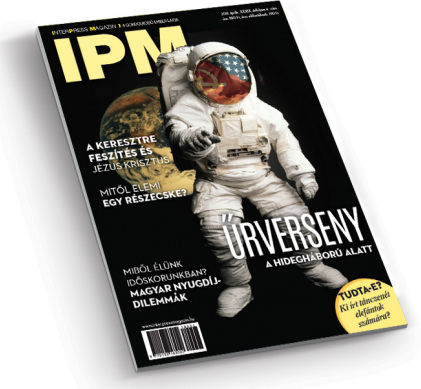

### Ajándék magazin

> **200%-kal több érdekesség** Kiváló minőségű PDF-ben egy IPM Kiváló minőségű<br>PDF-ben egy IPM<br>és egy Digitális Fotó

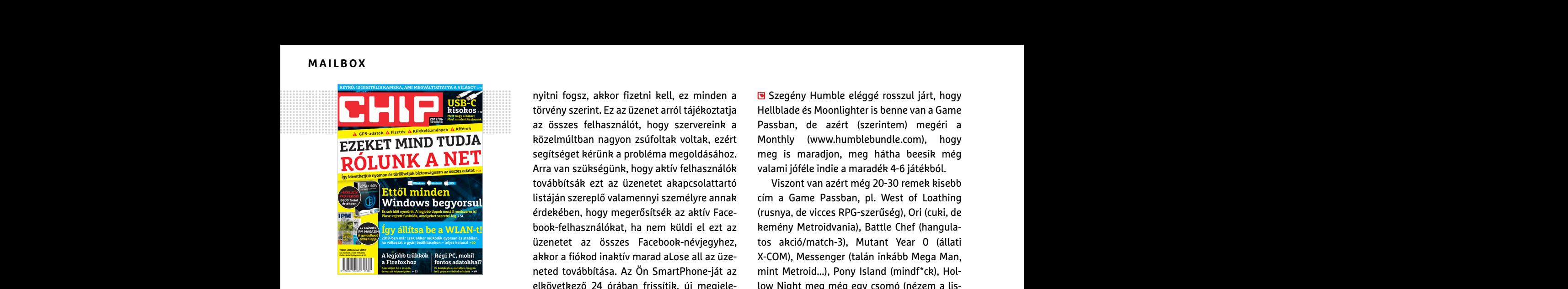

"Arra emlékeztek mikor az Excelben repülőszimulátor volt elrejtve?" **M. Attila, veterán számítógéphasználómunkakerülő**

### Zuckerberg lecsap!

Június közepe táján több száz (akár ezer) hazai profilt tiltott le a Facebook, lapzártakor még ismeretlen okból. Könnyen lehet, hogy nem szándékosan, csak elszabadult az egyik gépi rutinjuk. Utóbbira, vagy legalábbis a hamis nevek és kamu profilok ellenőrzésének túlkapására utal, hogy többen is felszólítást kaptak a rendszertől személyi azonosító feltöltésére. Azért az indulatok így is elszabadultak – és persze a lánclevelek készítői sem akartak kimaradni a buliból. meg ismeretlen okból. Könnyen lehet, hogy<br>
meg ismeretlen okból. Könnyen lehet, hogy<br>
mem szándékosan, csak elszabadult az egyik<br>
gépi rutinjuk. Utóbbira, vagy legalábbis a tófoltot. Persze van, aki más megoldással élt. va

> Van ismerősöm, akit pont tegnap mindenféle ok nélkül tiltott a \*\*\*buk! D. Sándor

> Nekem az FB profilom megmaradt... De a valóságban viszont eltűntem... H. Péter

> Van ismerősöm, akinek tiltották a profilját. Indoklás persze nincsen. Remélem én nem leszek benne ebben a \*\*\*gban, nem hiszem, hogy újra regisztrálnék. P. Sándor

> Újabban naponta kapom a \*\*\*gatást, bunkók miatt! Kioszt vagy 100 embert, ezért leugatom! Utána engem \*\*\*gat a \*\*\*buk! Hülye egy világ! Még jó, hogy újabban, bizonyíthatom az igazamat! Eddig azt sem lehetett! K. László

> "A FACEBOOK TÖRÖLVE!!! Szia vagyok Mark Zuckerberg A facebookigazgatója. Hello mindenkinek, úgy tűnik, hogy minden figyelmeztetés valódi volt, a facebook használata pénzt fog fizetni Ha ezt a karakterláncot 18-ból továbbítja a listájából, az ikon kék lesz, és ingyenes lesz számodra. Ha nem hisz nekem holnap este 18-kor, hogy a facebook lezárul és

nyitni fogsz, akkor fizetni kell, ez minden a törvény szerint. Ez az üzenet arról tájékoztatja az összes felhasználót, hogy szervereink a közelmúltban nagyon zsúfoltak voltak, ezért segítséget kérünk a probléma megoldásához. Arra van szükségünk, hogy aktív felhasználók továbbítsák ezt az üzenetet akapcsolattartó listáján szereplő valamennyi személyre annak érdekében, hogy megerősítsék az aktív Facebook-felhasználókat, ha nem küldi el ezt az üzenetet az összes Facebook-névjegyhez, akkor a fiókod inaktív marad aLose all az üzeneted továbbítása. Az Ön SmartPhone-ját az elkövetkező 24 órában frissítik, új megjelenést és új színt kap a chathez. Kedves Facebookfelhasználók, frissíteni fogjuk a Facebook-ot a 23:00 órától 05:00 óráig ezen a napon. Ha ezt nem küldi el az összes névjegyhez, akkor a frissítés törlődik, és nem lesz lehetősége csevegni a facebook üzenetekkel." Az újjáéledt 2017-es álhír EZEKET MIND TUDJA közelmúltban nagyon zsúfoltak voltak, ezért Monthly (www.humblebundle.com), hogy<br>
segítséget kérünk a probléma megoldásához. meg is maradjon, meg hátha beesik még<br>
Arra van szükségünk, hogy aktív felhaszn PPPPPPPPPPPPPPPPPPPPPPPPP Arithmetro a liokou makily malau alose all az uze-<br>
A-Colvi), Messenger (talah likabo Mega Mali,<br>
meted továbbítása. Az Ön SmartPhone-ját az mint Metroid...), Pony Island (mindf\*ck), Hol-<br>
elkövetkező 24 órában frissítik, PPPPPPPPPPPPPPPPPPPPPPPPP

### A jóságos NSA

Mivel a Microsoft figyelmeztetését a BlueKeep elleni frissítésről nem fogadták meg elegen, az amerikai NSA is megkért mindenkit, hogy telepítse a régi Windowsokra szükséges javítófoltot. Persze van, aki más megoldással élt. Azújjáéledt 2017-es álhír<br>
Zuckerberg lecsap!<br>
Június közepe táján több száz (akár ezer) Mivel a Microsoft figyelmeztetését a BlueKeep <sup>vagy hívja a +36 80 296 855-ös számot.<br>
hazai profilt tiltott le a Facebook, lapzártak</sup>

Én két dolog miatt nem frissítem. Egyik, hogy nincs a gépemen Windows. A másik, hogy telepítés után kb. 2 héttel egy hatalmas frissítés után a betűméretek alapra álltak. Beállítottam volna ismét, de ez a lehetőség eltűnt. Jött helyette valami csúszka, de ez csak az ikonok méretén állított. Esetleg azóta változott valami? Vagyis lehet beállítani betűméretet? D. János túlkapására utal, hogy többen is felszólítást én két dolog miatt nem frissítem. Egyik, elemegyei, ha betűtte a gelszetes formelalácity.hu címre,<br>
kaptak a rendszertől személyi azonosító fel-<br>
töltésére. Azért az indulatok

### Játék-Netflixek

A Microsoft lényegesen nagyobb figyelmet kapott bejelentése (de azért hátha valakinek újat mondunk), hogy kibővítette a PC-n havi díjért játszható címeit, az eredeti kb. tucatnyiról, 101-re. Ráadásul az első havi próbáért az Xbox Game Pass PC-vel mindössze 300 forintot kérnek – de ha nem mondjuk le időben, már (legalább) 1400 forintot vonnak le havonta. Indoklás persze nincsen. Remélem én nem kapott bejelentése (de azért hátha valakinek menüpontra, majd olvassa el a "Telepítési út-<br>leszek benne ebben a \*\*\*gban, nem hiszem, újat mondunk), hogy kibővítette a PC-n havi mutat

Én beleugrottam a PC Game Passba mert csak 300 forint, aztán rájöttem, hogy hülye vagyok, mert a Sea of Thieves, a Gears 4 és a Forza is megvannak amúgy is. Elkezdtem a Metrót az meg nem jött be (jó a játék, de a STALKEREK után nekem üres és unalmas). Szóval most megpróbálom hátha a Hellblade-ért megérte, de az meg 12 dollár Humble Monthlyban 9 játékkal együtt... Nehéz döntések B. Bence En beleugrottam a PC Game Passba mert csak<br>
"A FACEBOOK TÖRÖLVE!!! Szia vagyok Mark a 300 forint, aztán rájöttem, hogy hülye vagyok, **Hardveres, illetve szoftveres problémám-**<br>
Zuckerberg A facebookigazgatója. Hello min- m reces valodi volt, a lacebook hasznalata penzt meg nem jott be tjö a jatek, de a stat.Kekk handels had for fizetni<br>
fog fizetni Ha ezt a karakterláncot 18-ból után nekem üres és unalmas). Szóval most hogyan léphetek kapcso

**B** Szegény Humble eléggé rosszul járt, hogy Hellblade és Moonlighter is benne van a Game Passban, de azért (szerintem) megéri a Monthly (www.humblebundle.com), hogy meg is maradjon, meg hátha beesik még valami jóféle indie a maradék 4-6 játékból.

Viszont van azért még 20-30 remek kisebb cím a Game Passban, pl. West of Loathing (rusnya, de vicces RPG-szerűség), Ori (cuki, de kemény Metroidvania), Battle Chef (hangulatos akció/match-3), Mutant Year 0 (állati X-COM), Messenger (talán inkább Mega Man, mint Metroid...), Pony Island (mindf\*ck), Hollow Night meg még egy csomó (nézem a listát, egyik jobb, mint a másik). Meg az Operencia, mert hazai. Győri Ferenc

### **GYAKRAN ISMÉTELT KÉRDÉSEK**

#### **Hogyan fizethetek elő az újságra?**

Írjon levelet az elofizetes@mediacity.hu címre, vagy hívja a +36 80 296 855-ös számot.

#### **Mit tegyek, ha előfizettem az újságra, de nem érkezett meg?**

Írjon levelet az elofizetes@mediacity.hu címre, vagy hívja a +36 80 296 855-ös számot.

#### **Mit tegyek, ha sérült az újság?**

Írjon levelet az elofizetes@mediacity.hu címre, vagy hívja a +36 80 296 855-ös számot.

#### **Mit tegyek, ha olvashatatlan a DVD-melléklet?**

For the allies in the sine, the example in the sine of the probably a selection is. Have the example the example of the sine of the sine of the sine of the sine of the sine of the sine of the sine of the sine of the sine o Próbálja ki egy másik konfiguráción is. Ha a lemez a másik PC-n sem működik, küldje vissza a szerkesztőség címére, és kicseréljük. Kérjük, előtte egyeztessen a terjesztési osztállyal a +36 80 296 855-ös számon.

#### **Mit tegyek, ha nem tudok regisztrálni egy teljes verziós programot a DVD-ről?**

Nekem az FB profilom megmaradt... De a való-<br>
Ságban viszont eltűntem...<br>
Péter<br>
Van ismerősöm, akinek tiltották a profilját. A Microsoft lényegesen nagyobb figyelmet (Kattintson a DVD-félileten a "Teljes verziók"<br>
Péter ( Kattintson a DVD-felületen a "Teljes verziók" menüpontra, majd olvassa el a "Telepítési útmutatót". Ha ez nem segít, akkor írjon levelet a segitachip@chipmagazin.hu címre.

#### **Hogyan kommentálhatom a cikkeket?**

miatt! Kioszt vagy 100 embert, ezért leuga-<br>
miatt! Kioszt vagy 100 embert, ezért leuga-<br>
tom! Utána engem \*\*\*gat a \*\*\*buk! Hülye egy<br>
világ! Még jó, hogy újabban, bizonyíthatom az<br>
világ! Még jó, hogy újabban, bizonyíthat Hozzászólásaikat, véleményüket várjuk a segitachip@chipmagazin.hu címre, vagy a chiponline.hu-nak az adott számmal foglalkozó bejegyzésében, illetve Facebook-oldalunkon (www.facebook.com/chipmagazin).

#### **Hardveres, illetve szoftveres problémámmal hová fordulhatok?**

A segitachip@chipmagazin.hu címre érkező leveleket szakújságíróink válaszolják meg.

#### **Hogyan léphetek kapcsolatba közvetlenül a szerkesztőkkel?**

Szerkesztőink elérhetőségei megtalálhatók a 114. oldalon.

# Peter Neubäcker **A zeneprogramozás alkimistája**

eter Neubäcker az egyik pillanatban az ókori monochord<br>
hangszerről, a zene geometriai felépítéséről vagy épp<br>
matematikára épülő hangstruktúrákról beszél, a követke-<br>
zőbon podig valami költői mondat hagyia el a száját Mo hangszerről, a zene geometriai felépítéséről vagy épp zőben pedig valami költői mondat hagyja el a száját. Mondjuk valami olyasmi, hogy "ahol a végtelen találkozik a semmivel, az az a pont, ahol minden hang megszületik". Neubäcker ezen oldalát eleinte nem könnyű összeegyeztetni azzal, hogy a programozónak köszönhetjük az egész zenészvilágban szenzációként ünnepelt hangszerkesztő Melodyne szoftvert, illetve annak kiegészítését, a Direct Note Accesst.

A Melodyne már kész zenékben képes a hangjegyek összességét dinamikus rendszerként kezelve alakítani: a szoftver a fals vokálokat éppúgy kijavítja, mint egy hibásan szóló trombitát vagy egy rosszul sikerült gitárakkordot. Az autotune, a témában teljesen újonc Neubäcker találmánya előtt ez a fajta manipuláció nemhogy nem létezett, de egyenesen elképzelhetetlen volt. "A mai napig nem értem, hogy miért nem használta senki ezt a polifonikus szeparációt. Nincs semmi különleges trükk a programban – szimpla matematika az egész", mondja a programozó. A Melodyne megjelenése óta a zenestúdiók alapfelszereltségéhez tartozik, és a legnagyobb sztárok is használják azt.

Neubäcker szoftvere nemcsak technikailag remekmű, de szinte mágikus hatékonysággal tudja manipulálni a zenét. És ez a kettősség a program mögött álló emberre is igaz: a színtiszta technológia hajszolása helyett a német programozó egy alkimista kíváncsiságával dolgozik, megérintve, kipróbálva, átélve mindent, ami csak körülveszi. Egy interjúban így nyilatkozott erről: "A Melodyne fejlesztésében minden olyan gondolatom benne volt, ami valaha csak támadt a zenével, a matematikával és a harmóniával kapcsolatban."

### *"A számok tulajdonképpen élő struktúrák, és a zene ezek megtapasztalásáról szól"*

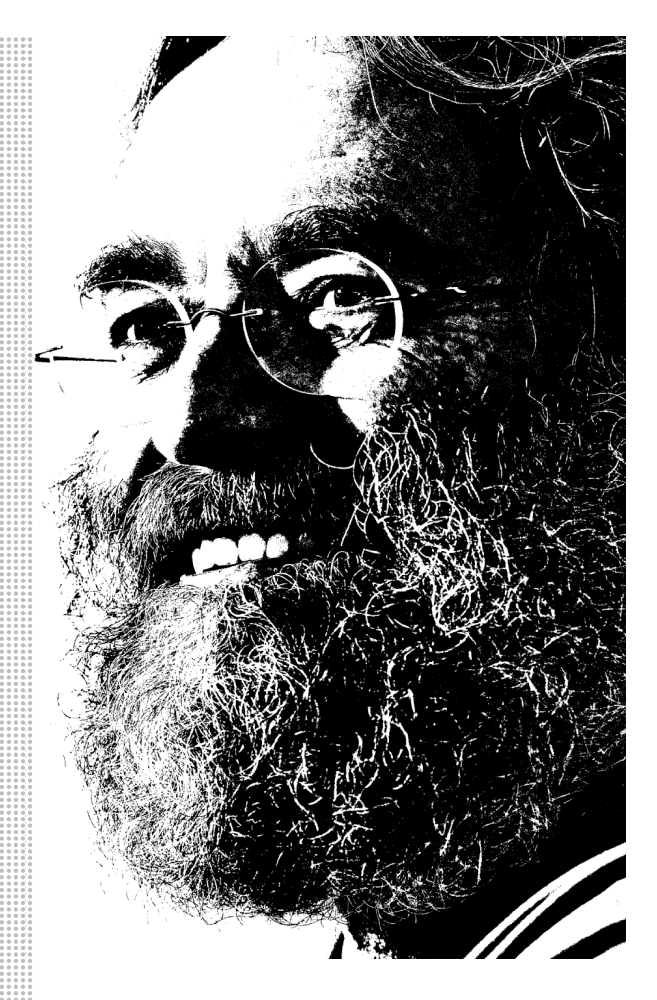

### *Életpálya*

*\*1953. június 26.*  Buer near Melle, Németország.

*1979* elítélik a katonai szolgálat teljes körű megtagadása miatt

*1983* kiadót alakít, amely az asztrológiához kapcsolódó szemléltető eszközökkel foglalkozik

*1984* természetgyógyásznak tanul

*1987* először tanul programozni Basic nyelven

*1990* részt vesz a müncheni Freien Musikzentrum által szervezett "Experimentális zene, experimentális számítógépek" konferencián

*1992–1999* a Chaos-Gruppe-hoz tartozó "Music & Art" munkacsoport tagja

*1997* elkezdi a Melodyne fejlesztését

*2001* a frankfurti Musikmesse kiállításon bemutatja a Melodyne-t

*2007* a Melodyne plug-inként megjelenik *2008* a frankfurti Musikmesse kiállításon

bemutatja a Direct Note Accesst, a DNA-t

*2010* bejegyzik a DNA fő eszközének, a polifonikus hangfeldolgozásnak a szabványát

*2012* a Melodyne megkapja a technológiai Grammy-díjat a "hangfelvétel terén elért kiemelkedő technológiai előrelépésért"

## **Jönnek a kijelző alá rejtett kamerák**

És nagyon úgy néz ki, hogy Kína beelőz, és nem a Samsung lesz az első gyártó, amely ezt a technológiát bevezeti; az Oppo és a Xiaomi bevetésre készen.

Ahogyan az Apple bevezette az első telefont belógó szenzorsávval, és persze ahogy a riválisok szépen lemásolták az ötletet, szinte mindenki azzal kezdett foglalkozni, hogyan lehetne megtartani a teljes előlapot elfoglaló kijelzőt úgy, hogy közben a szenzorsáv is eltűnjék. A megoldás persze kézenfekvő: ahogyan az ujjlenyomat-olvasót, úgy az előlapi kamerát és a szenzorokat is el lehet rejteni a panel alá. Azonban a dolog technológiai szempontból nem túl egyszerű, mert hiába lehet átlátszó az OLED-kijelző, a mögé rejtett kamera jóval kevesebb fénynyel tud gazdálkodni, ergo vagy a felbontást kell csökkenteni drámai mértékben, vagy a képminőségből kell engednie a gyártóknak. A Samsung iparági pletykák szerint már legalább két éve kísérletezik az ilyen módon rejtett kamerával, azonban egyelőre nem találja elég jónak a minőséget ahhoz, hogy a technológiát piaci termékben is alkalmazni merje.

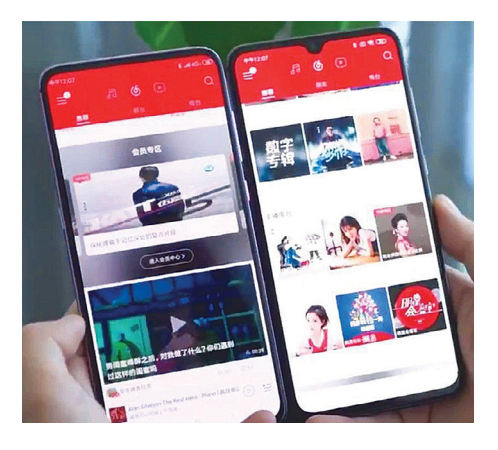

A Samsung nem először mutatja meg, hogy a felhasználói élményt mindennél fontosabbnak tartja: a dél-koreai vállalat a kijelző alá rejtett ujjlenyomat-olvasóval is egy évet késett másokhoz képest, mert nem elégedett meg az optikai, ezért lassú és kevésbé megbízható megoldással, mindenképpen ultrahangos szenzort szeretett volna használni.

Úgyhogy jött Kína, és be is előzött: az Oppo és a Xiaomi is bemutatta saját verzióját. A technológia azonban egyelőre mindkét gyártónál csak prototípusként van számon tartva – igaz, a Xiaomi esetében egy meglévő típust, egy Mi 9-et alakítottak át a mérnökök, tehát ez a verzió talán közelebb áll ahhoz, hogy be lehessen vezetni a piacon.

Az tény persze, hogy ez az új megoldás széles körben csak akkor fog tudni elterjedni, ha a Samsung–Apple–Huawei-trió közül legalább az egyik elkezdi használni. Mindenesetre már az is nagy lépés, hogy van két olyan gyártó, amelyik meg meri mutatni a világnak, hogy mire jutott. A fejlesztések jelenlegi állásával kapcsolatban az Oppo elnökének, Brian Shennek a szavait érdemes felidézni: a szakember szerint a technológia egyelőre csak fejlesztési fázisban van, így nyilván nem hozza ugyanazt a képminőséget, mint a ma alkalmazott megoldások.

### Note 10 augusztus 10-én

A Samsung hivatalosan még nem erősítette meg, de iparági források szerint a Galaxy Note 10 idén is augusztusban, mégpedig a modellszámhoz igazodva 10-én fog bemutatkozni. Szintén pletyka szinten tudni, hogy négyféle verzió lesz: a sima Note 10 mellett lesz egy Note 10 Pro, és mindkét változatból lesz 4G-s és 5G-s típus is. A kiszivárgott fotók és videók alapján az előlapi kamera középre költözik, és eltűnik a Bixby gomb is – viszont sajnos az is valószínű, hogy a jack csatlakozónak is búcsút kell mondani. Ez utóbbiért nagyon nagy kár; jack így már csak a Huawei telefonokon fog maradni.

### **Elküldenék Zuckerberget a részvényesek**

A Facebook éves közgyűlésén a részvényesek arról is szavaznak, hogy mennyire elégedettek a menedzsmenttel, és hogy szeretnének-e változást az irányításban. Tavaly egy nagyon szűk többség, 51 százalék gondolta úgy, hogy Mark Zuckerberggel nem feltétlenül a jó irányba mennek a dolgok, a folyamatos botrányok következtében azonban a Facebook (egyik) alapítójának megítélése még tovább romlott: 2019-ben már a részvényesek 68 százaléka szeretné, ha helyette egy külső szakembert bíznának meg a stratégiai döntések meghozatalával.

Mindezzel csak az a gond, hogy Zuckerberg gyakorlatilag eltávolíthatatlan az első helyről. A Facebook részvényeit ugyanis két kategóriába sorolják, és az "A" kategória esetében a tulajdonos szavazata(i) tízszeresen számítanak. Zuckerbergnek pedig rengeteg ilyen részvénye van, a becslések szerint az összes "A" kategóriás

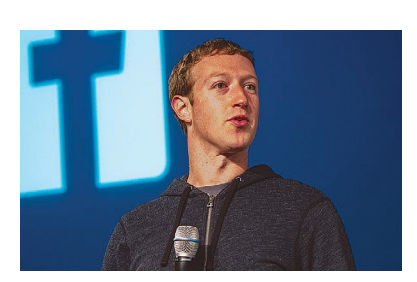

részvény 70 százalékát birtokolja, így lényegében esélytelen, hogy erőszakkal távolítsák el a pozíciójából. A szavazás során a részvényesek éppen ezért hangot adtak annak a meglátásuknak is, hogy szerintük változtatni kellene a szavazási rendszeren is.

Habár ilyen keretek között jogi szempontból tényleg formalitásnak tűnik a szavazás, az nem biztos, hogy értelmetlen is: amennyiben Zuckerberg figyel a jelekre, elképzelhető, hogy a jövőben igyekszik majd jobban alkalmazkodni a külső szakértőktől származó tanácsokhoz.

### A halasztás mellett döntött a Huawei is

. . . . . . . . . . . .

A Samsung Galaxy Fold, vagyis a koreai gyártó első hajlítható kijelzővel szerelt mobilja a minőségbeli problémák miatt biztosan késve fog megjelenni, ezért sokáig úgy tűnt, hogy a Huawei lehet az első olyan gyártó, amely ebben a kategóriában készüléket dob piacra. Most azonban a kínai gyártó is bejelentette, hogy egyelőre kivár a típussal – hivatalos indoklás nincs, de alighanem a lépés hátterében az áll, hogy a jelenlegi helyzetben a telefont nem lehetne Androiddal kiadni, a saját fejlesztésű operációs rendszerre való átállás pedig időt vesz igénybe. A premier várhatóan októberre csúszik.

### 2 nm-es csíkszélesség 2024-ben?

A TSMC még csak jövőre fog 5 nm-re váltani, de máris megkezdődtek a 2 nm-es gyártási technológia fejlesztési előkészületei. A jelenlegi tervek szerint 2020 ban 5 nm-re, 2022-ben 3 nm-re, 2024-ben pedig 2 nm-re fog váltani; ha ezt sikerül tartani, akkor a tajvani gyártó a következő években is a chipgyártás élvonalában fog tudni maradni. A chipek méretének további csökkentése relatív kicsi teljesítménybeli előnnyel jár, azonban a chipek fogyasztása mellett a gyártási költségek is csökkenthetők, ezért a technológiai fejlettség a rendelések megszerzése során versenyelőnyt jelenthet. A TSMC-vel egyedül a Samsung tudja tartani a lépést, aki 2021-ben válthat 3 nm-re.

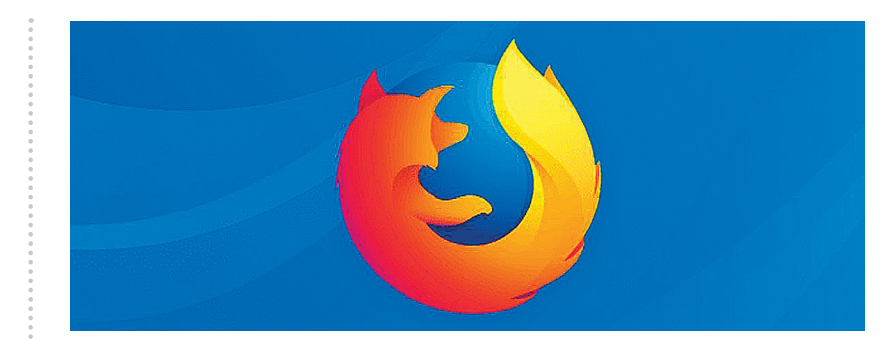

### **Fizetős lesz a Firefox**

Illetve, hogy pontosak legyünk, lesz fizetős Firefox is. A Mozilla Alapítvány ugyanis úgy döntött, hogy megpróbál anyagilag függetlenedni a Google-től – a szervezet legnagyobb bevételi forrását jelenleg még a keresőóriás jelenti, amely hatalmas pénzt fizet azért, hogy a böngészőben az alapértelmezett motor legyen. A jövőben a remények szerint a felhasználók is fizetni fognak, de hogy mennyit és milyen konstrukcióban, azt egyelőre nem lehet tudni. Nyilván maga a böngésző önmagában nem elég vonzó ahhoz, hogy pénz lehessen kérni érte (rengeteg az alternatíva), ezért lesznek kiegészítő szolgálta-A ringvarto a Illetve, hogy pontosak legyünk, lesz tások is; például VPN, valamint fel-<br>
következő években is fizetős Firefox is. A Mozilla Alapít- hőalapú tárhely. A fizetős verziót a Trips jelen állás sze-<br>
a chipgyártás 16 hem lenet tudni. Nyilvan maga a A premier osszei varnato, igy par<br>A TSMC-velegyedül a böngésző önmagában nem elég hónapot még várni kell arra, hogy napi tervek, a beállított<br>Samsung tudja tartani vonzó ahhoz, hogy pénz

tások is; például VPN, valamint felhőalapú tárhely. A fizetős verziót Firefox Premiumnak hívják majd.

Természetesen a Mozilla nem nyugdíjazza az ingyenes változatot sem, és elképzelhető, hogy ennek tudása is bővül: a Mozilla ugyanis valószínűleg úgy szeretné majd a fizetős változat felé terelni a felhasználókat, hogy a VPN-t és a felhőalapú tárhelyet is elérhetővé teszi mindenki számára, persze csökkentett funkcióválasztékkal. A premier ősszel várható, így pár hónapot még várni kell arra, hogy kiderüljön, mennyibe fog kerülni a fizetős böngésző – de mi 5-15 dollár közötti havi díjra tippelünk. vábbi csökkentése rela-<br>
tív kicsi teljesítmény-<br>
tív kicsi teljesítmény-<br>
ban a chipek mag a keresőóriás jelenti, amely ha-<br>
ban a chipek talmas pénzt fizet azért, hogy a valószínűleg úgy szeretné majd a lehetősége, hogy a gyártási költségek is motor legyen. A jövőben a remé- használókat, hogy a VPN-t és a fel-<br>csökkenthetők, ezért a myek szerint a felhasználók is fizet- hőalapú tárhelyet is elérhetővé te-<br>technológiai fejlettség ni fognak

### Google Trips: itt a vége

A Google mostanában elég sok szolgáltatást nyugdíjaz, most egy, az utazók körében méltán népszerű app esik a tisztogatás áldozatává. 2019. augusztus 5-én megszűnik ugyanis a Google Trips alkalmazás támogatása. Még nem teljesen tiszta, hogy a Google hogyan képzeli el a jövőt, mert a Trips jelen állás szerint nem szűnik meg, viszont csak a weben lesz elérhető. Ez frissebb adatbázist jelent, de megszűnik annak a lehetősége, hogy az előre letöltött térképeket út közben – mondjuk a repülőn – nézzük át. A Trips minden város látnivalóit kategória és személyes preferencia alapján tudja megmutatni, vannak benne napi tervek, a beállított jelölések pedig a Térkép alkalmazásban is megjelennek. Eurons Sacrifications<br>
and The Coogle Trips alkalma-<br>
and The Coogle Trips alkalma-<br>
and The Coogle Trips alkalma-<br>
and Trips jelm and the property is a coogle to the property of the property of the coogle to the property

### **Gyönyörű FSP ház**

A minőségi tápegységeket készítő tajvani FPS a Computexen bemutatott egy új számítógépházat, amely a gyártó eddigi termékeivel ellentétben nem a középés felső kategóriát képviseli, hanem a prémium szegmensbe lő. A ház egyelőre csak prototípus, de van már típusjelzése, CM710nek hívják. Legnagyobb

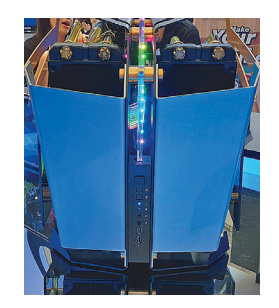

érdekessége amellett, hogy nyitott kialakítású, az, hogy akár két konfigurációt is bele lehet építeni. Ebből a két konfigurációból az egyik egy normál E-ATX méretű alaplapra építkezhet, a másik pedig mini-ITX-es konfiguráció lehet.

mogy a kialakításból adódóan vele a kábelek elrejtését<br>
is könnyen meg lehet oldani, amivel a gép(ek) megjele-<br>
nését tökéletes szintre lehet emelni. Természetesen<br>
nését tökéletes szintre lehet emelni. Természetesen<br>
nemc Praktikusan egy játékgépet és egy általános célú gépet lehet tehát beépíteni. Az elválasztó fal érdekessége, hogy a kialakításból adódóan vele a kábelek elrejtését is könnyen meg lehet oldani, amivel a gép(ek) megjelenését tökéletes szintre lehet emelni. Természetesen nemcsak az anyagválasztás (alumínium és üveg) és a kialakítás prémium, hanem az árcímke is; jelen állás szerint a házat 450 euróért lehet majd megvenni, amikor az utolsó negyedévben piacra kerül.

## SAUDA SAUDA SAUDA SAUDA SAUDA SAUDA SAUDA SAUDA SAUDA SAUDA SAUDA SAUDA SAUDA SAUDA SAUDA SAUDA SAUDA SAUDA SA<br>A minőségi tápegységeket **Gyönyörű FSP ház**<br>
A minőségi tápegységeket<br>
készítő tajvani FPS a Computexen bentettettegy új<br>
számítógépházat, amely új<br>
számítógépházat, amely a számítógépházat, amely a számítógépházat, amely a számítógépházat, amely **240 Hz-es és olcsó hordozható monitor az Asustól**

szamítogepnazat, amely a<br>
gyártó eddigi termékei mutatott be; nemcsak új pott, utóbbiak közül az egyik Dis-<br>
elektében nem a közép-<br>
elektében nem a közép-<br>
elektében nem a közép-<br>
elektében nem a közép-<br>
selt, hanem a pré For the cask prototipus, de van már tipus egy hordozható LCD monitor érke-<br>
már típus jelzése, CM710-<br>
nek hívják. Legnagyobb<br>
erdekessége amellett, hogy nyitott kialakítású, az,<br>
hogy akár két konfigurációt is bele lehet a két konfigurációból az egyik egy normál E-ATX kelyebb 240 Hz-es keptrissités mellett. Mincs olyan teleton vagy tablet,<br>méretű alaplapra építkezhet, a másik pedig mini-<br>ITX-es konfiguráció lehet.<br>Praktikusan egy játékgépe Szerint a hazat 450 euroert tenet maju megyenmi, ami-<br>
kor az utolsó negyedévben piacra kerül.<br>
A ROG Strix XG17 HDMI csatlakozót itesz lehetővé.<br>
A ROG Strix XG17 HDMI csatlakozót itesz lehetővé.<br>
4 POG Strix XG17 HDMI cs Az Asus a Computexen sok érdekes terméket mutatott be; nemcsak új notebookok, hanem új monitorok is érkeztek. A vállalat a ROG Strix szériát is bővítette, amelybe ezúttal egy hordozható LCD monitor érkezett. A ROG Strix XG17 – nevéből is adódóan – 17,3 colos panelt kapott, amely full HD felbontást nyújt, legfeljebb 240 Hz-es képfrissítés mellett. Játékra nemcsak ezért alkalmas, hanem azért is, mert válaszideje G2G váltás esetén mindössze 3 ms. A monitor saját akkumulátorral rendelkezik, és jár hozzá egy tok is, ami szükség esetén állványként is szolgál. Az akku 7800 mAh-s, amivel magas fényerő és 240 Hz-es képfrissítés mellett 3 órás üzemidő érhető el. A ROG Strix XG17 HDMI csatlakozót

és kettő darab USB-C csatolót kapott, utóbbiak közül az egyik DisplayPort összeköttetéshez (is) használható. A monitor ebből adódóan nemcsak számítógéppel köthető össze, hanem akár telefonnal vagy táblagéppel is. A mobil kütyükkel a 240 Gz-es képfrissítés ugyanakkor nem használható ki, mert egyelőre nincs olyan telefon vagy tablet, amely ezt az üzemmódot támogatná. Az Asus azokra is gondolt, akiknek a hordozhatóság kell, a 240 Hzes képfrissítés és a 17,3 colos képátló viszont nem. Számukra a ZenScreen Touch készült, 15,6 colos FHD panellel, amely viszont az érintéseket is érzékeli. A 7800 mAh-s akkumulátor ennél a típusnál 4 órás üzemidőt tesz lehetővé.

PPPPPPPPPPPPPPPPPPPPPPPPP

# **Rendeződhet-e a Huawei helyzete?**

Az amerikai tiltás óta eltelt egy hónap, a Huawei háza táján pedig rengeteg dolog történt. Van-e még visszaút, vagy sem?

A múlt havi számunkban beszámoltunk arról, hogy az amerikai kormány az ún. Entity Listre felvette a Huaweit és számos, a vállalatcsoporthoz köthető más céget, ami azt jelenti, hogy a kormány külön engedélye nélkül egyetlen amerikai cég sem értékesíthet feléjük termékeket, illetve szolgáltatásokat. Ugyan az USA gyorsan fel is függesztette a végrehajtást, ez a halasztás csak 90 napos, és hivatalosan csak azt a célt szolgálja, hogy az amerikai vállalatoknak legyen idejük lecserélni meglévő eszközeiket.

Első körben csak a Google mondta fel az együttműködést a Huaweijel, azóta viszont rengeteg más vállalat is megszüntette az üzleti kapcsolatot a kínai gyártóval: többek között a Qualcomm, a Broadcom, az Intel, az ARM, a Bluetooth SIG, illetve az SD Association is jelezte, hogy további értesítésig nem dolgozik együtt a Huaweijel. Eközben a telefongyártó villámgyorsan ráncba szedte évek óta a fiókban lévő saját rendszerét, mely az Androidra épül, és natív módon futtatja az összes alkalmazást. A HongMeng OS (vagy Ark OS) lehet, hogy akkor is megérkezik, ha a helyzet végül megoldódik Amerika és Kína között, hiszen teljesen érthető elővigyázatosság lenne ez a Huawei részéről. Mindezzel együtt a gyártó nemzetközi eladásai az elmúlt hónapban drasztikusan, közel 40 százalékkal estek vissza. Kínában a piac növekedése viszont gyors maradt.

Ami viszont érdekes, az az, hogy belső forrásaink szerint néhány héten belül az amerikai vállalatok elkezdtek lobbizni a kormánynál a tiltás teljes feloldása és a helyzet mielőbbi békés rendezésének érde-

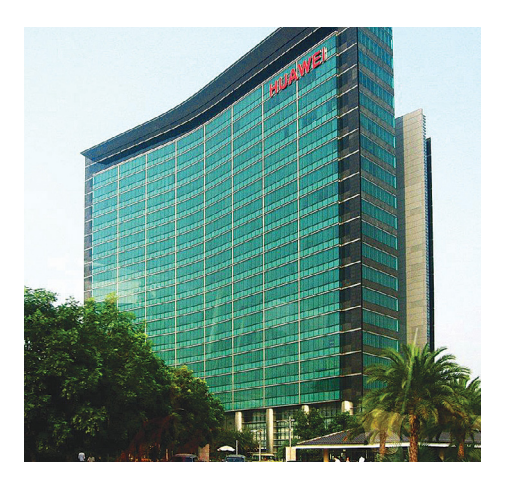

kében. Nyilván a gyártók eddig is tudták, hogy nagyon sok pénztől esnek el, ha a Huawei mint ügyfél kiesik, az viszont valamennyire új, hogy ennek hangot is adnak. Elsőként a Google kezdett tárgyalni a kormánnyal, de később csatlakoztak mások is.

Továbbra is úgy tűnik, hogy a Huawei nem a konkrét létezése miatt van célkeresztben, hanem politikai játszma része, és egyszerűen azért támadják, mert tökéletes jelképe annak, hogy a kínai technológia ma már semmivel sincs lemaradva az amerikai (vagy éppen az európai, koreai stb.) mögött.

### 10. generációs Intel Core processzorok

Hamarosan érkeznek az új architektúra első darabjai, amelyeket notebookokban láthatunk majd viszont: az első Ice Lake CPU-k ugyanis az U szériába érkeznek majd. Core i3, i5 és i7 modellek egyaránt lesznek a kínálatban. A processzorok 11. generációs Iris Plus grafikus egységet kapnak majd, amely az Intel ígérete szerint a legtöbb játéknál lehetővé fogja tenni a full HD részletesség beállítását is. A Sunny Cove CPU-k négymagosak lesznek, az i5 és i7-es chipeknél pedig HT is lesz. A legnagyobb órajel 4,1 GHzre nő, a chipek pedig átlagosan 18 százalékkal lesznek gyorsabbak az elődöknél. A processzorokba WiFi 6 (802.11ax) és Thunderbolt 3 vezérlő is kerül.

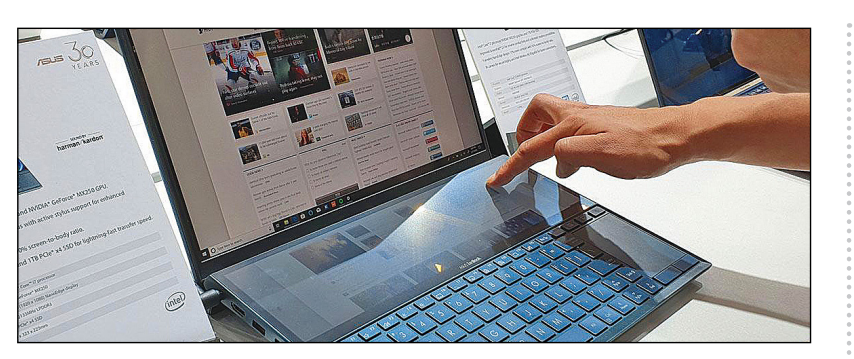

### **Asus notik két kijelzővel**

Az Asus tavaly a Computexen mutatott először olyan notebookot, amelynek tapipadja szintén egy kijelző volt, a vállalat most továbbgondolta a koncepciót. A Screen-Pad Plus a billentyűzet feletti részre költözött, és a notebook teljes szélességében nyújtózkodik.

Az alapkoncepció nem változott, tehát a ScreenPad Plust ugyanarra lehet használni, mint az elődöket; a méretből adódóan mégis több a lehetőség. Jobban működik például a másodlagos kijelző funkció, és az olvashatóság is nagyságrendekkel jobb. Később pedig bizonyára lesz-

nek olyan alkalmazások, amelyek kihasználják az extra felületet.

A ZenBook Pro Duo Core i9 processzorral, 32 GB RAM-mal, 1 TB-os SSD-vel és NVIDIA GeForce RTX2060-as GPU-val készül, a ZenBook Próban pedig Core i7 CPU, 16 GB RAM, 512 GB-os SSD és NVIDIA MX250-es GPU lesz. A kijelzők 15, illetve 14 colos képátló mellett UHD, illetve full HD részletességet nyújtanak, a ScreenPad Plus pedig mindkét modellben 1920×550 pixeles lesz. Az Asus a forgalmazás részleteit később hozza nyilvánosságra.

### HongMeng OS tesztelésen

. . . . . . . . . . . . .

A Huawei máris elkészített 1 millió olyan telefont, amelyen a HongMeng OS fut. Ez az a rendszer, amelyet a kínai gyártó akkor fog használni, ha az amerikai kormány intézkedéseinek hatására az Androidról teljesen le kell mondania a jövőbeli telefonok esetében. A rendszer a nemzetközi porondon valószínűleg Ark OS néven lesz elérhető. Ezzel a most legyártott 1 millió készülékkel kapcsolatban nem lehet tudni, hogy mik a tervek; könnyen lehet, hogy a Huawei csak tesztelési célból gyártotta le őket, és kereskedelmi forgalomba ezek a konkrét modellek sosem fognak kerülni. Premier (már ha lesz) ősszel vagy jövő tavasszal várható.

### **Acer RTX 5000-rel**

Az Acer áprilisban bejelentett ConceptD termékcsaládja azokat a felhasználókat célozza meg (tegyük hozzá, hogy ismét), akik MacBook Pro helyett keresnek windowsos alternatívát. Az Acer ezzel a géppel nemcsak dizájnban és hardverben helyezi magasra a lécet, hanem odafigyel az olyan apróságokra is, mint például a kijelző helyes színbeállítása. Ez nem véletlen persze, hiszen a célcsoportot elsősorban a profik jelentik, akiknél egy-egy ilyen dologgal nagyon nagy előnyt lehet szerezni. És persze éppen amiatt, hogy az Acer a masinát a profiknak szánja, a gép máris frissült az NVIDIA Quadro RTX 5000 GPU-val. Mivel egyébként egy nagyon friss konfigurációról van szó, az Acer amellett, hogy ezt a GPU-t is elérhetővé tette, túl sok dolgot nem változtatott: a hardver alapját továbbra is Core i7 processzor, 32 GB RAM, 1 TB-os NVMe SSD és 15,6 colos 4K kijelző adja. Az NVIDIA RTX 5000 opció hamarosan választható lesz.

### **Notebook faborítással**

A legtöbb notebook műanyagból vagy fémből – esetleg e kettő anyag kombinálásával – készül, de a gyártók néha azért bevetnek egy-egy extra ötletet is, ha egy olyan gépet szeretnének készíteni, amely minden szempontból kilóg a mezőnyből. A HP különösen aktív ezen a területen, az amerikai vállalat korábban már piacra dobott egy olyan notebookot a Folio szériában, amelyre bőr is került. Most az Envy sorozat van terítéken, amelynek legújabb verziójában a csuklótámaszt fából is kérhetjük. Sőt, a tapipad, valamint az ujjlenyomat-olvasó is igazodik a választásunkhoz.

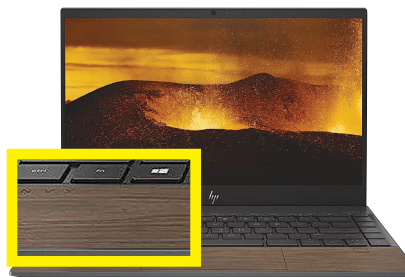

A HP azt már elárulta, hogy valamikor az ősszel teszi majd elérhetővé az opciót; könnyen lehet, hogy az IFA ideje alatt is meg lehet majd nézni a részben fából "készült" gépeket. Azt tudni még, hogy az Envy 13, 17, x360 13 és x360 15 gépeknél is lehet majd kérni a különleges befejezést.

## **Az MI-t fejleszti épp gőzerővel az ARM**

A brit vállalat két új architektúrát is bemutatott május utolsó napjaiban, amelyek közös vonása, hogy igazán nagyot a mesterséges intelligencia terén léptek előre. A terület fontos, hiszen a telefongyártók egyre több olyan funkcióban gondolkodnak, amely a gépi tanulást kihasználja, így minden teljesítménybeli plusz előnyt jelenthet a riválisok chipjeivel szemben. A Qualcomm számára előny persze, hogy a chipekkel szerzett tapasztalatokat nemcsak mobil kütyükben fogja tudni kamatoztatni.

A Cortex-A77-es chip az A76-os utódja. A lapka 20 százalékkal nagyobb teljesítményt nyújt elődjénél, ami a referenciának számító A55-ös chiphez képest immáron harmincötszörös gyorsulást ígér. A chip 7 nm-es gyártási technológiával készül, így a fogyasztása legfeljebb csak kis mértékben csökken. Mivel az ARM maga csak referenciadizájnt készít, elsősorban a partnereken múlik, hogy az első chipek mikor készülnek el – de valószínű, hogy telefonba 2020-nál előbb nem kerül az A77-es mag.

A másik újdonság egy, a processzorok mellé szerelt GPU: a Mali-G77. Ez szintén a G76-os előd továbbfejlesztése, 40 százalékos teljesítménybeli plusszal grafikus területen és 60 százalékos gyorsulással gépi tanulást igénylő feladatok esetén. A különféle optimalizációk révén a GPU-nál mindezen előnyök mellé még akár 30 százalékos fogyasztásbeli előny is társul. Nem túl meglepő módon a Mali-G77-et a vállalat a Cortex-A77-es chipekbe szánja, így a két architektúra egyszerre jelenhet meg.

### **A NAS-ok is mesterséges intelligenciával fejlődnek**

A QNAP hardver szinten mostanában relatív lassan halad a fejlesztésekkel, mert a NAS-ok hardvere nem igazán avul el, így nincs értelme évente újabb és újabb kütyüket piacra dobni. Ez azonban nem jelenti azt, hogy a tajvani gyártó lemondott volna a fejlesztésekről, csak éppen az erőforrásokkal a szoftverre koncentrál. A legújabb verzióban pedig már a mesterséges intelligencia is nagy szerephez jut. A QTS-be új szolgáltatásként került a Qu-Magie, amely mesterséges intelligencia segítségével elemzi a képeket, és azokat tartalmuk alapján címkékkel látja el. A rendszer felismeri az eget, a színeket, az állatokat, az ételeket és bizonyos tárgyakat. A QuMagie a fotókat rengeteg szempont alapján tudja csoportosítani, a Qfiling rendszerrel együtt pedig a fotók válogatása is automatizálható. A Qfiling lényege az, hogy a gyűjtőmappába másolt fájlokat a rendszer (általunk) előre beállított szűrők segítségével mappákba rendezi és átnevezi. Szűrni lehet többek között a fájl típusa, tartalma és az EXIF adatok alapján.

### **Elindult az Apple Pay itthon is!**

Telefonnal és a benne található NFC chippel régóta lehet fizetni Magyarországon is, azonban ez a lehetőség egészen mostanáig csak azok számára volt adott, akik Android OS-t futtató mobilt használtak. Az Apple ugyanis nem nyitotta meg az NFC chipet más pénzügyi szolgáltatást nyújtó cégek számára, az Apple Pay-t viszont Magyarországon nem indította útjára. Szerencsére mindez most már csak a múlt, a vállalat ugyanis május végén végre bevezette az Apple Pay-t itthon is. Apró szépséghiba a dologban, hogy egyelőre csak az OTP Bank egyes bankkártyáival működik a szolgáltatás; a MasterCard és Maestro kártyákat elfogadja a rendszer, de a VISA kártyákat egyelőre nem. Ez persze a jövőben fog változni, és remélhetőleg hamarosan más bankok is csatlakoznak az Apple Pay rendszerhez. Az Apple Pay minden iPhone 6-tal és később kiadott Apple telefonnal működik.

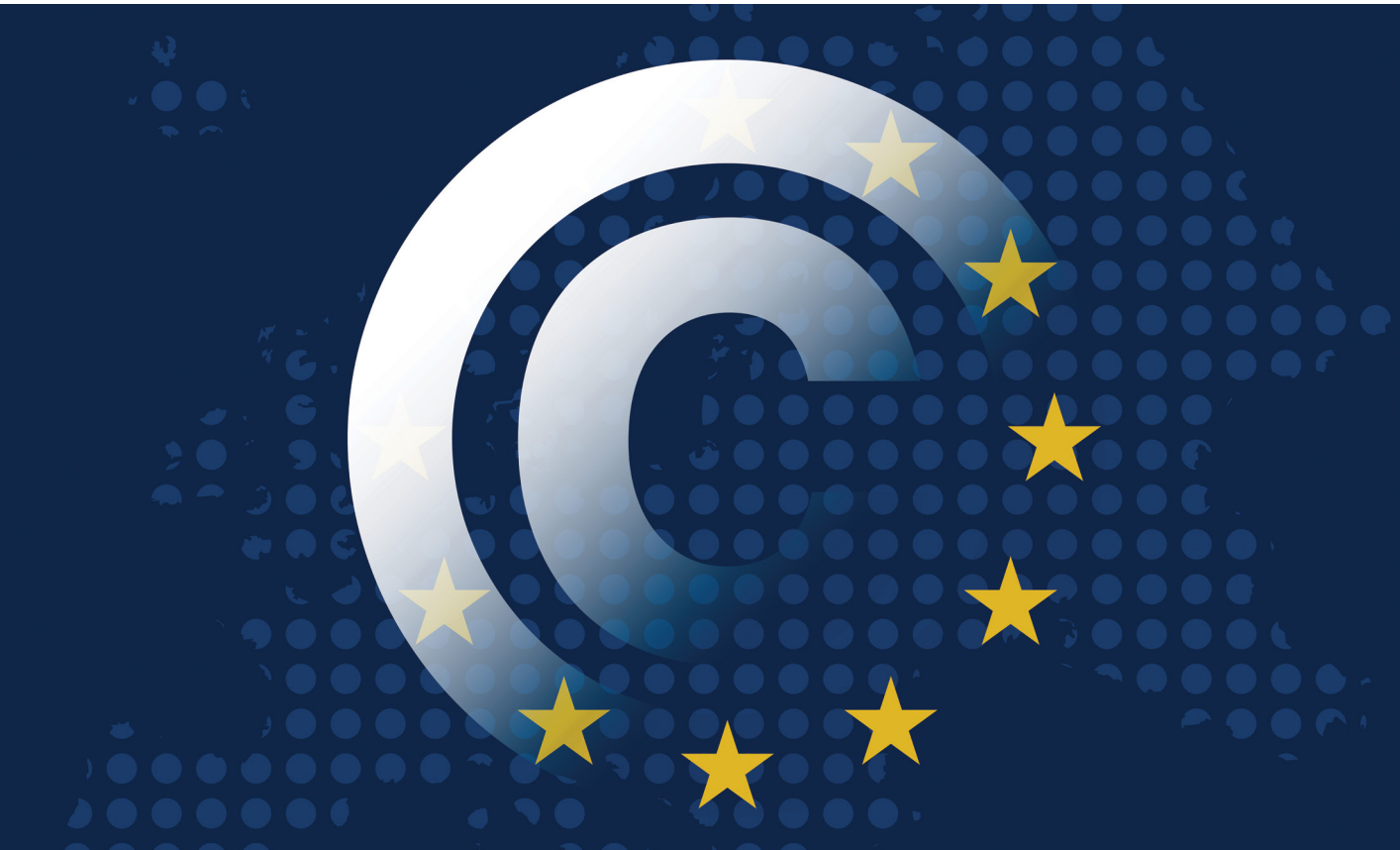

# **Kezdődhet a feltöltések szűrése?**

Az Európai Unió szerzői jogi reformjának bevezetése a küszöbön áll, tartalomszűrőkkel és új szabályokkal. Vajon ez azt jelenti, hogy a ma ismert internetnek búcsút mondhatunk?

FELIX KNOKE/TÓTH GÁBOR

**Nem túl meglepő módon a jogalkotókat nem hatotta**<br>
meg a többség kérése, az Európai Unió Tanácsa<br>
(Miniszterek Tanácsa) szűk többséggel 2019. április<br>
15-én úgy döntött, bogy a szerzői jogi törvény reformját be meg a többség kérése, az Európai Unió Tanácsa (Miniszterek Tanácsa) szűk többséggel 2019. április 15-én úgy döntött, hogy a szerzői jogi törvény reformját be kell vezetni, a sokak által vitatott 17-es cikkellyel együtt. Hiábavaló volt tehát az összes tüntetés, hiába hallatták hangjukat az influenszerek is.

Az új szerzői jogi törvény egyik legérdekesebb része az, hogy az online felületek ezentúl csak akkor publikálhatnak bármit is, ami nem saját szerzemény, ha arra kifejezett írásos engedélyük van – és ez a hozzászólásokra vagy a felhasználók által feltöltött tartalmakra is vonatkozik. Elméletben tehát innentől kezdve minden szöveget, minden videót, minden hanganyagot, minden képet köteles megvizsgálni a weboldal üzemeltetője, ha pedig vét a szabályok ellen, akkor felelősségre lehet majd vonni – kivételek azért vannak, hiszen a szabályozás főleg a nagyobb médiumokra szabva készült. Ennek megfelelően az előírások nem vonatkoznak a 10 millió eurónál kisebb éves árbevételt elérő

szolgáltatókra, azokra a szolgáltatókra, amelyeknek kevesebb mint 5 millió európai felhasználója van, és azokra sem, akik kevesebb mint három éve működnek.

A dolog gyakorlati részét a 17-es cikkely magyarázza el. Illetve magyarázná, mert az teljesen világos, hogy az ellenőrzés csak megfelelő technológiai felkészültség mellett lehetséges. Hihetetlen mennyiségű adatról van szó, a YouTube-ra például óránként 500 órányi új felvétel érkezik – egy-egy nagyobb fórumnál pedig akár több ezer hozzászólás. Ez rögtön azt is jelenti, hogy emberi munkaerővel a szerzői jogok vizsgálata megoldhatatlan feladat. Szakértők egyetértenek abban, hogy az egyetlen lehetséges megoldást a mesterséges intelligencia és a feltöltést ellenőrző szűrők jelentik, azonban technológiailag egy ilyen dologra csak a Google és a Facebook méretű vállalatok felkészültek – ha egyáltalán. A YouTube-on működik egyébként hasonló rendszer az illegális feltöltések kiszűrésére, a tartalom alapján készített digitális ujjlenyomatot hasonlítja össze a rendszer egy adatbázisban tárolt értékekkel. Az adatbázis nagy, jelenleg kb. 75 millió

azonosítót tartalmaz. Ezek alapján szűrhetők a feltöltések, és az engedéllyel nem rendelkező próbálkozókat a rendszer ki tudja tiltani (lásd keretes ábránkat).

#### **Hasznos eszköz vagy cenzúra?**

A 17-es cikkely eredendően a szerzők jogait védi, de sajnos pontosan az online felületek működési sajátosságait nem veszi figyelembe – még ha a jogalkotók éppen ezt a területet szerették is volna szabályozni. A törvények megalkotásakor ráadásul a szolgáltatókat meg sem hallgatták. A szabály kritikusai szerint a legnagyobb gond az, hogy a 17-es cikkely átgondolatlan; nem veszi figyelembe, hogy egy adott dolog technológiailag megvalósítható-e vagy sem. És lábbal tiporja a véleménynyilvánítás szabadságának eszméjét is! Hiába van mód arra, hogy a feltöltéseket szűrők segítségével ellenőrizzék a szolgáltatók; a szűrők jelenleg nem elég fejlettek, és biztos, hogy fognak tévedni. Emellett gond még az is, hogy egy ilyen rendszer kiválóan alkalmas cenzúrázásra is. De vajon tényleg temetni kell az internetet?

A CHIP által megkérdezett, informatikai ügyekkel foglalkozó ügyvédek szerint alapvetően két dolog változhat. Megszűnhet a kultúra sokszínűsége, valamint teljesen új viszony alakulhat ki a jogtulajdonosok, a szolgáltatók és a felhasználók között. A reform teljesen a feje tetejére állítja ugyanis a felelősség rendszerét. Eddig a szolgáltatók felelősségi körébe nem tartozott bele az, amit a felhasználók tettek (például a fórumon), mostantól viszont igen. Vagyis a szolgáltatók elemi érdeke lesz, hogy a felhasználókat – regisztráció során – egyértelműen, valódi névvel azonosítsák.

Az ügyvédek szerint a feltöltést szűrő algoritmusoktól viszont nem kell tartani, mert azok tűréshatárát a szolgáltatók várhatóan úgy fogják beállítani, hogy a vitás esetekben a felhasználóknak kedvezzenek.

#### **Semmi sem biztos, ha minden kétséges**

A szerzői jogi reformmal azonban nemcsak a vitatott, 17-es cikkely körül akadnak homályos foltok (a cikkely egyébként korábban a 13-as számot viselte, csak átszámozták). A 12-es cikkely lehetővé teszi például az általános célú regisztrációt, amit akár a felhasználók, akár a jogtulajdonosok különösebb igazolás nélkül is megtehetnek. Sokak szerint ezzel máris lehetőség adódik arra, hogy az egész szabályozást megkerülje valaki.

Nem szabad szó nélkül elmenni amellett sem, hogy az Európai Unió Tanácsa ezúttal sem törvényt hozott: egy tervezetről van szó, amelyet a tagállamoknak saját hatáskörben kell majd átültetniük a saját jogrendszerbe. Hogy erre pontosan mennyi idő lesz, azt még nem tudni, de hasonló esetekben az átmeneti periódus kétéves szokott lenni, így szinte biztos, hogy ezúttal 2021 áprilisáig kell majd véglegesíteni a változásokat. Az egyes országok elképzelése egyébként eléggé eltérő is lehet, Németország például olyan megoldást szeretne találni, amely megelőzi azt, hogy a szolgáltatók a feltöltést ellenőrző szűrőket, algoritmusokat használjanak. Illetve ha erre mégis szükség lenne, akkor Németország csak és kizárólag olyan megoldást tart elfogadhatónak, amely valamilyen nyilvános (open source) rendszert használ és átláthatóan működik. És a blogokat, fórumokat és más kisebb site-okat nem szeretnék piszkálni.

Egyelőre minden képlékeny tehát, és a tagállamok véleménye sem széles körben ismert, így nem igazán lehet megmondani, hogy az internet mennyire fog változni. Változni fog, az biztos, de ezt érdemes inkább egy új korszak kezdeteként értelmezni, semmint a régi kort siratni.

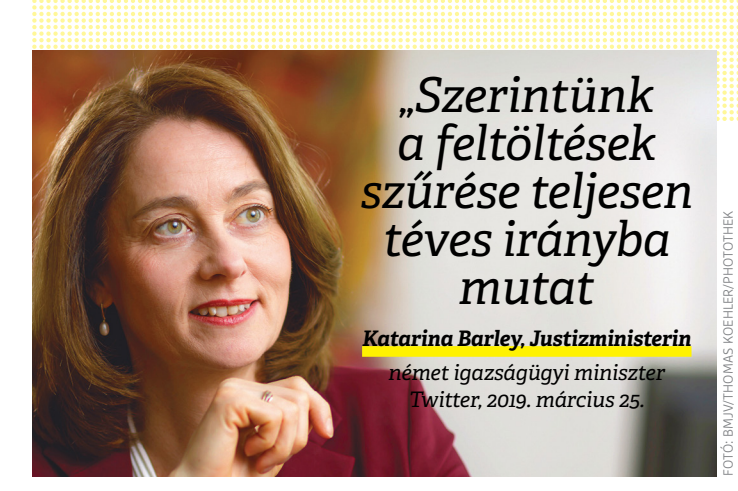

#### Hogyan szavazott Európa a reformokról?

**2019. március 26-án szavazott az Európai Parlament a szerzői jogi törvények reformjáról: 348-an mellette, 274-en ellene szavaztak, 36-an tartózkodtak.**

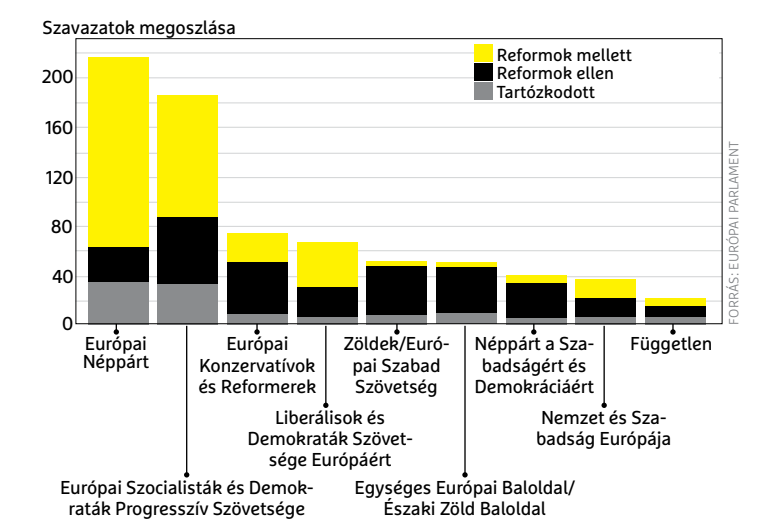

### Így működnek a feltöltést ellenőrző szűrők

**Egyelőre nem világos, hogy a gyakorlatban hogyan és mikortól működnek majd az online platformokon ezek a tartalomszűrők. A működési elvük azonban ismert.**

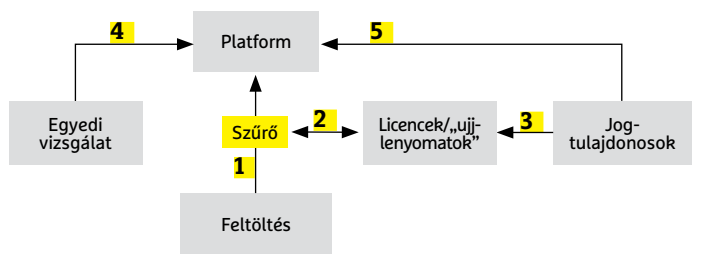

- **1** A felhasználó valamilyen fájlt feltölt a szolgáltatóhoz. Közzététel előtt egy algoritmus automatikusan ellenőrzi a fájlt.
- 2 A szűrő a feltöltött fájl "ujjlenyomatát" összehasonlítja az online adatbázisban lévőkkel, hogy megállapítsa, történt-e jogsértés vagy sem. A rendszer a licencet is ellenőrzi.
- 3 Az "ujjlenyomatok" adatbázisát közvetlenül a jogtulajdonosok töltik fel, vagy olyan szervezetek, amelyeket direkt ezzel a feladattal bíztak meg.
- **4** Ha a feltöltést a rendszer tévesen blokkolta, akkor a licencet külön kell ellenőrizni.
- **5** A platform gondoskodik arról, hogy a jogtulajdonosok megkapják a jogdíjat.

**AKTUÁLIS > BIZTONSÁG**

# **Biztonságban extra vírusirtó nélkül?**

Manapság minden, a számítógépek biztonságáról szóló cikk úgy kezdődik, hogy végy egy vírusirtót és tartsd frissen. Azonban a vírusirtók problémát is okozhatnak. A CHIP megnézte, hogy van-e élet ezen programok nélkül – tippeket is adunk, **hogyan legyen Ön is (extra) vírusirtó nélkül biztonságban.**

JÖRG GEIGER/ANDREAS DUMONT/TÓTH GÁBOR

KÉPEK: wildpixel/GETTY IMAGES

Ezek az eszközök<br>megtalálhatók az<br>DVD-mellékletér megtalálhatók az újság **DVD-mellékletén<sup>E</sup>** 

Sapjunk rögtön a közepébe: vajon szükség van még a vírusirtó szoftverekre? Ha most még nem is teljesen aktuális a kérdés, 2020 elején mindenképpen az lesz, mert lején a Windows 7 terméktámogatása – az utolsó olyan Windowsé vírusirtó szoftverekre? Ha most még nem is teljesen aktuális a kérdés, 2020 elején mindenképpen az lesz, mert lejár a Windows 7 terméktámogatása – az utolsó olyan Windowsé, amely még nem rendelkezik semmilyen beépített vírusvédelemmel. A Microsoft 2012 óta integrálja a Windows Defendert, amely a Windows 8-ban és a későbbi változatokban már az összes kártevőtípus ellen védelmet nyújt. A szoftver a Windows 8.1-ben és Windows 10-ben pedig már alapértelmezés szerint aktív, vagyis aki nem szeretné használni, annak kifejezetten le kell tiltania.

Ezt azonban nem javasoljuk, mert a Microsoft beépített szolgáltatása 2019-ben végre felnőtt a konkurenciához, és elég jó munkát végez. Az AV Test rengeteg vírusirtó szoftvert tesztelt fertőzött weboldalak és egyéb vírusok segítségével, és azt találták, hogy a Windows Defender a több száz kártevő közül mindössze hetet engedett át – ez pedig alig valamivel rosszabb teljesítmény csak, mint a legjobb szoftverek által elért, átlagosan 5-ös eredmény. Az általános kritika viszont a Microsoft Defenderrel szemben is fennáll, a program – más vírusirtókhoz hasonlóan – téves riasztásokat is produkál, és az erőforrásokkal sem mindig a leghatékonyabban bánik. Viszont a Defender is elég hatékonynak bizonyult az ún. 0-day támadások megfékezésében, vagyis azoknak a vírusoknak a felismerésében, amelyek még nem szerepelnek az adatbázisában. A CHIP ajánlása éppen ezért az, hogy a Microsoft Defendert ne kapcsoljuk ki, a szoftver maradjon meg aktív védelmi vonalnak, mellette pedig figyeljünk oda arra, hogy mit, mikor, miért és hogyan teszünk a számítógéppel – egy kis fegyelemmel könnyen elérhető, hogy a vírusokkal többé Önnek se legyen gondja. (Az odafigyelés mindenképpen kell, hiszen egyetlen vírusirtó sem tökéletes, és ha csak egy kártevő átcsúszik a szűrőn, már az nagy galibát okozhat.)

Alapvető szabály, hogy gyanús fájlokat, gyanús e-maileket és gyanús linkeket nem szabad megnyitni – illetve igen, de nem a normál rendszeren, hanem csak izolált környezetben, mondjuk egy virtuális gépen, vagy egy olyan Windowsban, amely a felhőben fut.

### **Az alapvető védelem mindenkinek szükséges**

Az előző bekezdés folytatásaként megismételnénk, hogy a Windows Defendert erősen ajánlott bekapcsolva hagyni, ennyi minimális védelemre ugyanis mindenkinek szüksége van. Emellett azonban van pár alapvető dolog, amire figyelni kell: még a legjobb vírusirtó sem képes megvédeni a PC-t, ha annak rendszere lyukas, mint a szita. A biztonságnak azonban három további alappillére van: a rendszerfrissítések, a biztonsági mentések és az erős jelszavak.

**• Windows Update:** Az első és legfontosabb dolog az, hogy az operációs rendszer biztonsági frissítéseit minden esetben telepíteni kell. A legjobb az, ha a rendszert úgy állítjuk be, hogy a frissítések automatikusan letöltődjenek és a telepítés is magától elinduljon. Nem kell megijedni, ez nem jelenti azt, hogy a Windows ezentúl naponta fogja magát frissíteni és újraindítani; a Microsoft minden hónap második keddjén adja ki a javításokat, hogy azok telepítése minél kisebb felfordulást okozzon. A Windows 10-hez évente két nagyobb frissítési csomag is érkezik, amelyek nemcsak a biztonsági hibákat foltozzák be, hanem új funkciókkal gazdagítják a szoftvert. Egyes esetekben a számítógép újraindítása is szükséges lehet a művelet befejezéséhez.

### A felhasználók 99,5 százaléka védekezik **Egy felmérés során a Windows-felhasználóknak mindössze a 0,5**

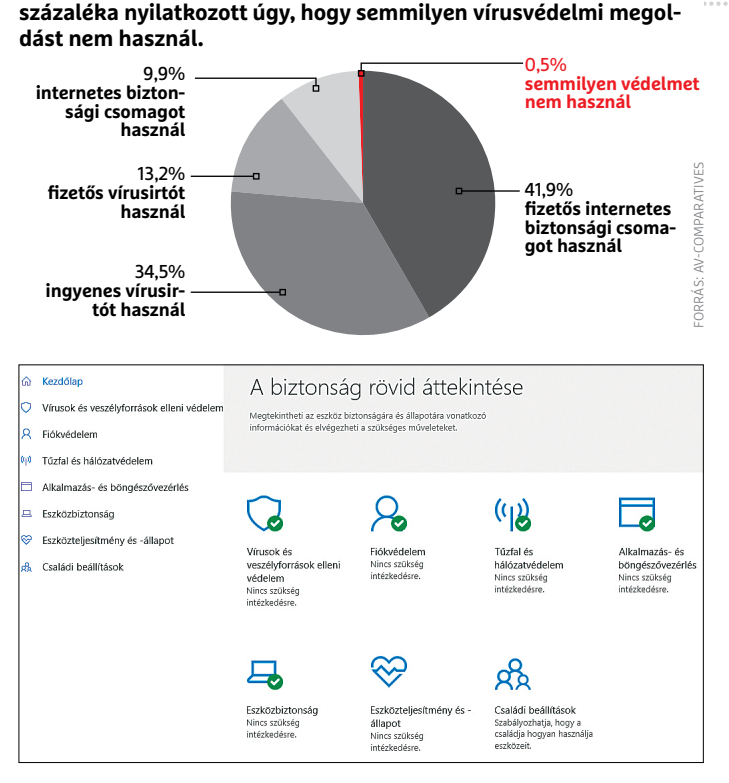

**A Windows Defender ma már jóval több szolgáltatást nyújt, mint az alapszintű védelem. A Windows ezen funkcióját mindenkinek ajánlott bekapcsolva hagynia**

#### Windows 10 és programok frissítési stratégiája

**A Windows 10 és a szoftverek egy része a Windows Update rendszeren keresztül frissíthető, segédprogramok pedig tudják ellenőrizni a drájverek frissességét is.**

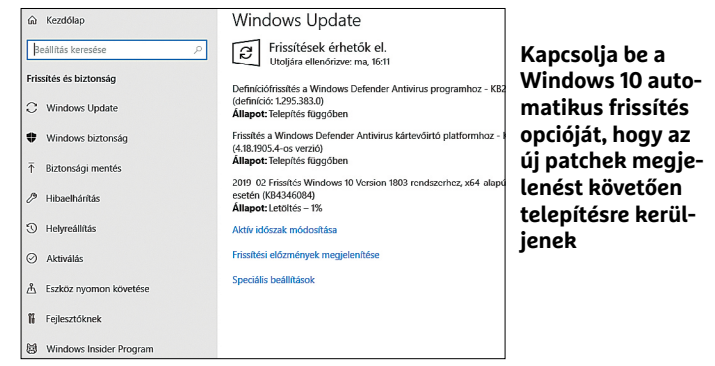

SUMo (Software Updates Monitor) v5.8.12.415

**Az olyan szoft** rek, mint péld a SUMo, képes arra, hogy a te **pített program és illesztők fris**sességét elle őriz**z** 

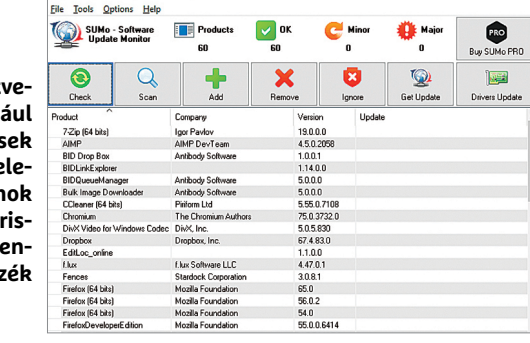

 $\overline{a}$ 

### **Korlátozott jogok**

Windows alatt szinte mindenki rendszergazdaként használja a fiókját, pedig erre a mindennapi használathoz semmi szükség. A normál jogosultság elég szinte mindenhez, a hekkerek dolgát ugyanakkor egy ilyen fiók használata nagymértékben megnehezítheti. A Windows 10 alatt ráadásul már a fiókok között sem feltétlenül kell ugrálni.

> **Szigorú szabályok:** a Windows a 8-as változat óta engedélyt kér, ha egy program olyan változtatásokat szeretne eszközölni, amihez rendszergazdai jogosultság szükséges. Ha teljes biztonságban szeretnénk tudni a gépet, akkor úgy állítsuk be a fiókot, hogy minden változtatáshoz engedélyt kelljen adni.

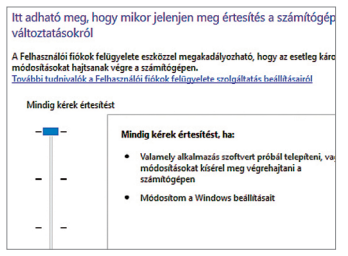

### Segítség biztonsági mentéshez

**A Windowsban is van biztonsági mentés funkció, de ez nem sokat ér – külső programmal (pl. Acronis True Image) sokkal jobban járunk.**

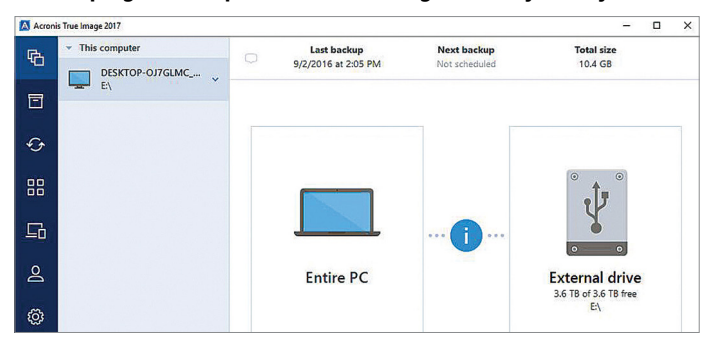

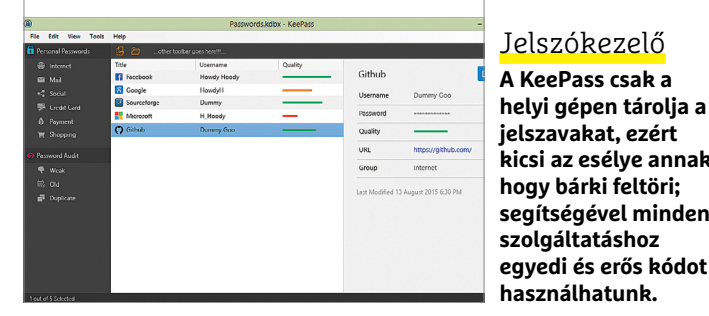

**A KeePass csak a helyi gépen tárolja a jelszavakat, ezért kicsi az esélye annak, hogy bárki feltöri; segítségével minden szolgáltatáshoz** 

**• Alkalmazások frissítése:** Nemcsak a Windowst, hanem a telepített szoftvereket is karban kell tartani. Erről ugyanakkor sokan megfeledkeznek, az Avast felmérése szerint egy átlagos számítógépen a szoftverek 55 százaléka elavultnak számít. Ez főleg a gyakran használt programoknál jelent gondot, mint amilyen például a VLC Media Player vagy a Skype – az Avast szerint ezeknél a programoknál még rosszabb volt az arány, mindössze a gépek 6 százalékán futott a legfrissebb verzió. Habár a szoftverek többsége ma már rendelkezik ellenőrző funkcióval, ezért képes szólni, ha új változat jelenik meg, a felhasználók gyakran addig halasztják a telepítést, amíg végül teljesen megfeledkeznek róla. A Chrome és a Firefox éppen ezért teljesen automatikusan, felhasználói beavatkozás nélkül frissül két futás között – úgy, hogy arról még csak külön értesítést sem kapunk. A Google és a Mozilla helyesen ismerték fel, hogy a böngésző nem játék; esetükben kritikus szempont, hogy ismert biztonsági rést ne tartalmazzanak. Érdemes egyébként valamilyen segédszoftvert használni annak ellenőrzésére, hogy a feltelepített programjaink és drájvereink naprakészek-e vagy sem.

**• Biztonsági mentések:** A Windowsból még mindig hiányzik egy egyszerű és átlátható biztonsági mentések készítésére alkalmas szoftver. Pedig egy jó alap ehhez a Windows 7 óta megvan. Biztonsági mentést viszont kötelező készíteni, hiszen az adatokat nemcsak a különféle vírusok veszélyeztetik, hanem egy váratlan hardvermeghibásodás is. Szerencsére biztonsági mentések készítésére szakosodott szoftver rengeteg van; közöttük nagy tudású fizetős és ingyenes alkalmazásokat éppen úgy találunk, mint csak az alapokra koncentráló programokat. A fizetős szoftverek közül az EaseUS ToDo Backup Pro az egyik legjobb; és belőle van egy kisebb tudású ingyenes változat is.

**• Jelszavak:** Talán nem túl meglepő, ha azt mondjuk, hogy a legtöbb esetben, amikor egy fiókot feltörnek, akkor nem valamilyen biztonsági hibát használnak ki a csalók, hanem valahogyan megszerzik (kitalálják) a jelszót. Éppen ezért fontos, hogy a jelszó mindig biztonságos legyen. Nem nehéz biztonságos jelszót választani, azonban a gyakorlatban nehezebb használni őket, mert nehéz megjegyezni egy véletlen karakterekből álló sorozatot. Merthogy az első és legfontosabb az, hogy a jelszó ne legyen értelmes szó, és annak valamilyen módon átírt változata sem. A találgatásos próbálkozások ugyanis pontosan azt használják ki, hogy sokan értelmes, ezért könnyen megjegyezhető kódot használnak. "pistike" helyett például biztonságosabbnak tűnik a p1st1ke, de valójában mégsem az, mert a csalók biztos, hogy ezt

### **Extra védelem nem csak notebookokhoz**

Ha a számítógépen tárolt adatokat is szeretnénk védeni, akkor a merevlemez vagy SSD tartalmát titkosítani is kell, hiszen csak így előzhető meg, hogy az adathordozót más számítógépbe rakva az adatokat bárki lemásolja. Két verzió lehetséges: > **BitLocker:** A Windows 10 Pro változata eleve tartalmazza azt a szoftvert, amivel a meghajtót titkosítani tudjuk. > **VeraCrypt:** A Windows 10 Home alatt

külső szoftverre lesz szükség; az egyik legjobb (és ingyenes) megoldást a Vera-Crypt kínálja. A titkosítás beállításánál a rendszerpartíciót (is) válassza ki!

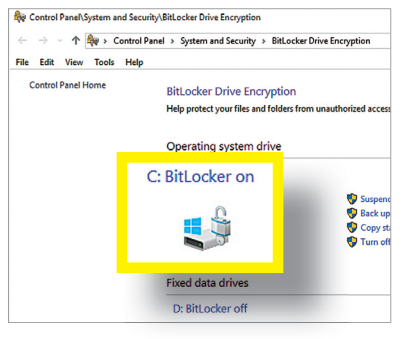

**Sajnos a Microsoft úgy gondolta, hogy a Windows 10 Home felhasználóinak nem kell a BitLocker**

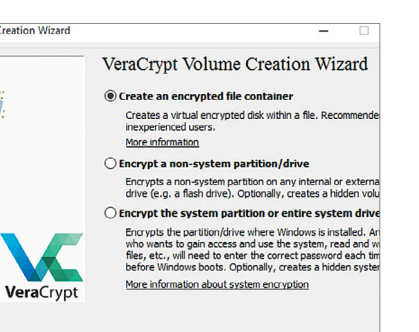

**Szerencsére ez a funkció (is) könnyen pótolható külső szoftver segítségével: a célra a legjobb választás a VeraCrypt**

### **BIZTONSÁG < AKTUÁLIS**

a verziót is ki fogják próbálni. A jelszó legyen hosszú, legalább 12 karakteres! A második aranyszabály az, hogy ugyanazt az e-mail/jelszó párost két helyen nem szabad használni. Aláírjuk, hogy ez olyan mértékben nehezíti meg a jelszavak kezelését, hogy érdemes inkább jelszókezelőt használni – így csak egyetlenegy nehéz és hosszú kódot kell észben tartani, a többit elintézi helyettünk a program. A LastPass és a KeePass kiváló alternatívák, válasszon közülük szimpátia alapján!

**• Támadási felület csökkentése:** Minél kisebb helyet ad a Windows a támadásokhoz, annál jobb. Ha van olyan szoftver a gépen, amit nem használ, vagy már nem frissítenek, távolítsa el!

### **Megnövelt védelem**

A rossz hír az, hogy tökéletes biztonság, tökéletes védelem nem létezik. A csalók mindig egy lépéssel előrébb járnak, mindig kitalálnak valami újat, amire a védelmi szoftverek és a felhasználói viselkedés csak reagálni tud. Az alábbi szempontokat viszont érdemes szem előtt tartani.

**• Biztonságos indítás:** Hiába a legjobb vírusirtó akkor, ha a számítógép már eleve fertőzött gépként indul. A vírusirtók csak a számítógép betöltődését követően indulnak, így ha egy vírus már fut, akkor könnyen ki tudja cselezni a védelmi vonalat. Engedélyezzük tehát a Windowsban a biztonságos indítással kapcsolatos funkciókat (amelyeket az Eszköz biztonsága menüben találunk): engedélyezzük a Mag elkülönítést és ha a számítógépben van TPM-chip, akkor annak használatát is. Emellett gondoskodjunk arról, hogy a számítógép alaplapjának BIOS-a vagy UEFI-je a legfrissebb változat legyen. Sajnos a BIOS/UEFI frissítésében nem tudunk általános segítséget nyújtani, mert ennek módja gyártóról gyártóra nagyon eltérő is lehet.

**• Tűzfal:** Az internetes behatolások elleni védelem fontos eszköze a tűzfal, ami a Windowsnak az XP-hez kiadott második javítócsomag óta része. Természetesen a program része a Windows 10-nek is, és alapvetően a portok blokkolásával működik. Amikor egy új szoftver szeretne az internetre kapcsolódni, akkor értesítést kaphatunk erről, és külön engedélyezhetjük számára a kapcsolatot. A Windows tűzfal ugyanakkor elég intelligens, így a gyakori programokat ismeri, tehát az esetek többségében csendben teszi a dolgát, tudomást sem kell vennünk róla. Ha valaki kicsit nagyobb kontrollt szeretne, és jobban bízik a grafikus ábrázolásban, akkor annak a GlassWire-t ajánljuk.

**• Biztonságos környezet:** Ha valaki a biztonságért aggódik, akkor a legtöbbször az online érkező fenyegetések járnak a fejében, pedig gondolni kell a helyi támadásokra is. Vajon a gép mennyire védett egy olyan idegennel szemben, aki le tud ülni elé? Azt, hogy a felhasználói fiókot jelszóval védjük, magától értetődőnek kell lennie. A jelszó legyen biztonságos, és ne tároljuk felírva sehol – vagy ha mégis, akkor ne a monitorra ragasztott cetlire írjuk fel a kódot, hanem a telefonunkba. Ha elmegyünk a gép elől, akkor mindenképpen zárjuk le azt (Win+L), hiszen így a használat előtt megint be kell írni a jelszót – vagyis idegenek nem fogják tudni használni a PC-t. Habár lehet, de biztonsági szempontból nem ajánlott a jelszót PIN-kódra cserélni. A Windows Hello viszont nem rossz alternatíva, de csak akkor működik, ha arra a hardvert kifejezetten felkészítették. Gondoskodni érdemes még a HDD titkosításáról is, mert ha a támadónak csak az adatok kellenek, akkor egy titkosítatlan merevlemezről, azt a PC-ből kivéve, más számítógépen az információk egyszerűen beolvashatók. **B** 

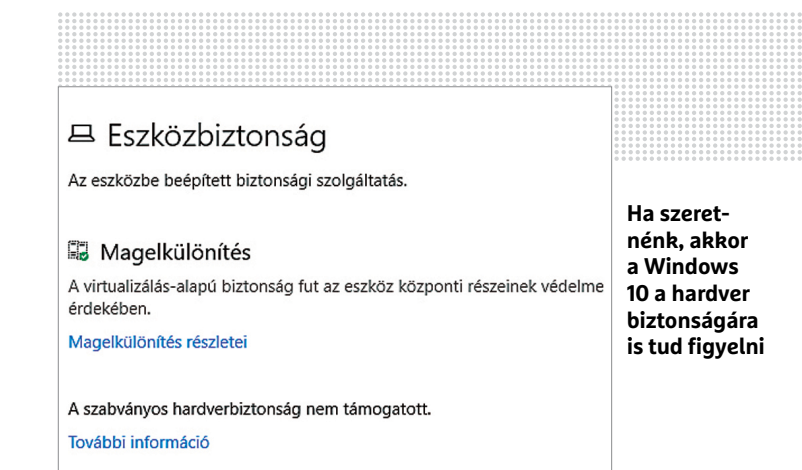

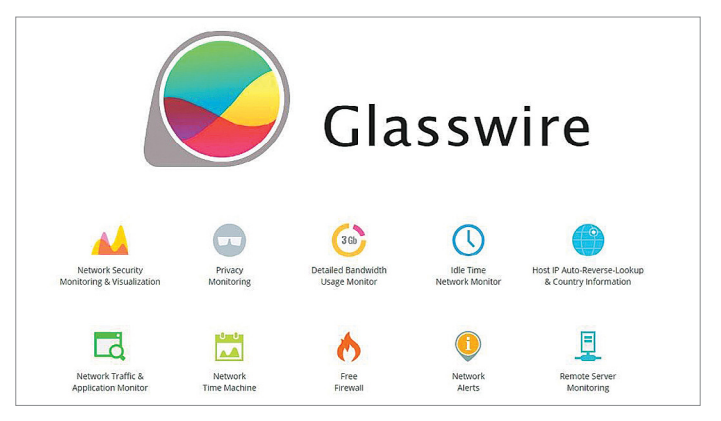

**A Glasswire segítségével a Windows beépített tűzfalát lecserélheti egy olyan programra, amely grafikus felületet használ**

### Irányított adatvédelem

**A Windows 10-ben van néhány funkció, amely az adataink védelmét szolgálja.**

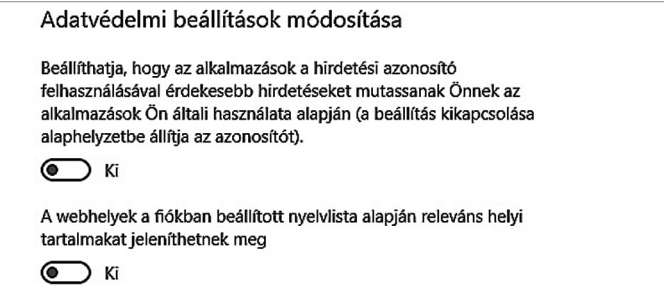

**A Személyes adatok kezelésének beállításakor általános irányelv, hogy annyi opciót tiltsunk le, amennyit csak lehet**

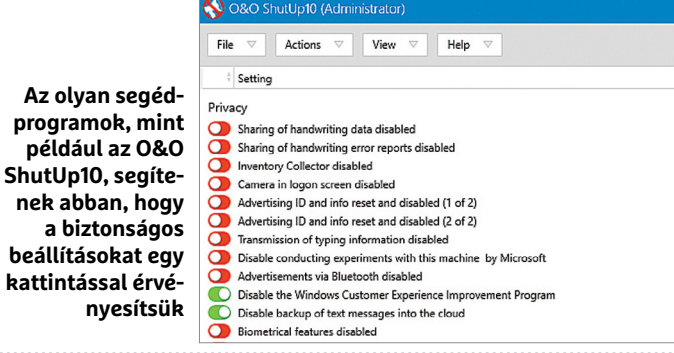

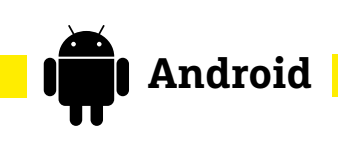

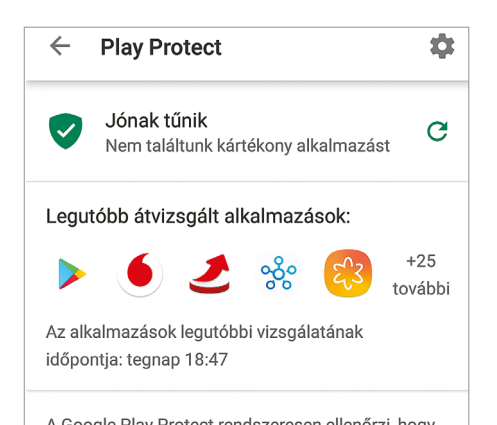

**A Google operációs rendszere gyárilag tartalmazza a víruskeresőt, amely a Play Store-ból letöltött összes appot ellenőrzi**

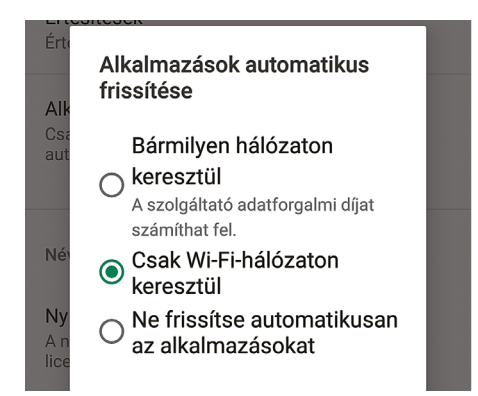

**Az automatikus frissítéseket kapcsoljuk be, viszont állítsuk be azt is, hogy a letöltés csak Wi-Fi-kapcsolat mellett történjen** 

### **A vírusszkenner a rendszer része**

Androidon a Google saját megoldást kínál a kártékony programok szűrésére: a Play Protect ellenőrzi az alkalmazásokat telepítés előtt és telepítés után is, így a vírusoknak és más kártevőknek sok esélye nincs. Legalábbis elvileg; az AV-Test szerint ugyanis a rendszer csak a vírusok 60 százalékát ismeri fel. A vírusirtó cégek alkalmazásai ugyanakkor tökéletesen teljesítettek ugyanezen a teszten.

**Tipp:** amennyiben Ön csak a Play Store-ból telepíti a népszerűnek számító alkalmazásokat, a vírusirtóra nem lesz szüksége.

### **Óvakodjon a csaló appoktól**

Ha mégis vírusirtó szoftvert telepít, akkor válasszon körültekintően: az AV-Comparatives 250 vírusirtót tesztelt, közülük 139 gyakorlatilag egyetlenegy vírust sem ismert fel. **Tipp:** a vírusirtó választásakor mindig ismert cég termékét válassza, olyan gyártóét, amelynek Windowsra is van megoldása. Például Kaspersky, Sophos vagy Symantec.

### **Friss Android és alkalmazások**

Bár a Google szorgosan adja ki a javításokat, azok csak a saját készülékekhez jutnak el biztosan – más gyártók késnek, mert kiadás előtt a saját módosításaikat is beépítik. A telefonon a Beállítások | Rendszer | Rendszerfrissítések menüpont alatt lehet ellenőrizni, hogy van-e a használtnál újabb szoftververzió. Az alkalmazások frissítéséhez kapcsoljuk be a Play Store-ban az automatikus frissítést.

### **Csak óvatosan az APK fájlokkal**

Az androidos kártevőket gyakran preparált APK fájlok terjesztik; ezeket nem túl megbízható weboldalakról lehet letölteni. Külső forrásból származó appokkal vigyázzunk!

### **Készítsen biztonsági mentést!**

Az Android lehetőséget nyújt arra, hogy a beállításokat és az alkalmazások adatait a felhőbe (is) mentsük: a funkciót a Beállítások | Rendszer | Biztonsági mentések és viszszaállítás útvonalon érjük el. Ez a funkció hasznos akkor is, ha egyik telefonról szeretnénk átköltözni egy másikra. Egyes szoftverek emellett saját maguk is tudnak biztonsági mentést készíteni (pl. WhatsApp).

#### **Google-fiók védelme**

Az Androidban tárolt legfontosabb adat a Google-fiók, ezért ezt mindig erős jelszóval védjük – kapcsoljuk be a kétlépcsős azonosítást is (Felhasználói fiókok | Biztonság)!

### **Így lesz biztonságos az Android**

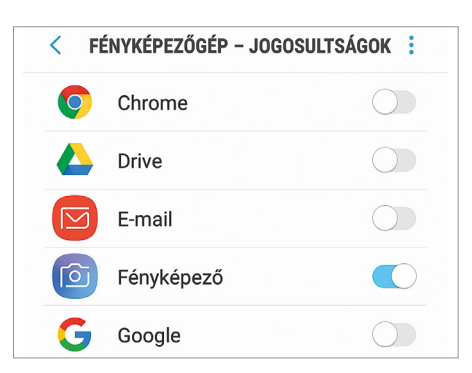

### Alkalmazásengedélyek ellenőrzése

Hogy a telefonra feltelepített szoftverek milyen erőforrásokhoz férhetnek hozzá, azt megnézheti a Beállítások | Alkalmazások | Alkalmazásengedélyek útvonalon.

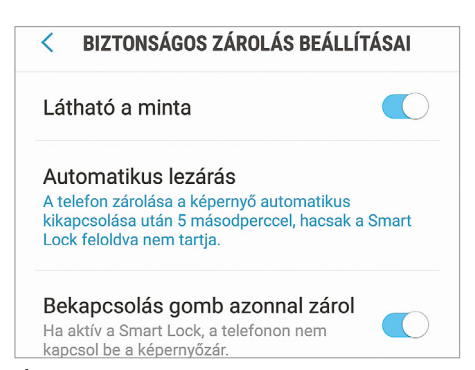

### Állítson be jelszót

Mindig érdemes úgy beállítani a mobilt, hogy rövid tétlenségi idő letelte után automatikusan lezárjon. Ezt az opciót itt találja: Beállítások | Biztonság | Képernyőzár.

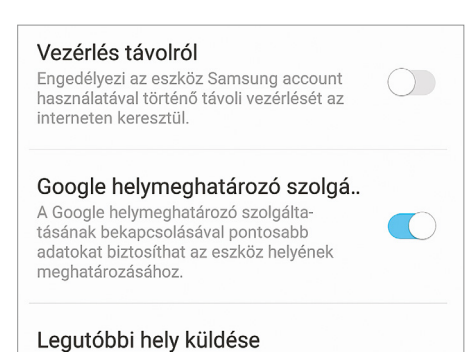

### Helymeghatározás bekapcsolása

Az elveszett készüléket megtalálhatja, ha aktiválja a készülék megkeresése funkciót. Az opciót az alábbi helyen kapcsolhatja be:

Beállítások | Biztonság | Mobil megkeresése.

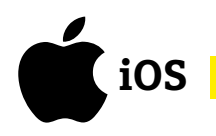

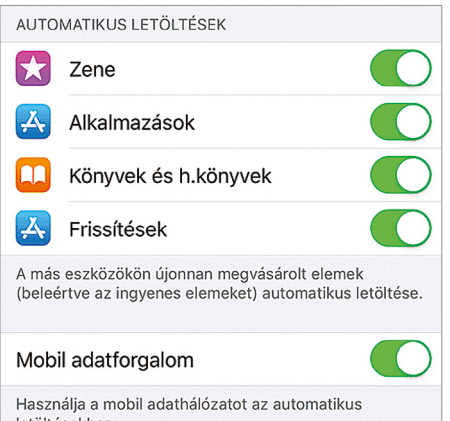

**Az iOS a rendszerfrissítések és az alkalmazásfrissítések telepítését is tudja automatikusan végezni**

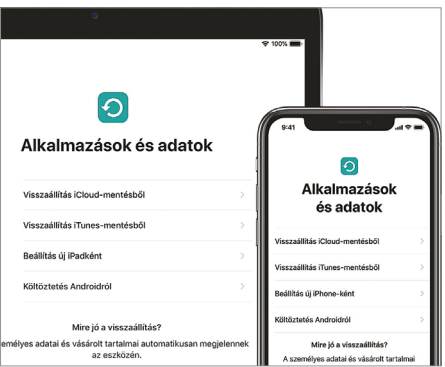

**A helyi számítógépre készített biztonsági mentések egyetlen apró pipa segítégével tökéletesen biztonságossá tehetők**

### **A vírusok nélküli rendszer**

Aki iOS rendszert használ, annak gyakorlatilag nem kell aggódnia a vírusok miatt – merthogy vírusok nincsenek. Az iOS zárt rendszer, ami nemcsak a szoftverfejlesztők dolgát nehezíti meg, hanem azokét is, akik vírust készítenének.

### **Biztonságos források és frissítések**

Egyetlen szabályt kell csupán betartani: a telefont nem szabad jail breakelni, alkalmazásokat pedig csak és kizárólag az App Store-ból szabad telepíteni. Ha ezt betartjuk, akkor viszont aggodalomra semmi ok! A menüben a Beállítások | Általános | Szoftverfrissítések útvonalon engedélyezhetjük a rendszerfrissítéseket, az Apple ID-hez kapcsolódan pedig az iTunes & App Store | Automatikus letöltéseknél az appok automatikus frissítését is.

### **Titkosított biztonsági mentés**

A mobil tartalmának biztonsági mentése is fontos, az Apple-felhasználók számára pedig van lehetőség arra, hogy az adatokat a felhőbe mentsük – illetve természetesen arra is, hogy az iTuneson keresztül számítógépre. Habár a felhőalapú megoldás kényelmesebb, az adatforgalom a végpontok között nem titkosított, így kevésbé biz-

tonságos is. A titkosítás a PC-s mentésnél sem alapértelmezett, de egyszerűen be lehet kapcsolni.

### **Védje az Apple ID-t**

Az Apple világába a legfontosabb belépő az Apple-azonosító (Apple ID), ezért ennek védelme kulcsfontosságú. A legfontosabb az, hogy erős jelszót használjunk; a mai ajánlások szerint ez legalább 12 karaktert jelent, kis- és nagybetűkkel, számmal és speciális karakterrel. Az Apple egyébként beéri 8 karakteres jelszóval is. A biztonságot nagymértékben növelhetjük azzal is, ha bekapcsoljuk a kétlépcsős azonosítást (a Biztonság és jelszó menüben van erre mód).

### **Telefon lezárása**

Amikor nem használja a telefont, mindig legyen lezárva! A mobilt többféleképpen lehet védeni, azonban az egyes megoldások biztonsági szintje között jelentős eltérések vannak. A legbiztonságosabbnak a Touch ID & kód, valamint a Face ID & kód opciók számítanak. Állítsuk be úgy a mobilt, hogy lezárást követően azonnal kérjen kódot, ha újra használni szeretnénk. Függetlenül a beállítástól, a PIN-kódra néha szükség lesz.

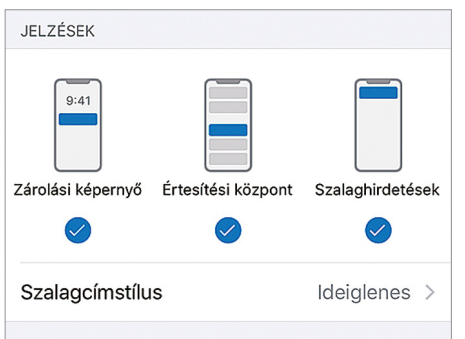

### Értesítések elrejtése

Ha nem szeretné, hogy a lezárt telefonon megjelenő értesítések (üzenetek, naptárbejegyzések stb.) olvashatók legyenek, akkor állítsa be az üzenetek tartalmának elrejtését.

### **A legfontosabb iOS-tippek**

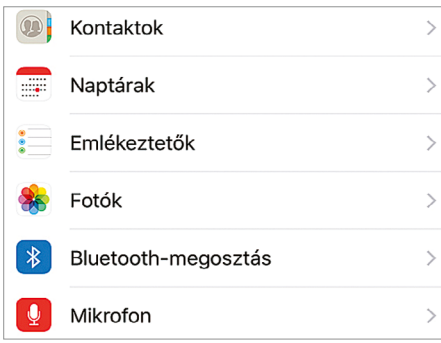

### Alkalmazásengedélyek

iOS alatt (is) az alkalmazásoknak annyira kevés engedélyt érdemes megadni, amenynyire csak lehet. Az Adatbiztonság menü mutatja, hogy az appok mihez férnek hozzá.

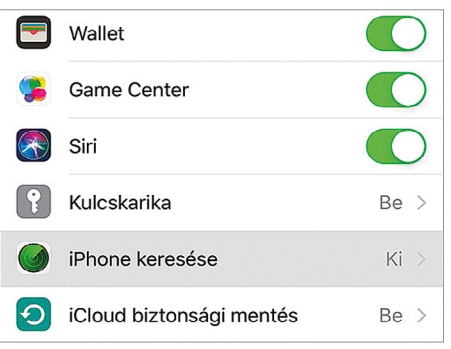

### iPhone megkeresése

Ha elveszett a telefon, akkor is van esély megtalálni a Telefon megkeresése funkció segítségével. Ezt a szolgáltatást viszont aktiválni kell, mégpedig az Apple ID | iCloud útvonalon.

## **Megint hibát találtak az Intel processzorokban**

A Spectre és a Meltdown sérüléseket követően most megint találtak egy olyan biztonsági hibát a gyártó chipjeiben, amely segítségével adatokat lehet lopni a számítógépről.

2018 elején fedezték fel a Spectre és a Meltdown sérülékenységeket, amelyek relatív új "színfoltot" jelentettek a biztonsági hibák között, mivel ez a két sérülés számított az első olyannak, amelyekkel a processzorokon keresztül lehetett adatot lopni a számítógépekről. Az Intel elkészítette a hibajavításokat, azonban nem az összes processzorhoz, ráadásul a patchek telepítését követően a számítógépek teljesítménye csökken. Most pedig németországi és ausztriai kutatók egy új hibát találtak; a ZombieLand – két elődjéhez hasonlóan – szintén alkalmas arra, hogy a számítógépen lévő adatokat csalók megszerezzék. A hiba ezúttal is olyan memóriaterületekhez ad hozzáférést, amelynek védettnek kellene lennie.

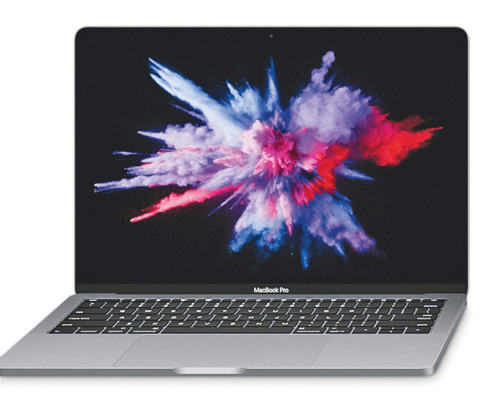

Elég jól látszik, hogy az elmúlt időszakban a gyártók, főleg az Intel, elsősorban arra koncentráltak, hogy a chipek teljesítményét növeljék, a biztonságot pedig úgy vették, hogy az biztosított. Nem foglalkoztak vele különösebben, de most már látszik, hogy ez hiba volt. A sérülékenységeket az Intel alacsony és közepes besorolással illette, de ennek ellenére nem szabad őket alábecsülni. Már csak azért sem, mert olyan hibákról van szó, amit sokan nem javítanak ki, ezért a célzott támadás egy számítógéppel szemben például relatív könnyen megoldható – de nagy "sikere" lehet egy olyan kártevőnek is, amely válogatás nélkül kúszik fel a PC-kre. Mivel a hiba nemcsak az asztali processzorokban, hanem a szerverprocesszorokban is megtalálható, a virtuális gépek, illetve a felhőalapú tárhelyek is érintettek. Az Intel már elkészült a javítással, azonban nem közvetlenül adja ki, hanem a partnereken keresztül – a Microsoft operációs rendszereire a patch már el is jutott, ha az automatikus frissítés be van kapcsolva.

**A ZombieLand nemcsak a windowsos gépeket érinti, hanem azokat is, amelyek Linuxot futtatnak, és a Macintoshokat is**

### **A hónap adatlopási ügyei**

### FXmsp hekkercsoport: támadás három vírusirtó ellen is

Valószínűleg Oroszországból intézte az FXmsp csoport azt a hekkertámadást, amely során három nagy vírusirtó cég hálózatához fértek hozzá. A támadás pontos módja egyelőre nem ismert, az mindenesetre nem túl megnyugtató, hogy az áldozatok között állítólag csak és kizárólag nagy nevek vannak: Symantec, McAfee, TrendMicro. A megtámadott cégek egyelőre nem nyilatkoztak, hivatalosan el sem ismerték a támadás tényét.

### 80 millió amerikai adatai voltak hozzáférhetők

Két biztonsági szakember merő véletlenségből akadt rá egy teljesen szabadon hozzáférhető adatbázisra, amelyben 80 millió amerikai állampolgár személyes adatait tárolták. Becslések szerint az amerikai háztartások 65 százaléka érintett az adatszivárgásban. Az adatbázis nagyjából 24 GB méretű – azt viszont nem tudni, hogy kik és milyen célból gyűjtötték össze az információkat. Értelemszerűen így az sem ismert, hogy az adatokat ki tette közzé.

### Gyógyszergyártó a hekkerek célkeresztjében

Az amerikai gyógyszeripari vállalatcsoport, a Charles River Group szervereit megtámadták. A belső vizsgálat egyértelműen kiderítette, hogy adatokat nem töröltek le és nem is változtattak meg, azonban a rekordok legalább 1 százalékát lemásolták, így bizalmas adatok szivároghattak ki. A cégcsoport azt ígéri, hogy minden érintettet a lehető leghamarabb értesít.

### Rengeteg hibát javít az Adobe

Noha az Adobe hónapról hónapra kiadja a biztonsági javításokat tartalmazó csomagjait, annyi a sérülékenység, hogy az összes hibát sosem sikerül befoltozni. A májusi update több tucatnyi biztonsági rést javított ki, amelyek között elég sok olyan volt, amely kritikus besorolást kapott. A hibák nagyobbik része az Acrobatban, a Readerben, és a Flashben volt benne.

### A Microsoft megint az XP-t védi

Noha a Windows XP támogatása réges-régen lejárt, a Microsoft igyekszik felelősségteljesen eljárni, és a kritikus hibákat továbbra is kijavítja benne. Most a távoli elérést nyújtó szolgáltatásban találtak egy hibát, amivel a támadók át tudják venni a gép felett az irányítást. A kártevő ráadásul könnyen terjed a gépek között; a Microsoft ezért soron kívül elkészítette a javítást XP-re is.

### A kártevőáradatnak sosem lesz vége

Az AV-Test felmérése szerint a kártevőkből egyre több és több készül; 2015-ben még csak 470 millió volt belőlük, mára viszont a számuk a duplájára nőtt. Nem valószínű, hogy hamarosan csökkenés lesz ebből.

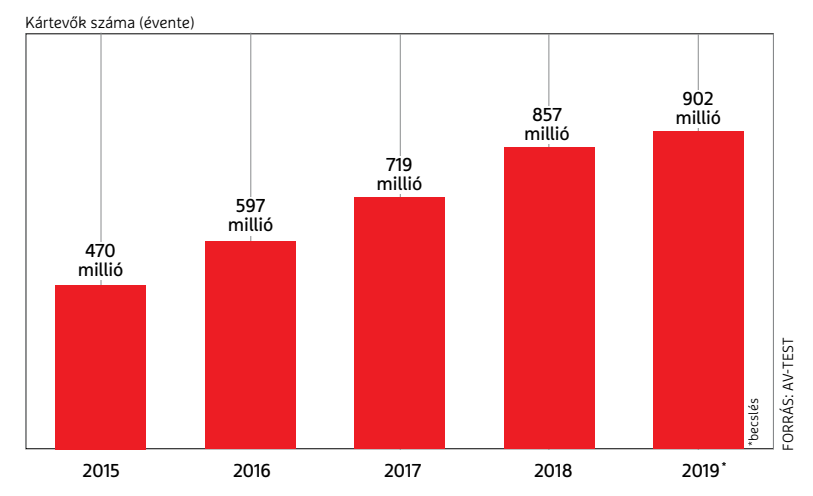

### **BIZTONSÁGI HÍREK < AKTUÁLIS**

### Hiba az NVIDIA drájverekben

A főleg videokártyákat készítő NVIDIA hosszú idő óta először volt kénytelen bejelenteni, hogy az aktuális frissítés nemcsak a teljesítményt optimalizálja, hanem több biztonsági hibát is befoltoz. Az NVIDIA saját besorolása szerint a sérülékenység veszélyes, de nem kritikus. A hiba segítségével a fertőzött számítógépet DoS támadásnál lehet felhasználni, vagy pedig lehetőség van arra is, hogy a PC-n lévő adatokat csalók megszerezzék. A hibát a vállalat már kijavította, a 430.64-es, 425.51-es, valamint 412.36-os verziók azok, amelyek biztonságosan használhatók.

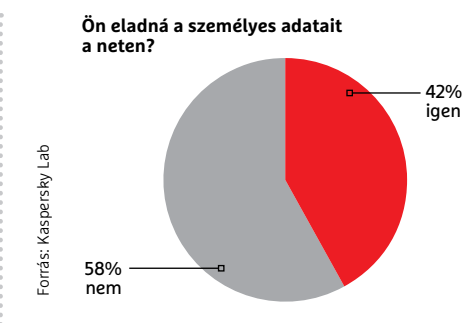

### Gondatlan németek?

Egy felmérés szerint Németországban minden második felhasználó gond nélkül hajlandó lenne arra, hogy pénzért eladja személyes adatait. Igaz, 18 százalékuk legalább 1 millió dollárt kérne.

## **Súlyos WhatsApp-baki**

Az olyan alkalmazásoknál, amelyeket milliárdok használnak világszerte, mindig komoly felfordulást okozhat egy biztonsági hiba: a WhatsApp esetében pedig éppen most fedeztek fel egyet. A sérülékenység az iOS és Android alatt futó alkalmazásokban egyaránt jelen van; a hiba lehetővé teszi, hogy egy rosszindulatú támadásnál csalók átvegyék az irányítást a telefon felett. A hiba a VoIP interfészben bújik meg; ebből adódóan akár egy sima hanghívás is elég lehet ahhoz,

hogy a támadó bejusson a telefon szoftverébe. Aggodalomra ad okot, hogy a távoli kód futtatása a hívás fogadása nélkül is lehetséges.

A hibát szerencsére a legfrissebb változatban már kijavították, ezért a WhatsApp minden felhasználóját arra kéri, hogy az alkalmazást a lehető leghamarabb frissítse az aktuális verzióra. Android alatt a 2.19.134-es verziónál korábbi változatok érintettek, iOS alatt pedig a 2.19.51-esnél régebbi verziók hibásak.

### Appok repültek a Play Store-ból

A Google hat népszerű alkalmazást tiltott ki az alkalmazásboltiából. A lépés meglepő, de biztonsági szempontok miatt a Google nem mérlegelt. Főleg, hogy olyan alkalmazásokról van szó, amelyek készítőjét (amely a kínai Baudi) a Google korábban már figyelmeztette azért, mert olyan adatokat is gyűjtöttek a felhasználókról, amelyek bekérését nem igazán lehetett megindokolni. A szóban forgó alkalmazások a begyűjtött adatokat Kínába továbbították, és hirdetések kiküldéséhez használták fel őket. Az appok között van a Selfie Camera és az ES File Explorer is.

### GPS-adatokat gyűjtött a Twitter

A Twitter kénytelen volt beismerni, hogy az iOS alatt futó alkalmazás a felhasználók beleegyezése nélkül gyűjtött néhány olyan adatot, amely személyesnek minősül – többek között a telefon aktuális GPS-koordinátáit is. A Twitter ráadásul ezeket az adatokat megosztotta egy – közelebbről meg nem nevezett partnerrel is. Az adatgyűjtés és megosztás sem szándékos volt, a hibát a szolgáltató már javította is. Emellett a Twitter értesítette az összes érintett felhasználót arról, hogy a személyes adataival visszaélés történt. A biztonsági beállításokat azért jobb, ha mindenki átnézi!

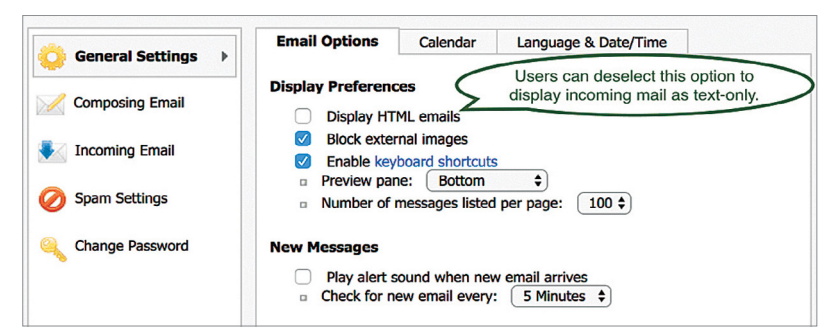

### **BSI: le kell tiltani a HTML-t az e-mailekben**

A digitális aláírás az e-mailekben azt a cél szolgálja, hogy hitelt érdemlően azonosítsa a levél küldőjét. Ugyanakkor az S/MIME és Open-PGP szabványok a legújabb vizsgálat szerint nem éppen bombabiztosak, így lehetőség van megváltoztatni a tanúsítványokat, és így végső soron hamis aláírások generálhatók – erre a következtetésre jutott legalábbis a németországi BSI biztonságtechnikai megoldásokkal foglalkozó vállalat. A hibát természetesen jelentették, és azóta mindkét protokollban ki is

javították, ennek ellenére valószínűleg még sokáig gondot fog okozni, mert a frissítéseket a felhasználók sokszor nem végzik el. Egyes esetekben a levelező program frissítésével lehet védekezni, de a felhasználóknál a mail kliens az a kategória, amelyhez nem szívesen nyúlnak, ha egyszer működik. A védekezés alternatív módja, ha letiltjuk az összes dinamikus tartalmi funkciót; vagyis végső soron le kell tiltani a HTML kódok használatát a levelezőben.

### Biztonsági hiba IP-kamerákban

Néhány IP-kamerában biztonsági hibát talált a CCC hekkercsoport. Az Abus nevű gyártó termékeiben volt például egy fix rendszergazdafiók, amit nem lehet kikapcsolni, ezáltal a router kezelőfelületére bárki, aki a megfelelő IP-címhez hozzáfért, be tudott lépni. Ott pedig azt állíthatott át, amit csak akart. A D-Link kameráiban pedig egy olyan biztonsági rést találtak, amely a videosáv "eltérítését" teszi lehetővé, valamint azt is, hogy az eszköz firmware-ét megváltoztassák, távoli kód futtatásához. Egyik gyártó sem adott még ki javítást, de remélhetőleg nem kell nagyon sokáig várni a frissítésekre.

### **AKTUÁLIS > SEMMI SEM MŰKÖDIK A CHIP NÉLKÜL**

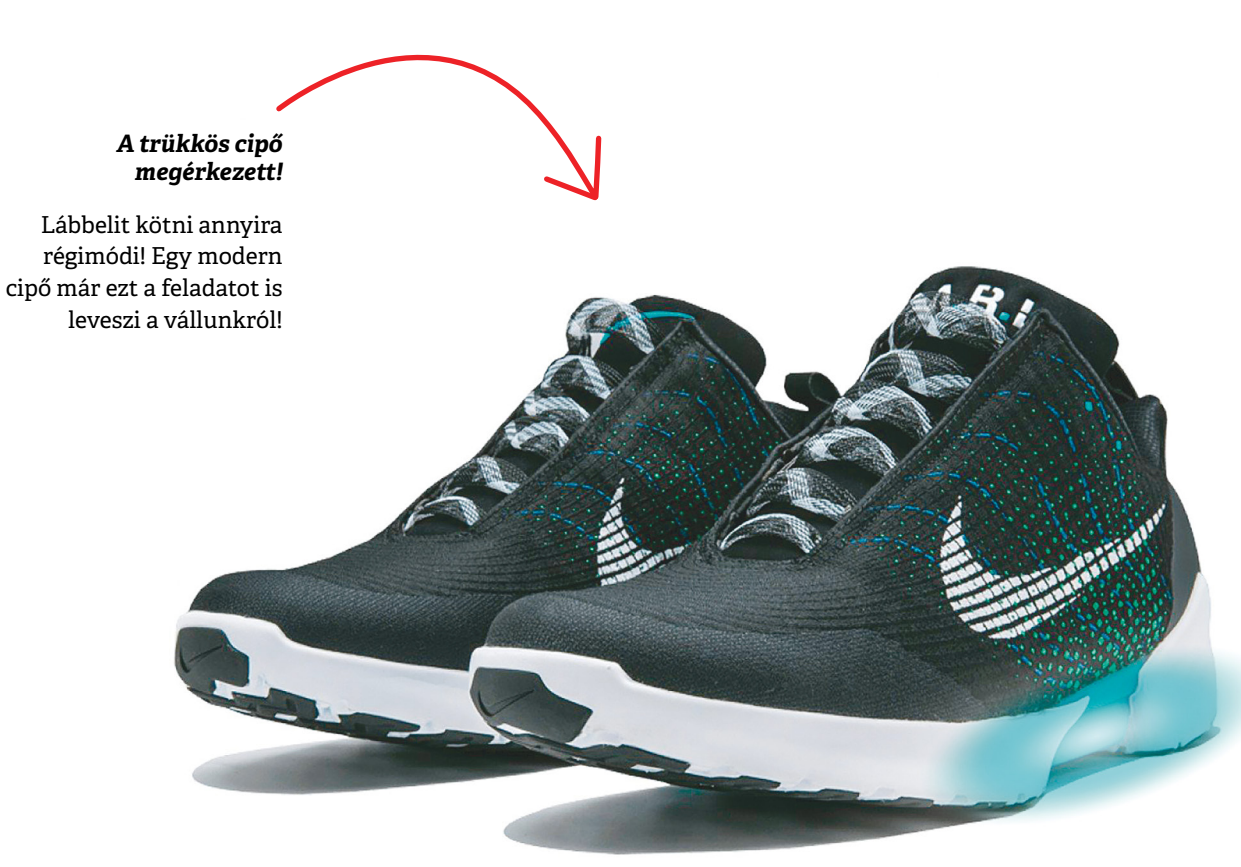

# **Ne kötözködjön!**

Ha Ön is utál cipőt kötni, akkor van egy jó hírünk; a Nike surranója bekötni és kikötni is tudja saját magát!

 $\Gamma$   $\mathbf{T}$ gye még Ön is emlékszik a 80-as években moziba kerülő Vissza a jövőbe II ikonikus jelenetére, amelyben Marty McFly az időgépet használva 2015. október 21-én köt ki a jövőben? Pár nappal később már egy olyan Nike cipőt visel, amely képes bekötni saját magát! Nos, a cipő nemcsak a filmben létezik, a Nike 2016-ban valóban piacra dobta. És a csuka tényleg úgy néz ki, mint a filmben.

A cipőben lévő szenzorok érzékelik, amikor a láb teljesen bebújt, és az aktuális tevékenységtől is függően a lábbeli rögzíti saját magát – amikor például futunk, akkor kicsit szorosabb, séta közben kicsit lezserebb "fogással". A Nike E.A.R.L.-nek (vagyis Electric Adaptable Reaction Lacing/elektronikus adaptívan reagáló befűzésnek) nevezte el a technológiát. Ha szükséges, akkor a cipő oldalán lévő két gomb segítségével természetesen manuálisan is állíthatunk a szorításon – viszlát, cipőfűzők! A csuka annyira jövőbe mutató, hogy a LED-ek sem hiányozhatnak róla.

A cipők egy feltöltéssel nagyjából két hétig teszik a dolgukat – puff neki, még valami, amit rendszeresen tölteni kell. És nincs kecmec, ha ugyanis a lábbeli lemerül, akkor nem tudjuk felvenni! A cipő másik hátránya, hogy elég drága, 700 euróba (vagyis kb. 225 ezer forintba kerül). Éppen ezért a cipőt igazán csak a fanatikus rajongóknak ajánljuk – a Nike viszont állítólag dolgozik a második verzión, amely idén megjelenhet, és csak feleennyibe fog kerülni.

# FIZESS ELŐ A PC GURU MAGAZINRA!

- Minden lapszám mellé teljes verziós PC-s játékot csomagolunk.
- Az előfizetés mellé további játékokat vagy hardvereket igényelhetsz.
- Az újságban a legújabb játékokról olvashatsz: bemutatókat és teszteket is közlünk, de interjúkat és elemzéseket is találsz oldalainkon.
- Hardverrovatunkban kiemelt figyelmet fordítunk a PC-építéssel kapcsolatos tudnivalókra.

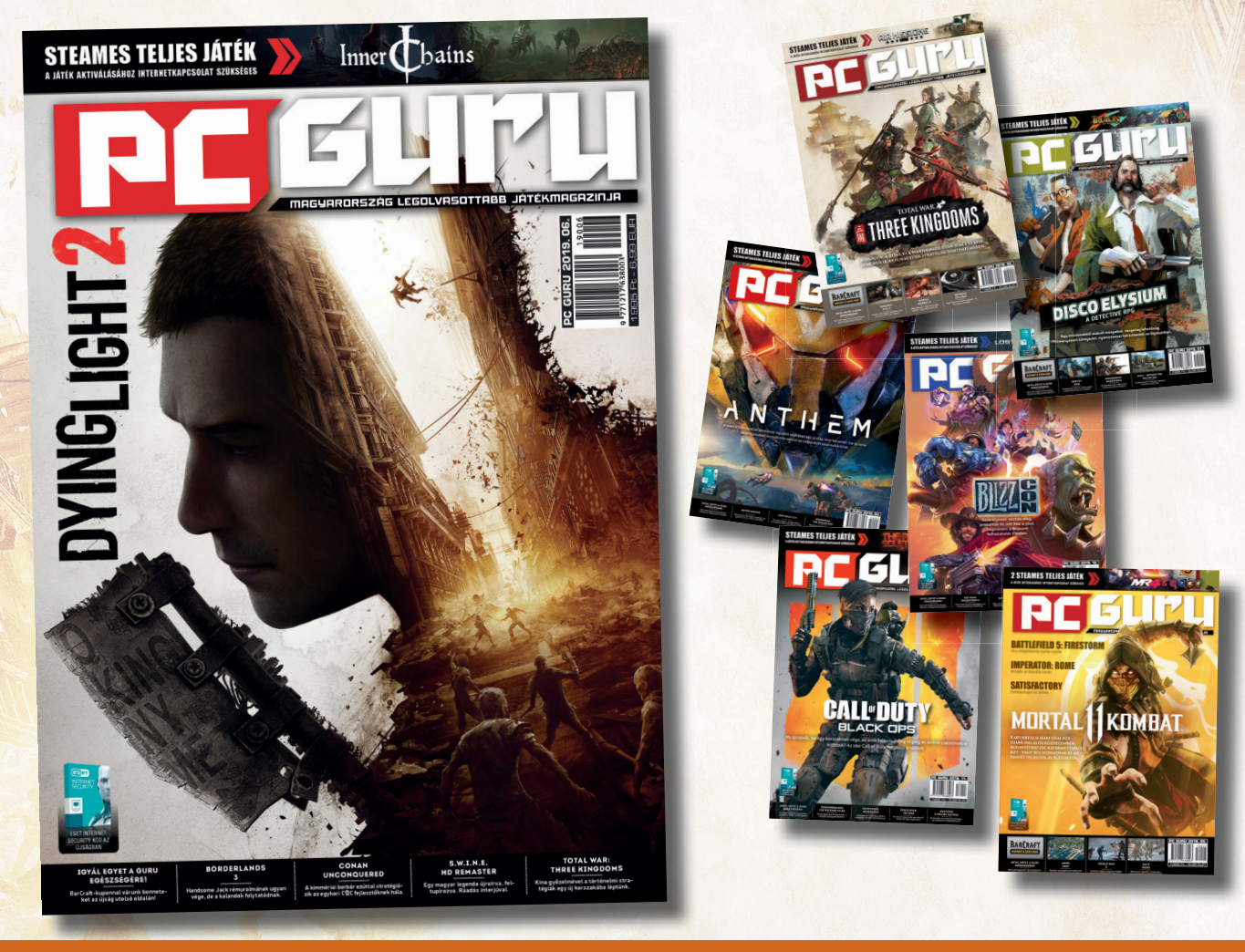

### PC GURU, IMMÁR 27 ÉVE. KERESD HAVONTA AZ ÚJSÁGOSOKNÁL ÉS A HIPERMARKETEKBEN! WWW.PCGURU.HU/ELOFIZETESI-CSOMAGOK

- 1.) Az akció a készlet erejéig vagy visszavonásig érvényes, a kiadó fenntartja a jogot a feltételek megváltoztatására, a játékok postázása a befizetések sorrendjében történik.
- 2.) A játékokat csak a befizetést követően tudjuk postázni.
- 3.) A játékokat csak megjelenésüket követően tudjuk postázni.
- 4.) A folyamatban lévő előfizetéseket nincs módunkban megváltoztatni.
- 5.) Ha élő előfizetésed van, de nem szeretnéd kihagyni ezt az akciót, akkor – ezen akció keretén belül – kedvezményesen meghosszabbíthatod az előfizetésedet.
- 6.) Ha az akcióval kapcsolatban kérdésed van, akkor keress meg minket az **elo zetes@skorpioprint.hu** e-mail címen, vagy a +36-20/599-4697-es telefonszámon.

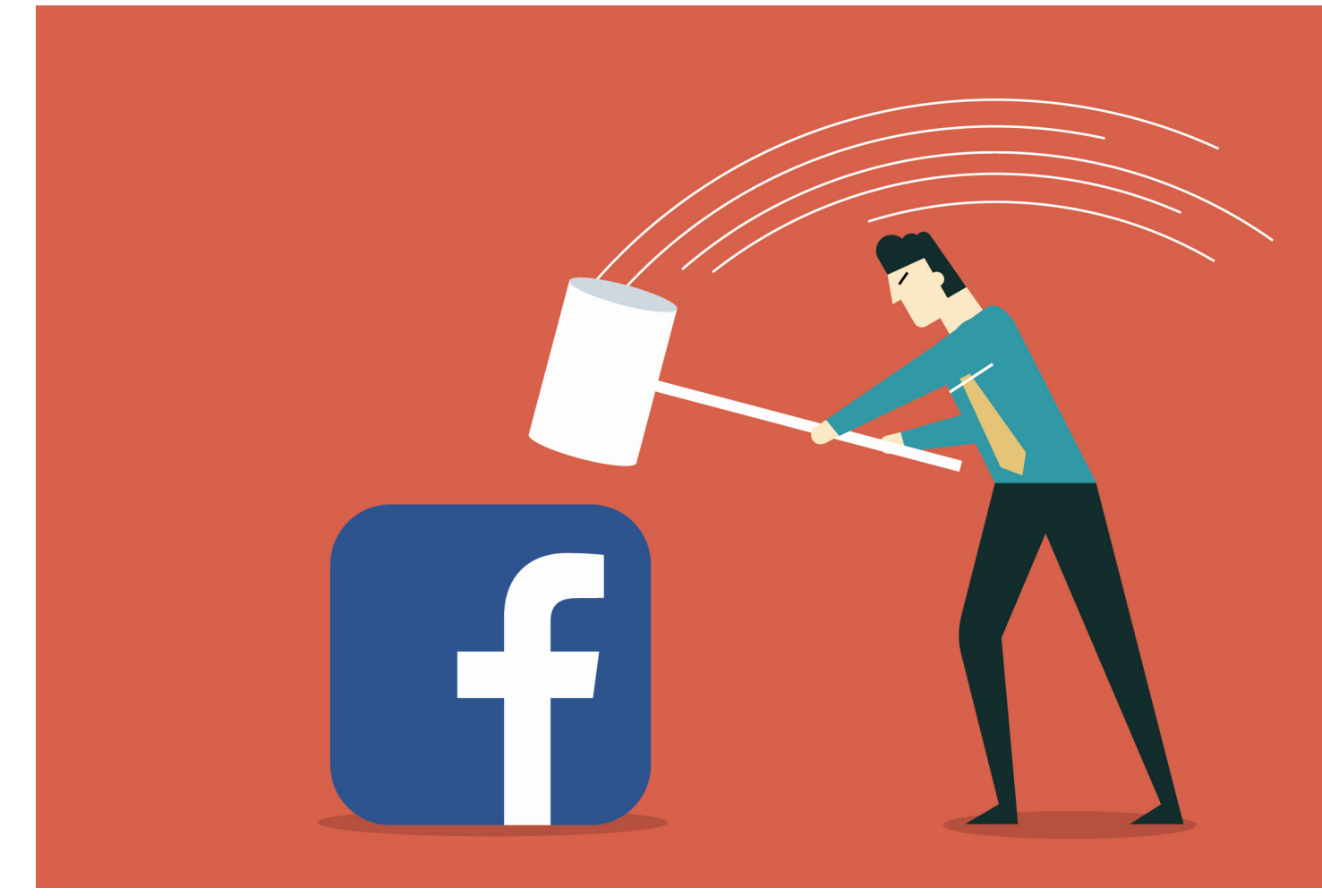

# **Harc a Facebookkal**

Ha a politikusokon múlik, a Facebook különféle szolgáltatásai hamarosan függetlenednek az anyaportáltól. De vajon mire elég ez? Elmagyarázzuk, hogy **milyen hatással lehet ez Önre.**

FELIX KNOKE/TÓTH GÁBOR

Facebook évek óta a civil szervezetek és a magánszféra<br>
védelméért küzdő ügyvédek kedvelt célpontja. Aztán<br>
amikor a szolgáltató az év elején bejelentette, hogy<br>
agyosíti a Eacebook a WhatsApp és az Instagram insfrastruk. védelméért küzdő ügyvédek kedvelt célpontja. Aztán amikor a szolgáltató az év elején bejelentette, hogy egyesíti a Facebook, a WhatsApp és az Instagram insfrastruktúráját, a politikusok is beálltak a támadók sorába. A politikusok ráadásul rögtön a leghangosabbak lettek, azt követelve, hogy a szolgáltatások működése maradjon független – sőt, egyesek még azt is pedzegették, hogy a WhatsApp és az Instagram váljon ki a Facebookból. A Facebook jelenleg az egész világon nehéz helyzetben van, de talán Amerikában van a legnehezebb dolga; mégpedig azért, mert a 2020-as elnökválasztási kampány már megkezdődött, és három képviselő is a Facebookot tette meg kampánya (egyik) fő témájának. A vállalat dolgát az sem könnyíti meg, hogy az egyik társalapítója, Chris Hughes olyan nyilatkozatot adott ki, amely szerint eljött az ideje, hogy a Facebook több darabba szeletelve folytassa tovább a működését. Tény, hogy vannak érvek a feldarabolás

mellett; a legerősebb mind közül pedig az, hogy a szolgáltató "hatalma" túl nagyra nőtt.

#### **Darabra mérik a közösségi szolgáltatásokat?**

A Facebook kritikusainak leggyakrabban hangoztatott érve az, hogy nem szabad engedni, hogy több milliárdnyi ember kommunikációja egyetlen vállalat ellenőrzése alatt történjék. Senkinek sem szabadna akkora hatalmat adni a kezébe, mint amekkora Mark Zuckerbergnek van. Az érv első hallásra nem is tűnik rossznak, a kérdés csak az, hogy a gyakorlatban is megállja-e a helyét. Tény, hogy amióta a Facebook bejelentette, hogy összevonná platformjait, a lépést az Európai Unió versenyjogi bírósága is vizsgálja. A Facebook jelenleg ugyanis monopol helyzetben van, és sokak szerint visszaél piaci erőfölényével. Egyes érvelések odáig merészkednek, hogy azt mondják: a Facebook valójában teljes kontroll nélkül működik. Kamala Harris, az amerikai elnökválasztási kampány egyik jelöltje szerint a Facebook jelentősége vitathatatlan, mint ahogyan az is, hogy a szolgáltatót egyszerűen nem lehet megkerülni. Sem az emberek, sem a vállalatok nem tudnak alternatív megoldást választani, mert a platform sokkal, de sokkal kiterjedtebb, mint a versenytársaké. Ennélfogva pedig világos, hogy a legnagyobb szociális és gazdasági előnyt is a Facebook jelenti. Ezzel az érveléssel azért van egy apró probléma, mégpedig az, hogy a fiatalok egyre nagyobb számban hagyják el a Facebookot. A Facebook gazdaságilag viszont nem teljesít rosszul, árbevétele eléri a Google árbevételének felét, 2019 első negyedében például 15 milliárd dollár volt.

### **Az ellenőrzés jó, a szabályozás még jobb**

A Facebook nemcsak Amerikában, hanem Európában is kapja a szelet; és nem csak a lassan egyéves, katasztrofálisan sikerült európai parlamenti interjú óta. Emanuel Macron francia elnök például már 2018 elején figyelmeztetett arra, hogy gond lehet még abból, hogy a Facebook és néhány más vállalat hihetetlen mennyiségű adatot kezel. Szerinte ezek a vállalatok nemcsak ahhoz túl nagyok, hogy elbukjanak; méretüknél fogva szabályozásuk is nehezen megoldható, gondot jelenthet. Az Európai Parlament is vizsgálódott az ügyben, és jelenleg azt az álláspontot képviseli, hogy a Facebook túl nagy, meg kell szüntetni a monopóliumát, a vállalatot fel kell darabolni.

A Facebook ellen több vizsgálat is zajlott a kontinensen, Németországban például kimondta a bíróság, hogy az a gyakorlat, ahogyan a szolgáltató előzetes értesítés (vagyis lényegében a felhasználók tudta) nélkül gyűjti az adatokat, az kizsákmányolásnak tekinthető. A bíróság szerint a Facebook helytelen módon gyűjti és kezeli az adatokat azért, hogy versenyelőnyre tegyen szert.

Van egy olyan elképzelés is, amely szerint a Facebook adatgyűjtő tevékenységét egy teljesen külön cégbe kellene kiszervezni – a javaslat azt ugyanakkor nem veszi figyelembe, hogy ennek technológiai szempontból milyen megvalósítási módjai lehetnek. Sőt, a Facebook nemcsak Amerikában lett a választási kampány egyik fő eleme, hanem Németországban is, ahol a zöldek azt követelik, hogy a vállalat minden egyes szolgáltatását az Európai Unió területén külön cég nyújtsa.

#### **Egy nagy helyett sok kis probléma?**

A versenyjogi törvény külső szemlélők számára talán egyszerűnek tűnik. Azonban a helyzet az, hogy a Facebook mérete és belső struktúrája annyira nagy és bonyolult, hogy a szabályok alkalmazása korántsem triviális. A szabad internet korában az erősebb vállalatok nagyra nőnek, a felhasználók pedig jelentéktelen kis ponttá zsugorodnak. Aki tehát a Facebookot szeretné szabályozni, annak valójában nem egy, hanem három problémával kell szembenéznie. A Facebook ellehetetlenítése (túlzott szabályozása) például biztos, hogy nem oldaná meg a helyzetet, csak arra lenne jó, hogy rövid időn belül egy másik vállalat töltse be a helyét.

Sőt, a Facebookkal kapcsolatban van még egy fontos, megválaszolatlan kérdés is. Mégpedig az, hogy a szolgáltató esetében mi a nagyobb probléma? Az, hogy a vállalat túl sok adatot kezel, vagy az, hogy túl nagy (=túl erős?). Merthogy minden szempontból vannak nála nagyobbak; és vannak befolyásosabb főnökök is. És akkor arról még nem is beszéltünk, hogy egy katonai vállalat veszélyei mennyivel nagyobbak lehetnek. Ettől persze még a Facebook nagy, és a veszélyek kódolva vannak; úgyhogy ideje lenne kezdeni valamit a szolgáltatóval még most, egy igazi katasztrófa előtt.

### **A Facebook társalapítója, Chris Hughes éles kritikát fogalmazott:**

"Mark egyedül határozza meg azt, hogy az algoritmusok milyen szempontok alapján dobálják fel a bejegyzéseket a hírfolyamba, hogy milyen, a privát adatok kezelését szabályozó beállítások kerülnek be a platformba, és hogy ki milyen üzeneteket lásson vagy ne lásson. Ő hozza a szabályokat, ami alapján az erőszakos vagy zavaró viselkedést szűrik, és ő hozza meg azt a döntést is, hogy egy jó funkciót bemutató versenytársat megvesz-e a vállalat vagy egyszerűen lemásolja az ötletet. Mark kedves, rendes ember, de feldühít, ahogy a profitot a tisztesség elé helyezi."

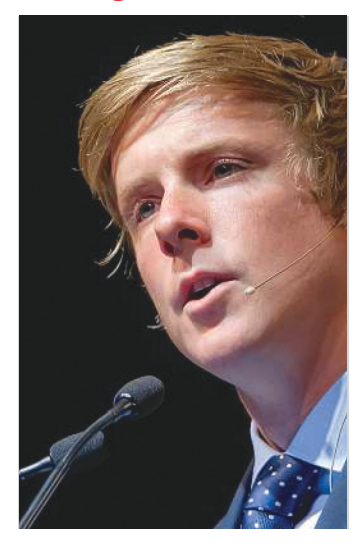

### A Facebook-birodalom

**A Facebook szolgáltatásai szépen kiegészítik egymást; a Facebook mellett ott van még az Instagram, a WhatsApp és a Messenger is. A felhasználói bázisok között pedig elég nagy az átfedés.**

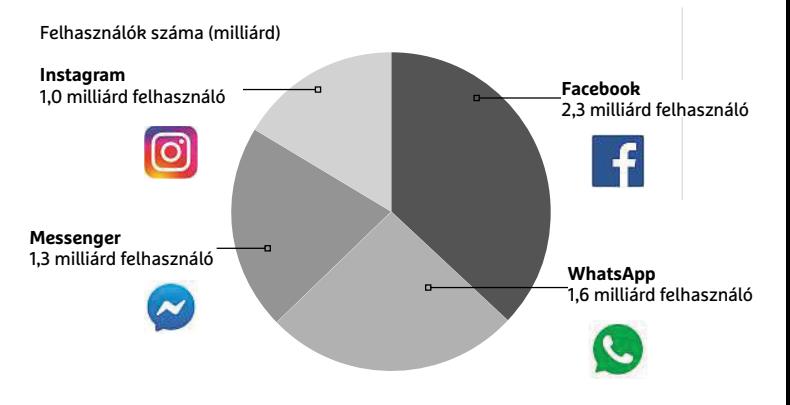

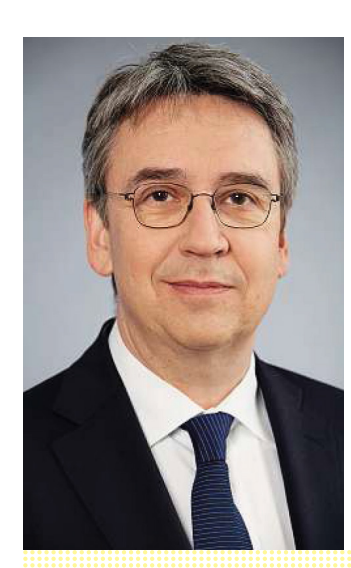

*"Ahogyan más nagyvállalatokra, úgy a Facebookra is különleges versenyjogi törvényre vonatkoznak"*

#### *Andreas Mundt*

*A németországi Versenyjogi Hivatal elnöke*

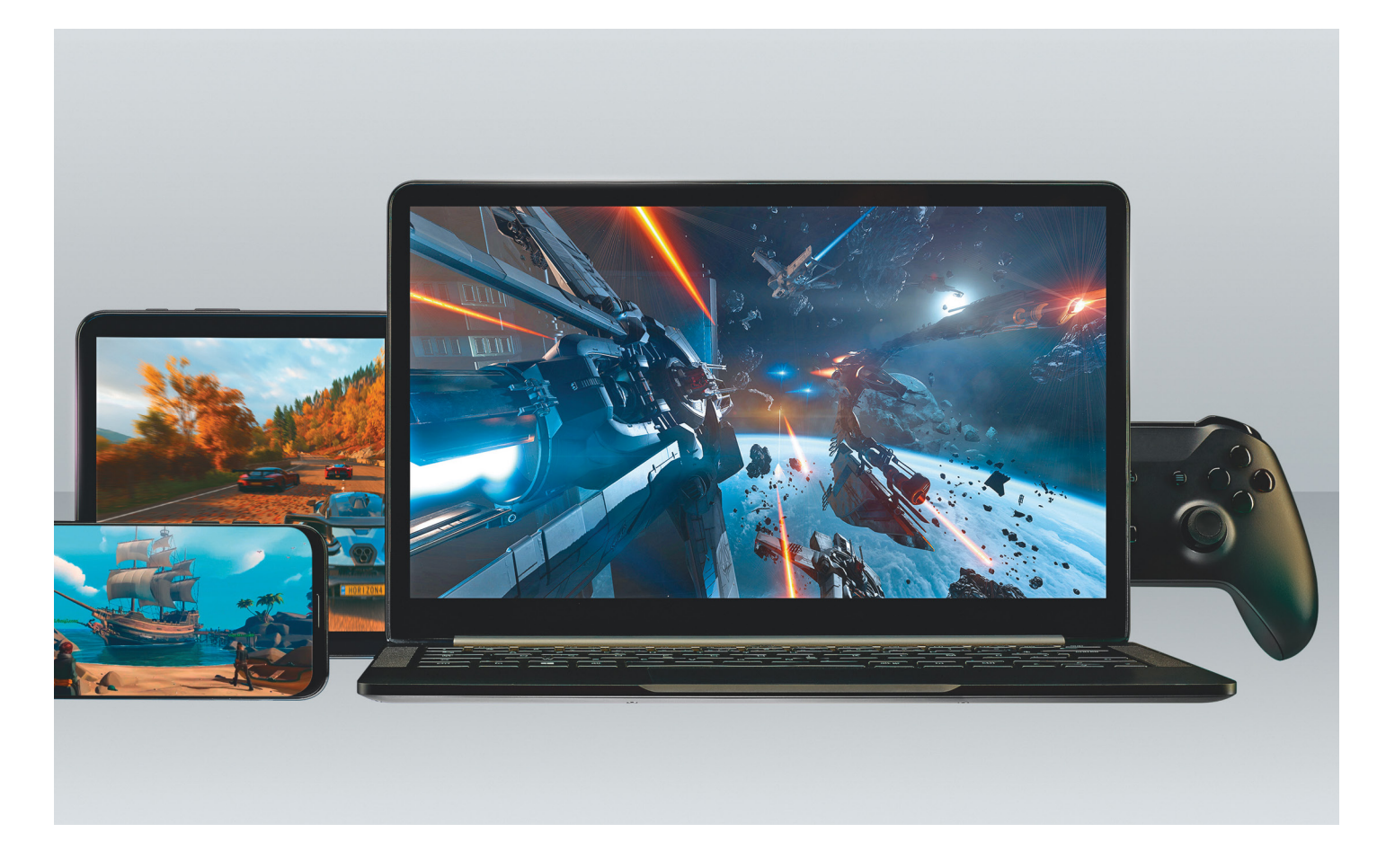

# **Videojáték Gamer-PC nélkül**

Tényleg szükségünk van egy felső kategóriás PC-re, hogy erős gépigényű játékokat futtassunk? **A Shadow felhőszolgáltatás** kiváltja ezeket, nekünk már csak játszanunk kell.

RIAN VOSS/KOVÁCS SÁNDOR

valós idejű játékstreaming szolgál-<br>tatás lehet a következő nagy dur-<br>taző jelenség, és vár erre a kiugrásra. Az tatás lehet a következő nagy durranás, bár már több mint tíz éve létező jelenség, és vár erre a kiugrásra. Az egyik első ilyen szolgáltatás az OnLive volt, amit időközben felvásárolt a Sony, és beolvasztotta saját PlayStation Now platformjába. A Google pedig a közelmúltban jelentette be, hogy elindítja saját játékstreaming szolgáltatását Stadia néven. A Blade cég által indított Shadow szolgáltatás néhány hónapja jelent meg a piacon, erre vetettünk most egy alaposabb pillan-

tást. Az online szolgáltatás ígérete szerint mindegy, milyen (nagyjából friss kiadású) PC, noteszgép vagy okostelefon áll rendelkezésünkre, nagy felbontásban és képfrissítéssel játszhatunk rajta, akár a legkomolyabb rendszerkövetelményű címekkel is.

### **A felhőalapú játék alapjai**

A felhőalapú játék úgy működik, mint a Netflix vagy Amazon Video: ahelyett, hogy otthon kellene megfelelő hardvert tartanunk, ami képes a játék futtatására, csak bérelünk egy felső kategóriás rendszernek megfelelő teljesítményt a Blade amszterdami adatközpontjában. Csupán olyan erős eszközre van szükségünk otthon, ami képes full HD videók dekódolására: legtöbb esetben ez az asztali számítógépet jelenti, mivel az rendelkezik egérrel, billentyűzettel és persze interneteléréssel is. A távoli számítógép kiszámítja a megjelenítendő képet és hangokat, majd az átküldi nekünk, full HD felbontásban, akár 144 Hz frissítéssel az erre alkalmas monitorokon, vagy UHD felbontásban 60 Hz-cel. Az egyetlen teljesítendő követelmény a legalább 15 Mbit/s sávszélességű internetkapcsolat, ezen túl nem számít, milyen hardvert használunk. Azonban arra szükség lesz, hogy digitálisan elérhessünk játékokat, például Steamen, Epicen vagy GOG-on keresztül –

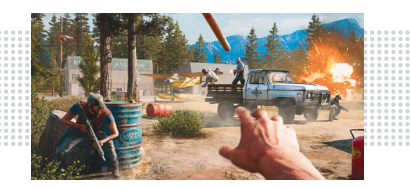

**KIPRÓBÁLTUK E Látványos grafika** A teljesítményigényes játékokat, mint a Far Cry 5, gond nélkül futtatta a Shadow.

### **JÁTÉKFELHŐK < AKTUÁLIS**

**A Blade kínálta Ghost konzollal akár televíziónkra is streamelhetjük a játékokat**

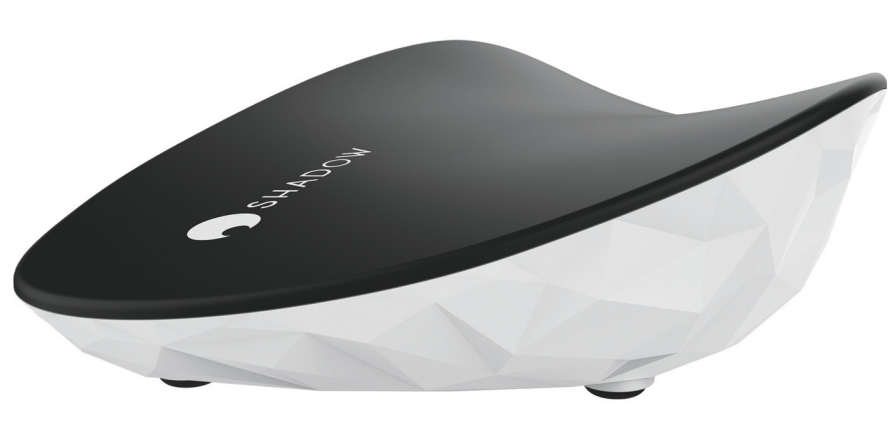

### *Mint egy igazi PC*

*Amint teljes képernyőre állítjuk a Shadow-t, alig lehet megkülönböztetni egy PC-től. Egyedül apróbb képzaj árulkodik néha az internetes kapcsolatról.*

cserébe itt mindet használhatjuk, szemben például a Stadiával.

A Shadow természetesen nem csak játékra használható. Bejelentkezéskor egy teljes értékű Windows 10-et nyit meg ablakában, amiben pontosan úgy tevékenykedhetünk, mint egy hagyományos PC-n, és könnyedén válthatunk oda és vissza a két rendszer között. Így a Shadow félprofesszionális munkára is igénybe vehető, például kisebb videoszerkesztési feladatokra – komoly szakmai üzemre azonban a legfeljebb egy terabyte tárhely kevés lenne.

#### **Lenyűgöző játékok**

A játékok teszteléséhez egy négyéves irodai számítógépet használtunk (Intel Core i7-5600U, 16 GB RAM), ami kellemesen erős saját feladataira, azonban nincs különálló grafikus kártyája, így játékra szinte teljesen alkalmatlan. Az internetkapcsolatot egy 100 Mbites vonal biztosította, amire a Shadow kliensprogramja 50 Mbit/s feletti sávszélességet állapított meg. Az amszterdami rendszer 800 Mbps netelérésével a játékokat néhány perc alatt telepíthettük.

A jó hír: a legtöbb egyjátékos cím semmilyen gondot nem jelent a rendszernek. Az olyan népszerű programok, mint a GTA V vagy Far Cry 5 full HD felbontásban, a legjobb grafikai beállításokkal is nagyjából 90 képkockával futottak másodpercenként. Előfordultak kisebb belassulások, de nem éreztük őket különösebben zavarónak.

Egy kivétellel. Egyik nap munkaidő után, 17:30 körül annyira durva akadásokat (stutter) tapasztaltunk, amitől a Doom 2016 játszhatatlanná vált. Ezt egyaránt okozhatta a saját hálózati csatlakozásunk ideiglenes túlterhelése, vagy a szolgáltatóé. De akármelyik is volt, bebizonyosodott, hogy nincs garancia az állandó és zavartalan játékra.

#### **Mennyire megfizethető?**

Az előfizetési modell két lehetőséget kínál: a Shadow-t igénybe vehetjük 39,95 eurós havi díjért, vagy 29,95 euróért havonta, ha egy teljes évet befizetünk előre. Ez esetben évi 360 eurót adunk ki egy bérelt gépért, ami kézzelfogható számítógép nélkül soknak tűnhet, de kedvezőbb lehet, mint egy valódi PC fenntartása. Egy erősebb játékgép, például Intel Core i7-8700K CPU-val, 16 GB memóriával és egy RTX 2070 alapú vezérlővel, valamint méretes SSD-vel

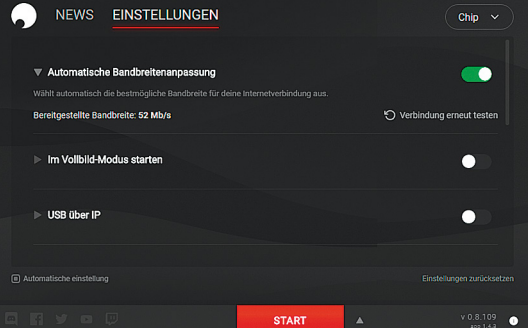

**A Windows, macOS és Ubuntu alatt is elérhető app letisztult, telepítése és használata szinte teljesen automatizált**

### **Felszereltség**

A Blaze amszterdami adatközpontjaiban minden Shadow-felhasználónak jut egy Intel Xeon processzor, 12 GB memória, 256 GB tárhely (1 TB-ra bővíthető) és egy Nvidia Quadro P5000. A grafikus vezérlő teljesítmény tekintetében nagyjából egy Nvidia GTX 1080-nak felel meg. Hivatalosan 1 Gbit/s letöltési és 100 Mbit/s feltöltési sávszélesség áll rendelkezésre az adatközpontban, mi azonban legfeljebb 800 Mbps letöltési sebességet tudtunk elérni – bár a legtöbb feladatra ez is elég. A bérelt gépek felszereltsége összességében jobb, mint sok mai játék PC, de nem csúcskategóriás.

és ehhez illő körítéssel nagyjából 1500 euróba kerül. Négyévnyi Shadow-előfizetés pedig 1440 euróba.

Saját számítógépünket nagy eséllyel még a négy év eltelte előtt fejlesztenünk kell, a Blade ellenben extra költségektől mentes hardverfejlesztéseket ígér. És még belekalkulálhatjuk a végösszegbe egy erősebb számítógép komolyabb energiaköltségét is. Ezek tudatában a Shadow megéri a pénzét, már csak el kellene jutnia Magyarországra is.

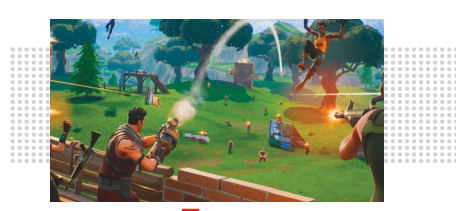

**KIPRÓBÁLTUK** c **Többjátékos mód** Várakozásunkkal ellentétben az online játékok (pl. Fortnite) is elfogadhatóan futottak. De az otthoni PC-k erre a feladatra megbízhatóbbak.

# Minden, amit a PC-k **hűtéséről tudni érdemes**

 $\overline{\mathbf{x}}$ 

**Itt a nyár, sorra dőlnek meg a melegrekordok, de nem csak mi szenvedünk, a számítógépeink sem túl nagy rajongói a kánikulának. Az élettartamuk és teljesítményük miatt fontos, hogy jó legyen a hűtésünk.** 

KOLLÁR ANTAL

**M** inden PC tele van hőtermelő komponensekkel, amik<br>
némi légmozgást, hogy ne rekedjen meg a környezeté-<br>
hen a meleg levegő, Éppen ezért, ha hosszútávra tervezünk nagy része aktív hűtést igényel, vagy legalábbis ben a meleg levegő. Éppen ezért, ha hosszútávra tervezünk a gépünkkel, nem árt, ha megfelelő hűtéssel vértezzük fel.

A jó hűtés a gépháznál kezdődik. Szerencsére manapság csak az igazán fapados példányok felszereltsége gyalázatos, a költséghatékony megoldások között már bőven találhatunk olyat, amiben használható kábelmenedzsment lehetőségek is vannak, vagy akár mosható porszűrők a fontosabb ventilátorhelyek előtt. A kábelmenedzsment azért fontos, mert akármilyen erős huzatot keltünk a gépházon belül, ha a levegő útját táp- és adatkábelek garmadája keresztezi, akkor a hatékonyság alacsony lesz, és a meleg bent reked. Ergo nem csak az ízléses kinézet miatt fontos, hogy amit lehet, vezessünk el az alaplaptálca mögött. Az a plusz pár perc, amit a kábelek elrendezésére fordítunk, hosszútávon kifizetődő lesz (pro tipp: a kábelkötegelők nagyon hasznosak erre a feladatra).

Szintet lépve a drágább régiókban vannak olyan gépházak, amik több elszeparált részre osztják a gépház belsejét, és így kettő vagy három szélcsatornát alakítanak ki a szokásos egy helyett. A legelterjedtebb esetben csak a tápegység kap külön helyiséget, de létezik olyan extrém megoldás is, ahol a videokártya is el van választva a processzortól. Ennek a hatékonysága és értelme már nagyon szituációfüggő, úgyhogy mi most csak az egy- és kétkamrás megoldásokkal foglalkozunk, amiket egy kalap alatt lehet kezelni.

### **Bevásárlás előtt**

Az alapkoncepció már nagyon régóta az, hogy a gépház elején egy vagy több ventilátor behúzza a friss levegőt, a hátulján pedig 1-2 kifújja azt, így a levegő átjárja szinte a gépház egészét, amit pedig nem, ott általában nem melegedő komponensek vannak – például optikai meghajtó, ha használ még olyat valaki 2019-ben. Érdemes pozitív légnyomásra törekedni (amire később még visszatérünk), hogy kevesebb por jusson be a gépházba. Így se lesz természetesen pormentes a gépházunk, de érezhető lesz a különbség.

A régi iskola szerint készült gépházakban fent található a tápegység, így részt vesz a légáramlás kialakításában, de ennek megvan az a hátránya, hogy mivel a meleg levegő felfelé száll, feleslegesen terheljük a tápegységet extra hővel, ami magasabb ventilátor-fordulatszámot, és így hangosabb gépet eredményezhet. Éppen ezért rengeteg gépházban már alul található a tápegység, ami így nem kap a processzor és a videokártya melegéből, csak saját maga miatt kell aggódnia, és ez jó hatással lehet az élettartamára is.

Ha kiválasztottuk a számunkra szimpatikus házat, már csak egy kérdés van: mennyire pakoljuk meg ventilátorokkal, és milyenekkel? Egy átlagos fogyasztású gépnél bőven elég hátra egy 12-14 centis légkeverő (a gépház lehetőségeitől függően), előre pedig 1-2. Ha a gépház elrendezése engedi, az egyik előlapi ventilátor mindenképpen a merevlemez(ek) előtt legyen, a nagy kánikulában azok is meghálálják a törődést (ha lehet, tartsuk 50 fok alatt őket).

Sok gépház gyárilag is fel van szerelve 1-2 ventilátorral, a többinél érdemes rendelés előtt elolvasni, hogy mekkora légkeverőket fogadnak, de a legtöbb esetben a szabvány 12 centis →

### **Súlyozott hangnyomás, avagy dBA**

A legtöbb gyártó ebben adja meg a ventilátorai által keltett zaj mértékét dB helyett. A plusz A betű annyit jelent, hogy a mérésnél egy szűrőt is használtak, ami az emberi halláshoz igazítja a mérés eredményét (nem minden frekvenciát hallunk ugyanolyan jól).

Hogy legyen viszonyítási alap, készítettünk egy táblázatot arról, hogy körülbelül egy-egy érték mekkora zajnak felel meg. Érdekesség, hogy 180 decibelnél beszakad a dobhártyánk. (Megjegyzés: a dBA logaritmikus mértékegység, így nem egyenesen arányosan nő.)

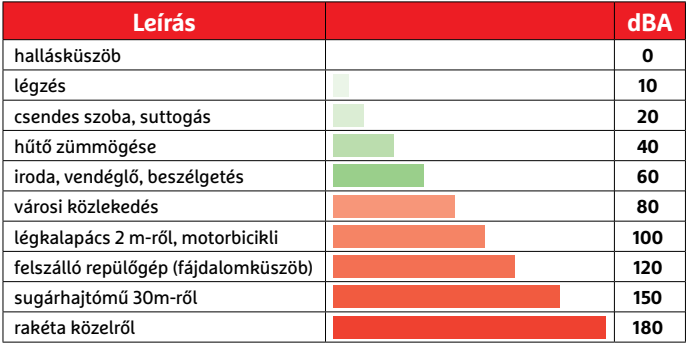

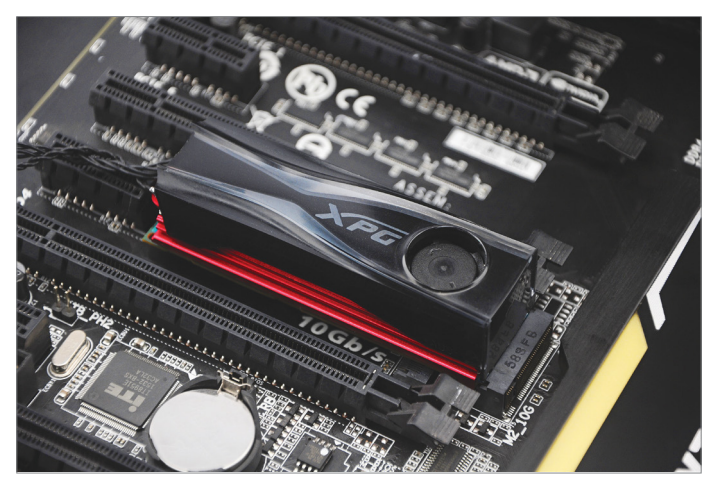

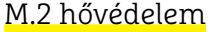

**Az ADATA még aktív hűtést is készített SSD-kre, bár az apró ventilátor miatt idővel biztos hangos lesz.**

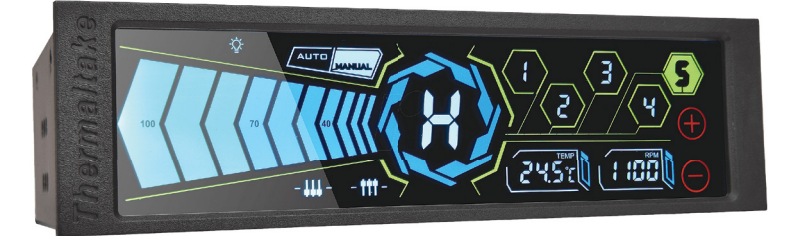

### Extra lehetőségek

**Ha nem vagyunk elégedettek az alaplapunk ventilátorvezérlőivel, beszerezhetünk egyet az optikai meghajtó helyére is.**

### **Mennyi hőt termelnek az alkatrészeim?**

**Alapvetően ennek a jelzésére találták ki a Thermal Design Power, vagyis TDP mutatót. Mivel szinte minden gyártó máshogy méri, nem a legideálisabb mérőszám, de az egyetlen, amit a legtöbb gyártó megad, hogy legalább valami kiindulási alapunk legyen. Papíron a TDP-nek a maximális hőmennyiséget kéne jelentenie, amit le kell tudni hűteni az adott komponensnél, a gyakorlat azonban azt mutatja, hogy 100%-os terhelés esetén sok terméknél jóval magasabb a valós hőtermelés (és fogyasztás): akár a másfélszerese is lehet a megadott TDPnek, így nem árt, ha egy kicsit fölül tervezünk a hűtéssel. Túlhajtás esetén pedig jobb,** 

**ha nagyon túltervezünk, mert, ha feszültséget kell emelnünk, igazán elszabadulhat a lapka hőtermelése. A fogyasztás ugyanis négyzetesen arányos a feszültséggel, és egyenesen arányos az órajellel. A processzor- és grafikuschipgyártókon kívül sok hűtéssel foglalkozó cég is TDP-ben adja meg, hogy az adott termékük minek a lehűtésére képes, ez jó irányadó lehet a válogatásnál. Az Intel pedig az alacsonyabb fogyasztású processzorainál a Scenario Design Powert (SDP) is meg szokta adni, de ez inkább csak egy átlagfogyasztás a szokásos terhelési formák esetén, hűtés választásakor semmiképpen se ebből induljunk ki.**

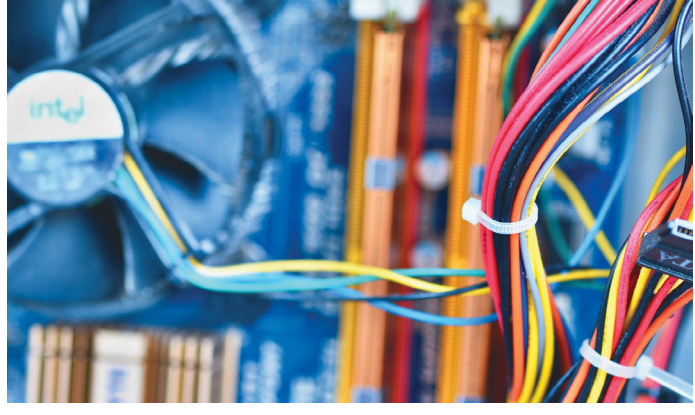

**A kábelkötegelők még egy régebbi gépházban is igen hasznos eszközök a rakoncátlan kábelek kordában tartására**

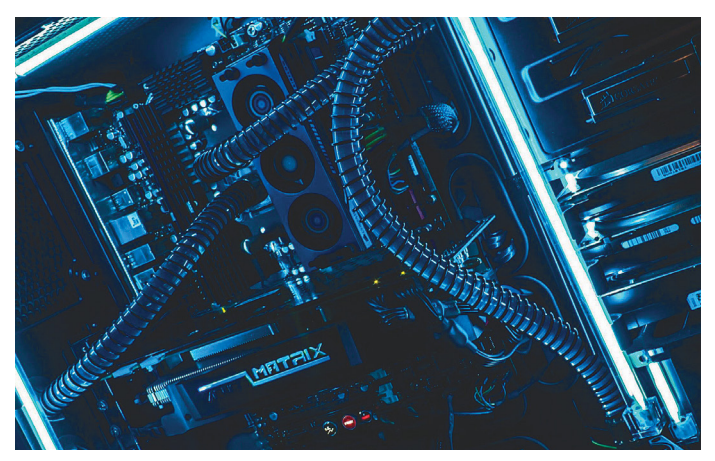

**Még a memóriánk is kaphat külön hűtést, bár leszámítva pár extrém magas órajeles tuning RAM-ot, nem szükséges**

átmérővel fogunk találkozni, ritkábban akár 14-gyel is. A kínálat óriási a külön megvásárolható ventilátorokból, és bár lehet, hogy nagyon egyszerű alkatrészeknek tűnnek, óriási eltérések lehetnek köztük hangerőben és légszállításban, úgyhogy érdemes átfutni néhány teszten. Nekünk az egyik kedvenc márkánk az osztrák Noctua, de vannak nagyon jó ventilátorai a japán Scythe-nek, a Cooler Masternek és a Corsairnek is, hogy csak pár márkát említsünk.

### **Mire figyeljünk az alaplapnál?**

Alapvetően két fontos hőtermelő elem van egy alaplapon. Az első a platformvezérlő chip, de mivel egyre több vezérlő kerül át a processzorokba (memória, PCI-E, néha még USB is), így egy modern "chipset" a legtöbb esetben csak pár wattot igényel, ezért nem komoly hőtermelő, egy kisebb borda is elég lehet rá (ami gyárilag természetesen rajta is van). A CPU-foglalat mellett található tápáramkör viszont elég szépen tud melegedni egy nagyobb fogyasztású processzornál. Éppen ezért fontos, hogy ha egy magasabb fogyasztású processzort választunk, akkor arra figyeljünk, hogy az alaplapon legyen bordázat a tápáramkörön (ez a MOSFET-ek, kondenzátorok erdeje, vagy laikusra fordítva kis fekete négyzetek és ezüst hengerek). Az esetleges túlmelegedések fagyásokat, és az alaplap élettartamának rövidülését okozhatják. Főleg túlhajtás esetén tud nagyon elszállni egy-egy processzor fogyasztása, és ilyenkor bizony izzik a tápáramkör is, szóval nem érdemes egy fapados alaplappal tuningrekordokban reménykedni.

### **A legnagyobb hőtermelő: a videokártya**

A belépőszintet leszámítva a videokártyák elég sok hőt tudnak termelni, a gyárilag tuningolt csúcskártyák akár 300 wattnál többet is felvehetnek. Régebben elég nagy piaca volt a különböző hűtési megoldásoknak, de mostanra már a legtöbb nagy videokártya-gyártó saját tervezésű NYÁK-okat használ, így leszámítva néhány speciális vízhűtő blokkot, szinte teljesen megszűntek a külön megvásárolható hűtések. Cserébe viszont óriási a választék a gyári hűtésekben, szinte minden nagy cégnek van 2-4-féle megoldása generációnként, amik között válogathatunk a pénztárcánk és igényeink szerint. Ergo már a kártya vásárlásakor eldöntjük, milyen hűtése lesz, és az jó eséllyel marad is. Papíron kétfelé mehetünk, de valójában hamar be lehet látni, hogy nincs is akkora szabadságunk.

Vannak az úgynevezett "blower" ventilátorokkal szerelt kártyák, amik általában az összes meleg levegőt a gépházon kívülre szállítják, mert zárt műanyag ház van a réz vagy alumíniumbordázatuk felett. A levegő a videokártya végén, a ventilátornál áramlik be, és a videocsatlakozók melletti perforált részen távozik. Ilyen a legtöbb gyári AMD és Nvidia kártya (Founder's Editionök), és nem véletlenül. Ezen hűtések előnye, hogy a meleg nagy része azonnal távozik a gépházból. Miért látjuk mégis azt, hogy az ilyesmi eléggé ritka?

Mert a 2-3 ventilátoros monstrumokkal, amiket a felső kategóriás kártyákra pakolnak, sokkal komolyabb hűtőteljesítmény érhető el. Éppen ezért a legtöbb gyártónál ezek a megoldások dominálnak, és csak mutatóban vannak bloweresek (ha egyáltalán). A nehezebb, óriási kártyáknál jó, ha van hátlapi panel is, mert a jobb hőeloszlás mellett extra merevítést biztosít a kártyának, ami így kisebb eséllyel hajlik meg az évek alatt.

#### **A processzorhűtő a legfontosabb**

A gépház és ventilátorai mellett ezzel tudunk a legjobban hatni a hűtésre. A legtöbb processzor mellett vannak gyári megoldások, amik elégségesek a legtöbb esetben, sőt, az AMD-nél léteznek olyan felszereltségű csomagok is, amikben a cég az erősebb CPU hűtőjét pakolja a gyengébb processzorok mellé is. Ettől függetlenül a gyári megoldások általában kompromisszumosak, mivel arra figyel a gyártó, hogy biztosan passzoljanak az összes alaplaphoz, ne lógjanak rá semmilyen alkatrészre, és alacsonyak is legyenek, tehát már csak ezekből kiindulva is a bordázat méretei eléggé be vannak határolva.

Egy irodai vagy netezős gépbe ettől függetlenül bőven elég lehet a gyári megoldás, maximum akkor érdemes váltani, ha halkabb hűtést szeretnénk, vagy ha nagyon rosszul szellőző helyen van a gépház, és megreked a környékén a meleg levegő.

Manapság sok hűtés hivatalos honlapján feltüntetik azt is, hogy hány wattig használható. Fontos, hogy mindig számoljunk rá 20-50%-ot a gyári adatra, szóval egy 95 wattos processzorra 120-150 wattos hűtő kerüljön, vagy még erősebb, ha tuningolni is szeretnénk. A megadott TDP-nél ugyanis fogyaszthat többet egy processzor, hiába az elvi maximumot kaptuk meg, nincs széles körben elfogadott szabvány a mérésére (lásd keretes írásunkat).

#### **Top-down vagy torony hűtést a processzorra?**

Manapság a torony formátumú hűtések a legelterjedtebbek, amiknél a CPU feletti bordázaton az alaplap síkjára merőlegesen fekszik a ventilátor, és így a gépház háta vagy teteje felé fújja a meleg levegőt. Régebben a top-down modell volt szinte egyeduralkodó, és a gyári hűtések most is ilyenek, az AMD-nél és az Intelnél is. A ventilátor ebben az esetben párhuzamosan fekszik az alaplap síkjával, tehát közvetlenül a processzor felé fújja a levegőt.

Mindkettő megoldásnak megvannak az előnyei és a hátrányai. A torony megfelelő "huzat" esetén gyorsabban kijuttatja a gépházból a meleg levegőt, ahelyett, hogy szétszórná azt, és a legtöbb esetben nagyobb teljesítményre képes, mert nem kavarog körülötte a meleg levegő. A hátránya, hogy az alaplap és a memória nem kap szinte semmit az általa keltett fuvallatból, így például a CPU tápáramköre izzhat nyáron vagy tuning alkalmával.

A top-down ennek pont az ellentéte, az ilyen hűtések a CPU környezetére is fújják a levegőt, így ha nincs rendes szellőzés, nagyon hasznosak lehetnek. Ráadásul a kialakításuk miatt ezekből könnyebb alacsony változatot készíteni mini-ITX házakba, ezért az apró masinák többségében ilyen van.

Ami fontos mindkét esetben, hogy figyeljünk arra, hogy ha széles példányt választunk, a memóriánk elférjen a bordázat alatt! Ez főleg hűtőbordás memóriák esetén fontos.

#### **Amire a legtöbben nem gondolnak: az SSD-k**

Egyre jobban terjednek a nagy teljesítményű, M.2-es foglalatba illeszkedő, PCI-E csatolót használó SSD-k, amik akár több gigabájt per másodperces sebesség elérésére is képesek. A nagy sebesség azonban sok esetben nagy hővel jár, főleg, ha az alaplapon nem a legszerencsésebb helyen van az M.2-es foglalat, hanem mondjuk közel egy másik komoly hőtermelőhöz.

Ilyenkor, ha elfér (VGA alatti foglalat esetében például nem biztos), érdemes lehet egy extra hűtőlapot is használni az SSD-n. Vannak gyártók, akik mellékelnek is ilyet az SSD-ik mellé, de viszonylag olcsón külön is beszerezhető egy-egy példány. Komoly terhelés esetén egy ilyen kis "borda" akár 10 fok→

**Főleg a processzoroknál és a grafikus vezérlőknél használt fogalom. Eljöhet az a pillanat, amikor a CPU vagy a GPU eléri azt a mérnökök által meghatározott, és előre beállított hőfokot, ami felett már károsodhat az adott lapka. Ilyenkor a chip szó szerint elkezd a túlélésre játszani, és visszafogja magát, hogy ne süljön meg. Szélsőséges esetben (ha például nem indul a ventilátor) a minimális órajelet és feszültséget állítja be magának, és ha még ez is kevésnek bizonyul, a hővédelem utolsó mentsvárához fordul: leállítja a gépet. Ilyen esetben jó eséllyel hamarabb kifagy, és akkor a probléma így vagy úgy, de ideiglenesen megoldva.**

**Sokkal gyakoribb eset azonban, amikor valamilyen oknál fogva csak simán elégtelen a hűtés a normális működéshez, ezért le-leveszi a lapka az órajelét, majd visszaemeli, megint lecsökkenti, ahogy eléri az adott hőmérsékletet, és így tovább. Ez az ugrálás a throttling, ami természetesen a teljesítményt is teljesen változóvá teszi. Egy videokódolás sokkal hosszabb lehet tőle, míg egy játékban összevissza ugrálhat az FPS szám. Ha ilyet tapasztalunk, mindenképp ellenőrizzük a hőfokokat, mert lehet, arra hívják fel a figyelmet, hogy ideje erősebb hűtést bevetni, vagy kitakarítani a meglévőt.**

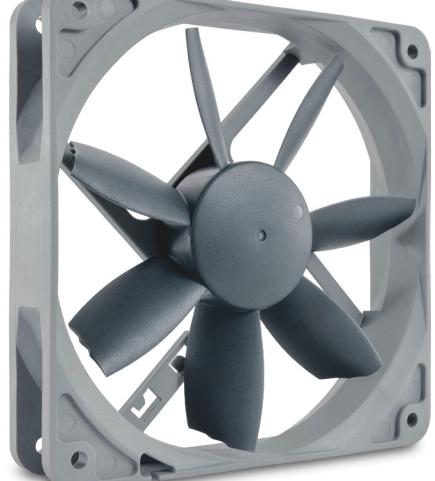

### Elit hűtőventilátor

**A Noctua NF-S12B Redux-1200 PWM csendes házak alapja lehet – ha hajlandóak vagyunk megfizetni az árát.**

**Egy stílusos hűtőrendszer egyéniséget is adhat a gépünknek. Aki szereti a ledes megoldásokat, már rengeteg termék közül válogathat, ugyanis már évek óta tombol az RGB-mánia a gyártóknál**

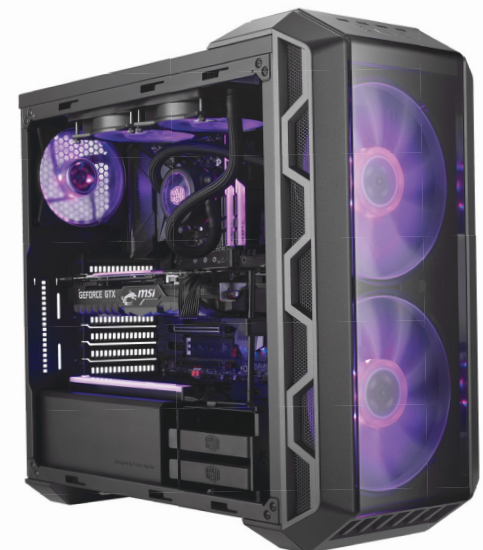

### **Megoldások vízhűtésre**

**A léghűtés egyetlen komoly alternatívája jelenleg a vízhűtés, aminek két változata van: nyílt és zárt körös. Előbbi csak a profiknak és buherátoroknak ajánlott, akik tudják, mit csinálnak, hiszen saját maguknak kell összeválogatniuk mindent a teljes vízhűtéshez (csövek, bordák, tágulási tartály, szivattyú stb.). Az ilyen rendszer előnye, hogy bármekkora hőleadó felületet társíthatunk hozzá, és nemcsak a processzorunkat hűthetjük vele, hanem jó esetben akár a videokártyánkat, sőt, még az SSD-nket is (bár ez már kissé túlzás lehet). A zárt rendszereket ezzel szemben kulcsrakészen szállítják a partnerek, ezek a pár éve felbukkant kompakt vízhűtések. A legtöbb ilyennél nincs is lehetőség karbantartásra, a rend-** **szer teljesen zárt, nekünk csak annyi a dolgunk, hogy keresünk egy helyet a bordázatnak, ami leadja a hőt, és rögzítjük a processzoron a mikrocsatornákkal sűrűn átszőtt vizes blokkot. A tapasztalataink szerint az olcsóbb, kis példányok hiába vannak egy árban a jobb léghűtésekkel, nem jobbak azoknál, és csak feleslegesen teszik ki extra veszélyforrásnak a gépet. A komolyabb, nagy hőleadó felülettel rendelkező példányok viszont elég hatékonyak tudnak lenni, csak azt vegyük figyelembe, hogy nem minden gépházba passzolnak, és semmi légmozgást nem generálnak a CPU foglalat környékén. Ezért, ha tuning miatt vennénk egy erős vízhűtést, akkor gondoskodjunk a tápáramkör szellőztetéséről.**

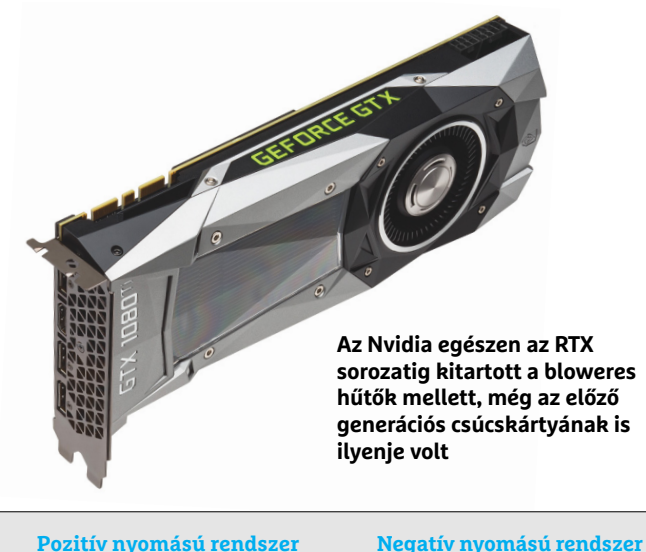

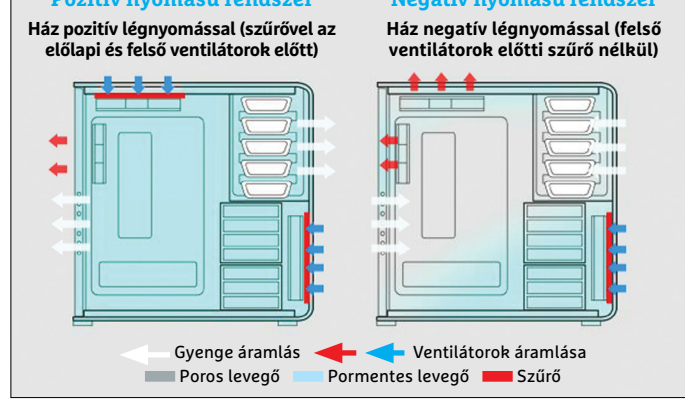

**Ha lehet, a ventilátoraink több levegőt húzzanak be a gépházba, mint amennyit kiszivattyúznak, és legyen porszűrő a levegőt beszívó lapátok előtt**

különbséget is jelenthet, így akár megakadályozhatja azt is, hogy visszaessen az SSD sebessége.

### **Csak csendben, csak halkan…**

A hűtés optimalizálása nem csak a teljesítményről szól, az élményt nagyban javíthatja, ha halk is a gépünk, és nem zavar minket munka vagy szórakozás közben. A túlméretes grafikuskártya-hűtők, vagy a szinte feleslegesen erős CPU-hűtők nemcsak azért lehetnek érdekesek számunkra, mert hűvösebben tartják az adott komponenst, hanem azért is, mert az ideális hőmérsékletet képesek alacsonyabb zajszint mellett elérni.

Ezek általában önszabályzó, vagy alaplap által vezérelt ventilátorokat használnak, míg a házventilátorok egy része fix fordulaton pörög. Viszont a legtöbb gyártó megadja, hogy maximálisan milyen hangos a felhasznált ventilátor, ezt is érdemes lehet figyelembe venni választáskor, bár a tapasztalataink szerint jobb teszteket olvasni, mint a gyári oldalak értékeit alapul venni, mert néhány gyártó nagyon elnéző önmagával szemben és túl alacsony értékeket ad meg.

### **Amit nem úszunk meg: rendszeres takarítás, karbantartás**

Jó a légáramlat a gépben, perfekt hűtés dolgozik a CPU és a GPU felett is, az SSD-nk sem akar megsülni, a gépünk nem egy felszálló repülő hangjával bír, szóval minden tökéletes, de egyvalamiről ne feledkezzünk meg: a rendszeres takarításról. Elég évente egy-kétszer, de szabadítsuk meg gépünket a felgyülemlett portól, mert, ha megreked a bordák között, akkor drasztikusan lerontja a hűtés hatásfokát. Hiába van elszeparálva, a tápegység se maradjon ki, sok koszt össze tud szedni a hónapok alatt.

Ha azt látjuk, hogy a processzor vagy a videokártya hőmérséklete jóval magasabb a megszokottnál, pedig nem piszkos a bordázat, akkor előfordulhat, hogy kiszáradt a jó hőátadást biztosító paszta, és így pont az ellenkezőjét csinálja annak, amire hivatott, ergo gátolja a jó hőátadást. Videokártyák esetén garanciavesztéssel járhat, ha mi cseréljük le, így bízzuk az adott bolt szervizére, de a CPU-t könnyen újrapasztázhatjuk. Azért nem kell félni ettől a szcenáriótól, a jó minőségű paszták sokáig kitartanak, szóval ritkán lesz szükségünk ilyen mutatványra (a legtöbb esetben hamarabb lesz CPU-csere, mint újrapasztázás).

### **Pozitív és negatív légnyomás a házban**

Attól függően, hogy a ventilátoraink több levegőt szívnak be a gépházba, vagy többet fújnak ki, pozitív, illetve negatív légnyomásról beszélhetünk. Ez nagyban meghatározza, hogy azokon a szellőzőlyukakon és réseken, ahol nincsenek ventilátorok, kifelé vagy befelé fog áramolni a levegő, hogy egyensúlyt teremtsen. Ha például a tetőre szerelt ventilátor is befelé húzza a levegőt, jó eséllyel pozitív nyomás lesz, és minden egyéb helyen szökni fog a levegő, míg, ha fent is kifelé fújunk, akkor a legtöbb esetben a réseken befelé áramlik majd a levegő (kivétel, ha például az egész előlapot ventilátorok borítják).

Általában a pozitív nyomásra érdemes törekedni, mert abban az esetben elég csak a levegőt behúzó ventilátorok elé szűrőket rakni, és akkor is viszonylag kevés por fog bekerülni a gépházba, valamint a videokártyából a házon kívülre szökő meleg sem fog egyből visszatérni.

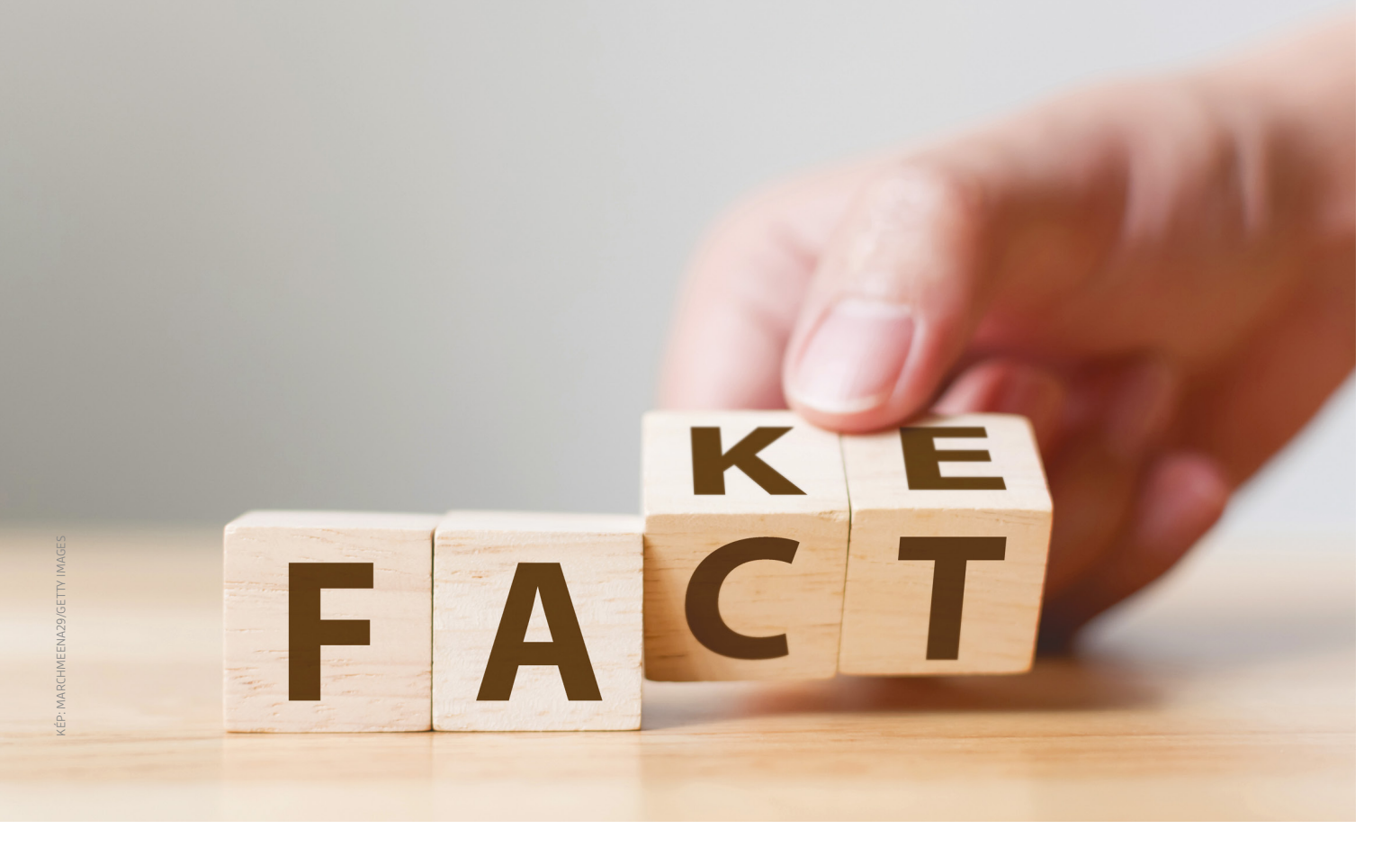

# **Igaz vagy hazugság?**

Ahhoz, hogy megvédjék a demokráciát az álhírektől, egyesek a web "jó cenzúráját" javasolják. De tényleg magáncégeknek kellene megnyirbálniuk **az információs szabadságot?**

RICHARD MEUSERS VON WISSMANN/KOVÁCS SÁNDOR

mikor 2019. április 15-én Párizsban kigyulladt a Notre<br>Dame gótikus katedrális tetőszerkezete, az emberek<br>megrémültek a tűz és a magasan a város fölé emelkedő<br>füstoszlon képeitől Egyecek akik nem a tévéből informálódtak Dame gótikus katedrális tetőszerkezete, az emberek füstoszlop képeitől. Egyesek, akik nem a tévéből informálódtak az eseményről, hanem a közösségi hálózatokon vagy a YouTube-on, még sokkolóbb közvetítést kaptak: az USA-ban a Google videoplatformja például egyes tévéadóknak a lángokban álló templomról közvetített livestreamjén szürke keretet jelenített meg, amelyben azt lehetett olvasni, hogy "a szeptember 11-i támadások … az USA történetének legsúlyosabb terrorcsapásai voltak". Mi köze a majd 20 évvel ezelőtti támadásnak a párizsi szerencsétlenséghez? Természetesen semmi. A szöveg valójában a YouTube-algoritmus hibája miatt jelent meg, mivel a képelemző és címszavazó program összetévesztette a Párizs fölötti füstoszlopot a 2001. évi archív felvételekkel – és ezzel indirekt módon arra utalt, hogy a tűzesetnél is terrortámadásról van szó.

A Google hivatalosan is bejelentett lépése, hogy történelmi vagy tudományos témájú videóknál olyan feliratokat jelenítenek meg, amelyek mindig további információkat tartalmaznak,

olyan forrásokból, mint például a Wikipedia vagy az Encyclopædia Britannica. Ezzel akarják az álhírek terjedését megakadályozni, mert a felhasználók így lehetőséget kapnak, hogy a kiegészítő információk alapján saját, akár a videó céljától független, és remélhetően jobb képet alkossanak a témáról. A tűzesetről szóló jelentéseknél ez kissé félresikerült.

#### **Tényellenőröknek kell ítélkezni**

A Facebook hasonló úton jár, azonban csak korlátozottan használ MI-t a folyamathoz. A platformon külső tényfeltárók ellenőrzik a saját hálózatukban keringő hírek igazságtartalmát. Ezenkívül a közösségi háló együttműködik kutatóintézetekkel is, melynek eredményeként a felhasználók hírfolyamának mentesülnie kellene az álhírektől, legalábbis elméletben.

A külső ellenőrök átnézik a cikkeket, és a fake newsként besorolt bejegyzéseknél figyelmeztetést tesznek ki, amely megjelenik a cikkek olvasóinál, tudatva, hogy a bejegyzés harmadik fél által megbízhatatlannak minősített. Vagy éppen megjelenítik alatta álhírvadász oldalak (pl. Snopes) cáfolatát, kapcsolódó →

### **Kacsa vagy mégsem?**

Russiagate néven (utalással az 1970-es évek Watergate-botrányára) emlegetik világszerte Donald Trump amerikai elnökké választását azok, akik a némileg meglepő eredményt orosz befolyás és manipuláció eredményeként kívánják feltüntetni. Orosz hekkerek a kampányidőszakban Hillary Clintont hiteltelenítő e-maileket szereztek meg, és hoztak nyilvánosságra. Mueller különleges ügyész 2019 márciusában publikált jelentése azonban nem tartalmazott bizonyítékokat a Trump-stáb és az orosz kormányszervek összejátszására (az igazságszolgáltatás akadályozása kapcsán azonban

kevésbé volt egyértelmű). Ennek ellenére a köztudatban megmarat az orosz összeesküvés által manipulált választás narratívája, és mivel az orosz beavatkozásra találtak is bizonyítékot, az ellen persze Európában is fel kell fegyverkezni.

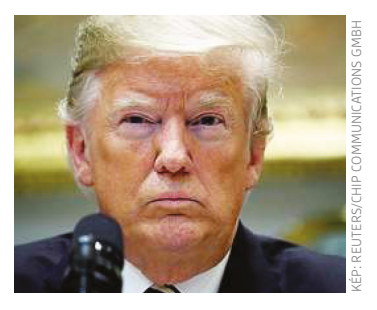

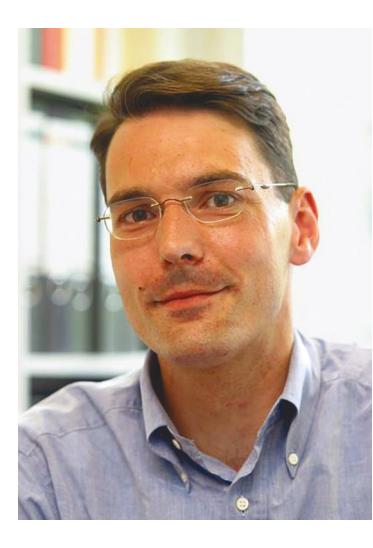

### *"A választók befolyásolása, mint kizáró ok, gumiparagrafus"*

*Prof. Dr. Jur. Arnd Diringer a ludwigsburgi főiskola munkajogi kutatóintézetének vezetője*

### Közvélemény-kutatás: az álhírek következményei

**Habár az álhíreknek tulajdonított károkozás mértéke gyakran túlzónak bizonyult, a média állandó figyelmeztetéseinek hatására az emberek jobban aggódnak miattuk**

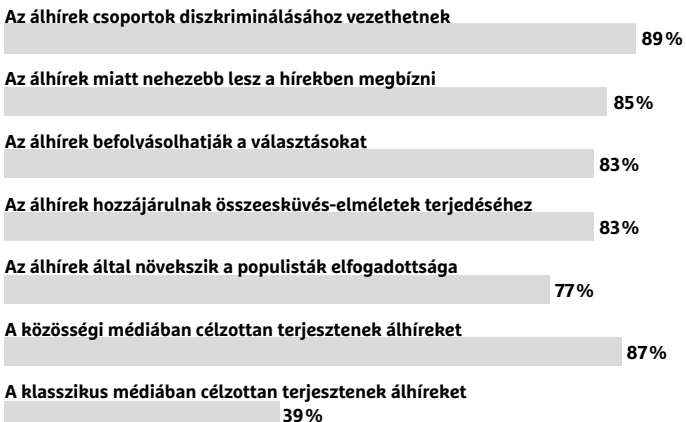

cikként. Mivel a Facebookon szövegek mellett képeket és videókat is megosztanak, az emberi ellenőrök a lehetőségeik határára érnek, már csak az átnézendő anyag mennyisége miatt is. A Facebook tehát szintén algoritmus alapú előválasztásra épít. Ez tartalmazza az interakciós jelek elemzését is, vagyis azt, hogy milyen gyakran osztanak meg egy tartalmat, és hány felhasználói jelentés érkezik róla a feltételezett hamissága miatt. A lehetséges hamis hírként előválogatott képek és videoklipek kötnek ki aztán további ellenőrzésre a tényellenőröknél.

#### **Mikor az algoritmusok melléfognak**

Azonban a Facebook rendszerére is érvényes, ami a YouTube-algoritmusok esetére: a korrekciók hitelessége a mögötte álló elemzések minőségén áll vagy bukik. Ezek az eljárások a szövegeket legjobb esetben is csak meghatározott kulcsszavakra tudják ellenőrizni. Hogy egy bizonyos fogalmat milyen kontextusban használnak, hogy az például színtiszta vádaskodás vagy csak ironikus csipkelődés, azt a szoftverek és programok még egyáltalán nem tudják felfogni. És ha még egy trágárnak minősülő szó is előfordul a bejegyzésben, akkor aztán semmi sem segít. Az algoritmus alapú előválogatás a magyarázata néhány nehezen érthető törlésnek.

Legendásak például az amerikai hálózatokról rendszeresen betörő Nipplegate botrányok. Mivel az USA-ban a szabadon ábrázolt női mellbimbó pornográfiának minősül, minden ennek megfelelő motívumot könyörtelenül törölnek a Facebookról. A vég 2017-ben a Bajor Állami Operaházat is elérte. Richard Wagner Tannhäuserjének aktuális rendezésében tizenkét, mindöszsze szoknyába öltözött balett-táncosnő jelent meg a nyitány alatt a színpadon. Ez a Facebooknak túl megbotránkoztató volt, a 20 perces jelenet videóját törölték az Operaház profiloldaláról, fiókjukat pedig ideiglenesen zárolták.

A közösségi hálózatok villámgyors eljárásai ráadásul gyakran több, mint önkényesnek tűnnek. Így a szigorú tényhűség nevében 2019. május 5-én a Twitter ideiglenesen zárolta a berlini államtitkár, Sawsan Chebli profilját, miután egy statisztikát követően arról, hogy a "Mohammed" Berlinben az egyik legkedveltebb bébinév, azt írta: "Gondoskodunk róla, hogy ez a név sohase tűnjön el!" A Twitter ezt úgy értékelte, hogy kimerítette szabályzatuk "megtévesztő információk megjelentetése a választásokról" pontját. A képlékeny "választók befolyásolása" indoklással a Twitter még egy sor további fiókot is zárolt.

"Ezekkel a 'gumiparagrafusokkal' végül is minden politikai tweetet cenzúrázni lehet – és ezzel eltéríteni a vitát", kritizálta Arnd Diringer jogászprofesszor a rövid üzenetek szolgáltatójának eljárását. Követelését, hogy "töröljék el a véleményszabadságot akadályozó törvényt (a német Hálózat Végrehajtási Törvényt, az NetzDG-t – a szerk.), és a közösségi média roppant hatalmára is tekintettel fontoljanak meg egy véleményszabadságot biztosító törvényt", a Német Szabaddemokrata Párt is átvette.

### **A törvény sem egyszerűsíti az ügyet**

FORRÁS: STATISTA

Felmerül a kérdés, hogy egy ennyire hibaérzékeny törlési struktúra képes-e védelmet nyújtani a demokráciát veszélyeztető tartalmak ellen, és hogy szükség van-e egyáltalán a létezésére. Ha a szűrésre használt MI még egy ténymegállapítás és egy ironikus beszólás között sem tud különbséget tenni, még kérdésesebb annak megítélése, hogy egy kijelentés mennyiben igényel jogi elbírálást – ami valójában a bíróságokra tartozik. A helyzetet leginkább az átláthatatlanság jellemzi, nem utolsósorban a 2017 óta érvényes Hálózat Végrehajtási Törvény a NetzDG miatt (amihez hasonlót több ország tervezett vagy tervez). Ennek értelmében a közösségi hálózatok nagy szolgáltatóinak a nyilvánvalóan jogellenes tartalmakat a panaszt követő 24 órán belül törölniük kell. Az eljárás kritikusai azt kifogásolják, hogy az állam ezzel magánjogi eljárásba menekül, kijátszva a bírói illetékességet.

#### **Kitalált dezinformációs kampányok?**

Egy másik kérdés azonban fontosabb: az álhírek tényleg komolyan veszélyt jelentenek a demokráciára? Valóban olyan reális és súlyos ez a fenyegetés, hogy "jó cenzúrára" van szükség a védelmében?

Erről szól a brit EU-kilépésről történt szavazás támogatóinak esete. A gyanútlan briteket megtévesztették volna a brexit következményeit illetően, és ezzel rossz döntésbe hajszolták őket? Ez nem kizárt (legalábbis részben), a szavazás eredményének azonban van egy sokkal valószínűbb magyarázata is. Pont a fiatal, túlnyomó többségében Európa-párti britekből látogattak el túl kevesen a szavazóhelyiségekbe. Ezt mutatja a Lord Ashcroft Polls felmérése. Eszerint a 18-24 éveseknek csak 36 százaléka szavazott, a 65 év felettieknek viszont 83 százaléka. Az egész kilépési vita pedig valójában csak a szavazás után ért el a szélesebb tömegekhez.

Mások orosz dezinformációs kampányokra utalnak, amelyek aljas módon, botokkal és tömegesen közreadott álhírekkel manipulálták a közvéleményt, és ezzel a választásokat is befolyásolták. Donald Trump útját is megkönnyíthették a Fehér Házba, és az álhírek Európában is növelhetik a választási manipuláció veszélyét.

Hogy valójában mennyire volt erős ez a befolyás, azt a közösségi médiában tanúsított felhasználói magatartást vizsgáló felmérésekből lehet kiolvasni. 2019 elején egy csoport, Nir Grinberg harvardi kutató vezetésével megjelentette az "Álhírek a Twitteren a 2016-os amerikai elnökválasztás alatt" című tanulmányt, amely szerint főleg idősebb és konzervatív felhasználók hajlottak arra, hogy álhíreket osszanak meg a hálón. A tanulmány szerzői ugyanakkor megjegyezték, hogy az ilyen magatartás összességében nagyon ritka volt: a vizsgált 16 000 twitterezőnek mindössze 1%-a látta az álhírek 80%-át, és csak a felhasználók 0,1%-a osztotta meg a hamis információk 80%-át. "Összességében a valóban álhírt tartalmazó cikkek továbbítása és fogyasztása láthatóan inkább egy résjelenség", összegzi Axel Bruns, az ausztráliai Queensland Egyetem médiakutató profeszszorának értékelése.

#### **A nagykorú polgárok maguk tájékozódnak**

Az emberek már rég a bevett hírcsatornákon kívülről is tájékozódnak, összeállítják a saját hírmixüket – mint a médiafogyasztás során egyébként is. Eközben nagyobb médiakompetenciát tanúsítanak, mint azt sokan gondolják.

Az EU-tagországok mindegyikében, és tulajdonképpen a Föld minden demokráciájában elég komoly hangsúlyt kap mind a szólásszabadság, mind az információszerzés szabadsága. Az Alkotmány 61. §-a (1) bekezdése szerint is "A Magyar Köztársaságban mindenkinek joga van a szabad véleménynyilvánításra, továbbá arra, hogy a közérdekű adatokat megismerje, illetőleg terjessze". Ennek fényében csak reménykedhetünk, hogy a YouTube és társainak elemzései a jövőben nem fogják a híreket túlságosan megváltoztatni. **B** 

### **Tények az álhírek ellen**

**> Facebook** A hálózat több mint kétmilliárd aktív felhasználója naponta hozzászólások és posztok százmillióit teszi közzé. Világszerte több ezer fős törlőbrigádok dolgoznak a Facebook tisztán tartásán, akik megpróbálnak úrrá lenni a legkárosabb kinövéseken. Ha elég felhasználó jelent egy posztot álhírként vagy csalásként, annak valódiságát tényellenőrök vizsgálják meg. Ezen kívül a hamis profilok törlésében is egyre aktívabb a Facebook.

**>YouTube** A videoplatformon a megbízhatónak minősített tartalmak külön jelölést kapnak.

A kétes témákat vagy a legfrissebb híreket, amelyek különösen komoly jelentőségűek, általában további híroldalak szöveg-előnézeteivel és linkjeivel kombinálják. Azt, hogy ez mennyire megbízhatatlan megoldás, tökéletesen bizonyították a Notre Dame leégésének videostreamjei.

**> Instagram, Twitter** Ez a két hálózat törli a fake accountokat – legalábbis igyekeznek, de elég komoly a lemaradásuk. Ezek a profilok gyakran automatizált terjesztőcsatornákként működnek, amelyek célzottan hamis információkat terjesztenek.

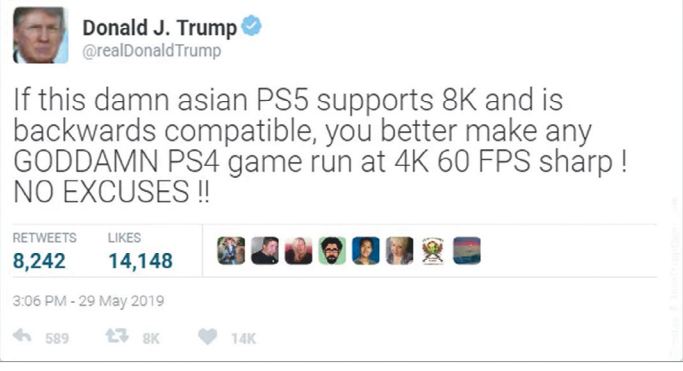

**Persze nem minden hamisítványt és álhírt nehéz felfedezni, és nem is feltétlen mindegyik káros, megesik, hogy csak a szórakoztatást szolgálják**

#### Felmérés: Kinek kellene ítélkeznie?

**A kérdésre, hogy kinek kellene az álhírek terjedését megakadályozni, a legtöbb megkérdezett az újságírók kötelességét említi – de az intézményekét is.**

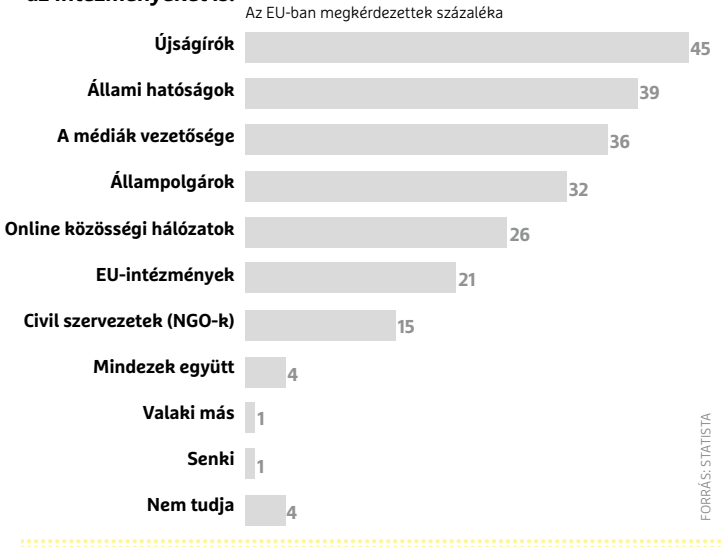

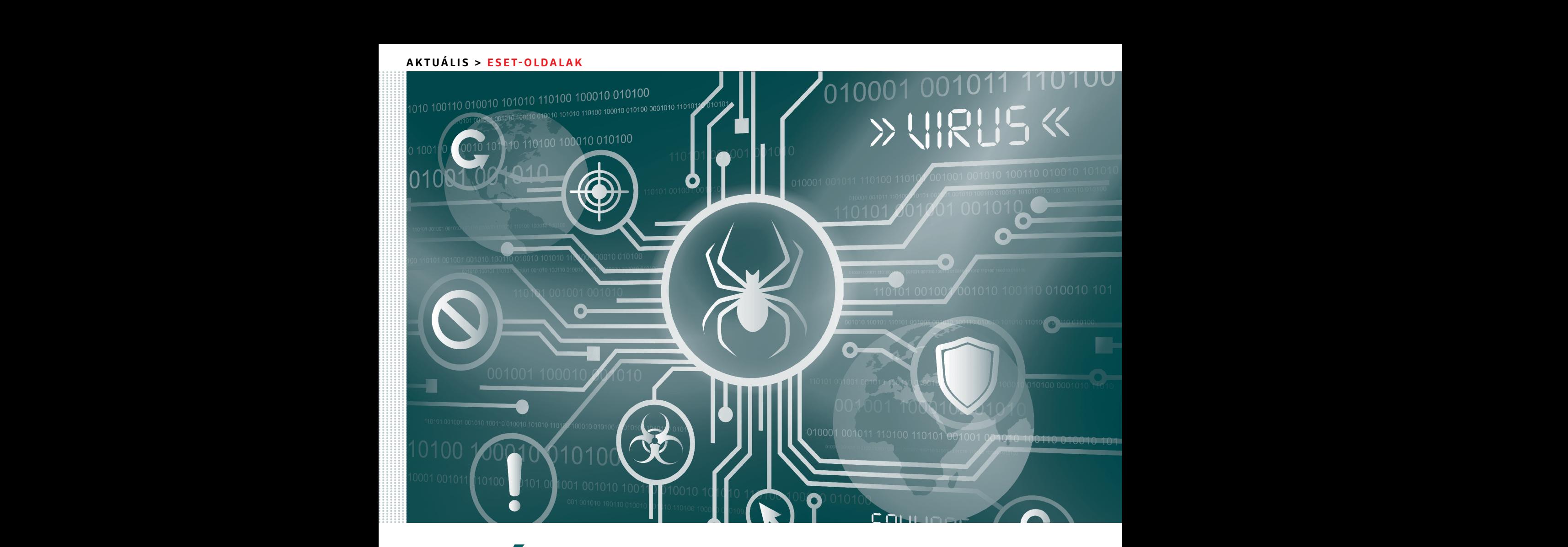

# Ujabb "váratlan" **fertőzéshullám jöhet** PPPPPPPPPPPPPPPPPPPPPPPPP

Június elején maga az NSA kérte a cégeket és a felhasználókat, hogy telepítsék a régi Windowsok javítófoltját – de talán **még ez a furcsa jelenség sem lesz elég a biztonsághoz.** Június elején maga az NSA kérte a cégeket és a felhasználókat, hogy telepítsék a régi Windowsok<br>javítófoltját – de talán még ez a furcsa jelenség sem lesz elég a biztonsághoz.

> vicc szerint a BKV-t vagy éppen a MÁV-ot minden évben<br>
> meglepetésként éri például a tél, és az azzal járó havazás.<br>
> De hasonló a helyzet sok felhasználóval, akiket váratmeglepetésként éri például a tél, és az azzal járó havazás. lanul ért egy-egy fertőzési hullám a múltban, vagy éppen meglepetésként ér majd a következő, a nem is túl távoli jövőben.

> Holott mostanra már mindenki megérthette volna a frissítések fontosságát, és nem csupán a 2017 májusában elszabadult WannaCry miatt, mivel már az is elkerülhető lett volna korábbi tanulságok alapján. Az SQL Slammer egy gyors lefolyású világjárvány volt 2003-ban, ami alig 30 perc alatt legalább 75 ezer gépet fertőzött meg, és összesítve nagyjából 750 millió dollárnyi kárt okozott. Igaz, maga a kártevő a maga módján elég trükkös volt: nem készített fájlt, helyette a memóriába töltődött és hálózati csomagokban terjedt – valamint szemléletesen felhívta a figyelmet a tényre, hogy nem létezik hatékony védelem napra

kész, lefuttatott hibajavító frissítések nélkül. Amit az SQL Slammer esetében még egy előző évben kiadott, 2002-es patch jelentett volna, ha nem hagyják azt olyan sokan figyelmen kívül.

Azóta azonban már több mint egy évtized eltelt, és joggal gondolhatnánk, hogy ha a felhasználók nem is feltétlenül tanultak a folyamatosan felbukkanó adatkatasztrófákból, de a cégek megértették a lényeget. És ahogy ma már sima szövegben sem tárolnak jelszavakat (kivéve mondjuk a Facebook, 540 milliót, 2019-ben), úgy a frissítéssel sem maradnak el sehol. Sajnos azonban nem igazán látszik, hogy a cégek, köztük vállalatóriások, megtanulták a leckét. Ezt bizonyította az Equifax amerikai hitelminősítő, a három legnagyobb ilyen cég egyike, amely könnyedén elkerülhette volna a 143 millió felhasználó adatainak kiszivárgásával járó támadást, ha frissítettek volna. Még hajmeresztőbb, hogy az utólagos törvényszéki vizsgálat szerint, nem
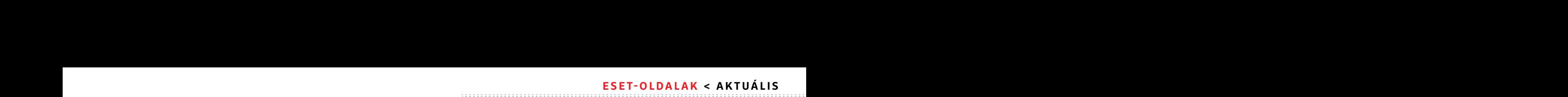

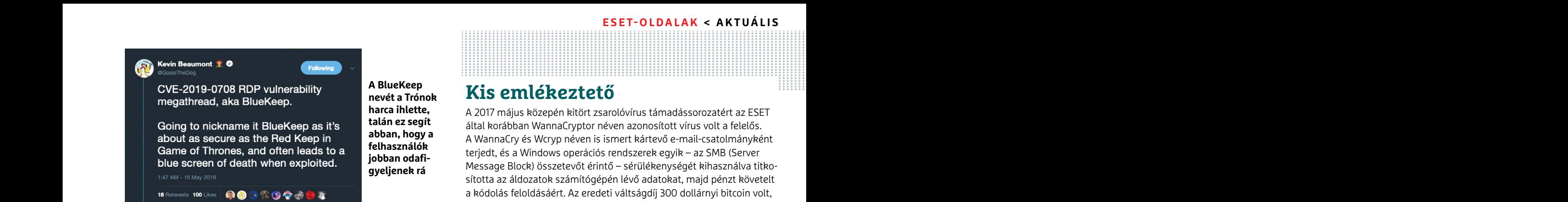

**A BlueKeep nevét a Trónok harca ihlette, talán ez segít abban, hogy a felhasználók jobban odafigyeljenek rá**

csupán a szükséges frissítés maradt el, de a pénzügyi cégnél nem létezett szabályozott rendje a hibajavításoknak, és nem volt kinevezett felelőse sem ezen feladatok elvégzésének.

## **Az emberi hibaforrás**

A már hat éve velünk élő ransomware egyik kedvenc támadási vektora az RDP (Remote Desktop Protocol). A BlueKeep fedőnevű RDP kritikus sebezhetőségre már május 14-én figyelmeztetett a Microsoft, arra kérve felhasználóit, hogy mindenki futtassa a CVE-2019-0708-nek megfelelő frissítést. A Wannacry incidenshez hasonlóan, illetve abból tanulva a cég még a már öt éve nem támogatott Windows XP rendszerhez is kiadott egy rendkívüli javítófoltot. Úgy tűnik, legalább Redmondban tanultak az eddigi esetekből, máshol azonban kevésbé jó a helyzet.

Rob Graham biztonsági szakértő kíváncsiságból elkezdte szkennelni az RDP portokat. Abból, hogy hány helyen találja azt még mindig nyitva, következtethetett arra, tömegesen alkalmazzák-e a felhasználók és a cégek a hibajavító frissítést. Néhány óra alatt 950 ezer olyan gépet talált, amely sebezhető és sérülékeny, mindössze 2,6 millió védettel szemben.

| <b>Eyal Itkin</b> @Eyalltkin · máj. 21.<br>The last 3 days were intense, but with help from the $@$ CPResearch<br>team, we now have a working BSOD PoC for CVE-2019-0708.<br>Time to catch some sleep.                                                                                                    |
|----------------------------------------------------------------------------------------------------|
| Break instruction exception - code 80000003 (first chance)                                                                                                    |
| A fatal system error has occurred.<br>Debugger entered on first try; Bugcheck callbacks have not been invoked.                                                                                                    |
| A fatal system error has occurred.                                                                                                    |
| For analysis of this file, run lanalyze -v<br>eax-00000003 ebx-00000000 ecx-00000004 edx-0000006a esi-ffffffe edi-00000065<br>eip=82a6a1bc esp=894b6af0 ebp=894b6b3c iopl=0 mv up ei pl zr na pe nc<br>cs=0008 ss=0010 ds=0023 es=0023 fs=0030 gs=0000<br>ef1-00000246<br>nt!RtlpBreakWithStatusInstruction:<br>82a6a1bc cc<br>int<br>٦                                                                                                    |
| kd> kb<br># ChildEBP RetAddr Args to Child<br>00 894b6aec 82ae4e27 00000003 6d88812d 00000065 ntlRtlpBreakWithStatusInstruction<br>01 894b6b3c 82ae5924 00000003 b1b1b1b1 82e2cde9 nt!KiBugCheckDebugBreak+0x1c<br>02 894b6f00 82a48d57 0000000a b1b1b1b1 00000002 nt!KeBugCheck2+0x68a<br>894b6f00 82e2cde9 0000000a b1b1b1b1 00000002 nt!KiTrap0E+0x39f<br>04 894b6f90 82a7efcc 94f16f44 90062668 94f16f38 hal!KeAcquireInStackQueuedSpinLockRaiseToSynch+0x29<br>894b6fd0 82a89915 94f16f44 00000001 894b6ff0 nt!ExAcquireResourceExclusiveLite+0xcf<br>894b6fe0 82d5506e 94f16f44 90062668 894b702c nt!ExEnterCriticalRegionAndAcquireResourceExclusive+0x1c<br>07 894b6ff0 94da46b6 94f16f44 90062668 00000000 nt!VerifierExEnterCriticalRegionAndAcquireResourceExclusive+0xe<br>08 894b702c 94da5458 90062668 00000005 0000001f termdd!<br>894b7854 a6b8a8e9 98822fhc 88888885 8888881f termdd |
|                                                                                                    |

**Nem tartott sokáig, hogy elkészüljön az első támadás-prototípus a BlueKeep sérülékenységre. Ahogy az sem, hogy letölthető változatok bukkanjanak fel az interneten**

Hiába tehát a hivatalos közlemény a probléma súlyosságáról, és hiába készített javítófoltot hozzá a Microsoft, hiába az NSA figyelmeztetése (vagy éppen ez a cikk), update-elni a felhasználóknak maguknak kellene, ha nem akarnak megdöbbenni később a fertőzésen, amit a foltozatlan sérülékenység miatt összeszed a gépük. **B** 

## **Kis emlékeztető**

about as secure as the Red Keep in<br>
Shappen about as secure as the Red Keep in<br>
Due screen of death when exploited.<br>
Due screen of death when exploited.<br>
147 AM - 15 May 2019<br>
16 Retweets 100 Like 2018<br>
16 Retweets 100 Lik A 2017 május közepén kitört zsarolóvírus támadássorozatért az ESET által korábban WannaCryptor néven azonosított vírus volt a felelős. A WannaCry és Wcryp néven is ismert kártevő e-mail-csatolmányként terjedt, és a Windows operációs rendszerek egyik – az SMB (Server Message Block) összetevőt érintő – sérülékenységét kihasználva titkosította az áldozatok számítógépén lévő adatokat, majd pénzt követelt a kódolás feloldásáért. Az eredeti váltságdíj 300 dollárnyi bitcoin volt, de három nap után, a késlekedésért cserébe a kártevő 600 dollárnyira növelte az összeget.

FREEN FREEN ASSEMBLE PRESS AND THE SERVER CONSIDENT ON THE SERVER OF THE SERVER OF THE SERVER AND A RESPONSED THAN THE SERVER A REFLECT THAN A RESPONSED THAN THE SERVER OF THE SAME SAFT AND THE SAFT AND THE SAFT AND THE SA Letezett szabalyozott rendje a hibajavitásoknak, és nem volt kine-<br>
vezett felelőse sem ezen feladátok elvégzésének.<br>
FedEx hálózatában, és az orosz Belügyminisztériumot is megtámadta,<br> **Az emberi hibaforrás**<br>
A már hat év A kitörést akkor észlelték először, amikor a brit egészségügyi rendszer, az NHS hálózatát bénította meg, amihez elég volt a teljes hálózat egyetlen számítógépén rákattintania valakinek a vírusra. De hamarosan feltűnt a kártevő a németországi Deutsche Bahn és az USA-beli FedEx hálózatában, és az orosz Belügyminisztériumot is megtámadta, ahogy több közel-keleti államban és Kínában is felbukkant. A Wanna-Cry leállítása idejére több százezer áldozatot szedett, 150 országban, köztük hazánkban is. A Kormányzati Eseménykezelő Központ megerősítette, hogy a Telenor mobilszolgáltató is érintett volt a zsarolókártevős támadási hullámban – de ott sikerült kordában tartani a vírust, így a felhasználók ezt nem érzékelték.

> A fertőzési hullám elsődleges célpontjai a Microsoft Windows számítógépek voltak. Pontosabban a nem megfelelően védett, nem naprakész és elavult operációs rendszerek. A támadás előtt, mikor a sérülékenységre fény derült, a Microsoft elkészítette és kiadta hozzá a javítófoltot, amit minden operációs rendszer meg is kapott, amit még támogatott a cég, és nem kapcsolták le az automatikus frissítését – vagy gazdája rendszeresen, kézzel frissítette. Ez azonban mégis azt jelentette, hogy több millió gép volt veszélyben a támadás idején, akár komoly szervezeteknél is, mivel nem frissítették, vagy például Windows XP-t használt, amit már nem támogatott a Microsoft. Ebben az esetben, a veszély nagyságát látva, mégis kivételt tettek, és a WannaCry megfékezésének érdekében kiadtak egy biztonsági javítást XP-re is.

> Azonban a WannaCry a kiemelt médiafigyelem és a javítófoltok ellenére is szinte teljesen zavartalanul terjedhetett, legalábbis az egyéni felhasználók körében (a cégek és állami szervek ha késve is, de reagáltak és frissítettek). És sokkal nagyobb károkat is okozhatott volna, ha egy biztonsági szakértő (az azóta egy másik támadás miatt magát már bűnösnek valló Marcus Hutchins) rá nem bukkan a kártevő kódjában egy fertőzést leállító úgynevezett kill switchre, egy alaposan elrejtett biztonsági kikapcsolóra.

> Senki nem garantálhatja azonban, hogy a következő, BlueKeep-alapú támadásnak lesz biztonsági kapcsolója.

### ESET WannaCryptor észlelések (támadások száma szerint)

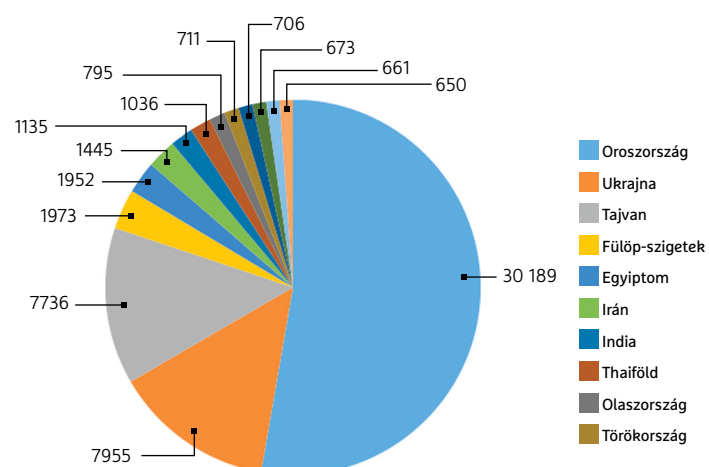

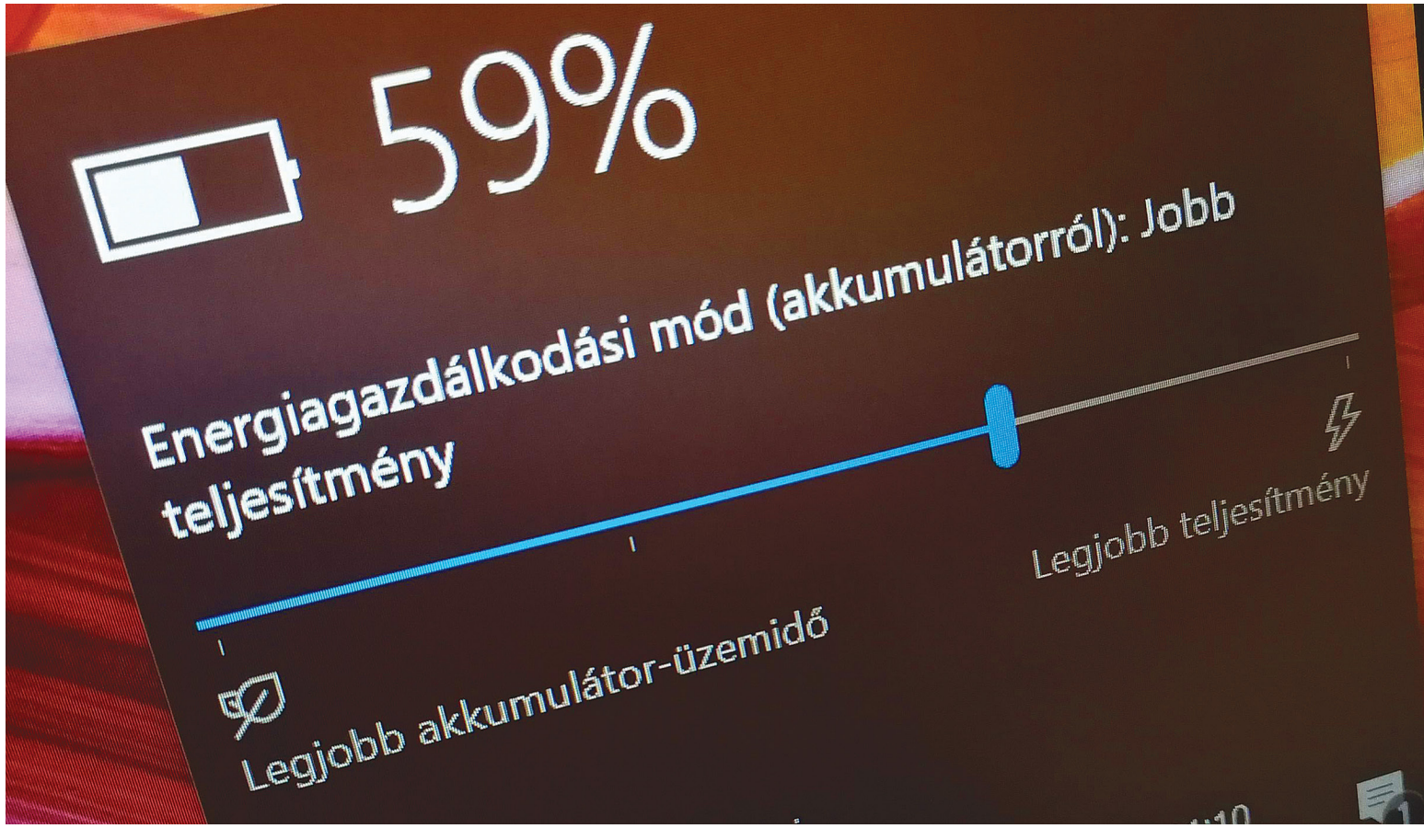

# **Így tart tovább notebookod akkuja**

Internet, munka, játékok: csak úgy zabálják az energiát, pedig helyes használattal akár **meg is duplázhatnánk** notebookunk üzemidejét.

ANTONIO KOMES/HORVÁTH GÁBOR

mai notebookok minden korábbinál erősebbek, de hát a<br>nagy teljesítmény nagy fogyasztással is jár. És mivel az<br>aktuális divat a minél könnyebb, minél vékonyabb nagy teljesítmény nagy fogyasztással is jár. És mivel az aktuális divat a minél könnyebb, minél vékonyabb noteszgépek felé mutat, a gyártók sem tehetnek mást, mint hogy az akkumulátorok kapacitásával trükköznek. Ez különösen a tényleg komoly hardverrel szerelt eszközöknél jelent gondot, itt fordulhat elő, hogy a hordozhatóság valójában már csak elméleti lehetőség. A kicentizett akkumulátor ráadásul lehet, hogy a frissen vásárolt notebookban még képes helytállni, de ahogy telik az idő, úgy csökken a kapacitása is, és előfordulhat, hogy nem 2-3, hanem már 1 év után eljut oda, hogy valójában nem tudjuk úgy használni a gépet, ahogy szeretnénk.

Szerencsére elég sok tipp és trükk van arra, hogy miként nyújthatjuk meg notebookunk üzemidejét, hogyan odázhatjuk el az akkumulátor öregedését. Ezek egy részét akkor is érdemes ismerni, ha éppen most készülünk vásárolni, mert a különböző processzorok, GPU-k, memóriák és kijelzők nagymértékben befolyásolják a rendszer energiaigényét. A gyártók által megadott specifikációkból a hozzáértők gyorsan ki tudják következtetni, hogy az adott összeállítás mennyire energiahatékony. Ami viszont hiányozni szokott ezekből a listákból, az az akkumulátor kapacitása, de szerencsére kis keresgéléssel ez is megállapítható.

Ha már egy meglévő notebookkal van dolgunk, a Windows 10 beállításait használva akkor is egész sok energiát megtakaríthatunk. Persze ez jórészt a teljesítmény rovására megy, de sokszor tulajdonképpen menet közben nincs is szükség a maximális teljesítményre. Ha pedig nem terheljük feleslegesen az akkumulátort, tovább marad jó állapotban, és később kell cserélni – vagy ha ez nem lehetséges, új notebookot vásárolni.

#### **Potenciál a processzorban**

Mint említettük tehát, már vásárlás előtt, pusztán a specifikációkból is egész jó képet kaphatunk egy notebook fogyasztásának alakulásáról. Bár nyilván nagyon sok múlik azon is,

hogy a gyártó mennyi energiát fektetett ennek optimalizálásába, és mennyire figyelt oda az egyes komponensek összeválogatásakor, a fő alkatrészek azért elég jó útmutatást adnak. A legnagyobb fogyasztók egyike például a processzor, de ezt a gyártók is pontosan tudják, így igyekeznek mindenkit tájékoztatni arról, hogy pontosan mennyi is ez a fogyasztás. Egészen a legutóbbi ideig ezt főleg az Intel erőltette, az AMD pedig igyekezett elhallgatni, de a Ryzen széria sikere óta ez mintha változóban lenne.

Az Intelre visszatérve tehát, a legtakarékosabbak az Y jelölésű CPU-k, melyek maximális fogyasztása (a TDP) 5-7 watt közé esik, de ezért cserébe nem is nevezhetőek igazán gyorsnak. A U (Ultra Low Power) széria tagjai, melyekkel a leggyakrabban találkozhatunk, 15 wattos TDP-vel rendelkeznek, míg a játékra, komoly feladatokhoz optimalizált H, HQ és X processzorok esetében 45 watt vagy még nagyobb érték lehet ez. A két fő processzorgyártó közül korábban egyértelműen az Intel volt a takarékosabb – ez a különbség jelenleg csökkenőben van, de még mindig érezhető a kékek előnye.

#### **Előny az integrált grafika**

A processzor után a másik komponens, amire megéri vetni egy közelebbi pillantást, a grafika. Sok notebookban, főleg az alsóbb kategóriában, csak a CPU-val egy lapkára szerelt integrált GPU-t kapjuk, amely sokkal energiatakarékosabb a dedikált megoldásnál, viszont teljesítményben is gyengébb. Ez azt jelenti, hogy ha játszani akarunk, vagy a 3D-s teljesítményre különösen érzékeny programokat használunk, akkor, bármi is a helyzet a fogyasztással, válasszunk dedikált GPU-val szerelt notebookot. Ennél azonban úgy kell beállítani a hardvert, hogy az extra GPU csak akkor működjön, ha valóban szükség van rá, a Windows és az alapprogramok menjenek az integrált grafikán. Ilyenkor a játékhoz vagy videovágáshoz már a CPU miatt is érdemes lesz hálózatra kötni a notebookot, akkor pedig nem gond a GPU jelentette pluszfogyasztás sem, míg az általa kínált teljesítmény igencsak jól jön például tömörítésnél.

#### **Figyeljünk a kijelzőre, merevlemezre és külső eszközökre**

A 4K felbontás nagyon látványos, de az ilyen kijelzők fogyasztása jóval magasabb a hagyományos full HD változatoknál. Ezt nagyon szépen mutatja egy nemrég végzett tesztünk, melyben a Dell XPS 13 2019 egy full HD panellel szerelt változata 13:37 órás üzemidővel dicsekedhetett, míg pontosan ugyanez a noteszgép, viszont UHD képernyővel, már csak 10 óráig bírta. Ha tehát a magas pixelszámnál fontosabb a hosszú üzemidő, maradjunk az alacsonyabb felbontású kijelzőknél.

A háttértár is a sokat fogyasztó alkatrészek közé tartozik, és egy klasszikus, mágneses elven működő HDD több energiát igényel az SSD-knél, melyekben nincsenek motorok és mozgó alkatrészek. Az SSD további előnye, hogy ha nincs szükség éppen rá, rögtön hibernálhatja magát, ezzel ellentétben a HDD még sokáig pörög feleslegesen, hiszen a tányérok felpörgetése amúgy időbe telik, nem lehet állandóan leállítani őket. Egy merevlemezzel szerelt notebooknál tehát nemcsak a sebesség miatt, de az üzemidő okán is megéri a fejlesztés.

És ha már merevlemez: a különböző külső eszközök, így USBkulcsok, külső meghajtók, optikai lemezek és társaik kivétel nélkül energiát igényelnek működés közben, tehát ezeket se hagyjuk feleslegesen a notebookra csatlakoztatva. A belső optikai meghajtóval szerelt noteszgépeknél távolítsuk el a CD vagy

### Harminctól százhúszig

**Négy notebookunk üzemidejét az előnytelen (maximális teljesítmény, 200 cd/m2-es fényerő) és az előnyös beállításokkal is megmértük.**

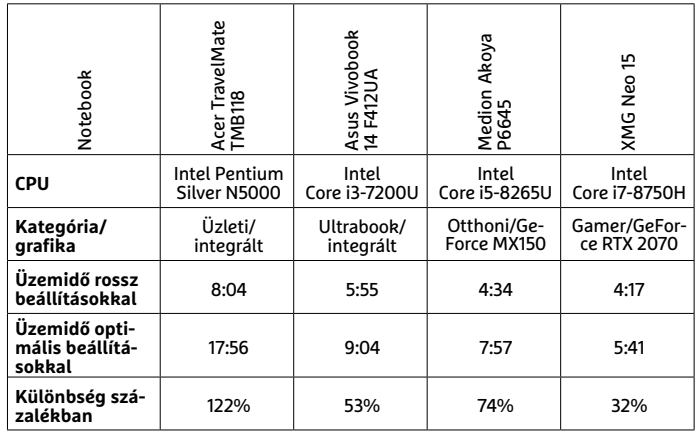

#### Nagy teljesítmény, nagy fogyasztás

**A gyors CPU-k sokat fogyasztanak, az elnevezésben szereplő betű (H, K, U, Y) pedig pont erre, a teljesítmény/fogyasztás arányra utal. Összehasonlításként a legerősebb asztali proceszszor adatait is feltüntettük.**

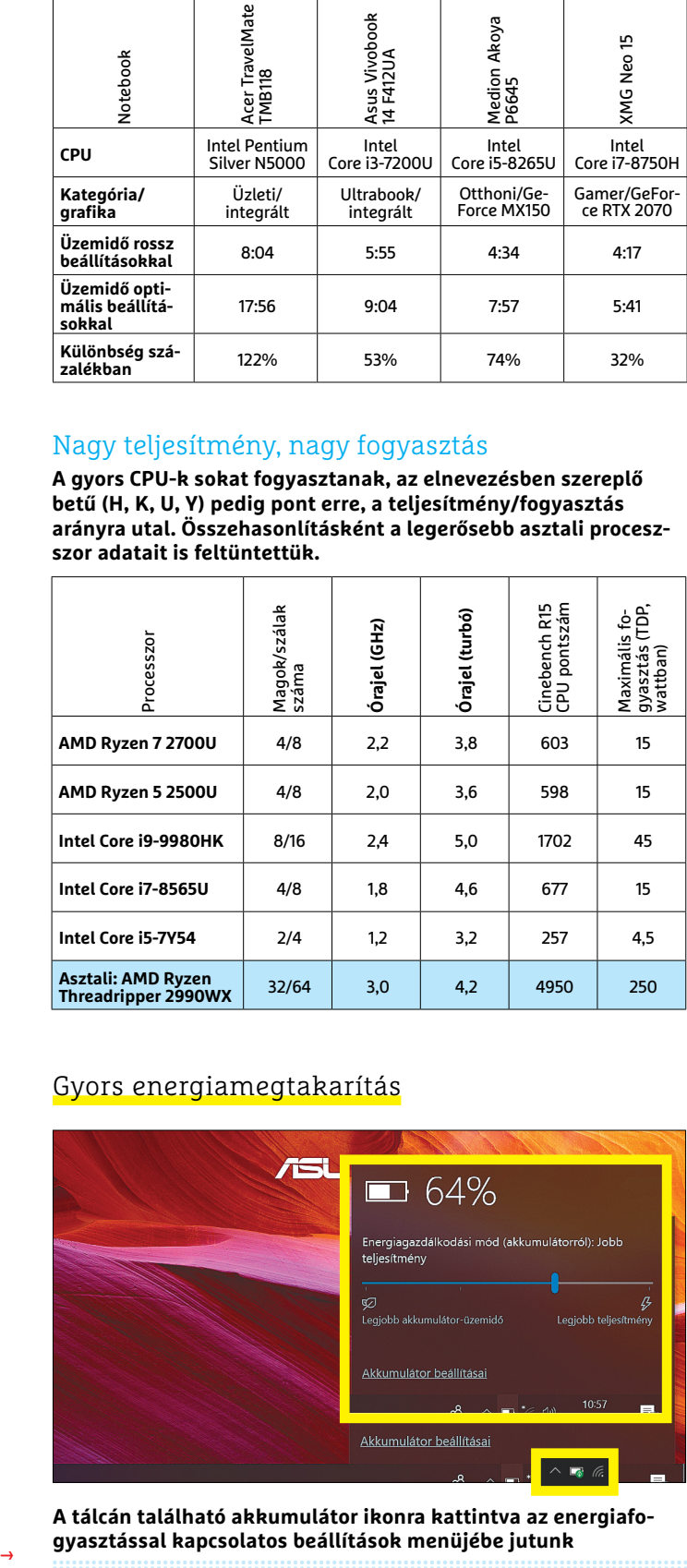

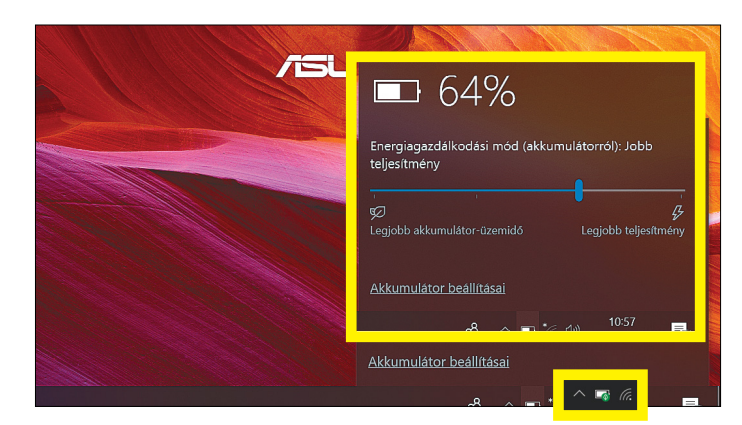

**A tálcán található akkumulátor ikonra kattintva az energiafo-**

#### **TESZT & TECHNOLÓGIA > NOTEBOOK**

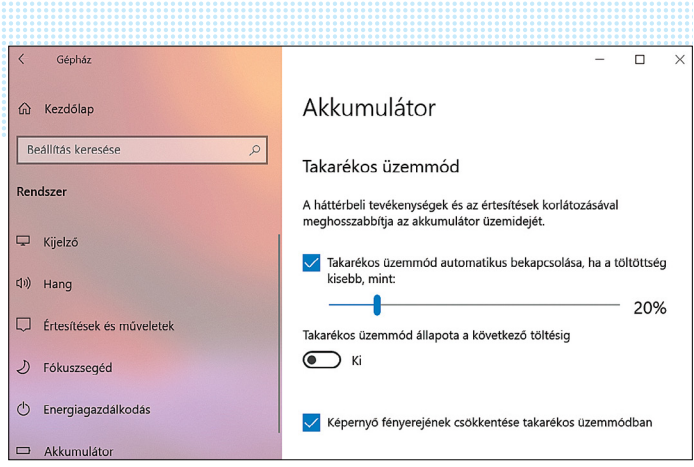

**Az akkumulátor beállításai között megszabhatjuk, hogy milyen töltöttségi szinten kapcsoljon be az energiatakarékos üzemmód**

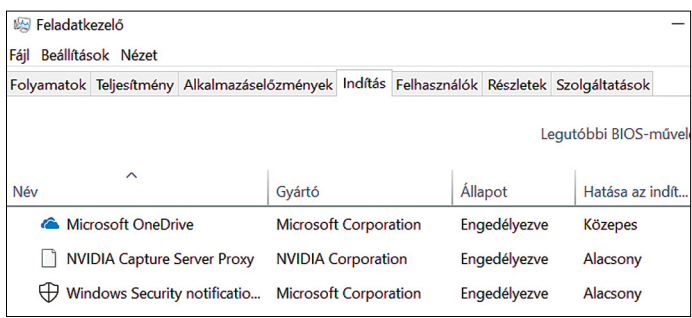

**Kapcsoljuk ki a feleslegesen elinduló programokat – sok gyárilag telepített szoftver szereti felvenni magát erre a listára**

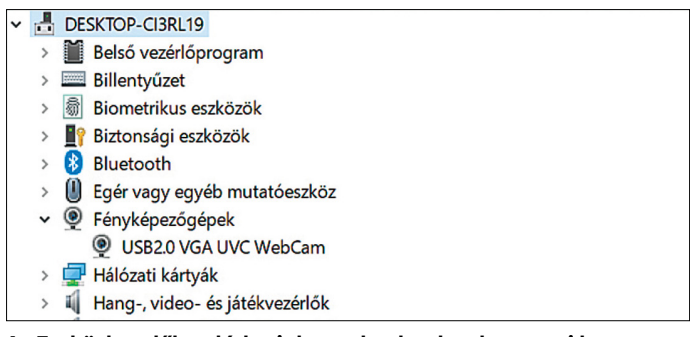

**Az Eszközkezelőben láthatjuk notebookunk valamennyi komponensét, és ezeket szelektíven ki is kapcsolhatjuk, ha szükséges**

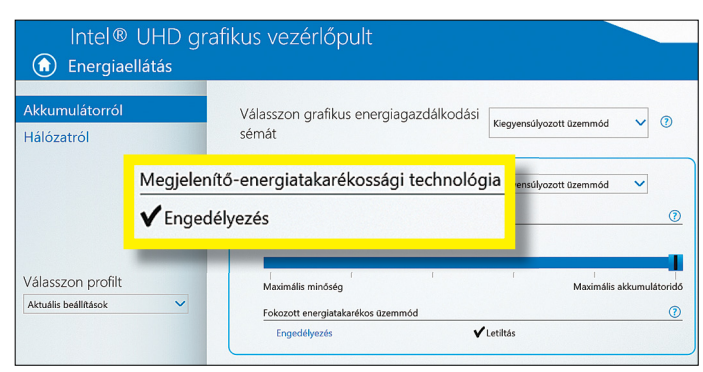

**A grafikus meghajtó beállításai között találunk energiatakarékossággal kapcsolatos funkciókat, melyekkel például a megjelenített tartalomhoz igazíthatjuk a fényerőt**

DVD lemezeket, ha már nincs rájuk szükség, mert ezek felpörgetése nemcsak zajos, de áramot is fogyaszt.

#### **Használjuk ki jobban az akkumulátort**

A Windows 10 igen sokféle funkciót kínál, hogy akkumulátorunkat kímélhessük, ezek közé tartozik az energiatakarékos üzemmód is. A Gépházban a Rendszer/Akkumulátor menü alatt bármikor bekapcsolhatjuk ezt, vagy beállíthatjuk, hogy egy bizonyos töltöttségi szintet elérve a Windows maga aktiválja. Ugyanezt megtehetjük a tálca értesítési területén, az akkut jelző ikonra kattintva. A Takarékos üzemmódban az operációs rendszer visszafogja a háttérben futó folyamatokat, a push jellegű értesítéseket és a CPU maximális frekvenciáját is csökkenti. A tálca értesítési területén megjelenő akkumulátor ikon több egyéb funkcióval is rendelkezik: ha rávisszük az egérmutatót, láthatjuk az akku töltöttségi szintjét, illetve a becsült hátralévő üzemidőt is.

Ha a Windows sok programot futtat a háttérben, az feleslegesen terheli a CPU-t és fogyasztja az áramot. A Ctrl+Alt+Del gombokkal előhívható Feladatkezelőben, miután a Több részlet/ Folyamatok fülre kattintottunk, láthatjuk, hogy mely programok igényelnek különösen sok CPU-időt. Ezeket aztán – ha tudjuk, hogy feleslegesek – kézzel megállíthatjuk vagy eltávolíthatjuk a rendszerből. Teljesítmény- és üzemidő-kímélésből az automatikusan induló szoftverek számát is érdemes kordában tartani. Ehhez a Feladatkezelőben kattintsunk az Indítás fülre, ahol megtaláljuk ezeket az automatikusan induló programokat, melyekre kattintva Letilthatjuk a szükségtelen elemeket.

Természetesen a szoftverek mellett a felesleges hardveres komponensek is igényelnek energiát, például a webkamera vagy a kártyaolvasó is, amelyeket, ha tudjuk, hogy már nincs rájuk szükség, az Eszközkezelőn vagy egyes esetekben a BIOS-ban is letilthatunk (a BIOS elérése általában F2 vagy F12 billentyűkkel történik a gép bekapcsolása után). Csak ne feledjük ezeket viszszakapcsolni, ha ismét szükségessé válnak.

#### **Kevés fény, kevés energia**

A notebookokban túlnyomó részt LCD kijelzők dolgoznak, melyben egy LED-ekből álló rendszer biztosítja a háttér világítását. Ez a LED-es fényforrás sok energiát fogyaszt, természetesen annál többet, minél fényesebben kell világítania. Minél lejjebb vesszük a fényerőt, annál tovább bírja tehát notebookunk. Az Intel és az AMD chipjei képesek arra, hogy a megjelenített tartalomhoz is testre szabják a fényerőt, melyhez a grafikus kártya beállításai között kell megtalálnunk az erre vonatkozó beállítást. Ezek rendszerint úgy néznek ki, mint bal oldali képünkön, ahol az eljárás a "Megjelenítő-energiatakarékossági technológia" nevet kapta az Inteltől. Ilyen esetekben segít az is, ha valamilyen sötétebb tónusokat használó témát választunk a háttérnek és a Windowsnak.

Ha háttérvilágítással rendelkező billentyűzetünk van, akkor természetesen ennek lekapcsolásával is energiát spórolunk. Ezt általában a billentyűzet valamelyik gombjának és az Fn módosítónak a lenyomásával tehetjük meg, a HP esetében például ez gyakran az F5. Jobb is, ha így hagyjuk a gombok fényeit, és csak akkor kapcsoljuk be őket, ha tényleg muszáj.

### **Sok kicsi sokra megy**

Az eddig elmondottakon túl is bőven van még lehetőség, hogy az üzemidőn toljunk egy kicsit. Ha noteszgépünkben hagyományos merevlemez van, és hosszabb ideje használjuk már

(vagy sokszor hozunk létre, majd törlünk kis méretű fájlokat), akkor töredezettségmentesítsük. Ezzel azt biztosítjuk, hogy az író- és olvasófejnek kevesebbet kell ide-oda ugrálni, amely a nyilvánvaló sebességnövekedés mellett az energiafelhasználásnak is jót tesz.

A töredezettségmentesítéshez kezdjük a start menünél beírni a "töredezett" szót, majd indítsuk el a megtalált szoftvert és válasszuk ki a kezelni kívánt meghajtót. Az eljárás az első alkalommal akár több órán keresztül is eltarthat, szóval ne akkor indítsuk el, amikor 10 perc múlva indulnunk kell, mert hálózati táplálás nélkül ez sem fog a háttérben futni.

Energiatakarékossági szempontból rangsorolhatjuk a különböző hálózati kapcsolatokat is: a vezetékes LAN adapter például kevesebbet fogyaszt, mint a WLAN vagy a Bluetooth, ha nincs ez utóbbiakra szükség, akkor kapcsoljuk ki. Sok notebooknál ma már aktiválható a Repülési üzemmód, ami egyszerre elvégzi nekünk a felesleges vezeték nélküli adapterek kiiktatását.

Azon is sok múlhat, hogy milyen alkalmazásokat futtatunk: a Windows beépített programjai általában elég jól optimalizáltak energiafogyasztás szempontjából – a VLC Player például jobban csökkenti az üzemidőt, mint a Windows saját médialejátszója, az Edge böngésző pedig takarékosabban bánik az erőforrásokkal, mint a Firefox vagy a Chrome. Az eltérések nem jelentősek, de van olyan, mikor minden perc számít.

Az üzemidő jelentős növelésének másik módja a rendelkezésre álló akkumulátorkapacitás bővítése. Erre szolgálhat egy második akkumulátor, vagy egy külső, nagyobb méretű powerbank is. Az utóbbi esetben borsosabb árú, USB-PD szabványú modellt kell keresnünk, amely nem ritkán 30-40 ezer forintba is kerülhet, viszont elég energiát tárol ahhoz, hogy még egy viszonylag nagy teljesítményű notebookot is több órán át ellásson energiával.

Aki a cikkünkben leírt valamennyi tanácsot megfogadja, az tapasztalhatja, hogy notebookja érezhetően tovább bírja majd. Mi a tesztlaborban négy noteszgépen is kipróbáltuk őket, és átlagosan 70 százalékkal hosszabb üzemidőt nyertünk segítségükkel – a leginkább energiatakarékos gép esetében viszont 122 százalékos volt a javulás, 8 helyett 18 órát használhattuk a rendszert! **B** 

#### Bizonyítványosztás

**A Windows 10 notebookoknál kérhetünk elemzést is az akkumulátorról – ebben megtaláljuk a fogyasztással kapcsolatos adatokat, az elhasználódás mértékét, és így tovább.**

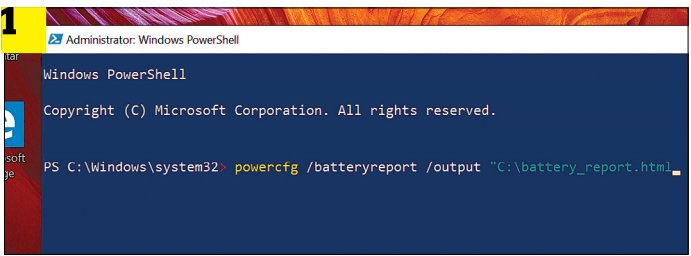

**Egy rendszergazdaként indított parancssorba írjuk be a powercfg /** batteryreport /output "C:\battery\_report\_html" parancsot

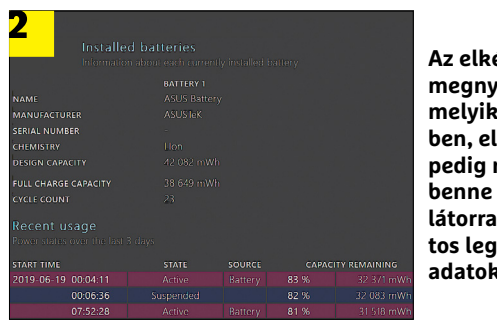

**Az elkészült fájlt megnyithatjuk bármelyik böngészőben, első helyen pedig megtaláljuk benne az akkumulátorral kapcsolatos legfontosabb adatokat**

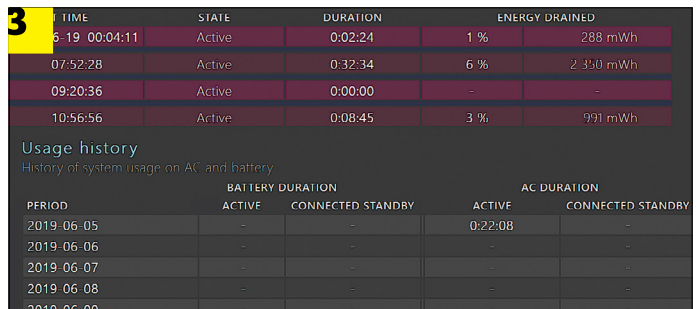

**Az értékelésből az is kiderül, hogy mikor mennyi ideig volt használatban az akkumulátor és mennyi volt a rendszer energiaigénye, ezekből pedig hosszabb távon az elhasználódás folyamata is követhető**

## **Extra tippek az extra üzemidőhöz**

**> Helyhez kötött használat** Ilyen esetben, ha lehet, vegyük ki az akkumulátort, hogy elkerüljük az állandó, 98-100%-os töltöttség körül mozgó csepptöltést. A legjobb az, ha ezt az eltávolított akkumulátort aztán félig töltött állapotban sötét, szobahőmérsékletű helyen tároljuk, hogy elkerüljük az önkisülés veszélyét. Ez csökkenti az elhasználódást, és azt is, hogy túlzottan lemerüljön az energiaforrás, mely a modern akkumulátorok végét is jelentheti. A mélykisülés ellen néhány hetente érdemes lehet rövid ideig csatlakoztatni is a telepet a notebookhoz.

**> Mobil használat** Amennyire csak lehet, tartsuk távol az akkumulátort a nagy melegtől, ne hagyjuk például notebookunkat a napon, mert ez károsítja az akkut és csökkenti kapacitását. **> Kalibráció** Egy idő után előfordulhat, hogy a notebook által jelzett töltöttségi százalék nem fedi a valós értéket. Ilyenkor segít a kalibráció, amely az üzemidőt nem növeli, de pontosabbá teszi annak becslését. Ennek menete a következő:

**1. Töltsük fel teljesen,** azaz 100%-ra az akkumulátort, majd hagyjuk még a töltőre csatlakoztatva körülbelül egy órán keresztül.

**2. Húzzuk ki a töltőkábelt,** hogy üzembe lépjen az akkumulátor. **3. Nyissuk meg** az Energiafogyasztással kapcsolatos beállításokat, és hozzunk létre egy új profilt, melynél az Akkumulátoros üzemmódnál minden opciót "Soha" állásba kapcsolunk. Mentsük el, majd aktiváljuk ezt. **4. Használjuk addig** a notebookot, míg az le nem merül teljesen. **5. Most csatlakoztassuk** megint a tápegységet, és indítsuk el a noteszgépet. **6. A kalibráció ezzel kész,** most már visszaállíthatjuk a megszokott normál energiaprofilt.

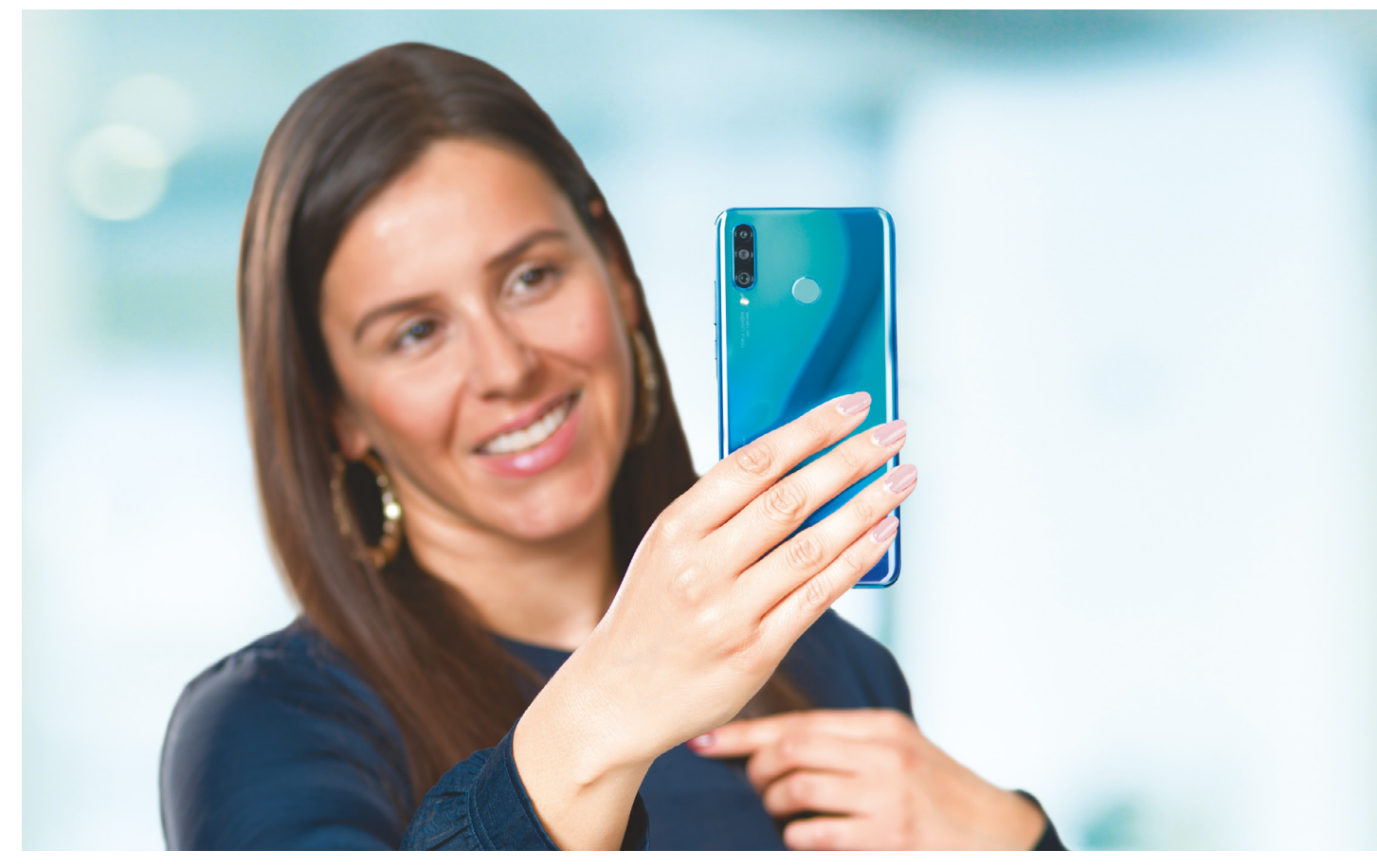

# **Csúcstelefonok középkategóriás áron**

Szokatlanul forró a helyzet **az okostelefonok középkategóriájában,** ahol az aktuális generáció az előző évek csúcsmodelljeivel veszi fel a versenyt.

ROBERT DI MARCOBERARDINO/HORVÁTH GÁBOR

ki a legjobbat szeretné, annak mélyen a zsebébe kell<br>nyúlni – és az elmúlt években fokozottan igaz lett ez<br>kielzőért vagy az ötödik generésiés hálázatért már több mint nyúlni – és az elmúlt években fokozottan igaz lett ez az okostelefonok világában is, ahol ma a hajlítható kijelzőért vagy az ötödik generációs hálózatért már több mint félmillió forintot sem szégyellnek elkérni a gyártók. A legtöbb felhasználónak azonban egyáltalán nincs szüksége ilyesmire, nekik sokkal inkább a középkategóriás – 100-150 000 forint közötti árral rendelkező – készülékek között érdemes nézelődni. Itt két csoport között választhatunk: a tavalyi év csúcstechnológiáját 2019-re átmentő modellekkel, vagy az idei zászlóshajók olcsóbb, bizonyos helyeken butított változataival.

A következő oldalakon ebből a két csoportból összeállított mezőnyt vizsgálunk meg. Közülük négy nem is olyan régen még csúcsmodell volt: az LG G7 ThinQ, a Sony Xperia XZ2, a Samsung Galaxy S8 és a HTC U11 is ilyen. Két különlegesebbnek számító kínai készülék is tiszteletét teszi itt a Xiaomi M8 és a Pocophone F1 személyében, míg a többiek valóban az aktuális, idei középkategóriát képviselik az említett árszegmensben. Ezek között megtalálható a Nokia 8.1, a Huawei P30 Lite, a Sony Xperia 10 Plus. Szerepel még két Samsung (A9 és A50), illetve két Motorola (G7 Plus és G7 Power) is. Az utóbbi tesztünk legolcsóbb modellje is egyben, ára már-már az alsó kategóriába sorolná. A tesztgyőztes azonban egy minden versenyszámban jól teljesítő tavalyi csúcskészülék, az LG G7 ThinQ lett.

## **Új Android, régi telefon**

A HTC U11-et leszámítva valamennyi, előző generációba tartozó okostelefon már az Android 9 (Pie) operációs rendszerrel érkezik, de a HTC is tervezi az átállást erre a verzióra. A friss modellek persze már eleve ezt az OS-t kapják, és valószínűleg az Android 10-re is frissíthetjük majd őket, amikor annak végleges változata elkészül. Ez azonban egyelőre nem biztos, egyedül a Nokia 8.1 szerepel a béta programban felsorolt készülékek között. A Nokia ebből a szempontból előnyben van, hiszen a

telefonja az Android One platformot használja, azaz egy teljesen "gyári" verziót, melyhez a Google a következő két-három évre garantálja a frissítések kiadását. Az egyelőre "Q" néven futó Android 10 azért lesz különösen érdekes, mert együtt érkezik a Mainline projekttel, amivel a Google-nél teljesen át szeretnék dolgozni a biztonsági frissítések kiadását és terítését.

## **Erős, de tavalyi**

A csúcskategóriás mobiltelefonok jellemzője már évek óta a 800-as szériába tartozó Snapdragon rendszerchip jelenléte. Ezt a Samsung a Galaxy S8 esetében a saját fejlesztésű, de hasonló tudású Exynosra cserélte, de a lényeg, hogy a 4 GB memóriával párosítva akadozásmentes működést kapunk akár több alkalmazás egyidejű használata során is. Nem kell szégyenkezni akkor sem, ha játszani akarunk: az aktuális csúcsot képviselő Samsung Galaxy S10 például a GFX Benchmarkkal végzett tesztben 39 fps-t ért el, míg a kevesebb mint feleannyiba kerülő LG G7 ThinQ 35 fps-t. A különbség minimális, miközben az áron százezreket spórolhatunk. Akinek a teljesítmény különösen fontos, az vessen egy pillantást a Xiaomitól érkező készülékekre, melyek a Snapdragon 845-öt párosítják 6 GB memóriával.

A mezőny többi tagjában általában 7xx vagy 6xx szériás Snapdragon rendszerchipeket találunk, melyek gyengébbek ugyan, de nem annyival, hogy ez általános felhasználás során érezhető legyen. Ez annyira igaz, hogy ennél nagyobb teljesítményre igazából csak a grafikailag intenzív játékoknál van szükség. Ahol még érezhető lehet a különbség, az a weboldalak, dokumentumok megjelenítése: a PDF fájl megnyitására például a gyengébb CPU-val rendelkező telefonoknak 7-8 másodpercre van szükség, míg a csúcsmodellek ezt elvégzik 4-5 másodperc alatt. A különbség a számokat nézve észrevehető, de a valós felhasználás során nem sok vizet zavar. A mezőnyben három telefon volt, mely feltűnően lassúnak bizonyult ezen a téren: a Samsung Galaxy A9 és A50, melyeknek 20 másodpercig tartott a dokumentum megjelenítése, de a Kirin 710-re épülő Huawei P30 Lite-nak is 13 másodpercébe tellett ez.

### **Kicsi lehet a háttértár**

Ahol gond lehet egy okostelefonnál a spórolásból, az a háttértár, mellyel a gyártók még mindig nagyon takarékosan bánnak, ezért aztán csak a Huawei P30 Lite, a Samsung Galaxy A9 és az A50 az, amelynél 128 GB-nyi kapacitással számolhatunk, melyből az operációs rendszer mellett nagyjából 110 GB marad szabadon. A legtöbb felhasználó számára ez ma és a közeli jövőben elegendő lehet, aki viszont komolyabb játékokat, alkalmazásokat használ, az lehet, hogy még így is SD kártyákra vagy felhőalapú tárhelyek használatára szorul majd. A többi versenyzőnél viszont be kell érjük 64 GB-tal, az pedig, hogy ebből mennyi marad szabadon, nagymértékben függ az operációs rendszerre húzott és előre telepített extráktól. A Nokia 8.1 esetében például 48,1 GB-ra, a Pocophone F1-nél viszont 55,1 GB-ra számíthatunk.

KÉPEK: CHIP TESZTLABOr; GYÁrTÓK

Ezek az értékek csak egymáshoz viszonyítva érdekesek, az ugyanis biztos, hogy ma már az utóbbi sem elegendő, így fel kell készülnünk valamilyen bővítőkártya használatára is, melyet a Xiaomi Mi 8-at leszámítva mindegyik versenyző képes fogadni.

Alapfelszereltségnek tekinthető ebben a kategóriában valamilyen biometrikus azonosítási eljárás is, akár az ujjlenyomat-olvasó, akár az arcfelismerés. A WLAN, NFC és Bluetooth megléte is magától értetődik, bár pont a kedvező árú Pocophone i

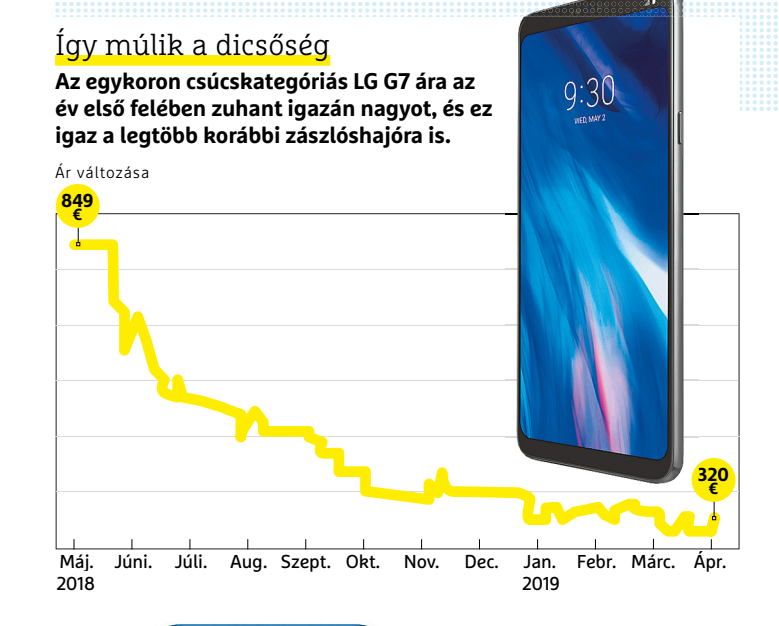

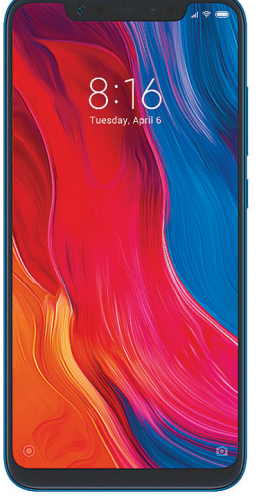

## Olcsó erőművész

**Alacsony ára ellenére a Xiaomi gyártotta Pocophone F1-be egy komoly Snapdragon CPU és 6 GB RAM került, így ez a mobil a teljesítmény területén a jóval drágább csúcsmodellekkel is felveszi a versenyt.**

## Sebesség összehasonlítása

**A GFX Benchmark segítségével vizsgáljuk a grafikus teljesítményt. Az S10 jelenti az etalont, de a többiek sem maradnak le tőle sokkal.** GFX Benchmark (képkocka per másodperc)

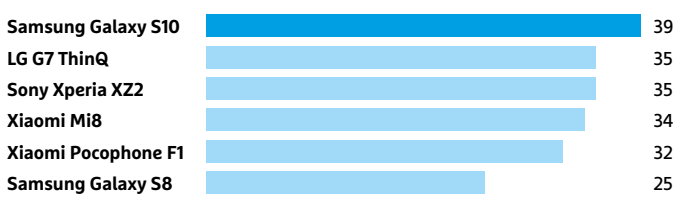

**A leggyorsabb telefonok a tesztre használt PDF fájlt alig több mint négy másodperc alatt nyitják meg, az iPhone XR sem végez ezzel sokkal gyorsabban.**

PDF megnyitása wLAN-on (másodperc)

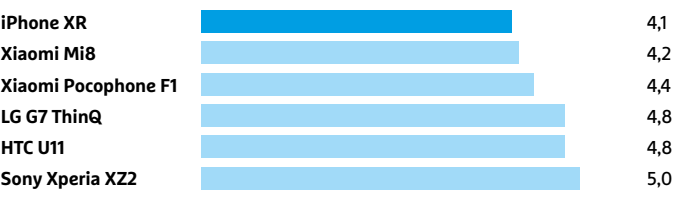

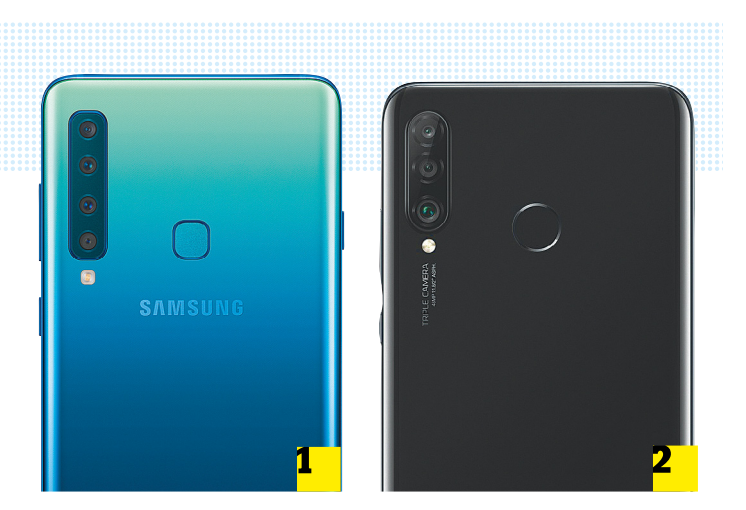

## Négyes és hármas kamerák

**Egyes okostelefonok, például a Samsung Galaxy A9 1 hármas, vagy mint a Huawei P30 Lite 2 , négyes kamerarendszerrel rendelkeznek. Az utóbbi ötszörös optikai zoomot is kínál, ami ebben a kategóriában azért ritkaság.**

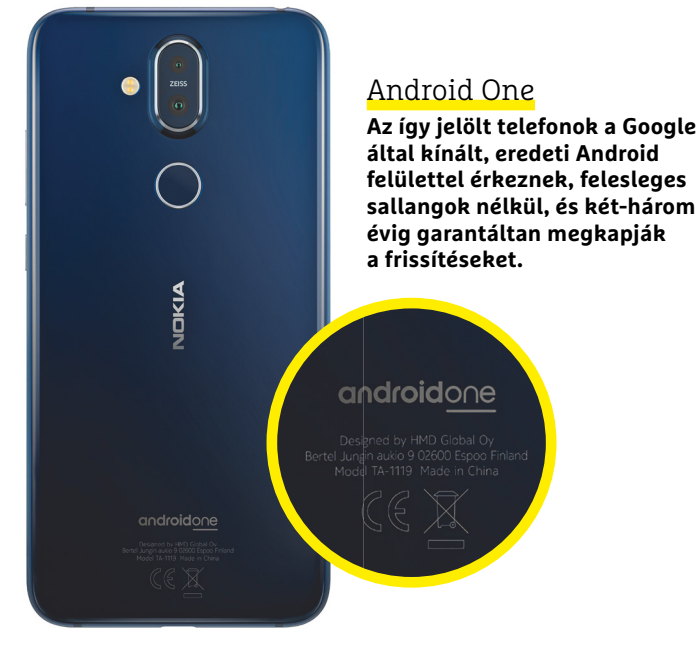

## Töltési idők

**Az okostelefonoknak másfél és három óra közötti időre van szükség akkumulátoruk teljes feltöltésére, üzemidőben viszont a 10 óra sem számít különlegesnek.**

Teljes feltöltéshez szükséges idő (óra)

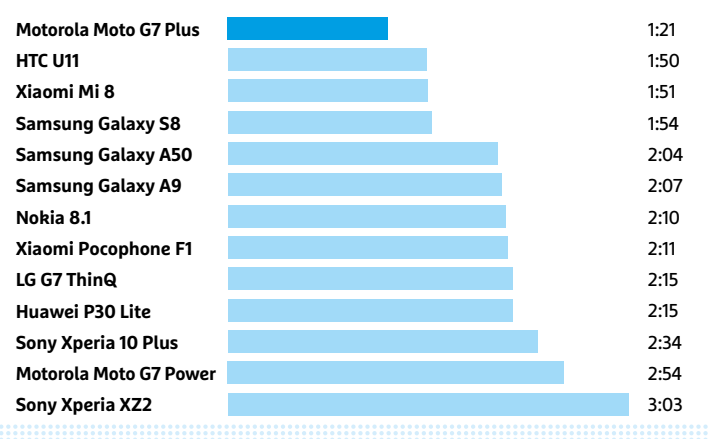

F1 az, amelynél az NFC nem szerepel a listában. Megemlítenénk még a szuperolcsó Motorola Moto G7 Powert, mely csak 802.11n kompatibilis WLAN adaptert kapott.

Jó hírünk van azok számára is, akik vízálló telefont keresnek: a felső négy készülék IP68/67 szintű védelemmel rendelkezik. Lassan, de változik az USB konnektor is, egyre több telefonnál találkozhatunk a Type-C konnektorral, mely időnként a gyors USB 3.1 szabványt is támogatja. Ez főleg a tavalyi csúcsmodellekre jellemző, a középkategória maradt a 2.0-nál. Ez a töltési időt nem, legfeljebb a fájlok átvitelének sebességét befolyásolja, az előbbi ugyanis 5 GB/sec sávszélességet biztosít. A Type-C extra funkciói közül a ThinkQ, a Galaxy S8 és az U11 DisplayPortot is kínál, a Sony XZ2, a Xiaomi M8 és az U11 esetében pedig ez a fülhallgató csatlakozója is egyben, ezeknél nem találunk hagyományos 3,5 mm-es jack aljzatot.

#### **Akkumulátorok gyorstöltéssel**

Áramforrások tekintetében egysíkú a mezőny, szinte kivétel nélkül 3-4000 mAh óra közötti kapacitással számolhatunk, egyedül a Motorola G7 Power kapott nagyobbat, 5000 mAh-s példányt, amivel viszont 21 órás üzemidőt mértünk – ez kétszer több az átlagosnál. Aki tehát sokat van töltőtől távol, az a G7 Powerrel megspórolhatja egy powerbank beszerzését. Ami a többi versenyzőt illeti, ezek 9-11 órás online jelenlétet tudnak biztosítani – a nagy átlagból kiemelkedik viszont például a Pocophone F1, amely 13,5 órás üzemidővel rendelkezik.

A töltés esetében a nagy akkumulátor már inkább hátrány, mint előny, a G7 Powernek például három órára van szüksége, hogy 0-ról 100 százalékra töltődjön. Az ugyanebből a szériából származó G7 Plus ehhez képest már másfél óra alatt tele van, de egy óra alatt 76 százalékig jut a folyamatban. Mindkét érték impozáns, hiszen ezek tipikusan 1:50 és 2:30 óra között szoktak lenni.

Ha vezeték nélküli töltésre vágyunk, akkor ezt az LG G7, a Sony XZ2 és a Samsung S8 kínálja. A gyorstöltés egyedül a Sony 10 Plusból hiányzik, ez azt jelenti, hogy többségük fél óra alatt 30-40% közé tölthető. Kiemelkedik a mezőnyből a Xiaomi Mi 8, mely 48 százalékot ér el, negatív példa pedig a Sony XZ2, mely csak 28 százalékig jut. Általánosságban nézve a tavalyi csúcsmodellek és az aktuális középkategória között alig látszik különbség.

## **Fényes kijelzők, jó kamerák**

A versenyben részt vevő telefonok 5,5 (HTC U11) és 6,5 (Sony 10 Plus) col közötti képátlókkal rendelkeznek, így előfordul, hogy két kézre van szükség a használathoz. A Samsung három modellje és a Xiaomi Mi 8 a nagy kontrasztot biztosító OLED technológiára szavaz, a többiek maradtak az LCD-nél. A legélesebb képet az LG G7 és a Samsung S8 565 ppi pixelsűrűségű kijelzőin láthatjuk, de a HTC sem áll rosszul a maga 534 ppi értékével. A felbontás egyébként a 2300×1080 pixel érték körül mozog, ami ezen a képméreten elég a pixelmentes, tűéles, részletgazdag képhez. Az egyetlen telefon, amely ezt komolyan alulmúlja, a Motorola Moto G7 Power, melynek 1570×720 pixeles felbontása csak 277 ppi-t biztosít, elmaradva a 300 ppi-s határtól.

Pozitív élményt nyújtanak a képernyők akkor is, ha a fényerőt nézzük, hiszen ennek maximuma minden esetben meghaladta a 400 cd/m2 értéket, így napfényben sem válik olvashatatlanná a kijelző. A Galaxy S8, A50, a Mi 8 és a G7 egyaránt 700 cd/m2 feletti csúcsot értek el, ami kiváló, a legjobb ANSI szabvány szerint mért kontrasztarányt, 177:1-et pedig a Samsung Galaxy

#### **MOB ILTELEFONOK < TESZT & TECHNOLÓGIA**

X9-nél mértünk. Ez a kijelző egyben a színek visszaadásában is jeleskedik, az sRGB-hez képest 147 százalékos térfogatú saját színtérrel rendelkezik. Valamennyi jellemzőt egyszerre vizsgálva, a legjobb összesített eredményt az LG G7 ThinQ érte el, köszönhetően nagy felbontásának (3120×1440), magas kontrasztjának és nagy színterének. Különösen impozáns volt az általa elért 869,9 cd/m2 maximális fényerő.

## **Megbízható fényképek**

A Samsung A9 négyes és a Huawei P30 Lit hármas kameráját leszámítva valamennyi versenyző kettős kamerarendszerrel érkezik és az elfogadhatótól a jóig terjedő minőségben képes fotókat készíteni. Két készüléket emelnénk ki közülük: a Xiaomi Mi 8 12,2 megapixeles, és kettős moduljával kétszeres optikai zoomot is kínál, ezen felül pedig optikai stabilizátorral rendelkezik és gyengébb fényben is éles, szép színekkel rendelkező felvételeket készít. A HTC U11 még ennél is jobb képeket lő két kamerájával és a HDR funkcióval. Ez különösen alkonyatkor működik jól, ilyenkor az összes tesztelt telefon közül ez teljesít a legjobban, és amikor a többiek már csak keresik a fókuszt, az U11 még akkor is használható marad.

Az említetteken felül egyébként az LG G7, a Sony XZ2, a Samsung S8, a Pocophone F1 és a Motorola G7 Plus is nagyon szép képeket készít, és a Huawei P30 Lite-ot, illetve a Samsung A50-et leszámítva videókat is készít 4K felbontás mellett 30 fps-sel.

#### **Jobb a régi, mint az új**

Legalábbis abban az esetben, ha a tavalyi csúcsmodelleket vetjük össze az idei butított változatokkal! Aki egy nagyon jól használható mindenes telefont keres, az jobban jár az előbbiekkel, amelyek közé a nagyon jó ár/érték arányú Pocophone F1-et is sorolhatjuk. Ha az egyes jellemzőket vesszük sorba, akkor a legjobb kijelzőt az LG G7-ben találjuk, míg a legélesebb fotókat a HTC U11 és a Xiaomi Mi 8 készíti. A Moto G7 Power rendelkezik a leghosszabb üzemidővel, de ezért cserébe teljesítményről és a képernyő felbontásáról kell lemondanunk. Az utolsó két helyezettet leszámítva egyébként valamennyi versenyző ajánlottnak minősíthető, egyiknél sem találkoztunk komoly hibával vagy hiányossággal. Figyelembe véve persze a verseny komolyságát, ezt amúgy sem engedhetnék meg maguknak a gyártók. **B** 

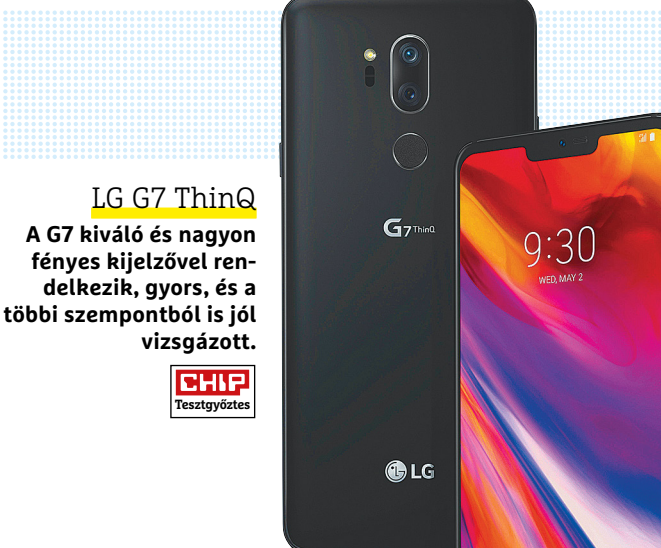

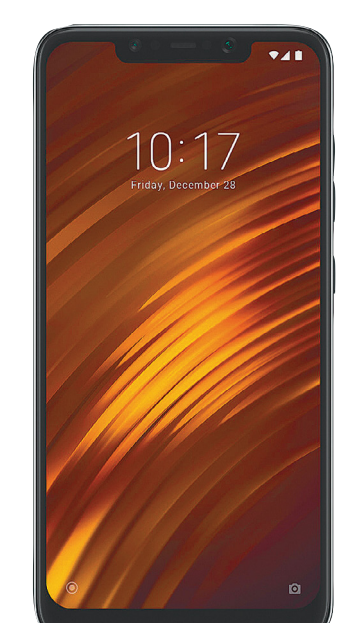

## Xiaomi Pocophone F1

**Csúcskategóriához méltó teljesítmény és hosszú üzemidő – a Pocophone F1 valóban a legjobb ár/értéket kínálja.**

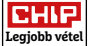

## KÖZÉPKATEGÓRIÁS OKOSTELEFONOK TESZTJE

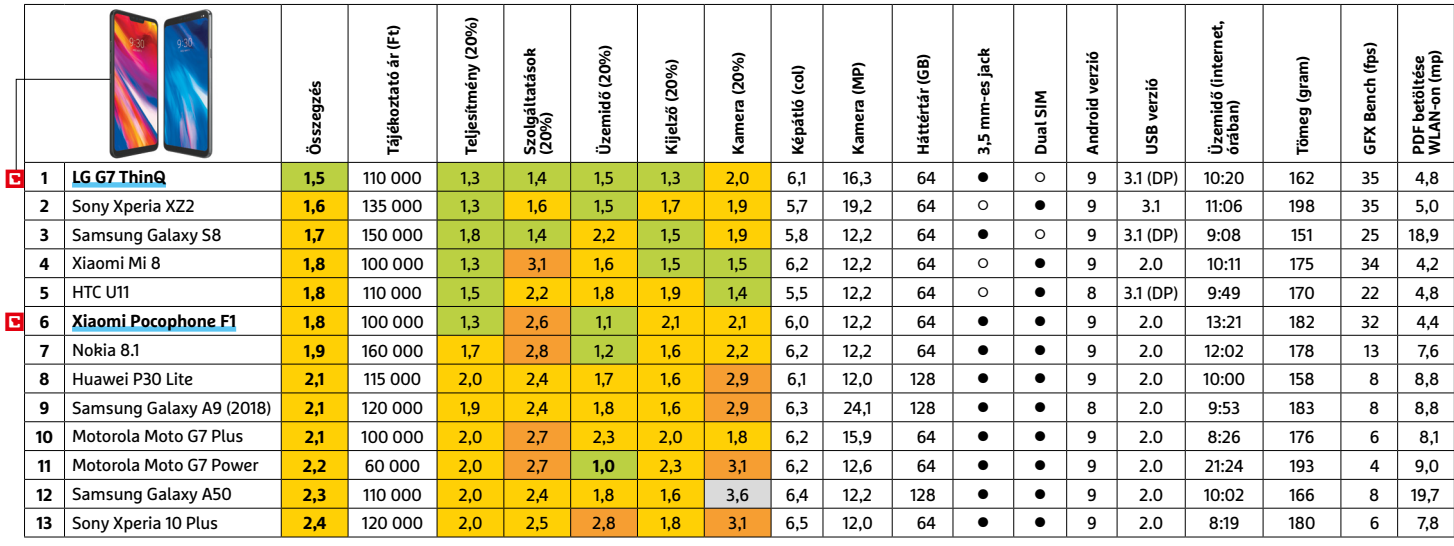

Kiváló (1 – 1,5) Jó (1,6 – 2,5) Közepes (2,6 – 3,5) Elégséges (3,6-4,5) Gyenge (4,6-tól) **○** igen **•** nem DP: DisplayPort CHIP **<** 2019 **<** 7 **< 4 5** **TESZT & TECHNOLÓGIA > FŰNYÍRÓ ROBOTOK**

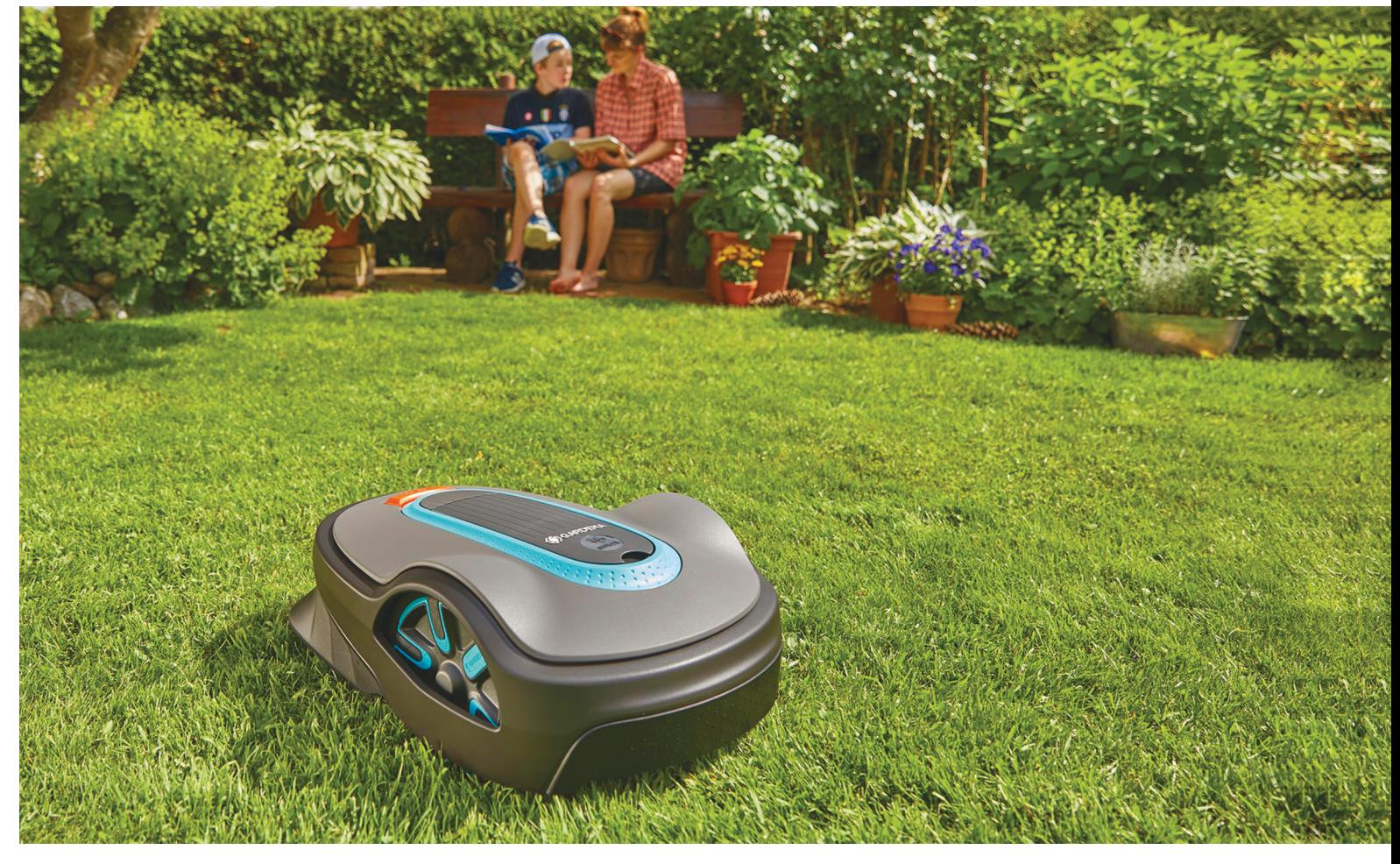

# **Okos lett a kert!**

A robotfűnyírók nagyon kényelmes alternatívát jelentenek, ráadásul ha megfelelően használjuk őket, az a fűnek is jobb. A modern változatokat már **telefonos alkalmazással** is lehet irányítani.

MARTIN JÄGER/TÓTH GÁBOR

z angliai kertekre jellemző steril gyep már a múlté, ma-<br>napság a sokszínű megoldásoké a terep. A robotfűnyírók<br>pedig kiváló segítséget jelentenek abban, hogy a kertet<br>képvelmesen, relatív, kevés, erőfeszítéssel tökéletese napság a sokszínű megoldásoké a terep. A robotfűnyírók kényelmesen, relatív kevés erőfeszítéssel tökéletesen rendben tartsuk. A robotfűnyírók ráadásul jót tesznek a fűnek is, mert akár naponta végigszaladnak a kerten, így mindig csak nagyon apró darabokat vágnak le a fűszálakról. Ezeket az apró fűszálakat nem kell eltakarítani, sőt nem is szabad, mert kiválóak mulcsolásra; az apró fűdarabok a gyep számára kiváló tápanyagforrásként szolgálnak. Sőt, a Bécsi Egyetem kutatói egy négyéves tesztelési ciklus során arra a megállapításra jutottak, hogy a mulcsolás nemcsak a fűszálaknak jelent kiváló tápanyagot, hanem hozzájárul a fű környékén lévő élővilág sokszínűségéhez. A gyakran nyírt fű a ház körül élő állatoknak is jó: a rovaroknak van elég ideje elrepülni a virágokról, ha jön a fűnyíró, a gyíkoknak és egyéb hüllőknek pedig nem kell aggódniuk, mert az 5 cm-es magasságban működő forgókés nem veszélyezteti őket. A sündisznók is jobban kedvelik a robotfűnyírókat, mivel csak világosban tevékenykednek és egyszerre sosem dolgoznak túl széles területen.

A robotfűnyíróknak szerencsére nem jelent gondot az sem, ha a gyep nem folyamatos, hanem fák, illetve virágszigetek vannak benne mindenfelé elhelyezve – a kertek tulajdonosai így nyugodtan telerakhatják a kertet mindenféle szép dologgal.

A robotfűnyírók munkaterületét egy elektromos kerítéssel lehet kijelölni; a kábelt a föld alatt is el lehet helyezni, így az még egy pici kellemetlenséget sem fog okozni a hétköznapokban. A robotfűnyírók pedig a tapasztalat szerint rendesebbek a szabály betartásakor, mint egyes családtagok vagy akár a négylábú kedvencek. A robotfűnyírók egyébként régóta velünk vannak, a nagyobb cégek akár 16 éves vagy még nagyobb tapasztalattal is rendelkeznek. A tapasztalat pedig azt mutatja, hogy mindennek hála a legkisebb fizikai méretű robotfűnyíró is megbirkózik akár még a térdig érő fűvel is.

## **Forgókések: vágásveszély?**

Amikor egy forgókéssel rendelkező készülék szabadon garázdálkodik a kertben, akkor az már önmagában egy veszélyes helyzetet teremt. A robotfűnyírók biztonságos működéséről éppen ezért egy sor aktív és passzív biztonsági megoldás gondoskodik. A készülékház például minden esetben legalább 8,5 cm-rel nagyobb minden irányban, mint a kés. A vágási magasságot könnyen, a penge csavarásával lehet állítani, a minimális magasság jellemzően 50 és 65 mm között alakul. Vagyis ha a fűnyíró véletlenül átmegy valakinek a lábán, akkor sem okoz sérülést. Ez persze nagyon extrém eset, mert a robotfűnyírók intelligens navigációs rendszert használnak, és mindenféle akadályt kikerülnek – vagyis a gyakorlatban már az sem igazán történhet meg, hogy a fűnyíró nekiütközik valaminek. Elég csak visszaemlékezni arra, hogy az első változatok még hogyan teljesítettek ezen a téren, a Worx Landroid S 300 vagy a Robomow RC312 Pro S például elég gyászosan! Előbbi például az akadályokat annyira későn vette észre, hogy gyakorlatilag mindent eltolt maga elől az útból.

Az egyik legfontosabb védelmi berendezés az emelésérzékelő, amely révén a kések (szinte) azonnal megállnak, ha a fűnyírót valaki felemeli. Tesztünkben az egyetlen kivétel a Robomow RC312 Pro S volt, amely szintén leállt, de annyira lassan, hogy azt már valamelyest veszélyesnek ítéltük meg.

A fűnyírók a kisebb tárgyakkal viszont nem mindig kegyesek, egy teniszlabda méretű tárgyat például be tudnak "darálni", mert nem biztos, hogy észreveszik. A sérülés mértéke ilyen esetben elsősorban a fűnyírótól függ, általánosítani tehát nem lehet. A Stihl, a Kärcher és a Robomow miszlikbe aprította a tesztelés céljából ott hagyott labdát, az Automower 515x viszont szinte alig okozott sérülést. Egy olyan kertbe, ahol a családnak kicsi gyermeke is van, elsősorban olyan fűnyírót ajánlunk, amely forgókéssel és rövid pengehosszal dolgozik. Minden más esetben jobb választást jelentenek viszont azok a készülékek, amelyekben a vágóeszköz egyenes. Igaz, ezek sem feltétlenül tökéletesek, mert érzékenyebbek az olyan akadályokra, mint amit a lehulló faágak vagy gyümölcsök jelentenek.

#### **Alkalmazásokkal könnyebb**

Az előző tesztünkben szereplő robotfűnyírókhoz képest több ponton is történt előrelépés, a fejlesztések elég nagy része pedig a kényelmet szolgálja. A robotfűnyírókat például ma már (szinte) kivétel nélkül be lehet úgy programozni, hogy akár a hét minden napján más és más időpontban dolgozzanak. Sőt, akár arra is van mód, hogy naponta két időszakot állítsunk be, így a napközbeni pihenés is zavartalan lesz.

A robotok arra is figyelnek, hogy milyen az idő. A legtöbb készülékben van esőérzékelő szenzor, a Worx fűnyírója pedig telefonos alkalmazáson keresztül "húzza le", hogy milyen időjárás várható, és ha lóg az eső lába, akkor ki sem dugja az orrát a helyéről.

A robotfűnyírók menüje angol nyelven mindenképpen használható, magyar nyelv egyes készülékeknél van, más modelleknél viszont nem jutottak még el idáig a fejlesztők. A beállítást az is nagymértékben megkönnyíti, hogy a készülékek többségét (a Kärcher kivételével az összes, a tesztben szereplő típust) lehet telefonos alkalmazással is konfigurálni (iOS vagy Android OS telefon szükséges).

A telefonos vezérlés azért is hasznos, mert akár arra is van mód, hogy a beállítások és riasztások ne csak közvetlenül a telefonra jussanak el, hanem a felhőbe is, így az értesítéseket akkor is megkapjuk, ha a világ másik felén tartózkodunk éppen. Az értesítések elég részletesek, így nem kell a sötétben→

## **Így használja biztonságosan!**

Az alábbi tippek segítenek a fűnyírók biztonságos és kényelmes használatában. **> Csak nappal** használja a fűnyírókat, így nem zavarja meg azokat az állatokat, amelyek napnyugta után aktivizálják magukat. **> Ha a kertben kisgyermek is van,** a robotfűnyírót soha ne hagyja felügyelet nélkül dolgozni. **> Minden olyan tárgyat** szedjen fel a kertből, amely 10 cm-nél kisebb, mert ez megzavarhatja a fűnyírót munka közben **> Olyan kertbe, ahol gyermekek is szaladgálhatnak,** csak forgókéses típust ajánlunk. **> Az állatok számára** hagyjon egy vékony sávot a kert szélén, ahol táplálékot és/vagy menedéket találhatnak.

**> A virágszigeteknél** legyen kis ráhagyás, hogy a fűnyíró a virágokat biztosan ne vágja le. **> A téli szünetet követően** a robotfűnyíró első használatát követően várja meg, amíg a virágok kibújnak.

**> Esőben** vagy ha a fű nedves, ne használja a robotfűnyírót. **> Ha nem túl nagy a fű,** ajánlott a legnagyobb vágási magasságot használni. **> Az első nyírást követően**  érdemes pár napos szünetet tartani. **> Ha van rá lehetőség,** érdemes alternatív kezdési pontokat

beállítani. **> A terelőkábel épségét** egy olcsó multiméterrel célszerű rendszeresen ellenőrizni.

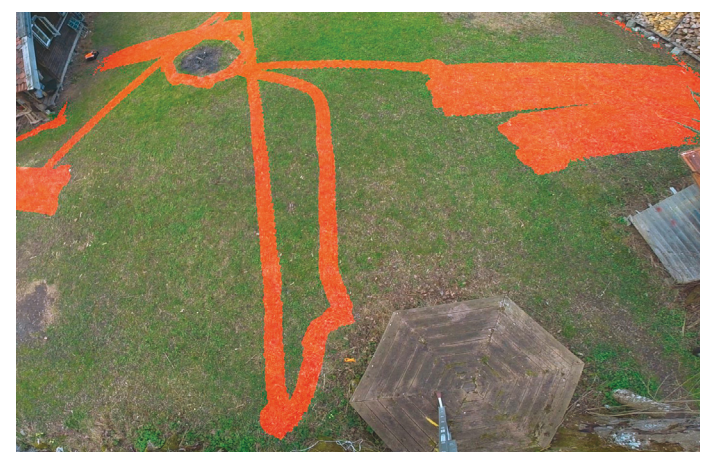

**A Bosch Silena is igyekszik egyenletesen nyírni a területet. A jó munkához egy kis tanulási időre is szüksége van**

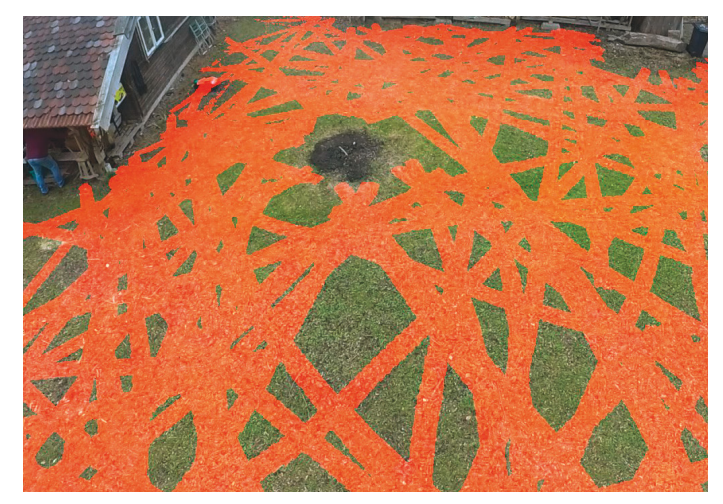

**A tapasztalat szerint a legjobban azok a fűnyírók teljesítenek, amelyek teljesen véletlenszerű mozgást végeznek**

## **TESZT & TECHNOLÓGIA > FŰNYÍRÓ ROBOTOK**

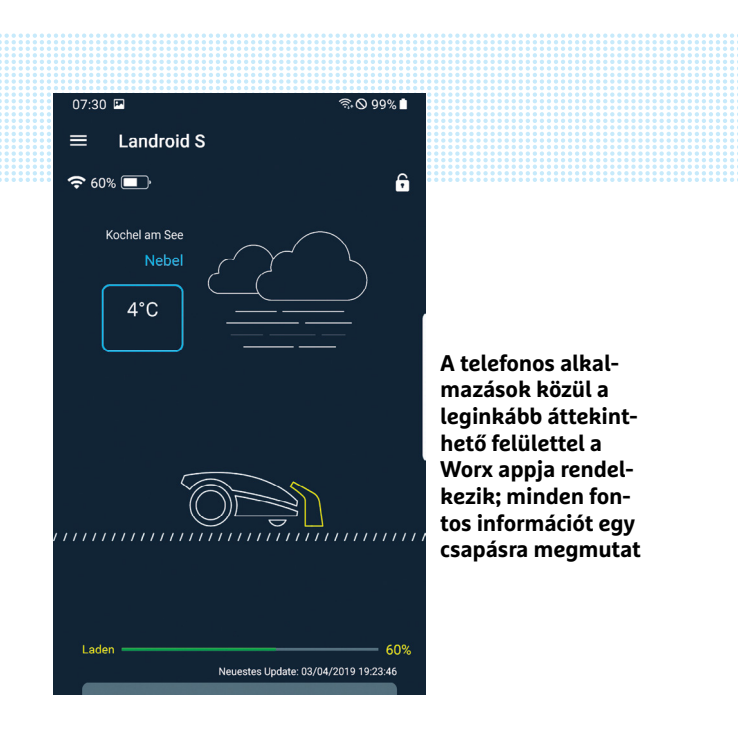

## Worx Landroid S300

#### **Tesztünkben ez az egyetlenegy olyan robotfűnyíró, amelynek az akkumulátorát egyszerűen, akár otthon is lehet cserélni.**

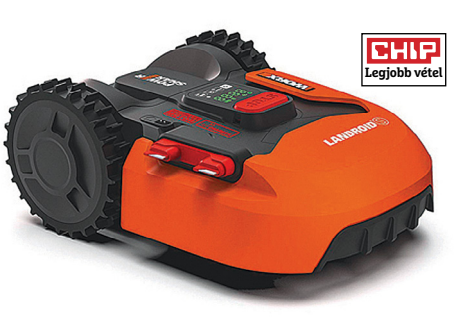

tapogatózni a gondokat illetően, és azt is megnézhetjük, hogy a töltési folyamat éppen hol tart. Más kérdés, hogy ha gond van, akkor beavatkozni nem biztos, hogy tudunk távolról. Az alapszintű parancsok viszont működnek, így a munka elindítható és megállítható, valamint arra is van lehetőség, hogy a fűnyírót elküldjük tölteni. Ehhez a funkcióhoz azonban Wi-Fi-kommunikáció szükséges, így azok a fűnyírók, amelyek csak Bluetooth kapcsolatot támogatnak, értelemszerűen a felhőn keresztül nem működnek. A Gardena fűnyírója több másik termékkel is összeköthető, így például vízpumpákkal és egyéb kerti eszközökkel is együtt tud működni (például úgy, hogy amikor locsolás van, akkor nem megy ki füvet nyírni).

Fontos biztonsági funkció, hogy a riasztásokat követően (például ha valaki felemelte a robotfűnyírót), távolról nem lehet kérni a nyírás folytatását, ilyenkor mindenképpen személyes jelenlét szükséges, hogy meg tudjunk győződni arról, hogy a készülékben és/vagy a kertben nem keletkeztek semmilyen károk. A lopás elleni, illetve a gyermekek elleni védelem egyszerű PIN-kódos zárat jelen – nagy képzelőerő nem kell ahhoz, hogy belássuk, lopás ellen egy ilyen kód túl sokat nem biztos, hogy ér.

Az okoskütyük korában a fűnyírókról a hangvezérlés sem hiányzik: a Robomow, a Bosch és a Husqvarna termékei az Amazon Alexával is kompatibilisek – utóbbi a Google Home-mal is kompatibilis. Az alapfunkciók működnek is (na nem magyarul, hanem angolul), de többet ne várjunk: a Robomow például arra a kérdésre, hogy hogy van, azt válaszolja, hogy nagyon örül, hogy a mi fűnyírónk lehet. Bájos…

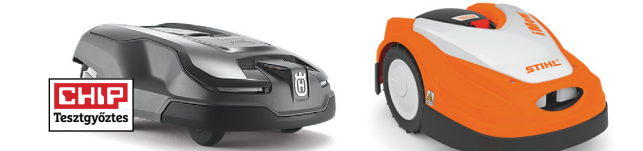

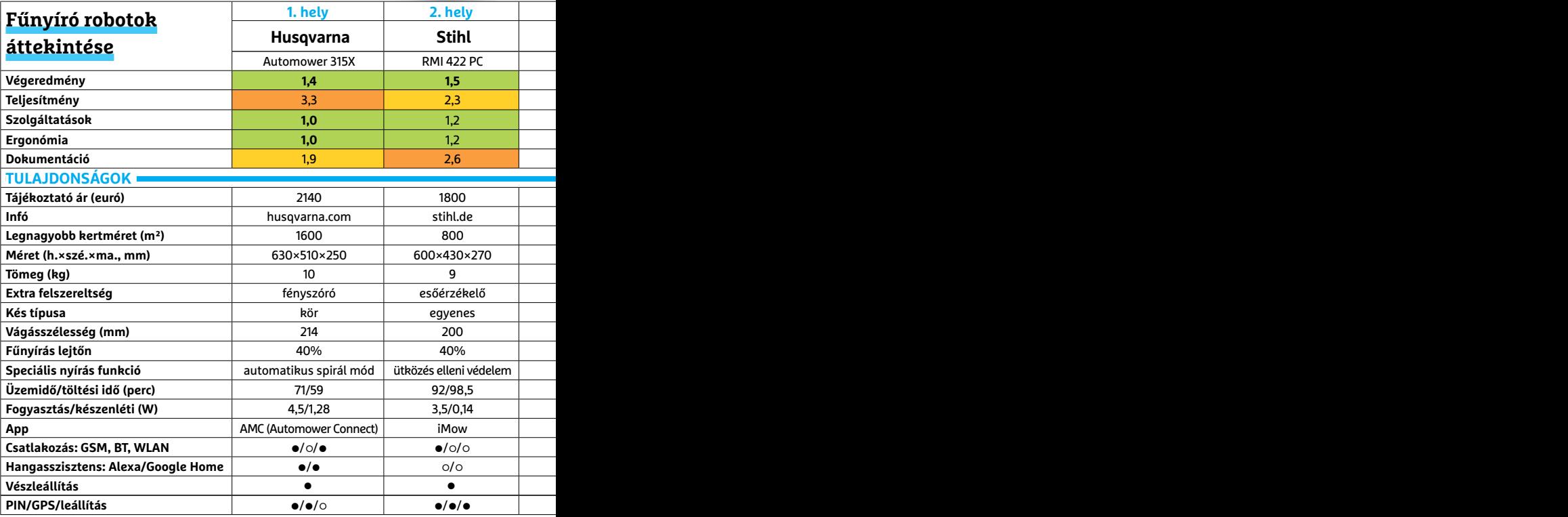

## **Így tesztelt a CHIP** c

**> Teljesítmény** Lemértük, hogy a robotfűnyíró egyetlen feltöltéssel mekkora területet képes bejárni, illetve értékeltük a vágási szélességet is. Videó segítségével ellenőriztük azt is, hogy a robotfűnyírók mennyire egyenletesen fedték le a területüket. Mértük továbbá a fogyasztást és a töltési időt is. **> Felszereltség** A különféle szenzorok, alkalmazások,

különleges nyírási minták

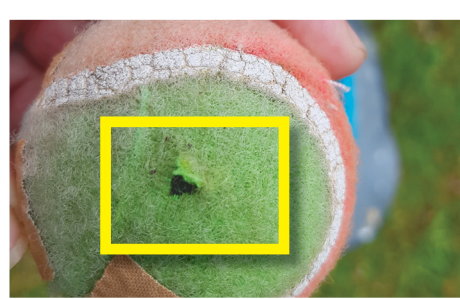

#### ennél a pontszámnál számítottak; a hangvezérlést is értékeltük.

**> Ergonómia** Az egyszerű és letisztult menürendszer, a jól beállítható feladatütemező, az alkalmazásokon keresztül elérhető funkciók mind-mind növelték a készülékek pontszámát. A biztonságos működés szempontjából fontos szenzorokat is ennél a szempontnál vettük figyelembe.

## Az áldozat

 **Azok a robotfűnyírók, amelyek körkéssel működnek és rövid pengét használnak, a kisebb tárgyakon csak minimális sérülést okoznak.** 

További érdekes extra, hogy a Husqvarna fűnyírója egy lámpát is kapott – neki ugyan nincs szüksége a fényre, de a lámpa nagyon hasznos, mert a sötétben is látjuk, ha éppen mozog.

#### **Spirálban az igazi**

Mivel minden egyes robot teljesen más minta mentén halad végig a kerten, eltérő, hogy egy-egy készülék mennyi idő alatt végez – és az is más, hogy eközben a fogyasztás hogyan alakul. Energiatakarékossági szempontból a legjobban a Stihl, a Bosch és a Worx termékei teljesítenek, a készenléti fogyasztások sok esetben az 1 wattos értéket sem érik el. A Robomow itt is kilóg a sorból, és nem jó irányban: a 10 wattos készenléti fogyasztás rengeteg.

Az áramforrás idővel elhasználódik, ezt a Worx esetében bárki otthon is kicserélheti. A Bosch eszköze is kivétel, csak éppen más szempontból: az útvonalkeresés a gyártó fűnyírójánál precíz, sávról sávra halad – minden más, a tesztben szereplő modell ezzel szemben teljesen véletlenszerű mozgást végez.

A teszt során megállapítottuk, hogy ennek ellenére az összes robot hatékonyan le tudja fedni a számára kijelölt terepet – feltéve, hogy a kábelfektetési szabályokat betartjuk. Egyes gyártóknál lehetőség van arra, hogy a kiindulási pontot manuálisan jelöljük ki, de a jellemző inkább az, hogy a készülék saját maga választ kiindulási pontot, szintén véletlenszerűen. A fűnyírók algoritmusa fejlett, egyes típusok például akkor, ha a fű magassága hirtelen megnő, átváltanak spirális mintára, hogy az adott területet is alaposan "megdolgozzák". Egyes típusok arra is képesek, hogy ha a fű nem nő elég gyorsan, akkor automatikusan növeljék a nyírások közötti időtartamot. <sup>■</sup>

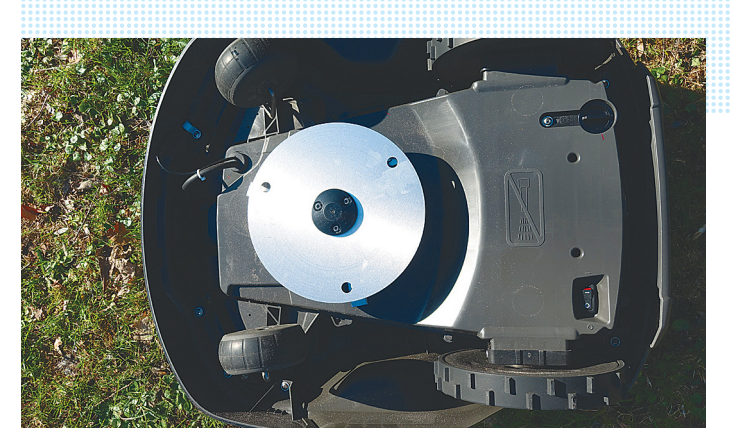

**A Husqvarna rövid pengéi nem tesznek nagy kárt a véletlen otthagyott tárgyakban, de a füvet tökéletesen nyírják**

## Husqvarna Automower 315X

**Ez a robot azokon a területeken, ahol magas füvet érzékel, átvált spirális útvonalra, hogy az adott területtel minél gyorsabban végezzen.**

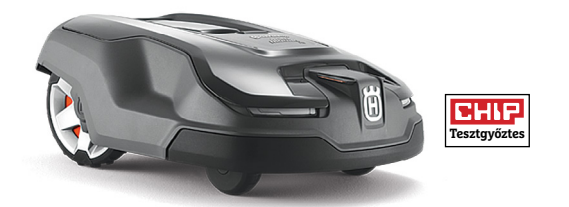

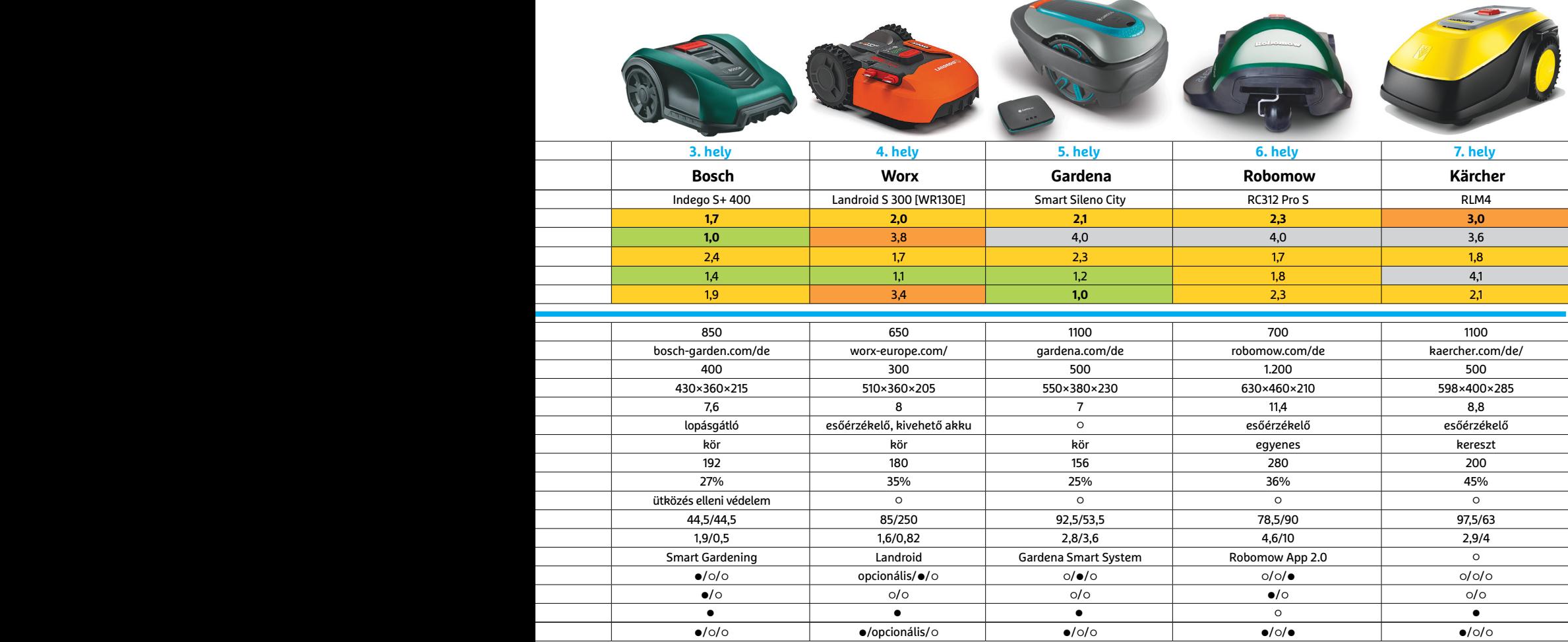

Kiváló (1 – 1,5) Jó (1,6 – 2,5) Közepes (2,6 – 3,5) Elégséges (3,64,5) Gyenge (4,6tól) **○** igen **•** nem

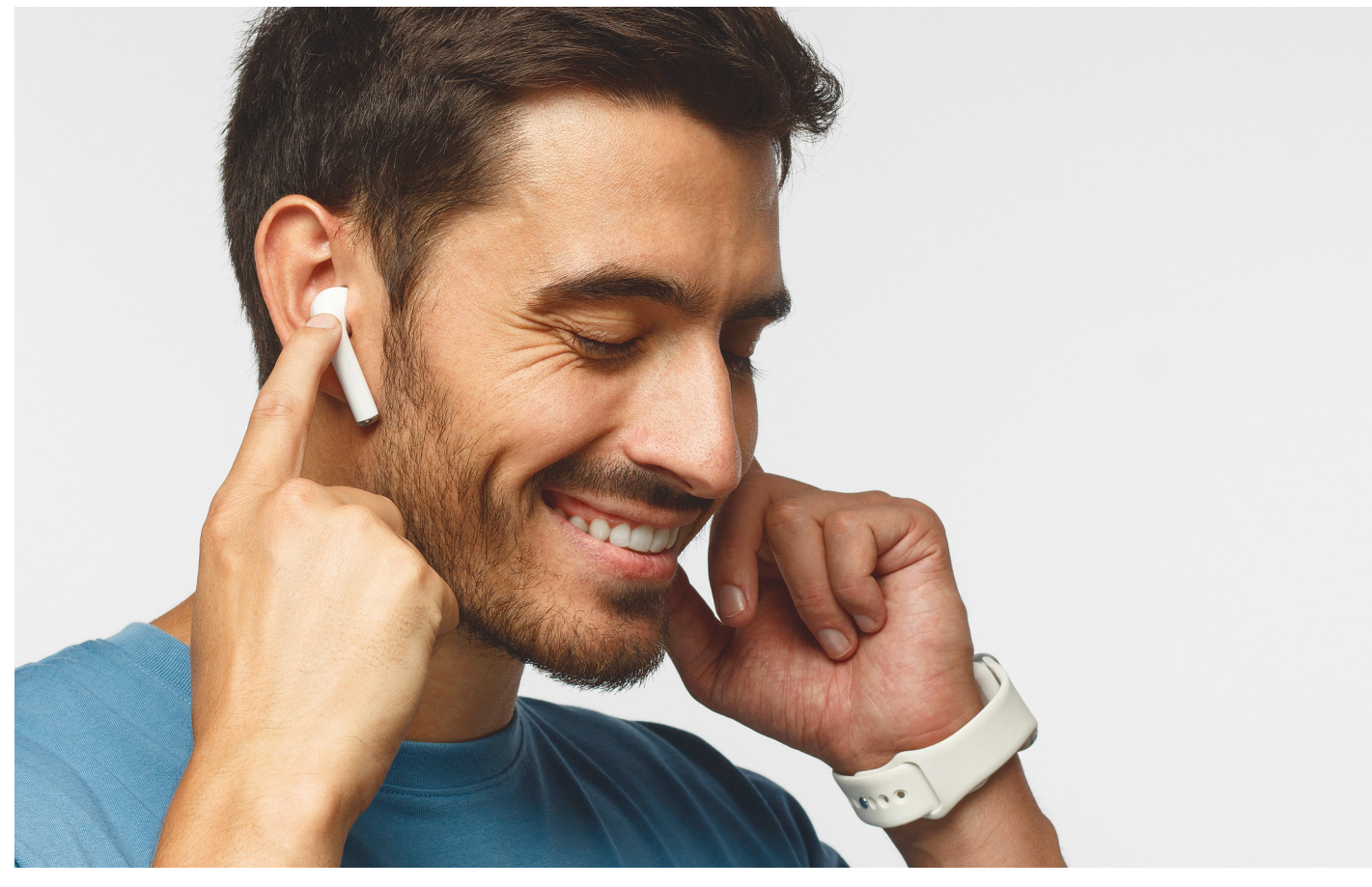

# **Zene, valóban kötöttségek nélkül**

A teljes mértékben vezeték nélküli fülhallgatók minden eddiginél **nagyobb szabadságot kínálnak,** az utóbbi időben pedig áruk csökkenésnek, hangminőségük növekedésnek indult.

HEIKO BAUER/HORVÁTH GÁBOR

Metróban, buszban, a várószobában vagy edzés köz-<br>hen: okostelefonnal bárhol hallgathatunk zenét, az<br>inkább tolioson vezeték nélkül működő Bluetooth kancsolatot ben: okostelefonnal bárhol hallgathatunk zenét, az aktuális trendek pedig arra mutatnak, hogy ezt egyre inkább teljesen vezeték nélkül működő, Bluetooth kapcsolatot használó, hallójáratba dugható fülhallgatókkal fogjuk megtenni. Ezek az eszközök abban különböznek a korábbi, vezeték nélkülinek hívott megoldásoktól, hogy itt a két oldal között sincs már semmiféle kábeles kapcsolat. Ezek nem régóta vannak piacon, és az első időkben nemcsak magas árral fizettünk a technológiai fejlődését. Azóta sok víz lefolyt a Dunán, az árak csökkentek, a kínálat pedig jelentősen nőtt: tesztünkben 27 ilyen terméket tudtunk összehasonlítani hangminőség, szolgáltatások és kényelem szempontjából.

Mint már oly sokszor, most is bebizonyosodott, hogy az ár önmagában még nem jelent semmit. Bár tesztünk győztese, a Sennheiser Momentum True Wireless a spektrum felső részén tanyázik éppen csak 100 000 forint alatti árával, az igazi meglepetést a QCY T1 nyújtotta, mely tesztünk legolcsóbb versenyzője, mégis egészen a középmezőnyig jutott, több neves versenyzőt, többek között a Bang & Olufsen E8 2.0-t is maga mögé utasítva, mely közel 10-szer annyiba kerül.

Ha valakit csak a hangminőség érdekel, nem kell sokáig keresgélni: a táblázat negyedik helyén található Bose Sound-Sport Free érdemelte ki ezt a dicsőséget, de ezért cserébe készüljünk fel a nehézkesebb kezelésre.

#### **Stabil helyzet**

A beépített technológia miatt a teljesen vezeték nélküli fülhallgatók nemcsak nagyobbak, de nehezebbek is a vezetékes változatoknál, így aztán nagyon fontos, hogy jól illeszkedjenek fülünkbe, nehogy hevesebb mozdulatoknál kiessenek – vagy akár csak elmozduljanak, hiszen az a hangzásnak tenne rosszat. Ennek biztosítására a gyártók több megoldást is kitaláltak, melyek közül az egyik a fülkagylónk mögé akasztható klipsz.

KÉP: Damir Khabirov/GETTY IMAGES

DAMIR KHABIROV/GETTY IMAGES

Ilyen, kifejezetten jó tartást kínáló kiegészítő tartozik a Plantronics BackBeat FIT 3100-hoz. Mások apró szárnyakat alakítottak ki, melyek fülkagylónk belsejére támaszkodnak – erre példa a Bose SoundSport Free és az Audio-Technika ATHSPORT7TW. Vannak, akik viszont egyszerűen a szoros illeszkedésben bíznak – ez sem feltétlenül működésképtelen, de hatékonysága függ a felhasználó fülének alakjától.

A hallójáratba illeszkedő fülhallgatók előnye, hogy nagyon jó hatásfokkal szűrik ki a külső zajokat, és hangzásuknak is jót tesz a bezártság. Viszont ha állkapcsunkat mozgatjuk vagy járunk, az befolyásolhatja a hangképet, a túl jó szigetelés pedig zavaró lehet, ha a levegő nem tud szabadon távozni. Az Apple Airpods nem szenved ilyesmitől, ez ugyanis nem kapott gumiszigetelést, kizárólag akasztós megoldásának segítségével marad meg fülünkben. Kényelmesek, de nem szorosan illeszkednek, így sportolás közben oda kell figyelni rájuk.

#### **Tárolás és töltés**

A teljesen vezeték nélküli fülhallgató egyik gyenge pontja az üzemidő, apró méretük miatt ugyanis nincs hely nagy akkumulátoroknak – nem csoda, hogy a tesztelt eszközök 2,5 óra (Kygo E7/900) és 7,5 óra (Samsung Galaxy Buds) tartományban maradnak működőképesek egy töltéssel. Annak érdekében, hogy ne kelljen naponta többször is konnektort keresnünk, a hozzájuk tartozó tokok kivétel nélkül hordozható powerbankként és töltőként is funkcionálnak.

De nemcsak a maximális üzemidő lényeges, hanem az is, hogy rövid ideig tartó töltéssel mennyit tudunk még zenét hallgatni róluk. Ezt úgy ellenőriztük, hogy negyed órát töltöttük a teljesen kimerült fülhallgatókat a hozzájuk tartozó tok segítségével. Ebben a tesztben az Apple Airpods végzett az élen, mely ennyi töltés után már körülbelül 3,5 óráig használható. Negatív példának felhozható a Sony WFSP900, mely mindössze 20 percet bírt.

A készülékek hordozhatóságánál figyelembe vettük a fülhallgatók és a tok méretét és tömegét is. Érdekes módon ezek és az akkumulátor kapacitása között semmiféle összefüggés nincs: míg az első generációs Airpods csak 44 grammot nyom, addig üzemideje meghaladja a 35 órát, ezzel szemben a 138 grammos, nehézsúlyú Pioneer SE-C8TW 14 óra után már hálózati táplálásra szorul. A méretbeli különbségek is látványosak, hiszen az Apple termékét nyugodtan zsebre is vághatjuk, a Pioneer modellje viszont igencsak kidudorodik. A tartók tervezésekor a gyártók apró, de hasznos finomságokkal tehetik kényelmesebbé életünket. Például a mágneses rögzítés nemcsak elegáns, de azt is biztosítja, hogy a fülhallgatók mindig helyes pozícióba kerülnek, nem nekünk kell az apró töltőérintkezőkhöz igazítani őket. Ideális esetben a készülék érzékeli, ha kivettük fülünkből, és magától kikapcsol, és akkor is így tesz, ha a töltőtokba kerül. Ez utóbbit szinte mindegyik tesztelt fülhallgató tudja, az egyik meglepő kivétel ez alól a méregdrága Bang & Olufsen.

## **Kezelési kihívás**

Míg a klasszikus fejhallgatóknál bőven van hely a kezelőszerveknek, addig a tesztelt apróságoknál ezek elhelyezése már nem ennyire egyszerű. A gyártók nagy része a gombokra esküszik, pedig ezek nem túl előnyösek, hiszen megnyomásukhoz vagy két kézzel kell dolgoznunk, vagy elviselni, hogy a fülhallgatót nekinyomjuk fülünknek, ami legalábbis kényelmetlen. Ez utóbbi miatt például a Bose SoundSport Free gyakorlatilag nem is kezelhető menet közben. i

## **Különböző modellek**

A teljesen vezeték nélküli fülhallgatóknál nagyon fontos, hogy jól illeszkedjenek fülünkbe, különben hevesebb mozdulatoknál elmozdulhatnak, vagy akár ki is eshetnek onnan.

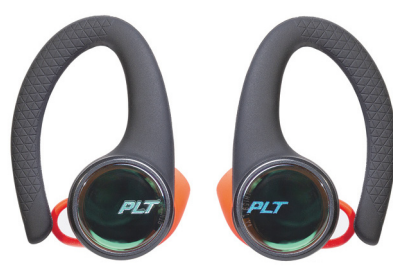

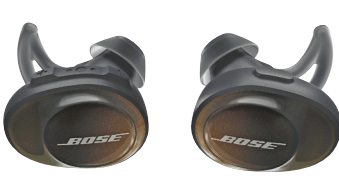

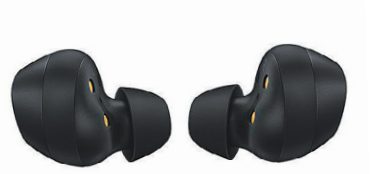

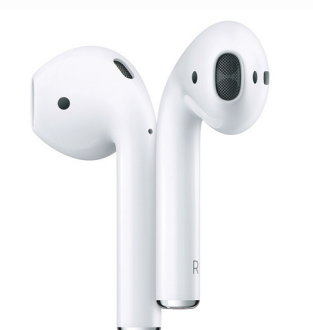

**emlékeztetnek**

## **Akasztók**

A fülkagylónkba kapaszkodó akasztók, mint amiket a Plantronics BackBeat FIT-nél is láthatunk, nagyon hatékonyak, de elég nagyok és feltűnőek.

## **Szárnyak**

A Bose és néhány más gyártó apró szárnyakkal egészíti ki a fülhallgatót, mely így a fülkagyló belső felületének támaszkodik, és nem tud elfordulni.

## **Szoros illeszkedés**

A legtöbb apró fülhallgató egyedül a különböző méretű szilikongumi harangok biztosította szoros illeszkedésben bízik, amely általában elég jól működik.

## **Egyedi megoldás**

Az Apple szokás szerint saját útját járja az AirPodsnál, melyeket egyszerűen csak be kell akasztanunk fülünkbe, ennek ellenére meglepően jól tartják a helyüket.

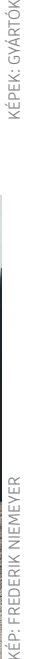

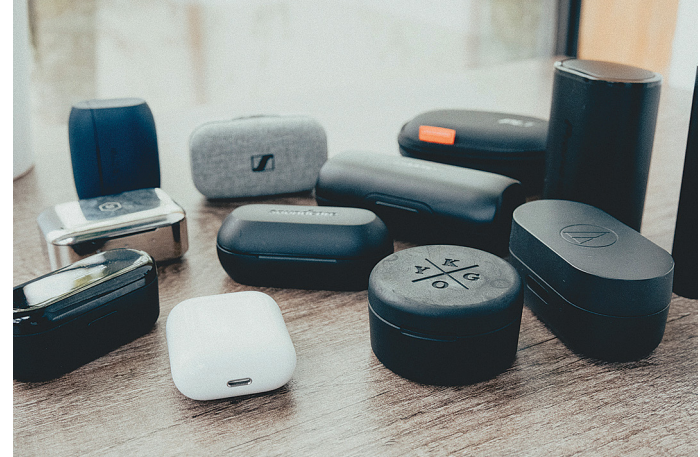

**Méretkülönbség: egyes töltő- és hordozótokok kényelmesen elférnek zsebünkben, mások inkább egy kis méretű szemüvegtokra** 

### Érintés vagy nyomás

**A zenelejátszás irányításához a gyártók vagy gombokra, vagy érintésérzékeny felületre hagyatkoznak – az utóbbi általában kényelmesebb kezelést biztosít.**

**A Jabra az Elite Sport esetében a gombokat választotta, ezeket nyomva azonban a fülhallgatót is bepréseljük fülünkbe, ami kellemetlen érzés**

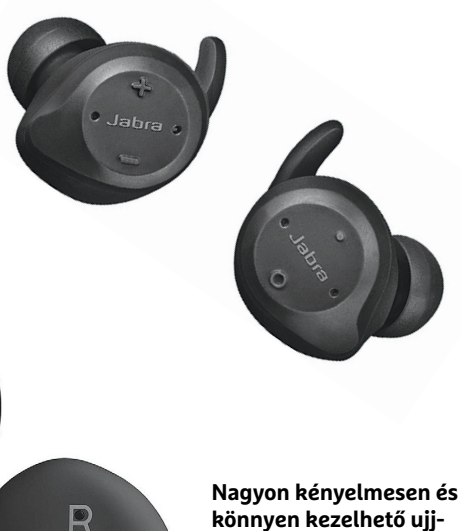

**könnyen kezelhető ujjbegyünkkel a Bang & Olufsen E8 2.0, amelynél érintéssel is elérjük valamennyi fontos funkciót**

## Üzemidő: nem mindenki futhat maratont

**Egyes fülhallgatóknál már félnapos zenehallgatásra is elég üzemidőre számíthatunk, mások viszont pár óránként töltésre szorulnak.**

Üzemidő egy feltöltéssel (óra)

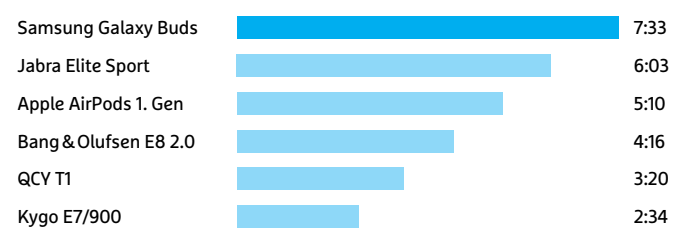

## Kinek több, kinek kevesebb

**Ha töltésre van szükség, az a jó, ha minél kevesebb ideig kell nélkülöznünk a zenét. Ebben nagyon nagy eltéréseket tapasztalatunk.**

15 perc töltéssel elérhető üzemidő (órában)

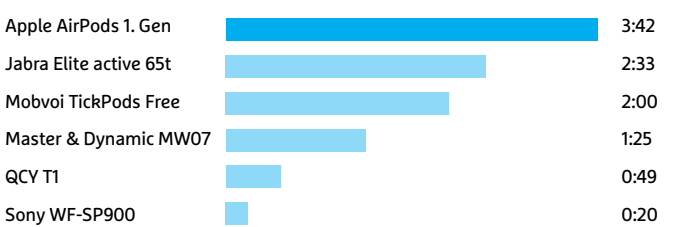

Sokkal kényelmesebb az érintéses vezérlés, ezért is értékeltük ezt a megvalósítást magasabb pontszámmal, de ellenőriztük például a gesztus- és hangalapú irányítást is. A lejátszás és megállítás a legtöbb esetben gond nélkül működik ezekkel is, de a számok közötti ugrás és a hangerő állítása is általában megbízható. A csúcsot egyértelműen az Apple képviseli, köszönhetően a Sirinek, mely szinte bármiben tud segíteni nekünk. Az egyetlen gond, hogy nem mindenki szeret nagyközönség előtt a fülhallgatóhoz beszélni.

Az mindenesetre kijelenthető, hogy a sokféle kezelőszerv miatt minden modell megszokást, tanulást igényel, és néha bizony türelmet is. A Kygo E7/900 esetében például a visszalépéshez az egyik gombot 2 másodpercig kell nyomva tartani, viszont a lassú működés miatt sokszor inkább az aktuális szám elejére jutunk csak. Hasznos, de sajnos ritka szolgáltatás a zene megállítása akkor, ha a fülhallgatót kivesszük fülünkből – ezt csak hat termék, köztük az első háromban tanyázó Apple és Sennheiser gyártmányok, tudják.

#### **Változó hangminőség**

A legnagyobb kényelem és a legjobb kezelhetőség sem ér sokat, ha a hang viszont pocsék – ezért is vettük figyelembe ezt a jellemzőt a legnagyobb súlyozással. Tesztünkben ezen a téren a Bose SoundSport Free lett a legjobb, tiszta, erőteljes hangjával, melyet nem próbáltak meg valami fals mélyhangkiemeléssel mesterségesen feljavítani. Az egyetlen kritika a vokálokat érheti, melyek időnként erőtlennek hatnak, de a teljes képet nézve maximálisan elégedettek lehettünk.

A Bose mellett a tesztgyőztes Sennheiser Momentum és az Audio-Technika SPORT7TW tetszett még, ezeket követi nem sokkal lemaradva az Apple Airpods család, mely nyitott kivitele ellenére is egész tisztán és természetesen szól, és nincs híján a mélyhangoknak sem, bár lehetne kicsit dinamikusabb. Nem volt rossz a Jabra Elite Active 65t sem, de a középkategóriában már egyre több mesterséges hangzású modellt találunk, melyek túlhangsúlyozzák valamelyik – rendszerint a mély – tartományt. Általános felhasználásra a legtöbb versenyző egyébként megfelelő, és különösen kellemes meglepetés volt ebből a szempontból a szuperolcsó QCY T1, mely árához képest remek hangminőséggel bír.

Mindehhez képest kifejezetten nagy csalódás volt felpróbálni a Bang & Olufsen 100 ezer forintos E8 2.0-ját, melynek hangja ugyan tiszta, de híján van minden térnek és dinamikának, de a szintén drága Master & Dynamics MW07 sem éri el azt a szintet, amit ára alapján elvárnánk. Annak, hogy egyes modellek hangminőségében csalódnunk kellett, több oka is lehet: vannak olyan példányok, melyek egyszerűen csak torzítanak, másokban a hangmérnökök túlzásba vitték valamelyik tartomány kiemelését, harsánnyá, tolakodóvá, hosszabb távon fárasztóvá téve őket. Ez nemcsak a mélyhangok esetében gond, hanem a magas tartományban is, ahol például a zongora vagy a cintányér kerülhet túlzottan előtérbe és okozhat akár torzítást is. Persze a hangminőség megítélése nagyban függ az egyéntől és a hallgatott zene stílusától is, ezért vásárláskor mindenképpen érdemes élő tesztet is végezni.

Mint már említettük, az ilyen hallójáratba dugható eszközök hasonlóan működnek a füldugókhoz, így több versenyző is kínál úgynevezett hearthrough, vagy más néven átmenő üzemmódot. Ezt aktiválva egy mikrofon segítségével belekeverik a zenébe a kültéri zajokat, lehetővé téve az odafigyelést  $\mathcal{L}$ egy beszélgetésre, vagy a biztonságos közlekedést, sportolást a városban. Az Apple Airpods nyitott kivitele feleslegessé teszi ezt a funkciót, itt ugyanis elég tisztán hallani mindent, és a

Plantronics BackBeat FIT 3100 esetében is ez a helyzet, ez a termék viszont jóval lazábban ül fülünkben, ami negatívan befolyásolja a hangminőséget is.

## **Bluetoothszal mindig közel**

Külön oszlopot szenteltünk a táblázatban a Bluetooth kapcsolatnál mérhető hatótávolságnak, mely akkor lehet érdekes, ha otthon is szeretnénk fülhallgatóval zenét hallgatni, és nem akarjuk ehhez állandóan zsebünkben hordani a telefont. A teszt során egyszer nyílt térben, 25 méterről, egyszer pedig beltérben, 11-15 méterről vizsgáltuk, hogy mire képesek a versenyzők. Az első akadályt valamennyien elfogadható értékeléssel vették, de a mezőny nagy részének az ajtó sem okozott gondot. Amikor viszont átmentünk a harmadik szobába, tehát két fal került a telefon és a fülhallgatók közé, akkor egyedül a Sony WFSP900 volt képes értékelhető hangminőséget felmutatni.

Sportra, kültérre szánt eszközöknél fontos a vízállóság, és a legtöbben legalább fröccsenő víz ellen védettek, ami az IPX4 feltételeinek teljesítését is jelenti. Ezzel biztosak lehetünk benne, hogy egy hirtelen záporeső még nem jelenti a fülhallgató végét, de vízbe meríteni csak az IPX7-nek megfelelő eszközöket szabad. Ez sem jelent úszást, inkább csak egy fürdőkádat, aki ennél is többre vágyik, annak a Sony WFSP900-at kell választani, ez ugyanis IPX8-as. Persze a gyakorlatban erre ritkán van szükség, hiszen a zene forrását is magunkkal kell vinni a mélybe. B

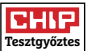

**Legjobb vétel**

**CHIP** 

## A pódium legfelső fokán

**A Sennheiser Momentum kiváló hangminőséggel rendelkezik, kényelmes viselet és nagyon könnyen használható.**

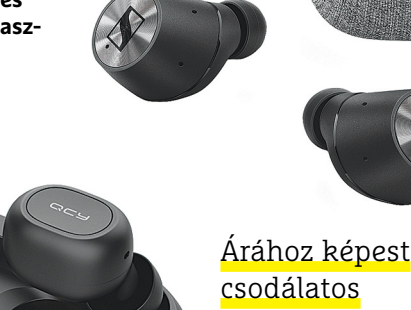

**Tesztünk legnagyobb meglepetését a QCY T1 okozta, mely valamennyi konkurensénél olcsóbb, mégis sikerült a középmezőnybe jutni.**

## TELJESEN VEZETÉK NÉLKÜLI FÜLHALLGATÓK

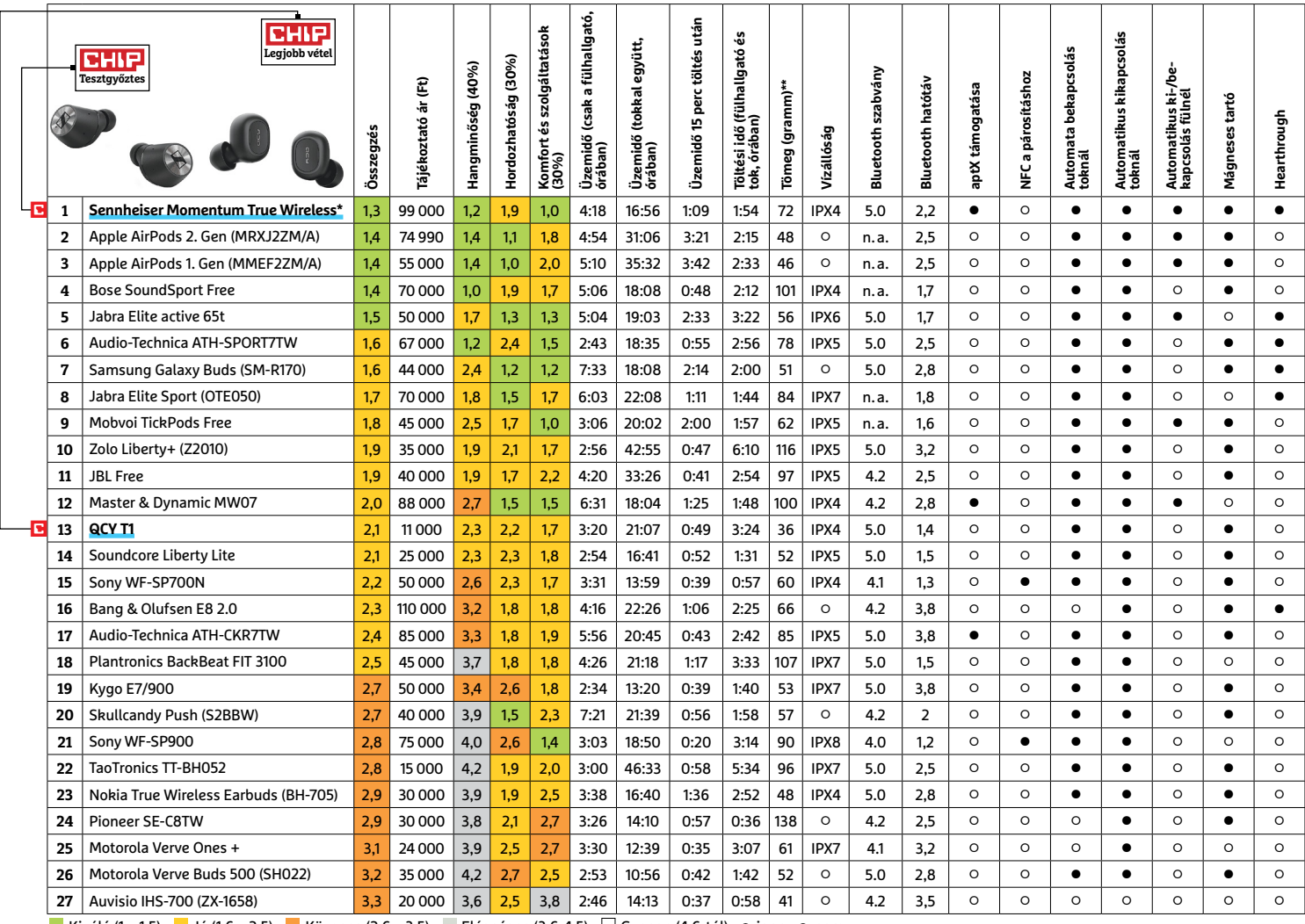

Kiváló (1 – 1,5) Jó (1,6 – 2,5) Közepes (2,6 – 3,5) Elégséges (3,6-4,5) Gyenge (4,6-tól) **○** igen **•** nem

\* M3IETW \*\* töltőtokkal

#### **TESZT & TECHNOLÓGIA > SZOFTVEREK**

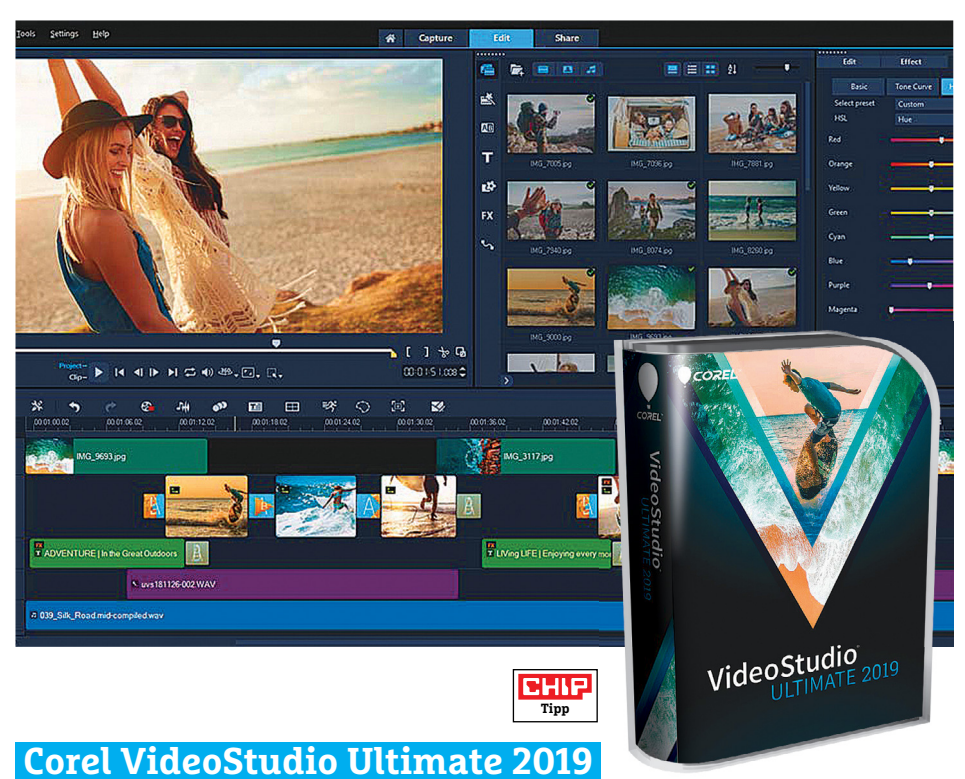

## **Összkomfortos videovágás, maszkolással**

A Corel VideoStudio egy már sokszor bizonyított videovágó és -szerkesztő program, amelyhez végre megérkezett az idei frissítés. Bár első pillanatra a kezelőfelület rendkívül ismerős lesz a rutinos felhasználóknak, a felszín alatt megannyi átalakítást és javítást találunk. Az egyik legfontosabb újítás – amit már sokan évek óta kértek – a keresés funkció, amellyel a rengeteg effekt, átmenet vagy szűrő közt tudjuk gyorsan megtalálni az áhítottat.

Bár a szoftver legfőbb funkciói nem változtak meg radikálisan, újdonságokból akad bőven. Ilyen például a háromlépcsős (egyszerű, Hue-görbe, HSL tuning) digitális fényelés, amellyel egy képkocka, egy jelenet vagy akár egy egész videó színvilágát tudjuk a lehető legrészletesebb módon alakítani. Szintén hasznos lehet az osztott képernyős mód, ahol teljesen dinamikusan tudunk ablakokat létrehozni, hogy azokban szabadon választott felvételek fussanak a maguk saját tempójával, felirataival és effektjeivel. Az új Morphing átmenet segítségével két klip között az átmenet teljesen természetes is lehet – nyilván csak akkor, ha a két felvétel legalább nagyjából hasonlít. A videókat most már átlátszó háttérrel is exportálhatjuk, hogy azokat máshol maszkként vagy extra rétegként használjuk.

A Video Studio tavaly óta gyorsabb lett, még régi számítógépeken is, ami váratlan meglepetésnek számít – és a sebesség még a kaotikus próbálkozások, a sok szűrő használata mellett sem csökken radikálisan. A felhasználók oktatásáról egy sereg – angol nyelvű – videó gondoskodik.

#### **1 Rengeteget tud, mégis könnyen használható, nagyszerű ár-érték arány**

**- A kezelőfelület gombjai és feliratai néhol túl kicsik, oktatóvideók csak angolul**

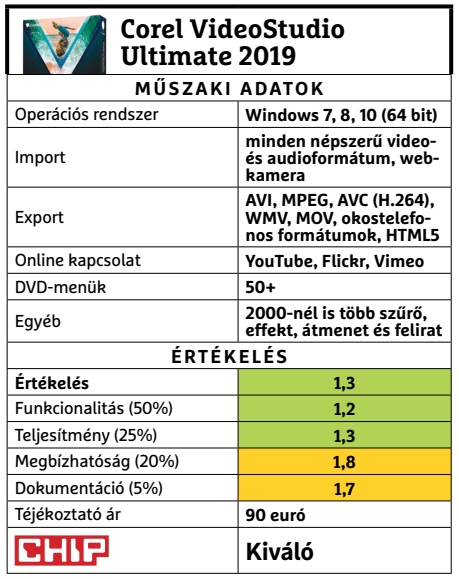

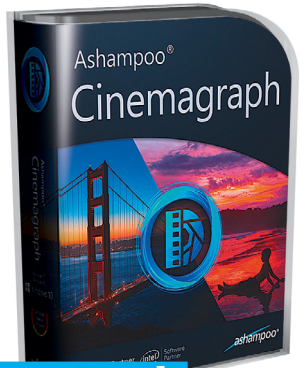

## **Cinemagraph Állóképek, animált részletekkel**

A cinemagraph – vagy más szóval cinemagramm – egy olyan állókép, amelynek egyes részei animáltak. Ilyen lehet például egy nyaralási fotó, amelyen egy folyó vagy vízesés mozgó elemként jelenik meg, míg minden más statikus marad. Az Ashampoo cég Cinemagraph programja egyetlen dologra alkalmas: ilyesféle képeket készíthetünk vele eltérő formátumú videókból. A fejlesztők rendkívül egyszerűen kezelik a folyamatot: importáljuk a videót, kijelöljük a mozgó, illetve statikus zónákat, és… már kész is vagyunk.

Hogy a folyamat a lehető legegyszerűbb legyen, a videót teljesen le is állíthatjuk egy optimális pillanatban, majd egy ecsettel festhetjük be azokat a felületeket (például a háttérben a vízesést, autóforgalmat vagy állatokat), amelyeket mozogva szeretnénk látni. A kijelölések megfordítása egyetlen gombnyomásba telik. A program a legalapszintűbb szerkesztési lehetőségeket is biztosítja: színés fénykompenzációt, vágást és forgatást, szűrőket, vagy épp a kép széleinek lekerekítését. Az animáció sebességét módosíthatjuk, és szöveget is elhelyezhetünk a képen. A végeredményt GIF fájlként vagy videóként menthetjük el.

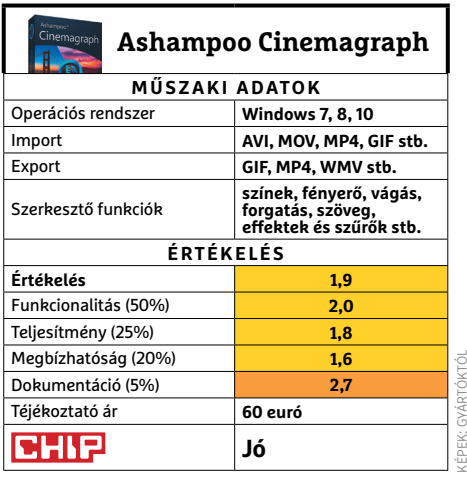

## **SZOFTVEREK < TESZT & TECHNOLÓGIA**

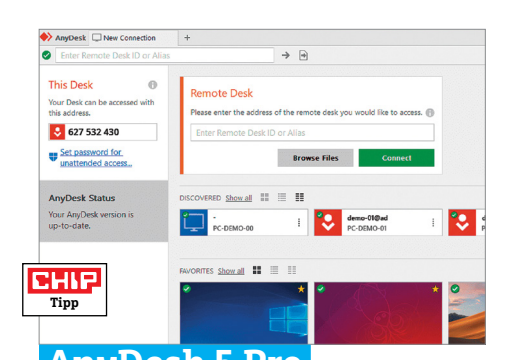

## **AnyDesk 5 Pro Távoli hozzáférés a PChez – könnyedén**

Rengeteg szoftver létezik, amellyel egy másik gép számára tudunk hozzáférést biztosítani számítógépünkhöz az interneten keresztül – az AnyDesk elsősorban minimális késleltetésével, folyékony működésével emelkedik ki ezek közül. A programot két laptoppal teszteltük, amelyek egy DLSgyorsaságú Wi-Fi-n kapcsolódtak egymáshoz, és rendkívül alacsony késést mértünk az irányító és az irányított gép között. A fájlok mappába húzása és a vágólap használata is azonnali volt, egyedül a 4K-s videó lejátszásakor vettünk észre némi akadozást a képben vagy a hangban.

Az AnyDesktop mindezt ráadásul installálás nélkül, minimális konfigurációt követően, ráadásul egy felhasználóbarát felületen keresztül nyújtja – a Windows mellett, macOS, Linux, Android és iOS operációs rendszereken is. Így aztán asztali PC-nket egy okostelefonnal is problémák nélkül irányíthatjuk, még akkor is, ha egér és billentyűzet nélkül azért kicsit nehézkesebb a dolog. A Professional verzió az események rögzítése terén ad többet, illetve végtelen eszköz használatát engedi meg.

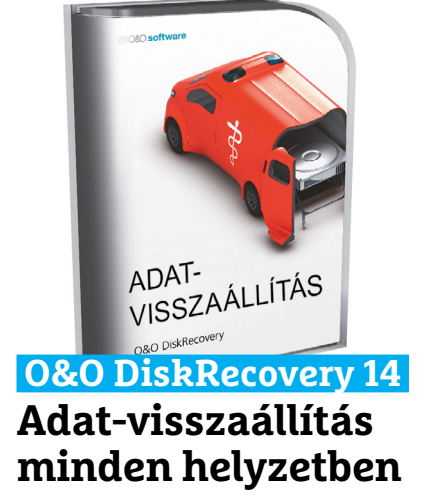

Az adatvesztést az esetek túlnyomó részében nem hekkerek támadásai vagy veszélyes vírusok okozzák, hanem szimplán az, hogy a felhasználó véletlenül rossz fájlt töröl, majd a veszteséget észre nem véve kiüríti a szemetest is. A DiskRecovery pontosan az ilyen idegesítő esetek kezelésére készült, hisz feladata a törölt, de még a merevlemezen levő adatok felkutatása és visszaállítása. Mivel egy programtelepítés felülírhatná azokat a blokkokat, amelyek még tárolják a törölt fájlt, a program felkínál egy azonnali indítási lehetőséget is, amelynél ez a veszély nem áll fenn. A nemrég törölt fájlok között a keresés pár perc alatt végbemegy – ha azonban régebben elveszített adatról van szó, a mélykeresés sokáig is tarthat (egy 1 TB-os adattárolón 2-3 óra is lehet).

Bár a program igen jól működött a törölt fájlok megkeresésekor, maga a visszaállítás már jóval lassabban ment, hisz a sok digitális "szemétből" kell összeállítani a fájlokat. Az előnézet funkció különösen hasznos is, hisz ez sok esetben engedi a fájl ellenőrzését. A visszaállításhoz egy második adattároló, például egy USB stick is szükséges.

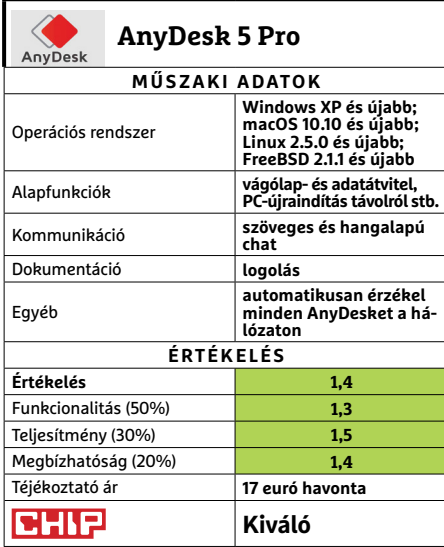

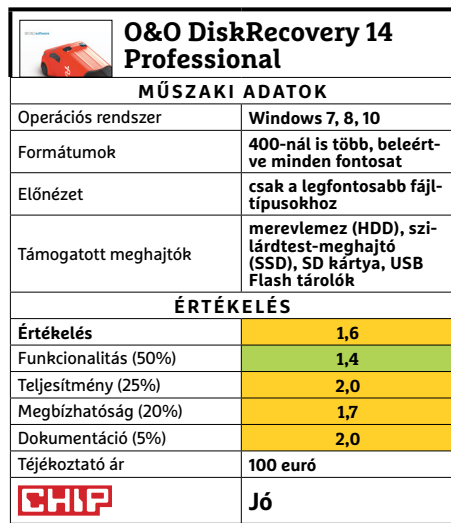

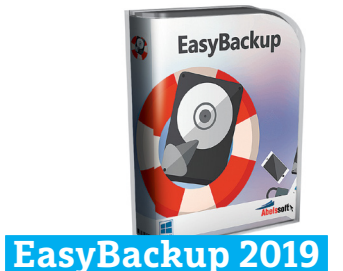

## **Automatikus bizton**sági mentések USB-vel

Az Abelssoft cég EasyBackup programja természetesen archiválásra, biztonsági mentések készítésére szolgál: mappáinkat és/vagy fájljainkat USB-meghajtóra tudjuk másolni. Mivel azonban csak NTFS fájlrendszert kezelő USB-stickek jönnek szóba, rengeteg hardverrel nem lehet a programot használni. A program helykímélés céljából a duplikált fájlokat linkeken keresztül tárolja, így azok ugyan több helyen is megjelennek, mégis csak egyszer foglalnak helyet. A visszaállítás nem mindig gördülékeny, főleg, ha több eltérő verzió létezik a fájlokból – mondjuk ha Office dokumentumok eltérő változatairól van szó. **(Téjékoztató ár: 20 euró.)** 

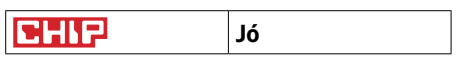

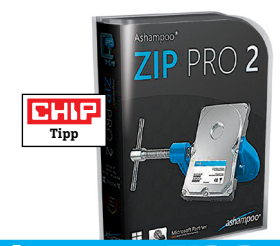

## **Ashampoo ZIP Pro 2 Adattömörítő, minden formátumhoz**

Bár az applikáció neve nem utal erre, az Ashampoo ZIP Pro 2 harmincnál is több tömörített formátumot kezel, köztük a népszerű RAR és 7Z fájlokat is. A lassan betöltődő menün keresztül jól irányítható a szoftver, és maga a tömörítés már fürgén működik. Az extra opciók közt van a tömeges fájltömörítés, illetve a hibás archívumok kijavítása is. A programmal készíthetünk virtuális DVD meghajtókat, titkosíthatunk fájlokat, és dolgozhatunk FTP szerverre vagy felhőbe is. A fájlkezelő program azonban csalódást keltően egyszerű, és semmivel nem tud többet, mint a Windows beépített eszköze. **(Téjékoztató ár: 16 euró.)**

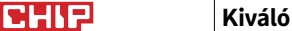

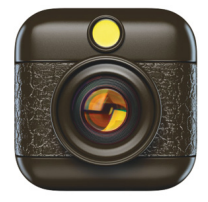

## **Hipstamatic Fotós alkalmazás nosztalgiából**

A jó öreg analóg fényképek még mindig különleges hangulatot sugároznak – nem kevés digitáliskamera-használó sírja őket vissza. Jó hírünk, hogy a Hipstamatic valamennyire képes ezt a hangulatot pótolni, ugyanis lehetővé teszi különböző analóg filmek és filmes vakuk kiválasztását a felvételek elkészítésekor. A program részét képezi egy "analóg fotó szimulátor" is, mellyel a dupla expozíció, illetve a manuálisan változtatható rekesz és záridő hatását is utánozhatjuk.

A klasszikus nézetben a kamera képét egy régi fényképezőgépre hajazó keretbe foglalták, ami nem könnyíti meg a használatot, a digitális keresőből ugyanis alig látszik valami. Érdemes tehát átváltani a modern nézetre. A szoftver használatakor sajnos a már elkészült fotókat nem tudjuk módosítani, ami elég kellemetlen – az előhíváskor rendelkezésre álló különböző trükkök alkalmazásáról

## **Storage Analyzer Kutassuk fel a memóriazabálókat**

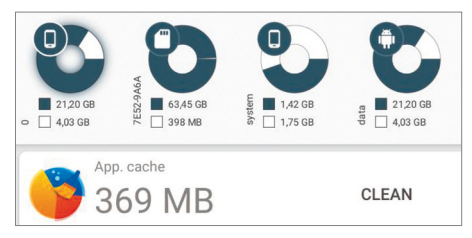

A Storage Analyzer segítségével rábukkanhatunk azokra a fájlokra, amelyek a legtöbb helyet foglalják telefonunkon. A program elemzi készülékünk tárhelyét, és grafikonon tárja elénk a mappák és fájlok adatait – legyen szó akár a belső memóriáról, akár memóriakártyáról. Ha szükséges, készítési dátum vagy fájltípus szerint is sorba rendezhetjük az állományokat. Az áttekinthető felhasználói felületnek köszönhetően könnyű lesz eligazodni az adatok dzsungelében és törölni a felesleget. Extra szolgáltatásként a szoftverrel még a gyorsítótárat is kipucolhatjuk.

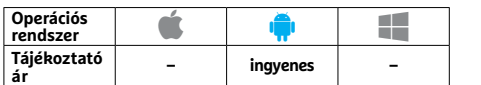

tehát a Hipstamatic esetében le kell mondanunk. A felvétel során beállított paramétereken azonban módosíthatunk, a kész képeket pedig megvághatjuk, állíthatunk a mélységélességen, a színhőmérsékleten, a tónuson is. Ezeket a szerkesztési lehetőségeket más, nem a Hipstamatickal készült felvételeknél is bevethetjük. Ha elégedettek vagyunk az eredménnyel, akkor már fel is tehetjük a kiválasztott közösségi oldalra, a reakciókat pedig közvetlenül a programból is nyomon követhetjük.

Amennyiben a gyárilag érkező lencse, film és vakuválaszték egy idő után unalmassá válna, a készletet bővíthetjük az online boltban is – de már az eredeti 3,50 eurós árért is egy nagyon jól felszerelt és sok ügyes trükköt tudó alkalmazást kapunk.

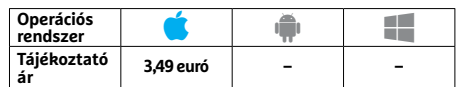

## **Night Video Player Filmezés maximális kényelemben**

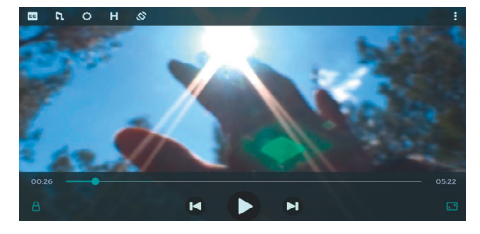

Mit is mondott a főhős? Na ez az a kérdés, amelyet a Night Video Player használatakor nem kell majd feltennünk, mert rendelkezik olyan funkcióval, amellyel a párbeszédeket érthetőbbé teszi – gyakorlatilag csökkenti a hangos effektusok és a halkabb beszéd közötti különbséget. Ezen egyedi opción túl is jól működik a program, a gesztusokkal történő irányítás könnyen megtanulható, a különböző médiaformátumokkal pedig jól társítható. Ez a formátumtámogatás tartalmaz minden elterjedt fájlfajtát, a MOV-ot és az MKV-t is.

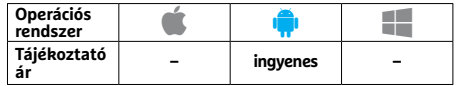

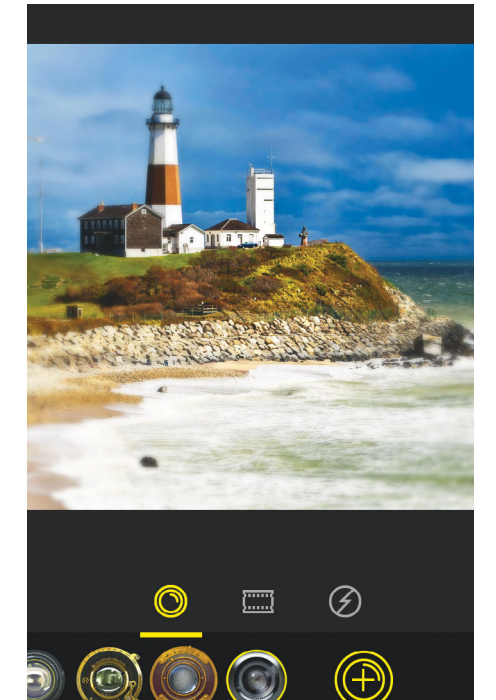

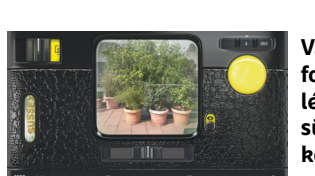

**Válasszuk ki a fotós felszerelést, és készítsünk olyan képet, mint az analóg időkben**

## **Gimi Pénzügyileg tudatos nevelés**

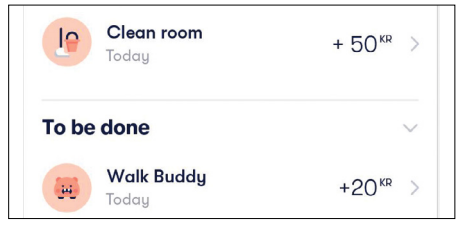

A Gimi tulajdonképpen egy könyvelőprogram – a zsebpénz számon tartásához, és ahhoz, hogy gyerekeinket megtanítsa pénzügyeik kezelésére. A szülőknek és a gyereknek egyaránt telepíteni kell telefonjukra, majd összekötni a fiókokat. Ezután megadhatjuk, hogy a gyermek mennyi zsebpénzt kap – ha támogatni szeretnénk a takarékoskodást, akkor beállíthatunk kamatot is, a gyermek pedig megadhatja, hogy mennyibe kerül a következő játék/kütyü/finomság, amit meg szeretne vásárolni, hogy lássa, mennyit kell még dolgozni érte.

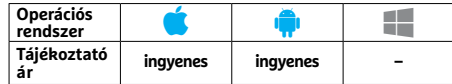

## **Cover: Privat Photo**

## **Csak óvatosan a képekkel!**

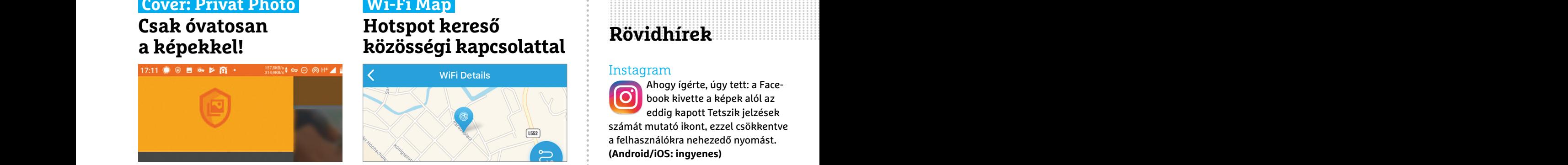

A Cover: Smart Private Photo&Video Vault<br>
Sa felhasználókra nehezedő nyomást.<br>
Sa felhasználókra nehezedő nyomást.<br>
Sa felhasználókra nehezedő nyomást.<br>
Sa felhasználókra nehezedő nyomást.<br>
Sa felhasználókra nehezedő nyomá President processionality in the set of the set of the set of the set of the set of the set of the set of the set of the set of the set of the set of the set of the set of the set of the set of the set of the set of the se titkosított széfbe zárja. A gyártó azt állítja, kor hova csatlakozott utoljára. Amennyi-<br>
hogy biztonságos módon, de nem tisztáz-ben az illető sebességtesztet is futtatott, illető sebességtesztet is futtatott, a hogy milye A Cover: Smart Private Photo&Video Vault szeretné biztosítani, hogy a telefonon tárolt, magánjellegű tartalom ne kerülhessen idegen kezekbe. Ehhez a program végignézi a képeket, videókat, és ha pornográfnak tűnő tartalmat talál, azt egy titkosított széfbe zárja. A gyártó azt állítja, hogy biztonságos módon, de nem tisztázza, hogy milyen módszerrel. Az automatikus keresőrendszerben nem szabad vakon megbízni, tesztünk során csak 80 százalékos találati arányt ért el. Extra funkcióként a szoftver képes a hírek szűrésére is, de tökéletesnek ezt sem mondanánk.

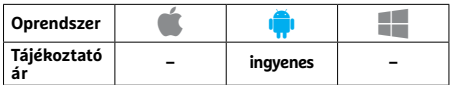

## **SketchAR**<br> **Py – Learn to Code**<br> **Example 1998** (ont, a többféle profil beállításával<br> **Example 1998** (Android: ingyenes)<br>
Számtechtanár<br>
Example 2008 (Android: ingyenes)<br>
Example 2008 (Android: ingyenes)<br>
MindNode 6<br>
Min **SketchAR Tanuljunk rajzolni a valósággal**

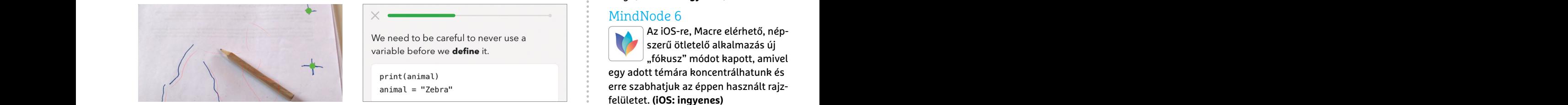

A SketchAR célja, hogy segítségével elsajátíthassuk a rajzolás művészetének alapjait. Ehhez először ki kell választanunk egy modellt – ezt az app és a telefon kamerájának használatával tehetjük meg. Miután a program felismerte a célt, fokozatosan megmutatja, hogy mely kontúrokat kell követnünk a virtuális rajztáblán. Az ötlet jó, de sajnos állandóan váltogatnunk kell a különböző képernyők között, így csak egy kezünk marad szabadon a rajzoláshoz – a követendő vonalak pedig a telefonnal együtt mozognak, ami eléggé össze tudja kuszálni a művet.

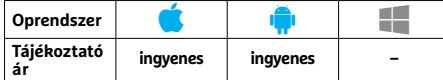

## **Wi-Fi Map**

## **Hotspot kereső közösségi kapcsolattal**

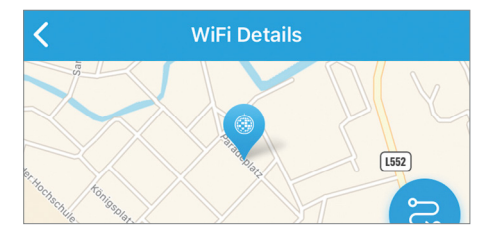

A Wi-Fi Map egyike azoknak a szoftvereknek, melyek segítségével rábukkanhatunk a közelünkben található publikus hozzáférési pontokra. Az adatbázis az általa létrehozott közösségtől származik, és – sajnos – azt is tartalmazza, hogy ki mikor hova csatlakozott utoljára. Amennyiben az illető sebességtesztet is futtatott, annak eredményét is láthatjuk. Extra, hogy a programmal telefonunkból is hozzáférési pontot faraghatunk, jelszóval akár, és ha egy hozzáférési ponthoz belépési adatok szükségesek, azokat is átadhatjuk vele.

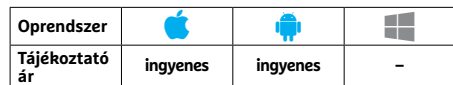

## **Py – Learn to Code Virtuális számtechtanár**

A Py segítségével megtanulhatunk programozni, megismerhetjük a leírónyelveket vagy kifejleszthetjük első alkalmazásunkat. Tudásunk és céljaink függvényében a szoftver eldönti, hogy milyen szintről indulunk, majd különböző megoldandó feladatokkal fejleszti és teszteli ismereteinket. Minden lecke végén játékos versenyek várnak, a hibásan megválaszolt kérdésekkel pedig újra kell próbálkoznunk. A leckék és a tartalom nagy része ingyenes, de ha mélyebben szeretnénk belemerülni a témába, akkor meg kell vásárolni a prémiumverziót.

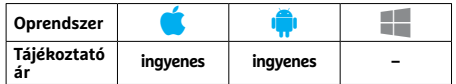

# PPPPPPPPPPPPPPPPPPPPPPPPP **Rövidhírek**

### Instagram

Ahogy ígérte, úgy tett: a Facebook kivette a képek alól az eddig kapott Tetszik jelzések számát mutató ikont, ezzel csökkentve a felhasználókra nehezedő nyomást. **(Android/iOS: ingyenes)**

## Snapchat

Amióta csak piacra dobták, a kliens androidos verziója fejlettségben le volt maradva az iOS változat mögött. Az új frissítéssel azonban végre az előbbi is szépen, gyorsan és stabilan működik. **(Android/ iOS: ingyenes)**

## ActionDash

megbizni, tesztunk soran csak 80 szazale-<br>
kós találati arányt ért el. Extra funkció-<br>
ként a szoftver képes a hírek szűrésére is, pési adatok szükségesek, azokat is átad-<br>
de tökéletesnek ezt sem mondanánk.<br>
Oprendszer – A Google Digital Wellbeing szolgáltatását minden készüléken elérhetővé tévő ActionDash program új változata már védhető ujjlenyomattal és kibővítették a telefon használatáról generálható diagramok kínálatát. **(Android/iOS: ingyenes)**

## Microsoft Launcher

 $\frac{1}{13}$ <br>
Tajékoztató – ingyenes – Tajékoztató ingyenes – Franchet<br>
SketchAR – Py – Learn to Code – Microsoft Launcher<br>
Tanuliumb raizolni – Virtuális – Virtuális – Microsoft Launcher<br>
Py – Learn to Code – – – – – – – – Az új verzió tudásából leginkább azok profitálhatnak, akik munkára is használják a telefont, a többféle profil beállításával ugyanis az ehhez szükséges alkalmazásokat külön csoportban jeleníthetjük

meg. **(Android: ingyenes)**

## MindNode 6

Az iOS-re, Macre elérhető, nép-

szerű ötletelő alkalmazás új "fókusz" módot kapott, amivel

egy adott témára koncentrálhatunk és erre szabhatjuk az éppen használt rajzfelületet. **(iOS: ingyenes)**

## TomTom GO Navigation

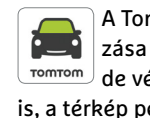

A TomTom navigációs alkalmazása nemcsak új nevet kapott, de végre támogatja a CarPlay-t is, a térkép pedig szegmensenként bővíthető, akár hetenként is. **(Android/ iOS: ingyenes)**

## MyFritz! App

**FRITZ:** Az AVM Fritzbox routerekhez tartozó alkalmazásával akár **My** távolból is vezérelhetjük okosotthonos berendezéseinket és lehallgathatjuk üzenetrögzítőnket. A program vér- és felhasználói felület frissítést is kapott, így jobban illeszkedik az új FritzOS verziókhoz is. **(Android/iOS: ingyenes)**

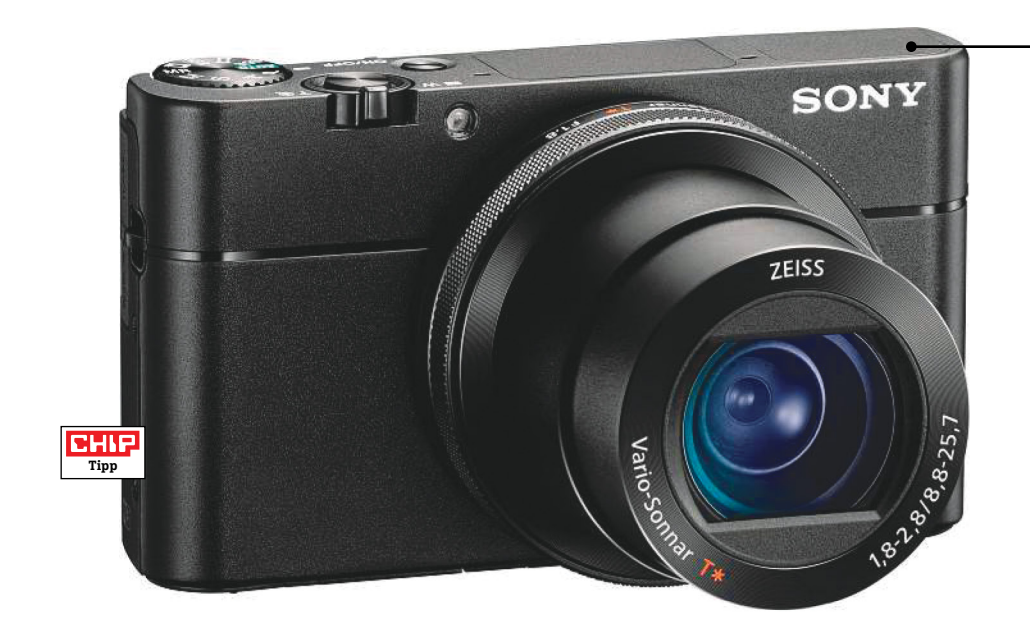

## **Sony Cyber-Shot DSC-RX100VA Csúcsminőségű képek zsebméretben**

A Sony Cyber-Shot DSC-RX100VA ideális bárkinek, aki valamilyen kellemes alternatívát keres a rendszerkamerák helyett, anélkül, hogy lemondana a kiváló képminőségről. A DSC-RX100VA ugyanis különösen az utóbbiban erős, köszönhetően a viszonylag nagy méretű, 1 colos átlóval rendelkező, 20 megapixeles felbontású szenzornak. Elődjéhez, az RX100V-hez képest előrelépés a nagyobb testvértől, az RX-100VI-től megörökölt LSI koproceszszor, mely nagyon sokat segít a képfeldolgozás sebességének növelésében. Ennek köszönhetően ez a kompakt fényképezőgép gyorsan reagál mindenre, két felvétel között pedig mindössze 0,2 másodpercet kell várnunk, ami körülbelül fél másodperccel jobb az előd teljesítményénél. Javult a sorozatfelvétel is, így már hatvannal több, összesen 230 képet tudunk rögzíteni gyors egymásutánban a maximális felbontás használata mellett is. Az új koprocesszor azonban mindent nem gyorsít fel: bár a sorozatfelvétel sebessége nem rossz (22 fps), ez mégis valamivel kevesebb, mint volt korábban, a bekapcsolási idő pedig viszonylag lassú is, eléri a 2,5 másodpercet.

Mindezek azonban rögtön feledésbe merülnek, amikor ránézünk a képekre: tűéles, részletgazdag és alacsony zajszintű felvételeket látunk magas érzékenység mellett is. Tulajdonképpen egészen ISO 1600-ig nem is romlik láthatóan a képminőség, és ISO 6400-nál is csak kismértékben kell kompromisszumot kötni. Ugyanez igaz az UHD felbontásban 30 fps-sel készülő videókra is. Lassított felvételeket 1000 fps-sel forgathatunk, igaz, ez csak full HD-ben érhető el. Egyetlen gond a videózással a klipek hosszának korlátozása öt percben, amire oda kell figyelni a kezdő operatőröknek.

Említést érdemel még a jó minőségű, optikai stabilizátorral is felszerelt Zeiss objektív, mely egész nagy fényerejű a teljes átfogási tartományban (f/1.8-2.8), szinte észrevehetetlen életlenedéssel és sötétedéssel a sarkokban, illetve csak minimális torzítással.

A 3x-os optikai zoom a mindennapokban leghasznosabb tartományt fedi le, a tájfelvételektől a portrékig. Az autofókusz gyors és pontos, és különösen ötletes a szemekre figyelő, úgynevezett Eye Focus, mely például portréfelvételeknél jön jól és folyamatos AF üzemmódban is használható.

+ **első osztályú képminőség, nagy fényerejű objektív, UHD videó, 3x zoom kereső nem forgatható, csak közepes** 

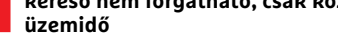

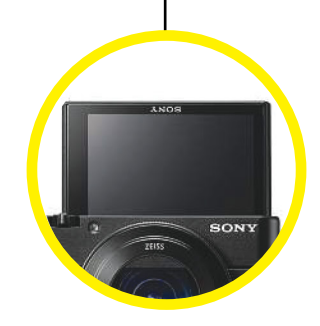

## Önarcképekhez

**Bár a Sony érintőfunkcióval nem látta el a hátsó OLED kijelzőt, szelfikhez ez a képernyő 180 fokban felhajtható.**

#### Minden szituációban a csúcson

**A Sony kompakt kamerája mindig éles és részletgazdag, alacsony zajszintű felvételeket készít – még ISO 6400-on is, mint tesztképünkön is látszik.**

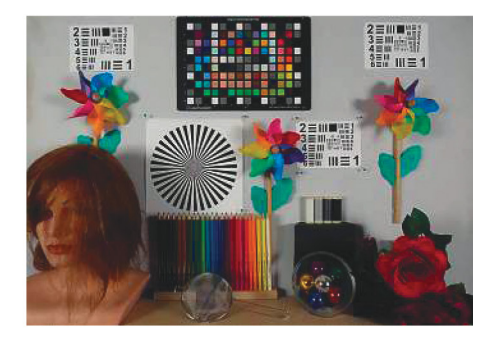

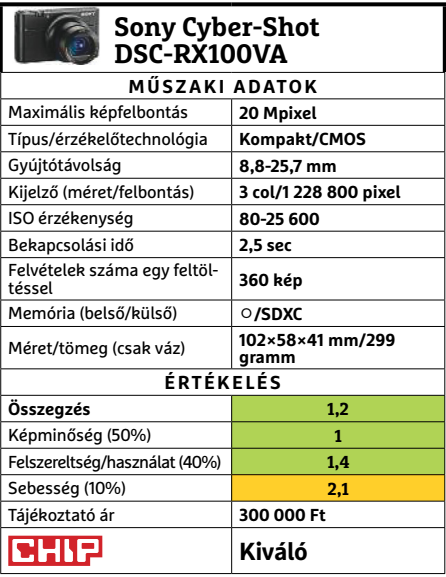

## **HARDVERBEMUTATÓK < TESZT & TECHNOLÓGIA**

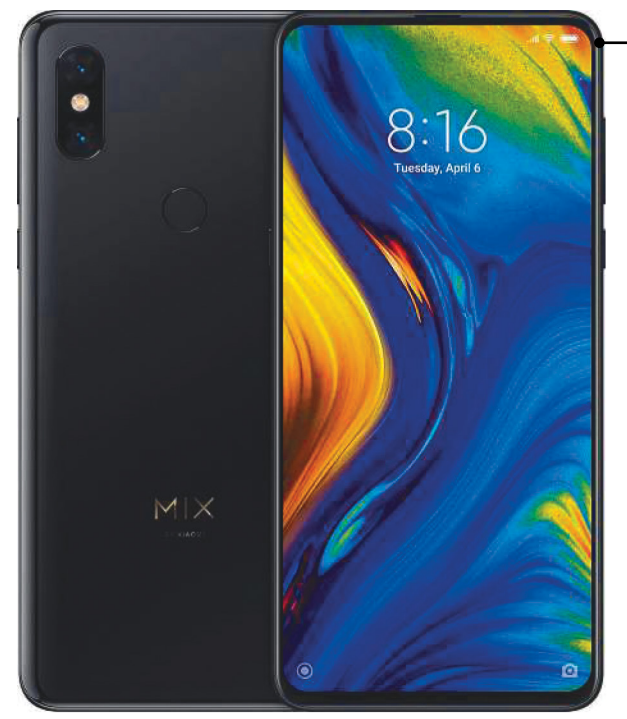

## **Xiaomi Mi Mix 3 Egy okostelefon fotó- és videokedvelőknek**

A Xiaomi Mi Mix 3 rengeteg felső kategóriás képességgel bír, miközben ára határozottan középkategóriás. Az első, amit kézbevétele után észre fogunk venni, az a tömege és vastagsága, mivel ezek szokatlanul nagyok a mai világban. Ez annak köszönhető, hogy a készülék valójában két részből áll: a felsőben találjuk a 6,4 colos OLED kijelzőt, mely gyakorlatilag az egész előlapot beborítja (egyedül a hangsugárzó kapott egy apró nyílást), és rendkívül vékony kerettel rendelkezik. Az előlapi kamera, amely általában egy lyukon keresztül kémleli a világot, a Mix 3-nál egy alsó elembe került, így akkor válik láthatóvá, ha a kijelzőt eltoljuk lefelé. A mozdulattal egyben aktiváljuk a kamerát is, amely nemcsak az önarcképek elkészítésére képes, de az arcfelismerésen alapuló kioldó mechanizmus is használja.

A kameráknál maradva, a hátoldali fényképezőgép két 12 megapixeles modult használó, ahol a második lencsének köszönhetően kétszeres optikai zoom áll rendelkezésre, de ennél le kell mondanunk az optikai stabilizátorról, amely a fő objektívben megtalálható. A nappali fényben készülő fotókkal elégedettek lehetünk, ezek részletgazdagok, kellemes, valósághű színekkel, és tulajdonképpen még sötétben is elfogadható eredményre számíthatunk. Impozáns a videokamera: a Mi Mix 3 már UHD felbontású klipeket is tud 60 fps sebességgel rögzíteni, míg a lassított felvételekhez rövid időre 960 fps-t is bevethetünk. Ilyet csak kevés vetélytárs tud. Tetszett az OLED panel is, amely éles képet, nagy kontrasztot, élénk színeket és ANSI szabvány szerint mérve 158:1 kontrasztot ad – ez utóbbi kifejezetten magas érték. Magas a fényerő is, melyet az automatika 675 cd/m2 -re tud feltornázni, amivel már napfényben is olvashatóvá tehető a kijelző.

Rendszerchipként a Mi Mix 3 a Qualcomm Snapdragon 845-öt használja. Ez egy nyolcmagos, felső kategóriás SoC, aminek köszönhetően a teljesítményre biztos nem fogunk panaszkodni, még a komolyabb játékokhoz is elég az, amit a processzor nyújt. Egyedül az akkumulátor tűnik kevésnek: mindössze 9:05 órás üzemidőt mértünk olyan körülmények között, amikor a versenytársak 10 órát kínálnak. Még szerencse, hogy gyorstöltéssel a Mi Mix 3 akár 100 perc alatt teljesen feltölthető. Pozitívum, hogy a készülék nemcsak támogatja a Qi töltést, de a kiegészítők között egy apró Qi töltő is található.

+ **keret nélküli kijelző, nagy teljesítmény, Qi töltő a csomagban**

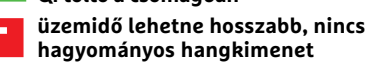

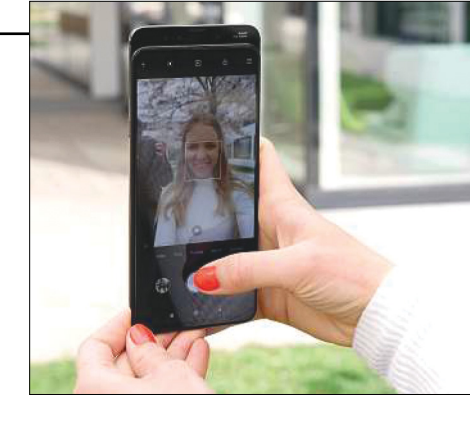

## Csúsztassuk el

**A Mi Mix 3 szelfikamerája automatikusan bekapcsol, ha a készülék felső részét lefelé toljuk ujjunkkal.**

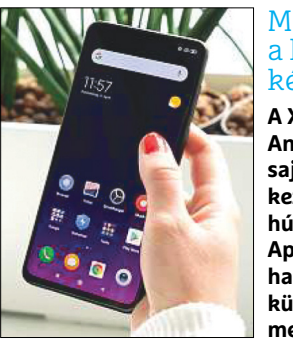

#### Minden a kezdőképernyőn

**A Xiaomi az Android 9 Pie fölé saját, MIUI 10.2 kezelőfelületét húzta, melyben az Apple iOS-hez hasonlóan nincs külön alkalmazásmenü.**

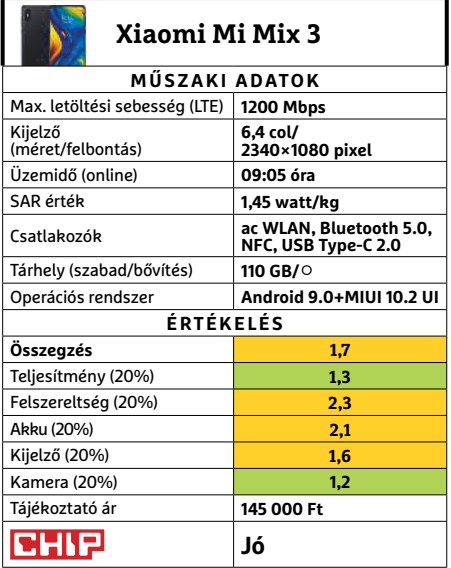

#### **TESZT & TECHNOLÓGIA > HARDVERBEMUTATÓK**

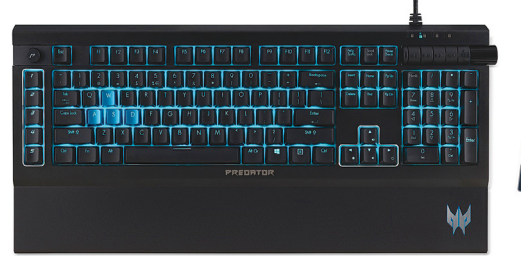

## **Acer Predator Aethon 500/Cestus 320 Páratlan páros**

Technikailag az Aethon 500 és a Cestus 320 nem igazi pár, külön is árusítják őket, csak egyszerre érkeztek meg szerkesztőségünkbe, és végső soron jó párost alkottak. A Cestus 320 egér, mint középkategóriás modell kényelmes, nem túl nagy méretű, DPI váltóval, makrókkal és RGBvel, ahogy az illik, valamint jó minőségű érzékelővel.

Az Aethon billentyűzet ellenben csúcsmodell, csúcsárral, és Kailh Blue (azaz kattogós) mechanikus kapcsolókkal, mágnesesen rögzíthető csuklótámasszal, és a multimédia mellett makró billentyűkkel. Utóbbiakkal elég sok játékhoz állíthatunk be azonnal alkalmazható kombinációkat – viszont szokni kell, hogy a billentyűzet szélén nem a karaktereket találjuk. A karakterekről szólva, a kiosztás US, ami játékosoknak még jobb is talán, ellenben a világítás pont a ritkábban használt, shifttel elérhető különleges karaktereket éri csak, így gépelésnél, sötétben néha keresni kell a szimpla vesszőt is. Az RGB hatásokra vágyók külön kezelőprogramban állíthatnak be maguknak tetszetős fényárt, azonban annak kezelése egyelőre kissé nehézkes.

**+ Sokoldalú és kényelmes billentyűzet, egyszerűbb, de kezes egér**

**- Nyögvenyelős kezelőprogram, a blue kapcsolók hangereje**

**» Tájékoztató ár 57 000 Ft/13 000 Ft**

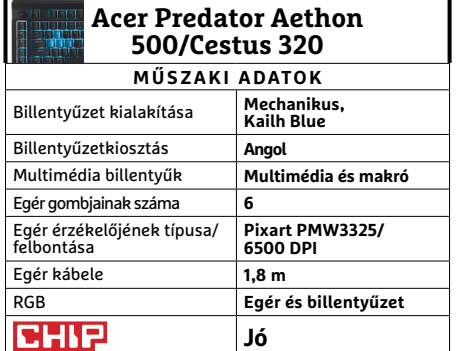

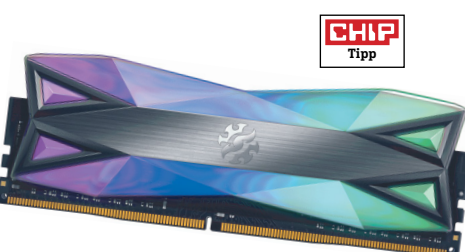

## **ADATA XPG Spectrix D60G A legszínesebb memória**

Legutóbb is szó esett róla, hogy a memóriaválasztás egyik legfontosabb, ha nem a legfontosabb eleme a Qualified Vendor List ellenőrzése, hogy biztos az alaplapunkkal tökéletesen kompatibilis legyen a kiválasztott RAM modul. Vannak azonban különleges esetek, amik megfordíthatják ezt a felállást, és inkább a memóriához választunk megfelelő alaplapot (és hűtőt). Ilyen helyzet lehet egy sebességrekorder memória, amire valamiért igényt tartunk, vagy mint esetünkben, egy RGB rekorder.

A Spectrix D60G ugyanis a jelenleg elérhető legnagyobb RGB felületű memóriamodul, ami boltban kapható, még ha nem is túl sok boltban, legalábbis a cikk írásakor még viszonylag ritkaságnak számít. Nálunk ismét a fősodorba szánt 3000 MHz-es példányok jártak, ami a sorozat legalacsonyabb órajelű modellje, ugyanakkor Intel oldalon nem is feltétlen van szükség magasabb értékekre, nálunk kiválóan teljesített ez is, szorosabb késleltetésekkel. Persze, ha szükségét érezzük, akár 4133 MHz-es változatot is beszerezhetünk, bár azt csupán külföldről, és elég komoly felárral.

- **+ A teljes felület több mint 60 százaléka RGB, jó szoftver**
- **A nagy RGB nagy(obb) árcédulával jár, túlhajtásra nem az igazi**
- **» Tájékoztató ár: 35 000 Ft**

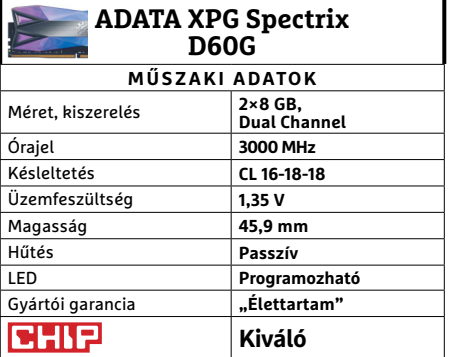

## FoivZ! ទ **AVM FRITZ!Repeater 3000 Rejtőzködő Wi-Fi-mester**

Az utóbbi hónapokban több Wi-Fibővítő, vagy ha úgy tetszik, hosszabbító is járt szerkesztőségünkben, de úgy tűnik, nagy szükség is van rájuk, mivel elég sok levelet és üzenetet kapunk olvasóinktól, akik az otthoni hálózatot szeretnék kibővíteni, vagy még inkább stabilabbá és gyorsabbá tenni. Igaz, általában nem ebben az árkategóriában gondolkodnak, érthető módon.

A FRITZ!Repeater 3000 ugyanis meglehetősen drága, különösen ahhoz képest, hogy első ránézésre egy viszonylag dizájnos, de nem különösebben jól kidolgozott állomás. Ami számunkra némileg fájdalmas volt, az az USB-csatlakozók teljes hiánya – igaz, hogy elég kevesen, és ők is ritkán használnák ki azt, de mégis csak jobb, ha kéznél van az amúgy nem túl drága vezérlő és csatlakozója. A készülék belseje azonban kárpótol minket a fenti hiányosságokért. A stabil és villámgyors kapcsolatot percek alatt felépíthetjük, ami ez esetben inkább csak az egy percnél kicsit hosszabb időt jelenti – igaz, esetünkben a router is AVM gyártmány volt, de természetesen más modellekkel sem lesznek gondjaink.

**+ Kiváló sebesség és megbízhatóság, könnyű telepítés és használat**

Magas ár, főleg a visszafogott, "műanya**gos" külsőhöz képest**

**» Tájékoztató ár: 50 000 Ft**

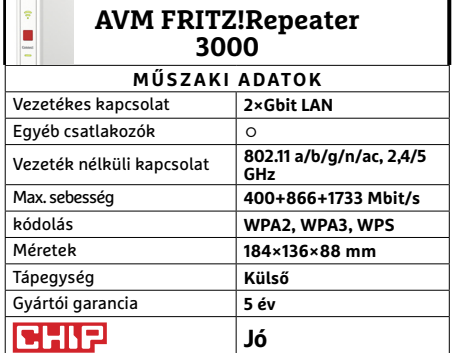

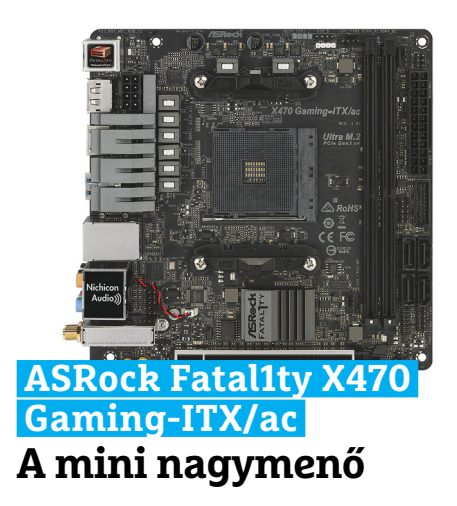

Az 64. oldalon lévő mini PC-hez egy erős, de visszafogott alaplapot választottunk, ami a legtöbb felhasználónak ideális az adott feladatra. Aki viszont esetleg egy kicsit többet szeretne kapni, és hajlandó többet adni érte, annak érdemes megnéznie az X470-as alapokra épülő Fatal1tyt is.

A különbségek első látásra elég csekélyek, tulajdonképpen kimerülnek az eltérő feliratban. A lapkakészlet ugyan jobb, így több bővítési lehetőséget ad elméletben, de a mini-ITX kivitel miatt ezeket nem használhatjuk ki – azért az M.2 meghajtó helye nem maradt le, csak itt is a hátlapra került. Ellenben a vezeték nélküli kapcsolatok terén az X470 Gaming-ITX/ac köröket ver kisebb testvérére: a fejlettebb Bluetooth 5-öt támogatja, Wi-Fi-kapcsolatra pedig akár 1733 Mbps sebességgel is képes MIMO technológiával. És még egy tetszetős antennát is kapunk hozzá. Többi tulajdonságában a két lap egyezik, így a kis méret itt is áldozatokkal jár, de természetesen kapunk egy megerősített PCIe x16-os sínt a videokártyának, négy SATA csatlakozót, és számos USB-dugaljt vagy előlapi kivezetést.

**+ Jó kivitel és felépítés, USB 3.1 A+C páros, villámgyors Wi-Fi**

**- A gyorsabb Wi-Fi nem mindenkinek elég fontos az árkülönbséghez**

**» Tájékoztató ár: 53 000 Ft**

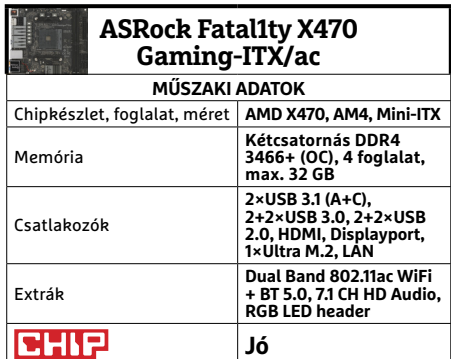

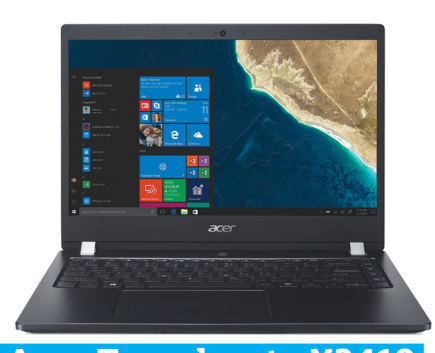

**Acer Travelmate X3410 Középsúlyú üzleti notesz**

A gyártó üzleti noteszgépei is többször megfordultak már nálunk, de közel két éve már, hogy megnézhettük a sorozat elődjét, az X349-et. Az akkori bemutató alapján úgy tűnik, a cégnél komolyan vették, hogy jól bevált modellen nem érdemes (sokat) változtatni. A stílus így maradt, de az eltelt időben kissé csökkent a kijelző kerete és ezzel együtt a készülék mérete, megerősítették a zsanérokat, az ujjlenyomat-olvasó pedig átköltözött a bekapcsológombra.

Az X3410 belseje is megváltozott persze, de ugyanazt az összeállítási filozófiát tükrözi: egyszerű, megbízható, megfelelő sebességgel. Erről a nálunk járt modellben az i5-8250 gondoskodik, de erősebb processzorral is kérhetjük a noteszgépet. Ez azonban nem feltétlen javasolt, mivel a rendszer a tesztelt konfigurációban is hajlamos volt visszafogni a CPU-t, így legfeljebb 75 Celsius-fokot mértünk. Cserébe azonban a hűtés viszonylag csöndesen működött, és a készülék melegedését is éppen csak észleltük. A kijelzővel is elégedettek voltunk, bár a fényereje kissé alacsony, de zárt helyen ez nem okozott semmi gondot.

- **+ Jó kompromisszum képátló és méret/ tömeg terén, kiegyensúlyozott belső**
- **Gyenge fényerő szabad ég alá, önkorlátozó CPU, csak SATA M.2 SSD**
- **» Tájékoztató ár: 280 000 Ft** <sup>i</sup>

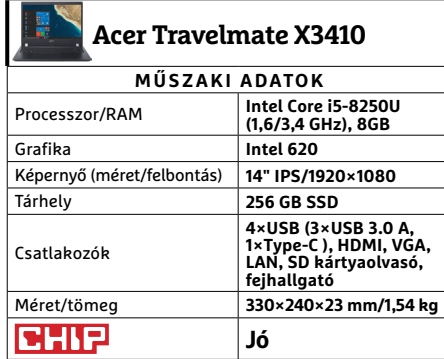

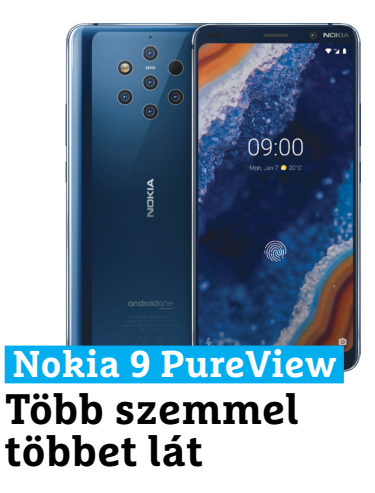

Legyünk őszinték, a PureView-ról legelőször mindenki csak annyit hallott, hogy extra sok lencsés fényképezőrendszert kapott – és annak elrendezése nem igazán kedvez a tripofóbiásoknak. Holott a Nokia 9 mással is kilóg a sorból, például nem használ kijelzőszigetet– ami egy 2019-ben megjelent okostelefontól kimondottan bátor stílusnyilatkozat.

Ami a kamerákat illeti, a képminőségük tényleg nagyon jó, de a minősége hátulütője, hogy a képek elkészülése elég sok időbe kerül legtöbb esetben, különösen esti sötétben, amikor ráadásul már a képminőség is romlik. Hardver téren a Nokia 9 nem veszi fel a versenyt a csúcskategóriás készülékekkel, de jól teljesít, különösen 3D feladatokban, igaz, akkor idővel kellemetlenül átforrósodik. Modern trendet követ ellenben a kijelzőbe rejtett ujjlenyomat-olvasó, amit sokkal határozottabban kell nyomni, mint más gyártók esetében, emiatt sokaknak zavaró lehet. Különösen, ha az asztalon tárolják éppen a telefont, mivel a hátlapja extra csúszós. Ezért érdemes azonnal szerezni neki egy védőtokot a lecsúszások megelőzésére.

**+ Klasszikus vonalvezetés, modern elemekkel, remek képminőség**

**- Lassú képfeldolgozás, este lassú fókusz, mazochista ujjlenyomat-olvasó » Tájékoztató ár: 210 000 Ft**

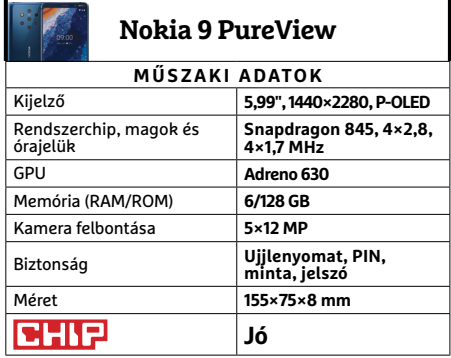

#### **TESZT & TECHNOLÓGIA > HARDVERBEMUTATÓK**

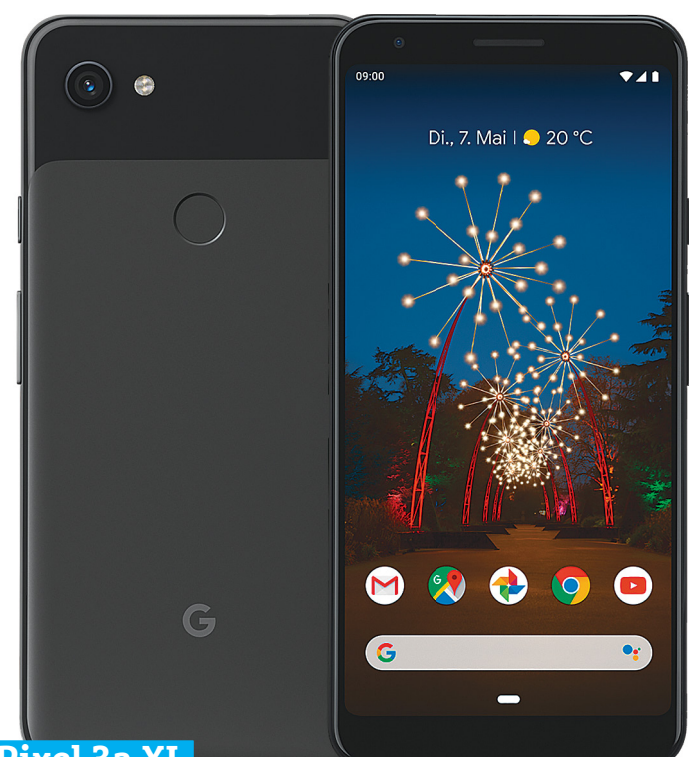

## **Google Pixel 3a XL**

## **Arany középút okos fotós képességekkel**

Azok az idők sajnos már rég elmúltak, amikor a Google csak és kizárólag piacszerzés céljából szemtelenül olcsón adta a mobiljait, de szerencsére a méregdrága csúcskészülékek mellett a kínálatban megjelentek a felső-középkategóriás modellek is – mint például a Pixel 3a XL. A telefont első ránézésre elég nehéz megkülönböztetni a Pixel 3 XL-től, pedig bő 60 ezer forinttal olcsóbb készülékről van szó. Kézbe véve viszont rögtön érezni, hogy a fémházat műanyagra cserélték a mérnökök a hátlap esetében. Az összeszerelés minősége viszont ezzel együtt elsőrangú.

A telefon 6 colos OLED kijelzőt kapott, 2160×1080 pixeles felbontással és elég jó, 480 nites fényerővel. A mobil kijelzőjén mindenféle tartalom gyönyörűen mutat, a kép mindig éles, a színek pedig valósággal leugranak a telefonról. Ez utóbbi részben annak is köszönhető, hogy a készülék támogatja a HDR tartalmak megjelenítését – legyen szó akár videókról, akár fotókról.

A Google még csak most fog két kamerára váltani (legalábbis a pletykák szerint), ezért nem meglepő, hogy a Pixel 3a XL-en is csak egyetlenegy kamerát találunk a hátlapon. A 12,2 MP-es szenzor f/1.8-as objektívet kapott; a szett az optikai képstabilizátorral, valamint a szoftveres rásegítéssel együtt kiváló munkát végez ebben a telefonban is. A képminőség nemcsak nappali fényviszonyok mellett kiváló, hanem akkor is, ha kedvezőtlenek a körülmények. Emellett van kiváló minőségű digitális nagyítás és remek mozgáskövető fókusz is.

- + **Android 9 (Pie) OS a biztos frissítés ígéretével, remek kamera mesterséges intelligenciával, fülhallgató-kimenet**
- **nincs memóriabővítési opció, nincs vezeték nélküli töltés, a telefon nem vízálló**

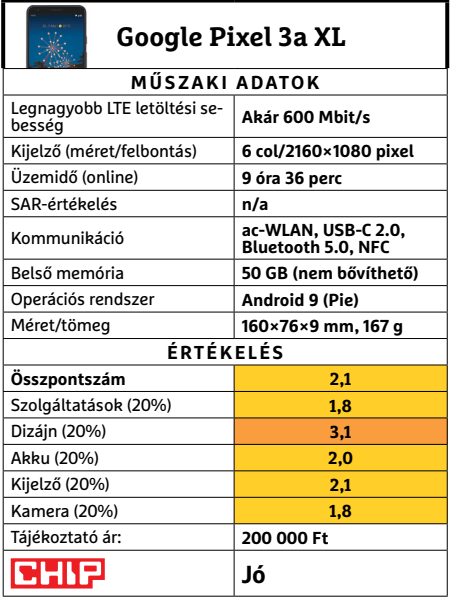

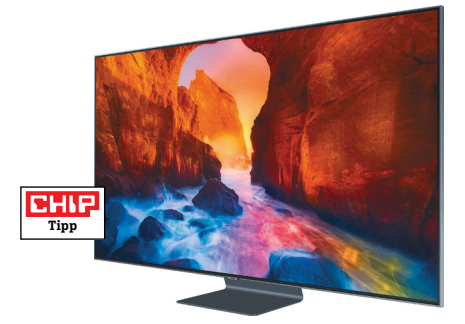

## **Samsung GQ65Q90R Az LCD, amely veri az OLED-tévéket?**

Örök vita, hogy az LCD-tévék vagy az OLED-tévék képminősége jobb-e; egyértelmű válasz viszont nincs, hiszen az LCD-tévék fényerőben, az OLED-tévék pedig feketében és kontrasztban jobbak. A Samsung legújabb LCD-tévéje viszont megpróbálkozik a lehetetlennel, és a spektrum mindkét végén igyekszik a lehető legjobb teljesítményt nyújtani. A GQ65Q90R pedig, tesztjeink szerint, nemcsak próbálkozik a feladattal, hanem sikerül is neki megbirkózni a dologgal. A tévé VA-panelt használ, amely egyszerre nyújt kiváló színeket és remek fekete színt. Ez utóbbi főleg a local dimming segítségével valósul meg, azonban a vezérlés annyira jól sikerült, hogy a technológiának szinte csak az előnyei érződnek. A kontraszt ezzel az LCD-tévék között az egyik legjobb, miközben a maximális fényerő is hatalmas, 1800 nit feletti. Mivel a Samsung még arra is gondolt, hogy a panelt tükröződésmentes bevonattal ellássa, jelenleg úgy fest a helyzet, hogy nappali fényviszonyok között ez a tévé nyújtja a legjobb képminőséget. Sajnos ennek ára is van, a tévé több mint 1 millió forintba kerül.

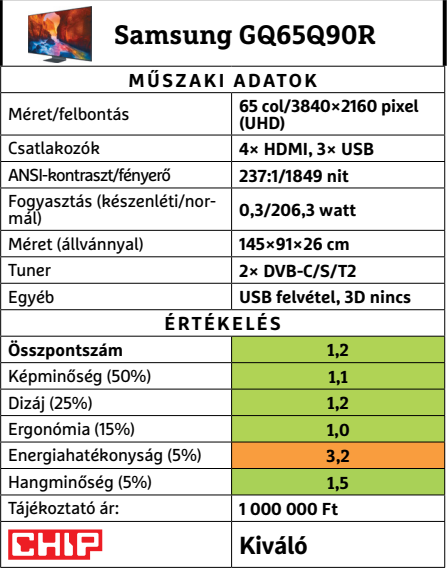

# 11 760 FT KEDVEZMÉNNYEL! **24 havi ELŐFiZETÉS ESETÉn 12 hónapoT ingyEn adunk, így önnEk a moTorrEvü havonTa** CSAK A90 FORINT! **AKCIÓ!**

KEDVEZMÉNY!

500 g

!

## ElőfizEtői Előnyök: lőnyök:

**50% kedvezmény**  (11 760 Ft megtakarítás)

**Garantált ár**  (előfizetőknek nincs árváltozás)

- **A magazint ingyenesen otthonába kézbesítjük**
- **Kézbesítési garancia**  (egy lapszám sem marad ki)

MEgrENDELÉsi haTáriDő: 2019. július 31.

**Előfizetek a Motorrevüre 24 hónapra 23 520 Ft helyett**  csak 11 760 Ft-ért!

• Interneten: www.motorrevu.hu/elofizetes

- Telefonon:  $(+36)$  80-296-855
- **E-mailben:** elofizetes@mediacity.hu

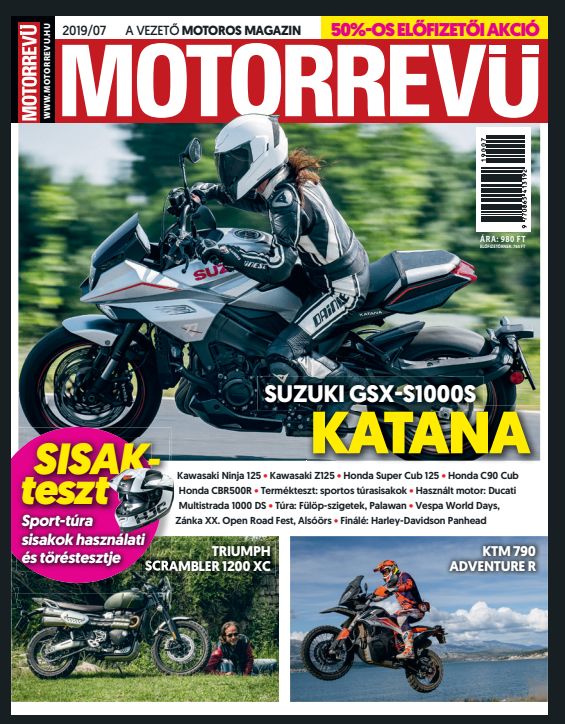

Adatvédelmi tájékoztatónkat és az Előfizetési Szerződési Feltételeket megtekintheti a www.mediacity.hu/aszf weboldalunkon.

# **Tökéletes mini PC 10 lépésben**

A teljesítmény és bővíthetőség elérhető **elegáns és kis méretű házban is.** Így építhetünk mini ITX számítógépet modern alkatrészekből.

CHRISTOPH SCHMIDT/KOVÁCS SÁNDOR

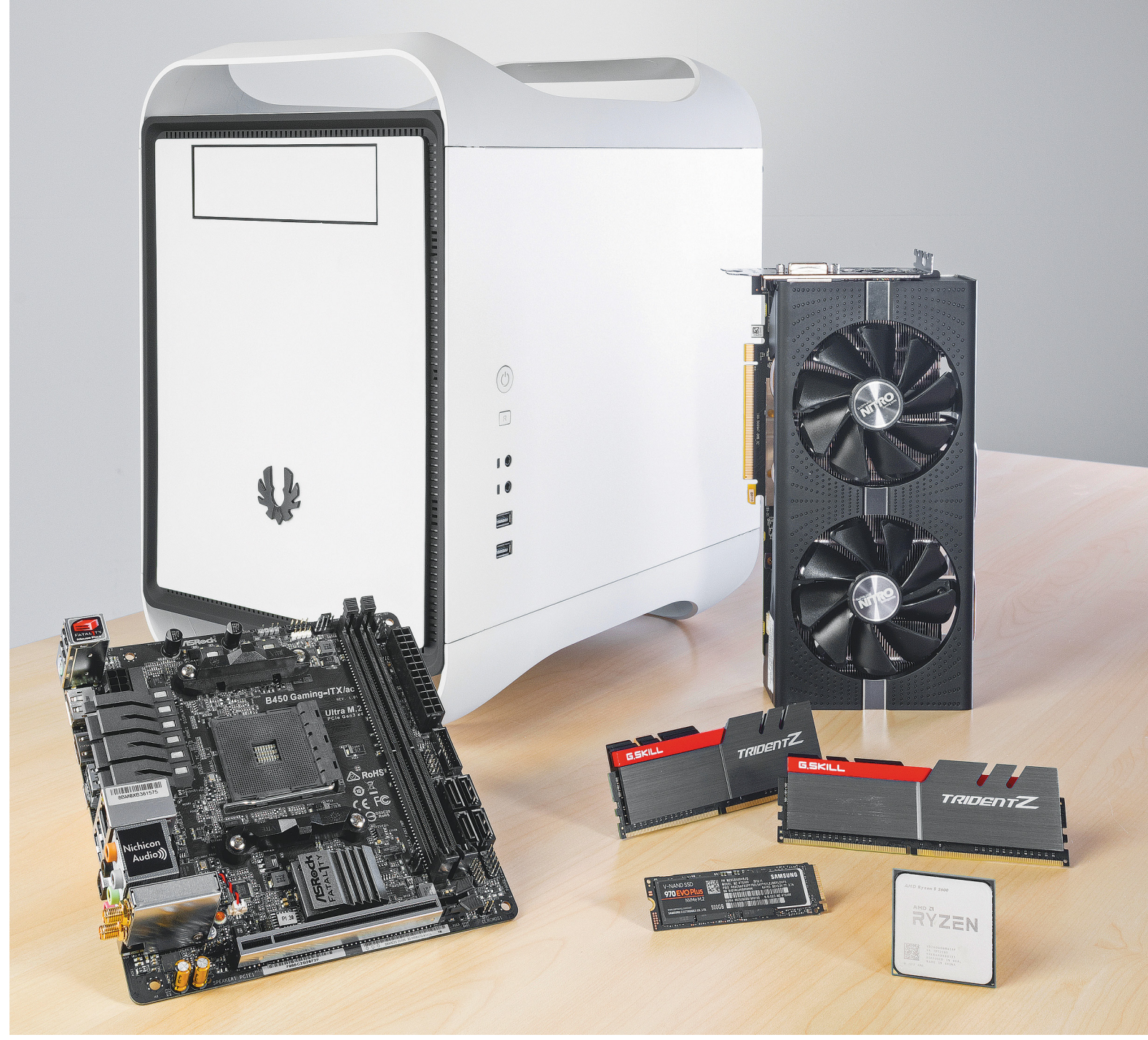

### **PC-ÉPÍTÉS < TESZT & TECHNOLÓGIA**

#### **Videokártya**

A középkategóriás videokártyával több monitort is használhatunk, és a H.265 videók kódolását is felgyorsítja.

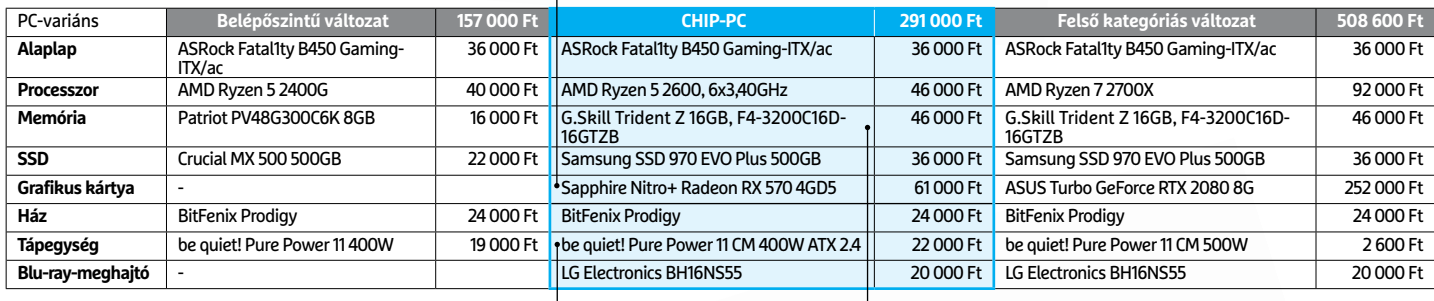

SI APPINRE

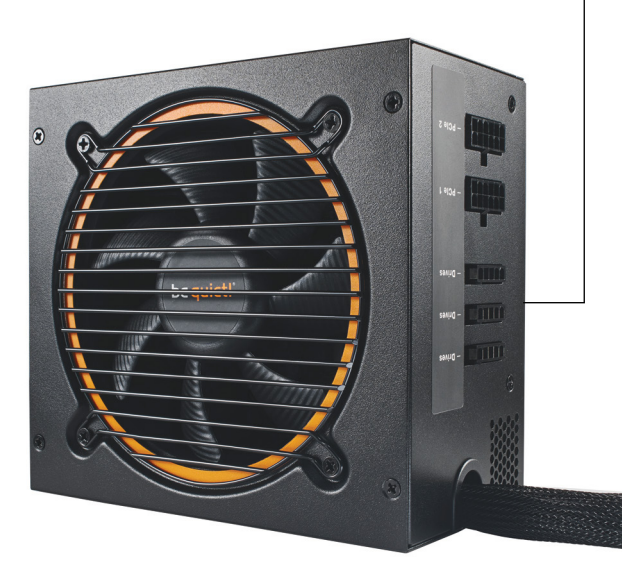

Tájékoztató árak

**RAM**

A megfelelő és gyors memória létfontosságú, hogy a Ryzen CPU a legjobb teljesítményét hozhassa.

TRIDENTZ

#### **Tápegység**

A be quiet! Pure Power 11 CM nevében a CM a "Cable Management" rövidítése, azaz a felesleges kábelek elrendezésével nem kell vesződnünk.

Mindössze 17×17 centiméter egy mini-ITX alaplap<br>
mérete. A múltban ez a méret leginkább gyengébb,<br>
Atom CPU-ra épülő számítógépekbe kerülhetett –<br>
azophan ma már egy komolyjáták PC-t is alapozhatunk ilyen mérete. A múltban ez a méret leginkább gyengébb, Atom CPU-ra épülő számítógépekbe kerülhetett – azonban ma már egy komoly játék PC-t is alapozhatunk ilyen minilapokra. Ezzel kisebb házba költöztethetjük a konfigurációt, vagy éppen több helyünk marad más alkatrészeknek. A lényegesen nagyobb 30,5 × 24,4 centis ATX lapok számos csatlakozója úgyis üres marad a legtöbb gépben. A következő oldalakon megmutatjuk, hogyan lehet kiválasztani a megfelelő alkatrészeket, és végül össze is rakni belőlük mini számítógépünket. Emellett bemutatunk egy ideális mindenes konfigurációt, de elkészítettük annak egy költséghatékonyabb belépőszintű és egy felső kategóriás verzióját is, amik teljesen kompatibilisek egymással. Így megtehetjük, hogy először a belépőszintű számítógépet állítunk össze, majd később egy-egy elem cseréjével fejlesztjük, hogy átlépjen a mindenes vagy felső kategóriás szintre.

A konfiguráció összeállításakor nemcsak a jó ár/érték arányra figyeltünk, de a hosszú garanciaidőre és jó terméktámogatásra is (meghajtóprogramok, UEFI frissítések), így számítógépünk remélhetően sokáig velünk marad, és gondoskodik szórakoztatásunkról.

## **Alkatrészek kiválasztása**

ség fölött, így több helyet kapunk a hűtésnek az első részben → Házként szándékosan nem a lehető legkisebbet ajánljuk, mivel annak egészen szűk belső terével még a gyakorlottabb hobbistáknak is meggyűlhet a baja szereléskor. Helyette inkább a közepes méretű BitFenix Prodigyt választottuk, amivel sokkal kényelmesebben dolgozhatunk, és hozzáférünk minden alkatrészhez. Mellette szól még jó anyagminősége és kidolgozása, valamint kellemes, időtálló, de visszafogott külseje. Az alaplap vízszintesen helyezkedik el benne a tápegy-

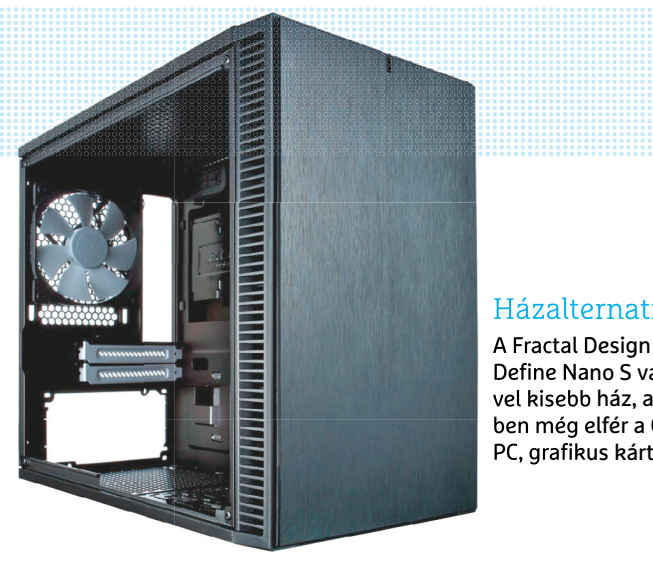

## Házalternatíva

Define Nano S valamivel kisebb ház, amiben még elfér a CHIP PC, grafikus kártyával.

## Vízhűtés

Ha a CPU terhelése többnyire magas, a vízhűtés, például a Corsair H55, hatékonyabb és így csöndesebb lehet, mint a hagyományos.

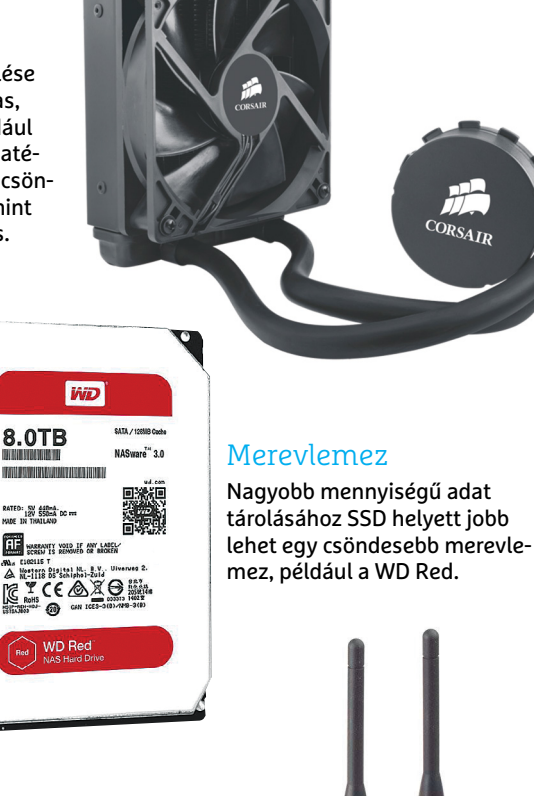

## WLAN antenna

A külső 5 GHz-es WLAN antennákkal javíthatunk a hálózati kapcsolatunkon a routertől távol is.

lévő merevlemezek (akár öt darab) mögött, amik fölött még egy 5,25-ös optikai meghajtó is elfér. Az apró méretű ITX házakkal ellenben még egy viszonylag méretes videokártyát is beépíthetünk. A BitFenix Prodigy alacsonyabb és kevésbé mély, mint egy ATX miditorony, így kényelmesen elfér asztalunkon, vagy akár egy polcon.

Tápegységnek a be quiet! Pure Power 11 400W CM-et ajánljuk, részben a gyártó által vállalt hosszú garancia (5 év), részben pedig a cég hírneve miatt. Az adott modellre azért esett a választásunk, mivel a 400 watt teljesítménye mellett magas hatékonysággal, valamint alacsony zajszinttel ideális a készülő számítógépbe. A fél-moduláris kivitelnek köszönhetően pedig csak azokat a tápkábeleket kell csatlakoztatnunk és elvezetnünk, amikre szükségünk is van. Szemben a hagyományos megoldások leválaszthatatlan kábeleivel, amelyekből a feleslegeseket is el kell valahova helyezni a házban, amivel romlik annak a szellőzése, és az alkatrészekhez is nehezebb tőlük hozzáférni.

Ha kisebb, jóformán cipősdoboz méretű számítógépet szeretnénk építeni, az ehhez szükséges mini-ITX házba az extrém (árú) esetek kivételével csak belépőszintű konfiguráció kerülhet, videokártya nélkül, a házakban lévő kisebb, SFX szabványú tápok alacsonyabb teljesítménye miatt. Az ennél is kisebb házak pedig a noteszgépekhez hasonló külső táppal működnek, így csak egészen alacsony energiaigényű processzort és egyéb elemeket használhatnak.

#### **Processzor: hatmagos AMD erőgép**

Az asztali processzorok között az AMD újabban verhetetlen, ha ár/teljesítményről van szó. Az általunk választott Ryzen 5 2600 hatmagos, többszálúsítást használó CPU, több mint elegendő teljesítménnyel bármilyen otthoni feladathoz. Intel-megfelelője magok és szálak tekintetében a Core i7-8700 lenne, ami 10-20 százalékkal nagyobb teljesítményű ugyan, de több mint kétszer annyiba kerül. A Ryzen processzor egy AMD B450 chipkészletű alaplapban kap majd helyet, ami megfelel a teljesítményének, túlpörgetésre is lehetőséget ad, ráadásul kiválóan bővíthető. A piacon lévő mini-ITX lapok közül mi az ASRock Fatal1ty B450 Gaming-ITX/ac modellt ajánljuk. Mellette szól hároméves garanciája, számos csatlakozója (köztük 10 Gbit/s USB-C is), valamint az ASRock terméktámogatása: hardverkompatibilitási listák, és UEFI/driver frissítések.

A Ryzen processzorok memóriavezérlője csak bizonyos memóriachipekkel működik együtt igazán jól, így a megfelelő memória kiválasztása elengedhetetlen ahhoz, hogy az AMD CPU-k a legjobb formájukat hozzák. Ezért aztán szigorúan betartottuk az alaplap gyártójának "Qualified Vendor List" felsorolását a memóriaválasztásnál. Fontos volt, hogy olyan memóriát találjunk, ami minimum a Ryzen jelenlegi generációjának memória-órajelét (2933 Mhz) támogatja, megfelelő a kapacitása az ellátandó feladatokhoz, valamint a legtöbb boltban kapható, megfizethető áron. A feltételek alapján a G.Skill F4-3200C16D-16GTZB tizenhat gigás modulpárjára esett a választásunk. A boltokban érdemes mindig ezt a hosszú termékkódot használni, mivel a Trident Z sorozatnak számos tagja van, és a lassabb modellek a processzort és a rendszert is visszafognák.

## **SSD: jövőálló NVMe technológia**

A modern platformnak és az alacsonyabb SSD-áraknak köszönhetően egy szupergyors NVMe SSD is kerülhet a konfigurációba: a Samsung SSD 970 Evo Plus 500 GB-os változata. A Top10 listánkon ugyan akad még gyorsabb (és drágább) pél -

dány, de azok leginkább csak extrém szerverterhelés alatt tel jesítenek jobban. Videokártyának a Sapphire Radeon RX570 est választottuk, ami olcsó, de tökéletesen alkalmas 1080p felbontású játékra, és támogatja a H.265 kódolást. Utóbbi UHD videók szerkesztéséhez fontos.

## **A számítógép összeállítása**

A hardver összeszereléséhez szükségünk lesz egy tiszta, jól meg világított felületre, például asztalra. Mielőtt hozzányúlnánk az alkatrészekhez, érintsünk meg egy radiátort vagy csapot, hogy levezessük a statikus elektromosságot – vagy szerezzünk egy (igazi) antisztatikus csuklópántot.

## **1 Készítsük elő a házat**

Távolítsuk el mindkét oldallemezt. Ehhez egyszerűen csak te kerjük ki az azokat tartó hátlapi csavarokat, majd nyomjuk kis sé hátra a lemezt és szimplán emeljük le a ház oldaláról. Szedjük ki a középső merevlemeztartót is, amihez csak nyomjuk kissé egymás felé az alján és tetején lévő műanyag lapkát, majd húz zuk ki a tartót.

## **2 Szereljük be előre az M.2 SSD-t**

Az NVMe SSD-t amúgy is érdemes előre, kényelmesen besze relni, de ez esetben különösen fontos, mivel az alaplap később hozzáférhetetlen hátlapján kapott helyet a csatlakozója. Csak helyezzük a résbe átlósan, és finoman csúsztassuk beljebb, majd nyomjuk le a meghajtót a csavarhelyre és rögzítsük a csa varral, ami az alaplap dobozában külön zacskóban található apró mérete miatt.

## **3 Helyezzük be az alaplapot**

Először tegyük a helyére a hátlapi I/O pajzsot, azaz a lapos, szí nes fémdarabot a csatlakozó alakú lukakkal, méghozzá úgy, hogy a felirat kifelé nézzen, függőlegesen olvasható irányban (ahogy a 9. képen is), és nyomjuk kissé meg, amíg a helyére nem kattan. Ezután keressük meg az alaplap csavarjai között azt a négyet, amik illenek a ház távtartóiba, és legyen kéznél a csa varhúzónk is. Illesszük az alaplapot az I/O pajzsba úgy, hogy a csatlakozók megfelelő helyre kerüljenek (itt rögtön kiderül, →

## **PC-ÉPÍTÉS < TESZT & TECHNOLÓGIA**

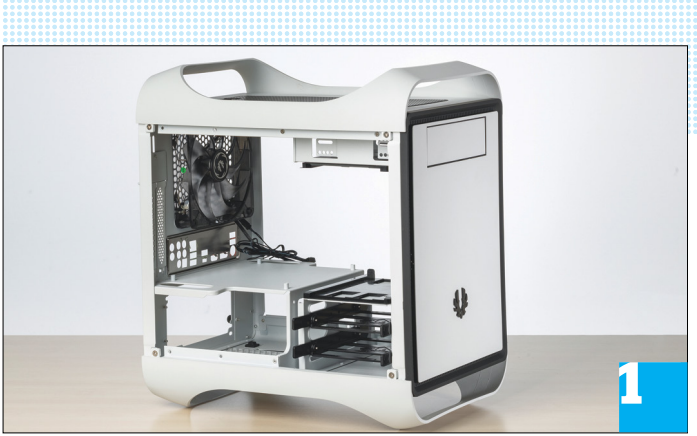

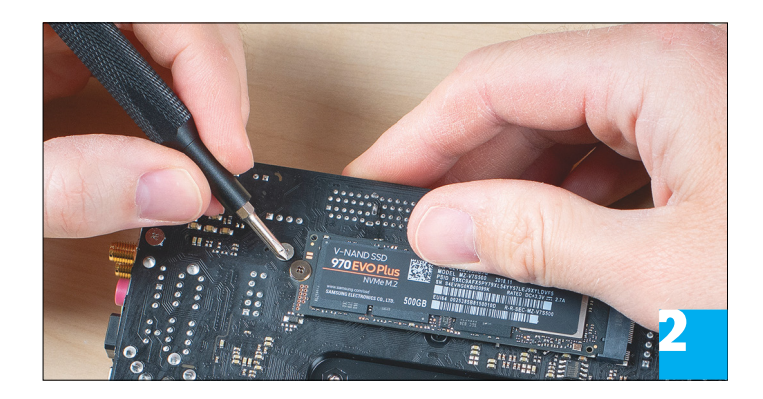

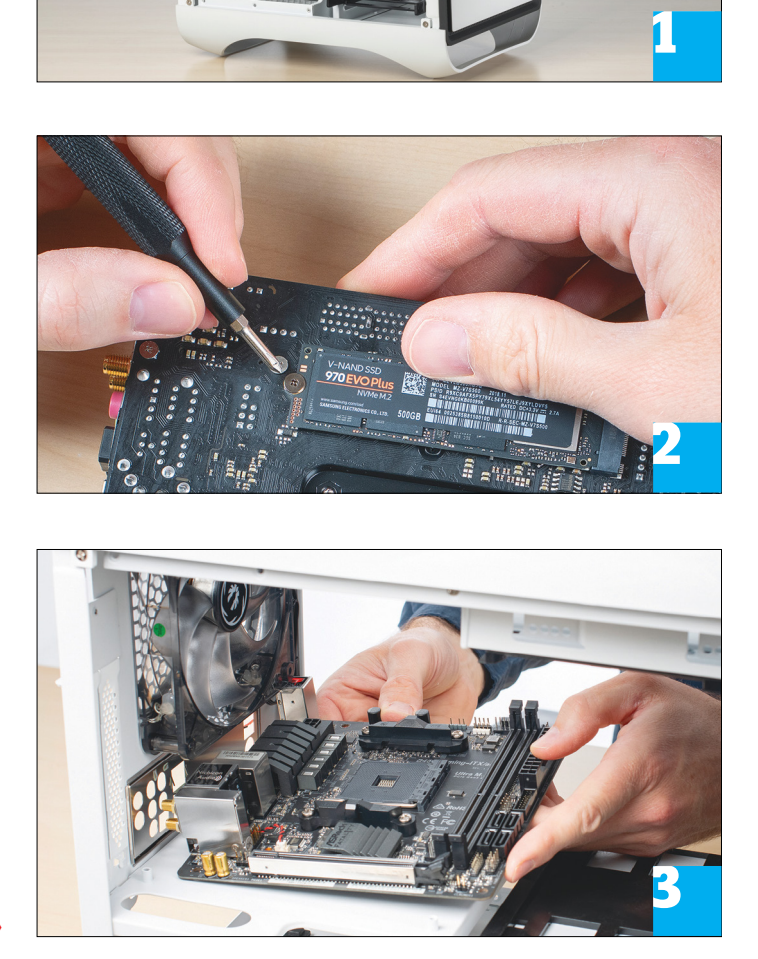

## **Eszköztár PC -szereléshez**

Általában nincs szükségünk túl sok eszközre egy számítógép összeszere léséhez – valójában mindössze egy nagyobb (átlagos méretű) kereszthor nyas csavarhúzó kell a ház és a táp egység csavarjaihoz, valamint egy kisebb precíziós csavarhúzó, az M.2 SSD rögzítéséhez.

**> Azonban, ha valami rosszul alakul,**  néhány extra eszköz nagy hasznunkra lehet. Szerelés közben megeshet, hogy egy csavar leesik és elgurul a ház egy nehezen hozzáférhető részére. Ilyen helyzetben jól jöhet, ha mágneses csa varhúzót használunk, vagy annak híján egy csipeszt, netán egy apró mágnest.

Ilyen eszközök akadhatnak háztartá sunkban is, vagy olyan szerszámkészle tekben, mint amilyen az iFixit Pro Tech Toolkit (a képen, kb. 60 euró), ami emellett okostelefonokhoz és tabletek hez is kiválóan használható.

**> Kiegészítőként hasznát vehetjük** még néhány csészealjnak a csavarok szortírozásához és tárolásához, ha már kivettük azokat a zacskóikból. A nehe zen hozzáférhető helyek megfelelő bevilágításához szükség lehet egy zseb - vagy még inkább fejlámpára, az apróbb elemekhez (például a ház csatlakozók tűi) pedig egy nagyítóra – lek (itt rögtön kiderül, →<br>
Shez<br>
llyen eszközök akadhatnak háztar<br>
sunkban is, vagy olyan szerszámk<br>
tekben, mint amilyen az iFixit Pro<br>
Toolkit (a képen, kb. 60 euró), ami<br>
emellett okostelefonokhoz és tabl<br>
hez is kivá

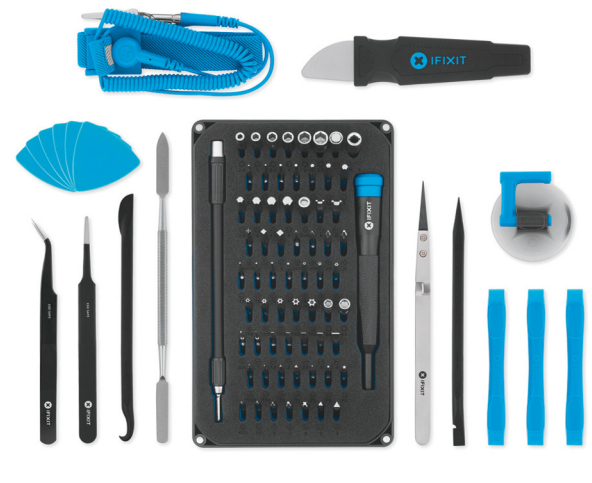

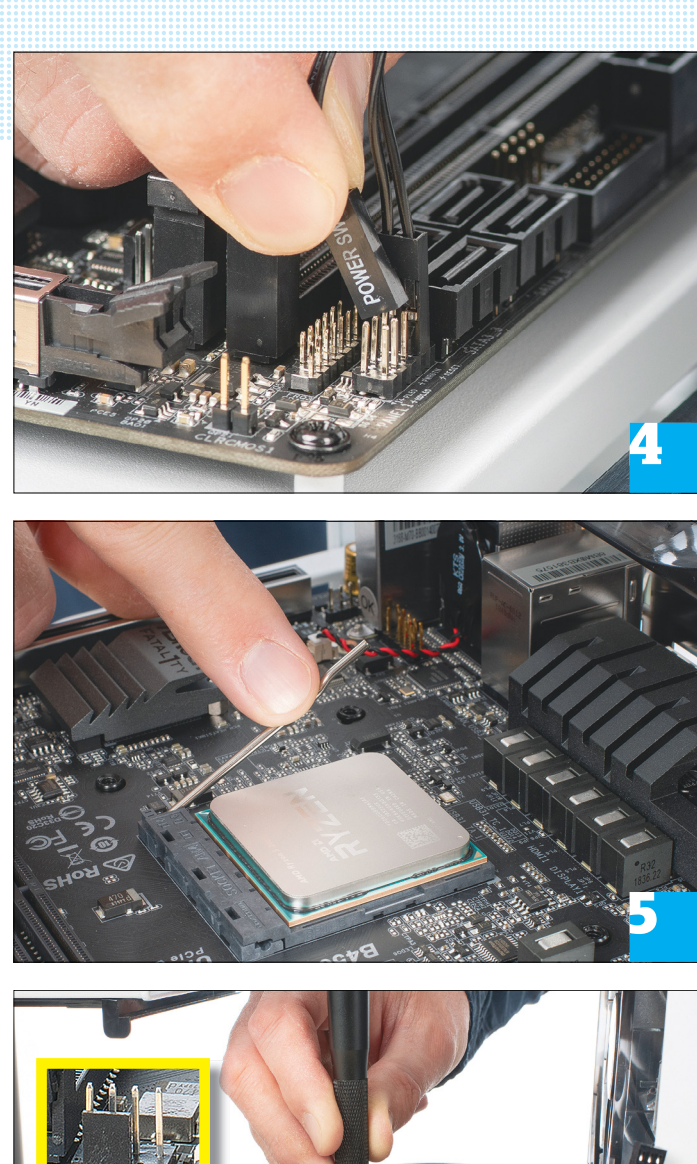

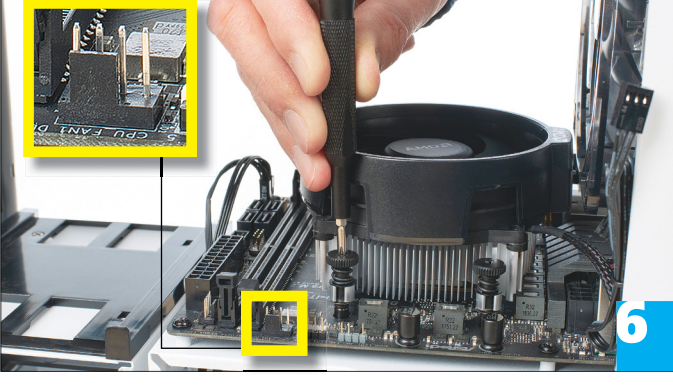

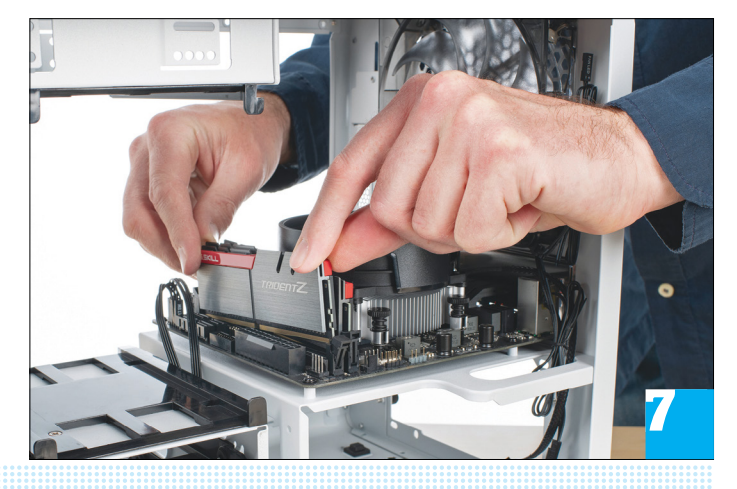

ha fordítva helyeztük be a lapkát), és az alaplap fixen üljön a négy kis távtartón. Ha az alaplap csavarhelyei nem tökéletesen passzolnak a távtartókra, finoman mozgassuk meg a lapot, hogy minden a helyére kerüljön, majd rögzítsük az alaplapot a csavarokkal. Mint számítógép-szerelésnél általában, a csavarokat határozottan húzzuk meg, de ne erőltessük túl, ha érezhetően elég szorosak már.

## **4 Csatlakoztassuk a ház vezetékeit**

A legtrükkösebb feladat minden PC-építés során a házhoz tartozó kapcsolók és LED-ek kábeleinek csatlakoztatása az alaplap tüskéire. Sajnos ezt ez alkalommal sem fogjuk megúszni. A BotFenix Prodigy kapcsolói és csatlakozó a jobb oldallapon találhatóak (elölről nézve). Helyezzük az oldallapot a ház mellé, és lapozzuk fel az alaplaphoz kapott "Quick Installation Guide" könyvecskét a 31. oldalon, ahol az "Onboard Headers and Connectors" részben látható a csatlakozók kiosztása. Elsőként az oldallemez két legvékonyabb kábelét csatlakoztassuk a bal elülső sarokban található (az alaplap kiosztásában 15-ös) tűsorba. A "Reset SW" és "Power SW", azaz a bekapcsoló és reset csatlakozók esetében nem számít, milyen irányban kerültek fel a PWRBTN és RESET tűkre. Azonban a "PLED" és "HDLED", vagyis a bekapcsolást és lemezműveletet jelző LED-ek tűinél figyeljünk oda a polaritásra. A Power LED csatlakozófeje megfelelően jelölt, de a HDD LED esetében csak egy apró háromszög jelzi a pozitív tű helyét (ehhez kell majd a jó megvilágítás). Ha ezzel végeztünk, a nehezén túl vagyunk. Még csatlakoztassuk az USB 3 kábel fejét a memóriahelyek közepe alatt lévő (10-es jelzésű) foglalatba, valamint a "HD Audio" fejhallgató- és mikrofon-kivezető kábelt a bal hátsó részen található 20-as jelzésű tűsorra. A ház hűtőventilátorait pedig a CHA\_FAN jelzésű portokba.

## **5 Tegyük a helyére a processzort**

A processzorfoglalatot záró fémkart toljuk kissé oldalra, majd emeljük fel. A CPU behelyezése alapvetően könnyű feladat, egyedül arra kell odafigyelni, hogy megfelelő irányba forgatva helyezzük a processzort a foglalatba. A CPU jól láthatóan megjelölt sarkát illesszük a foglalat kevésbé jól láthatóan megjelölt sarkához, és csak engedjük a processzort, hogy beálljon a saját szintjére. Ha ez megtörtént, óvatosan nyomjuk le a fémkart és rögzítsük a keret oldalán. Ha nagyon aggódunk a CPU épsége miatt, ezt és a következő lépést elvégezhetjük még az alaplap beszerelése előtt is – de akkor nehezebb dolgunk lesz annak a csavarjaival és csatlakozóival.

## **6 Rögzítsük a processzorhűtőt**

Távolítsuk el a csavarokat a CPU-foglalat melletti műanyag tartókból (mi már megtettük ezt, még az 5. lépésről készült kép elkészülte előtt). Az AMD processzorhoz kapott hűtővel dolgozva vigyázzunk arra, hogy ne kenjük el, vagy pláne töröljük le a gyárilag felvitt hővezető pasztát – és ne adjunk hozzá sajátot, nincs rá szükség! Forgassuk úgy, hogy a kis kiugró része az AMD logóval a hátlap felé nézzen (különben a memória behelyezésénél útban lenne), és illesszük a csavarokat az alaplapon lévő lyukakba. A csavarhúzót óvatosan nyomjuk meg, hogy a rugó összelapuljon, és rögzíthessük a csavart. Először csak lazán csavarjuk be az első rögzítőt, majd folytassuk az átlósan szemben lévővel. Ha mind a négyet rögzítettük, húzzuk meg a csavarokat, ugyanilyen

## **PC-ÉPÍTÉS < TESZT & TECHNOLÓGIA**

sorrendben. Végül csatlakoztassuk a ventilátor tápkábelét az alaplap "CPU FAN1" feliratú tűire (a fotón kiemelve).

### **7 Helyezzük be a memóriákat**

Nyomjuk kissé hátra a memóriafoglalatok jobb oldalán a rögzítőkapcsot, majd ellenőrizzük a memória vágatát, hogy jó irányba álljon a modul (a G. Skill RAM esetében a világosabb fele állt a ház előlapja felé). Ezután illesszük a tartó fix részébe a bal oldalon, és finoman nyomjuk le a jobb oldalon, amíg a rögzítő a helyére nem pattan. Ugyanezt tegyük meg a második modullal is.

## **8 Rögzítsük a videokártyát**

Lazítsuk ki a hátlapon a két függőleges kártyahely feletti csavart, hogy feltolhassuk, ezzel kilazítva a kártyahelyeket védő lemezek tartóját, és csavarjuk ki a csavarjaikat is, majd nyissuk ki a PCIe sínt. A tápegység dobozából vegyük ki a VGA1 jelölésű kábeleket, és csatlakoztassuk a videokártyán lévő foglalatokba. Mivel a kártyának egy nyolc- és egy hattűs foglalata van, így egyik kábelhez használnunk kell a kiegészítőt is. Rendezzük úgy a kábeleket, hogy ne kerüljenek a kártya és a sín közé, aminek rögzítő fülét húzzuk hátra, majd helyezzük a kártyát a sínre, és nyomjuk be, amíg a rögzítő rá nem kattan. Rögzítsük a hátlapon is a tartóval. A tápkábelek végét vezessük át a merevlemeztartó középső részén (sárgával jelölve a képen), a tápegység majdani helyére.

## **9 Készítsük elő a tápegységet**

Csavarozzuk le a tápegységet rögzítő keretet a ház hátlapjáról, és rögzítsük a tápegységen a dobozában kapott csavarokkal. Húzzuk ki a rögzített kábeleket a tápegység kamráján keresztül a ház (elölről nézve) jobb oldalára, de egyelőre még ne toljuk be teljesen a tápegységet a helyére.

#### **10 Csatlakoztassuk a tápkábeleket**

Itt az ideje, hogy csatlakoztassuk a videokártya kábeleit a tápegység bemenetéhez (a későbbiekben is ide kell visszatérnünk, ha például SATA meghajtókhoz kell tápkábelt csatlakoztatni). A 12V ATX csatlakozóval még meggyűlhet a bajunk, mivel a foglalata a házhűtés és a CPU-hűtő között nehezen hozzáférhető, érdemes lépcsőzetesen próbálkozni vele. Ezután csatlakoztassuk a fő tápkábelt is az alaplapra, és rögzítsük a tápegységet a helyén – ezzel végeztünk a hardverrel. **B** 

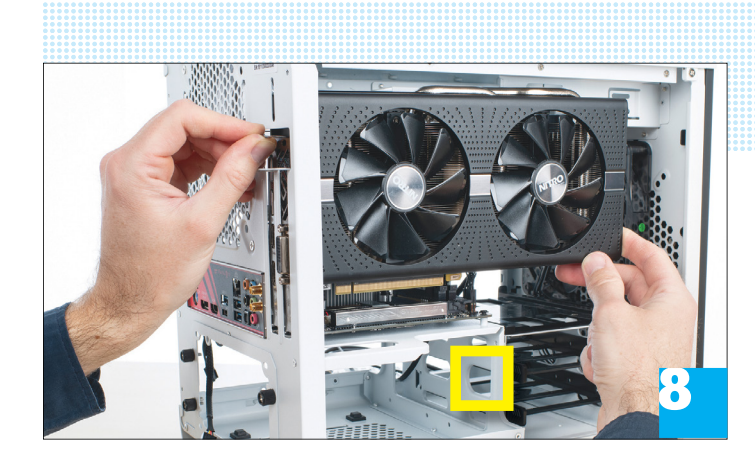

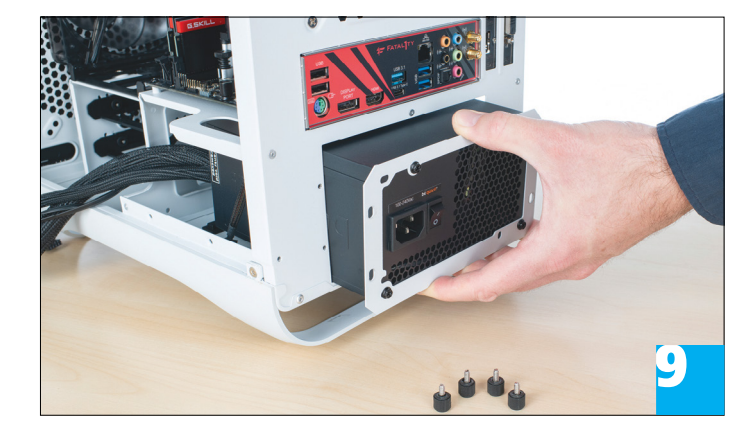

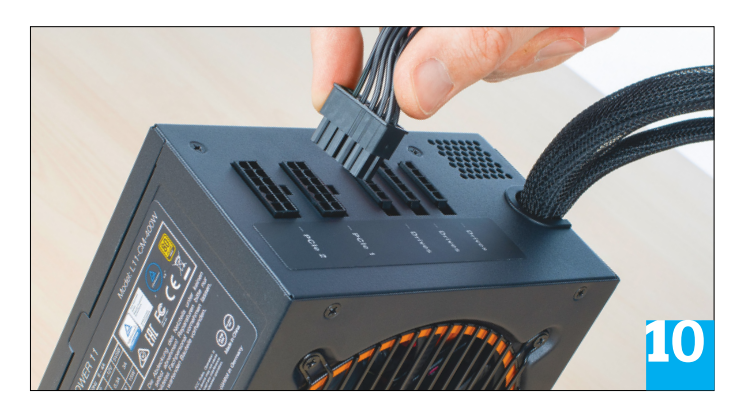

## **UEFI és Windowstelepítés**

Csatlakoztassuk a monitort, billentyűzetet és egeret, majd a tápegység kábelét a konnektorba, és kapcsoljuk be a tápot, majd a számítógépet. A rendszer indulásakor a Del lenyomására megnyílik az UEFI menü.

**> A friss UEFI jobb.** Keressünk rá egy másik gépen az asrock.com-on a "B450 gaming-itx" kifejezésre, majd kattintsunk a Download és ott a BIOS gombra. Töltsük le a legfrissebb verziót egy USBkulcsra, majd az UEFI-ben válasszuk a "Tool | Instant Flash" lehetőséget.

**> A megfelelő memória-órajel** rendkívül fontos, és az ASRock lapja képes minden paramétert megfelelően beállítani. Az "OC Tweaker | Load XMP Setting | Auto" útvonalon válasszuk a "XMP 2.0 Profiles 1" lehetőséget, majd az F10-zel mentsük el a változtatásokat és indítsuk újra a rendszert. **> A Windows telepítéséhez** csatlakoztassuk az USB-s telepítőlemezt, és a rendszer indulásakor nyomjuk le néhányszor az F11et. A megjelenő rendszerindító menüben válasszuk ki a kulcsot, és kezdjük el a telepítést. A Windows alapvetően minden szükséges meghajtóprogramot tartalmaz, de a jobb teljesítményért töltsük le a videokártya driverét az amd.com-ról, és a Samsung 970 EVO Plusét a samsung.com-ról.

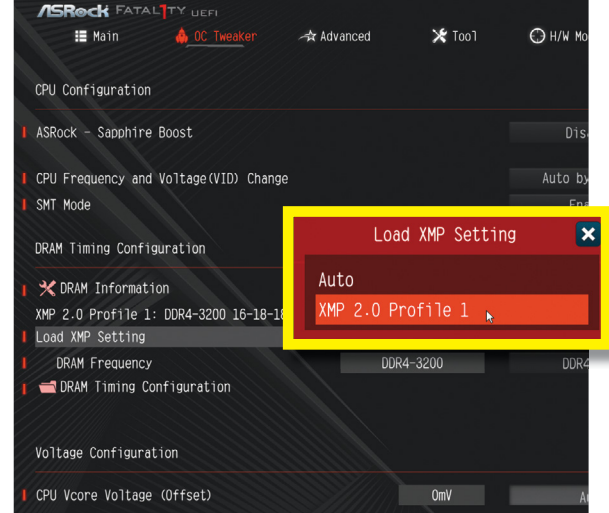

## **TESZT & TECHNOLÓGIA > MÉDIAKÖZPONT**

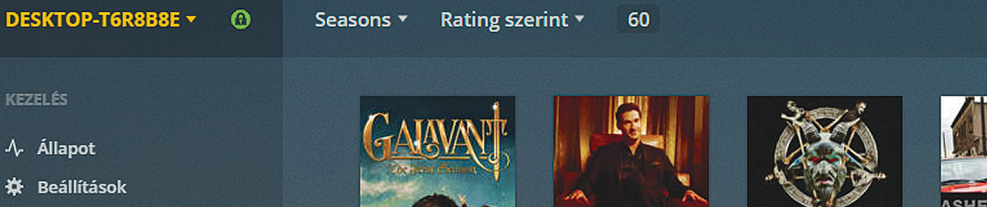

KÖNYVTÁRAK

**KEZELÉS** 

√ Állapot

¡ Lejátszási listák

- $\Box$  Music
- **Q** Photos
- $\Box$  TV sorozatok

**ONLINE TARTALOM** 

- **H** Bővítmények
- \*\* TIDAL

**同** News

- $\psi$  Podcasts
- **D** Web Shows

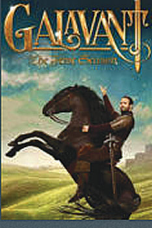

**合同 图 10 10 10 10** 

Galavant Season 1

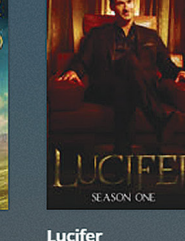

LIMITLESS

Season 1

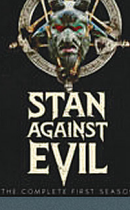

**Stan Against Fvil** Season 1

R<sub>n</sub>

TO ASHES

**Ashes to Ashes** Season 1

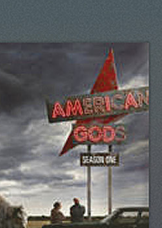

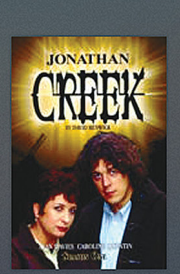

Whose I ine Is It

Season 1

 $\overrightarrow{x}$ 

łΞ

...

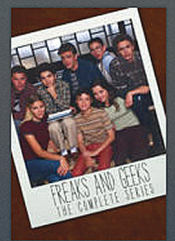

ruson

The Rig Bang The

Season 1

m+

**Ionathan Creek** Season 1

**Freaks and Geeks** Season 1

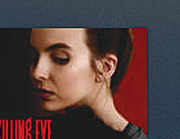

Egy óra múlva itt ..

Season 1

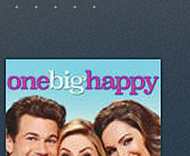

**Limitless** 

Season 1

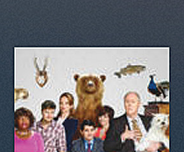

Bodyguard (2018)

Season 1

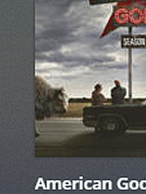

**American Gods** Season 1

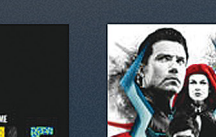

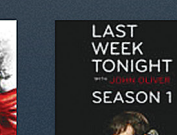

**Házi készítésű Netflix**

Az ingyenes Plex Media Server segítségével **könnyedén kezelhetjük** multimédiagyűjteményünket és streamelhetünk otthoni hálózatunkban tv-re, tabletre és okostelefonra.

ARTUR HOFFMANN/KOVÁCS SÁNDOR/HORVÁTH GÁBOR

Metflixen, vagy éppen Amazon Videón könnyebb megta-<br>
kor ezeknek a szolgáltatásoknak a választékát böngész-<br>
killy beleelyesbetunk a tartalomba, megnézhetünk képeket lálni egy filmet, mint a merevlemezünkön. Emellett amiszük, beleolvashatunk a tartalomba, megnézhetünk képeket, vagy akár előzeteseket, hogy megtaláljuk a legérdekesebb filmeket. Azonban hasonlóan kényelmes körülményeket teremthetünk egy médiacenter programmal is, ami képes rendszerezni, információkkal feldúsítani és kereshetővé tenni saját médiagyűjteményünket. Valamint a videókat, zenéket és képeket más eszközökre streamelni. Számos ilyen program létezik: Plex Media Server, Kodi, Serviio, Emby, TVersity Media Server stb. A gyakorlatban azonban egyedül a Plex Media Server és a Kodi tartalmaz minden szükséges funkciót a tévésorozatok és filmek menedzseléséhez és kényelmes lejátszásához. Az alapanyag ehhez lehet saját tévéfelvétel, DVD/Blu-ray biztonsági másolat,

vagy letöltött fájl. De a videofájlok mellett a programok fénykép- és zenei gyűjteményünket is képesek rendszerezni.

De mi különbözteti meg a két multimédia szervert? A Kodi amúgy is bőséges funkcióit ingyenes pluginokkal bővíthetjük, míg a Plex felhasználói a használat egyszerűségét élvezhetik (ráadásul temérdek platformon, amikre a kliensek elérhetők). Utóbbi miatt választottuk a Plex Media Servert, aminek bemutatjuk a használatát privát Netflixként, de röviden azért a Kodiról is szót ejtünk még.

## **A Plex telepítése PC-re**

A Plex Media Server (gyors regisztráció után letölthető a plex.tv címről) Windows, MacOS, Linux és számos NAS rendszerre is elérhető – ami szintén komoly szerepet játszott abban, hogy ezt

a programot válasszuk. Az alapvető funkciói ingyenesek, de ha többre vágyunk, meg kell vásárolnunk a Plex Passt. Arról, hogy ez kinek érheti meg, a 72. oldal alján írunk bővebben.

Amennyiben nem rendelkezünk NAS-sal, a Plex Media Servert – ahogy már szó esett róla – telepíthetjük Windows PC-re is. A folyamat gyors és könnyű a telepítővarázslónak köszönhetően. A webfelületének URL-je http://127.0.0.1:32400/web/, amit érdemes el is menteni könyvjelzőként a későbbiekre.

Ha már létrehoztunk fiókot a program letöltéséhez, a telepítés után a klienst elindítva csak be kell jelentkeznünk abba a böngészőnkben, ellenkező esetben előbb regisztráljunk. Majd kövessük a megjelenő (magyar operációs rendszer esetén) magyar nyelvű utasításokat, hogy létrehozzuk a "Média könyvtárakat". Minden ilyen könyvtár egy adott tartalomtípushoz tartozik (filmek, tévésorozatok, zene) és több, számítógépünkön vagy hálózaton található mappát sorolhatunk be alá. Így a számítógépünkön, külső merevlemezen és NAS-on lévő filmjeinket könnyedén összefésülhetjük egy könyvtárba. Az egyetlen feltétel, hogy az eltérő tartalmaknak, például tévésorozatoknak és zenéknek, más-más mappákban kell lenniük, amiket aztán a szoftver egyesíthet egy könyvtárba. Ez az elrendezés azért fontos a Plexnek, hogy megtalálhassa a megfelelő borítókat, rövid leírásokat és persze eredeti film-, sorozat- és dalcímeket.

#### **A szerver alapvető beállításai**

A telepítés után tanácsos a szerver néhány beállítását testre szabni. Nyissuk meg a Plex kezdőlapját a böngészőben, válasszuk a bal oldali oszlopból a Beállításokat, és kattintsunk a Haladó beállítások megjelenítése gombra, hogy minden beállítás megjelenjen. Ha azt akarjuk, hogy a Plex magától felismerje, ha egy gyűjtemény változott, kattintsunk balra a Könyvtár kategóriára, és jelöljük be a "Scan my library automatically" lehetőséget (a fordítás még nem teljes). Ellenkező esetben nekünk kell az ellenőrzést elindítani úgy, hogy az egérmutatót a megfelelő könyvtár fölé visszük, a három pont ikonra kattintunk, és a menüből a Könyvtárfájlok beolvasása parancsot választjuk.

tele, hogy a routerünk elérhető legyen az internetről egy fix → A Plex Media Server webfelületének elérését más hálózatokból a Távoli hozzáférés pont alatt állíthatjuk be. Ennek előfelté-

#### Média könyvtárak készítése

**Akár PC-n, akár NAS-on használjuk a programot, az első lépés a házi Netflixhez a média könyvtár létrehozása.**

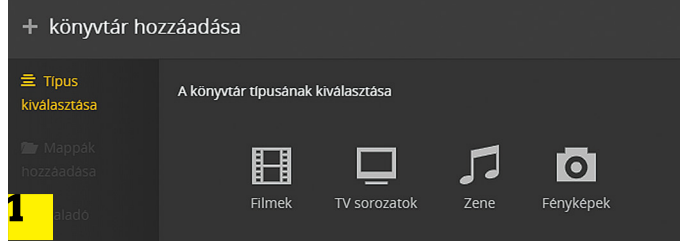

**Ahhoz, hogy a Plex Media Server megtalálja a megfelelő metaadatokat, információkat és képeket az interneten, meg kell adnunk, hogy filmek, sorozatok vagy zenék között keressen**

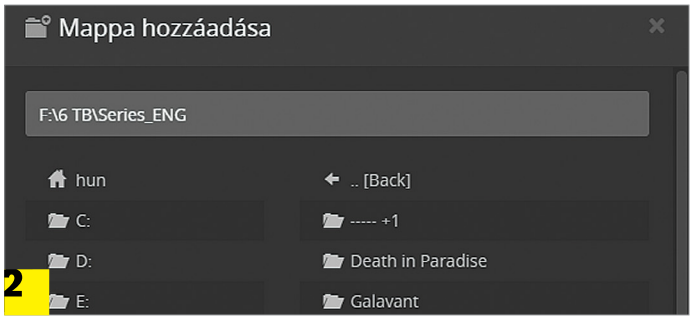

**Több mappát is hozzáadhatunk egy média könyvtárhoz, akár számítógépünkön, akár hálózati meghajtón találhatóak**

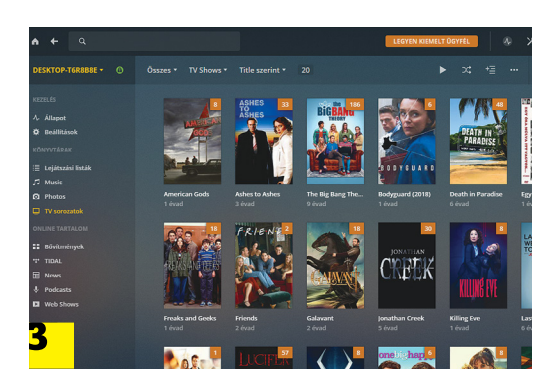

**A folyamat végén a Plex Server beolvassa a fájlokat, és igyekszik a megfelelő címet, borítót és leírást beszerezni az internetről a különféle filmekhez és sorozatokhoz**

## **Nyílt forráskódú alternatíva: a Kodi**

A Plex szerver-kliens modelljével ellentétben a Kodi klasszikus médiacenterként fut egy PC-n, Raspberry Pi-n vagy Android eszközön, a képet és hangot közvetlenül, vagy HDMI porton át egy tévékészüléken játssza le. Különböző médiaforrásokat (helyi meghajtókat, USB-tárhelyeket vagy hálózati lemezeket) csatlakoztathatunk hozzá. A tartalmakhoz a Kodi a Plexhez hasonlóan kiegészítő elemeket – képeket, sőt, feliratfájlokat tölt le és ment el az adatbázisába. Ezek aztán közvetlenül az eszközön kereshetők, és onnan indítható a lejátszásuk. A tartalmak streamelése, például a Kodi webfelületéről vagy egy

olyan távoli alkalmazásból, mint a Yatse, inkább csak kiegészítő szolgáltatás. A video- és médiafájlok mellett számos kiegészítő is rendelkezésre áll, amelyek többek között tévéadók médiatáraival szolgálnak, dalszövegeket töltenek le és különböző streamingszolgáltatókat integrálnak.

**> A PlexKodiConnect** és a Plex for Kodi két olyan kiegészítő, amelyek a Plex Media Server tartalmait Kodi alatt is elérhetővé teszik.

**> A kezelésre** azonban ez a sokszínűség negatívan hat: kevésbé intuitív, mint a Plexnél. A legjobban egy kis rádiós billentyűzetről vezérelhető.

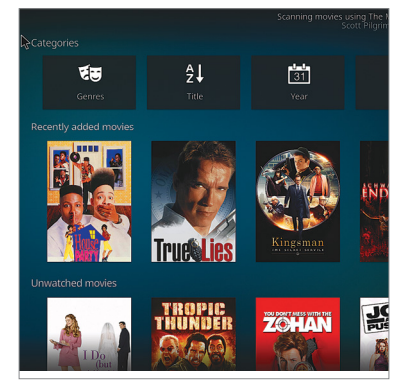

**A funkcióit tekintve a Kodi egyértelműen a legjobb. Cserébe a támogatott platformok és eszközök köre valamivel szűkösebb**

## A Plex konfigurálása és a távoli elérés beállítása

**Ahhoz, hogy a Plex azonnal felismerje az új tartalmakat, kapcsoljuk be a Scan my library automatically lehetőséget.**

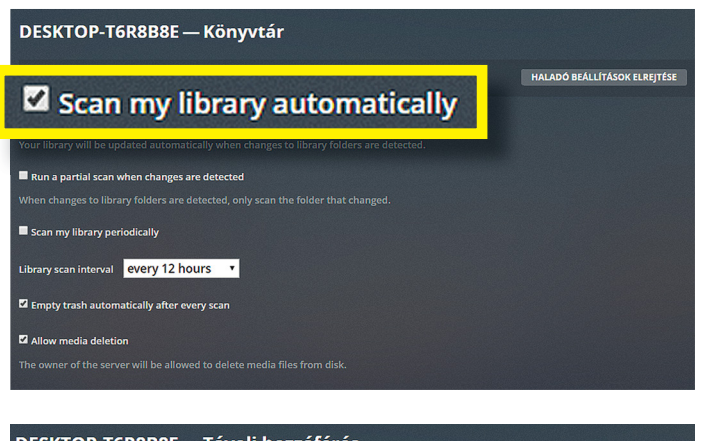

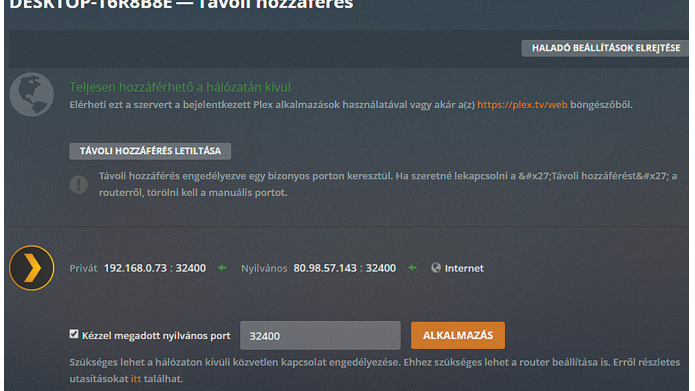

**Ha a routeren beállítottuk a porttovábbítást, akkor az internetről is elérjük a Plex webfelületét**

## **Plex Pass: a prémium funkciókhoz**

Az egyik legfontosabb Pass szolgáltatás a szabad streamelés az otthoni szerverről bármilyen készülékre, ami eléri az internetet, és persze létezik rá Plex kliensprogram – itt nagyon jól jön a kiterjedt platformtámogatás. A Plex Pass lehetővé teszi továbbá dalszövegek letöltését vagy fotók automatikus átvitelét mobiltelefonról az otthoni szerverre. **> Családok számára** a Plex Pass több felhasználói fiókot,

valamint ifjúságvédelmi funkciókat kínál. Nem utolsósorban kábeltévét is lehet vele streamelni és azok adásait rögzíteni. Akik ezek alapján befizetnének a Plex Passra, a https://www.plex.tv/plex-pass/ címen érhetik el – de persze a program is előszeretettel ajánlja fel ezt a lehetőséget az oldal betöltésével, amint prémium funkciókat tartalmazó területre tévedünk.

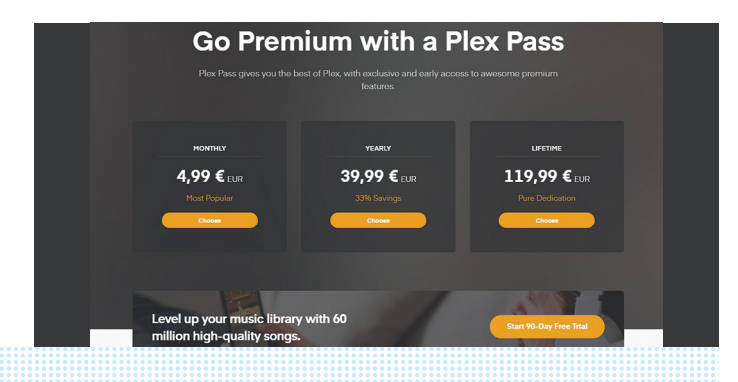

címről, és továbbítsa a Plex webfelület portját (32400) a Plexet futtató PC-re. Ha FritzBox routert használunk, ehhez kapcsoljuk be a MyFritz Service-t (https://bit.ly/2Rq1UtY). Utána kattintsunk a FritzBox webfelületén sorban az Internet | Permit Access | Port Sharing | Add device for Sharing menüpontokra. Itt válasszuk ki a fenti legördülő menüből a Plex PC-t, kattintsunk a New Sharing gombra, és adjuk meg a következő beállításokat: Port Sharing, Protocol: TCP, Port to device: 32400 és Port requested externally: 32400; végül hagyjuk jóvá a beállításokat OK-val. Innentől a http://[Saját MyFritz-URL]:32400/ web/ címről az otthoni hálózaton kívülről is elérjük a Plex Server webfelületét.

## **Kliensek minden platformra**

Ha nem is minden létező, de kimondottan számos platformhoz létezik hivatalos Plex kliensprogram: Amazon Fire-TV, Apple TV, Microsoft Xbox One, Sony PlayStation, Android- és iOS-eszközök, valamint okostévék. Ráadásként az Androidra és iOS-re készült Plex appok a Google Chromecaston keresztüli streamelést is támogatják. További pozitívuma a többplatformos rendszernek, hogy ha megszakítjuk a lejátszást egy eszközön, a videót bármely tetszőleges kliensen ugyanattól a pillanattól nézhetjük tovább a későbbiekben. Az is felhasználóbarát megoldás, hogy a kliens otthoni hálózatban a Plex-fiókkal történő bejelentkezés és a hozzáférés engedélyezése után automatikusan felveszi a kapcsolatot a szerverrel – ám minden egyes, a Plex Media Serverhez hozzáférő klienst konfigurálni kell.

A legfontosabb beállítás legtöbb esetben a kép- és hangminőség megfelelő kiválasztása. Minden Plex kliensben megadhatjuk a kívánt sávszélességet, méghozzá nemcsak az otthoni hálózaton belüli lejátszáshoz, hanem az interneten keresztüli streameléshez is, ami azonban korlátlanul csak a Plex fizetős elemeinek aktiválásával vagy Plex Pass (erről bővebben a bal oldali keretes írásban) használatával működik. A minőség beállításaihoz a Plex alkalmazásokban a felhasználói fiókunk ikonján keresztül jutunk. A streamingkiegészítőkhöz, videojáték-konzolokhoz és okostévékhez készült Plex appok támogatják a Direct Play-t és a Direct Streamet is, amiket használva a video- és audiofolyamok átvitele átalakítás nélkül, a lehető legjobb minőségben zajlik. Ha akadozást vagy kieséseket tapasztalunk, akkor lépésenként kell csökkenteni a hang- és videominőséget a simább élményért. Sajnos, itt nincs általános megoldás, mivel a maximálisan elérhető sávszélesség többek között a LAN/ Wi-Fi-kapcsolat sebességétől is függ.

Azok a felhasználók, akik az előfizetés mellett döntöttek, a Plex webfelületén megtekinthetik az aktuálisan használt sávszélességet. Ehhez jobbra fent a Tevékenység ikonra kell kattintani, és a Irányítópultot választani. A Sávszélesség területen két grafikon tájékoztat az adatmennyiségekről, amit a helyi hálózaton és távoli eléréssel forgalmaztunk. Ezenkívül a CPU- és RAM-terhelésről is találunk itt információt, valamint egy listát az utoljára lejátszott tartalmakról.

## **Plex médiaszerver a NAS-on**

A gyakorlatban sokkal több értelme van a Plex szervert a NAS-ra telepíteni – ezt a hálózati adattárolót ugyanis egy Windows 10-es PC-vel ellentétben arra tervezték, hogy a nap
24 órájában működjön. Teszi mindezt alacsony zajszinttel, fogyasztással és persze rengeteg tárhellyel, amelyen bőven elfér filmgyűjteményünk.

A Plex Media Server natív alkalmazásként elérhető több ismertebb NAS típusra, így Synologyra, QNAP-ra és Asustorra is, de ezeken felül még egyes Netgear, TerraMaster és WD hálózati tárolókra is telepíthetjük. Amennyiben saját NAS-unk alkalmazásboltjában nem találjuk, akkor látogassunk el a https://www.plex.tv/media-server-downloads/ oldalra, és ott a legördülő menüben keressük meg saját eszközünket, majd telepítsük a programot.

Miután elindítottuk a szoftvert, a korábbiakban már ismertetett módon állítsuk be a filmeket tartalmazó mappákat. A Plex kezdőlapját ilyenkor nem a localhost (127.0.0.1) címen, hanem a http://<NAS ip címe>:3200/web/ URL-en keresztül érjük el.

#### **A lényeg a transzkódolás**

A NAS saját számítási teljesítménye (lásd lent) csak akkor lényeges, ha a videót transzkódolni kell. Erre akkor van szükség, ha a lejátszást végző kliens az eredeti video vagy audiosávot nem lenne képes lejátszani, például mert nem ismeri a kodeket vagy túl magas a felbontás. Ilyen például az, amikor egy full HD videót DTS hanggal próbálunk megnézni egy iPhone-on, vagy egy 4K, HDR filmet az Xbox One-on.

Azt, hogy NAS-unk végez-e transzkódolást, a legegyszerűbben a Plex webes felületéről deríthetjük ki, miközben megy a filmlejátszás: ezen kattintsunk a jobbra fent az EKG vonalra hasonlító ikonra, majd a megjelenő menüben az Irányítópultra. A megjelenő ablakban a Most játszott gombra kattintva nemcsak azt deríthetjük ki, hogy melyik kliens melyik fájlt éri éppen el, hanem azt, ha az aktuális hangvagy videosáv transzkódolásra kerül. A legjobb persze az, ha erre nincs szükség: a modern okostévék és a rajtuk futó Plex app sok esetben ilyen, ekkor az eredeti minőségben élvezhetjük a filmet is. Hasznos extra, hogy az okostelefononra vagy tabletre telepített Plex alkalmazás nemcsak médialejátszó lehet, hanem távirányító is. Ehhez az appban koppintsunk balra fent a fiókunkhoz tartozó ikonra, és válasszuk a Remote opciót. **B** 

## Plex kliensek

**A Plex számos különböző platformon elérhető, és képernyőmérettől és fajtától függetlenül is általában nagyon jól kezelhető.**

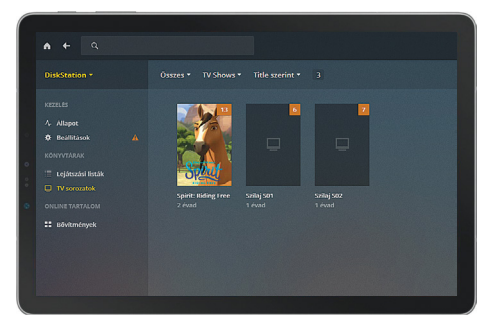

**iPaden vagy androidos táblagépen böngészhetjük a Plex médiatár tartalmát, és onnan egyből a tévére is küldhetjük**

**Az Amazon nagyjából 40 eurórért megrendelhető Fire TV-je a legolcsóbb megoldás, ha olyan tévén akarjuk használni a Plexet, amelyre nincs natív kliens** amazon

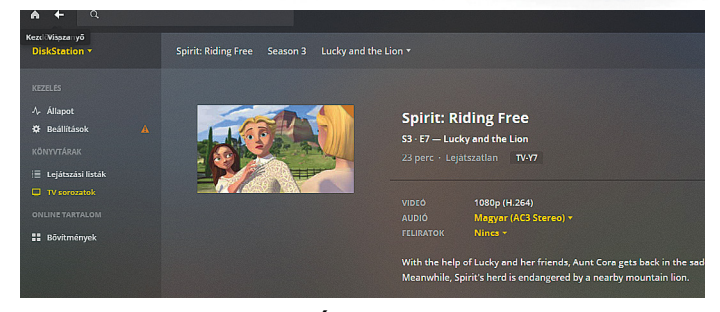

**Az Xbox One-ra a Microsoft Áruházból tudjuk telepíteni a Plex klienst, azt irányítani pedig a kontrollerrel lehet**

## **Tökéletes NAS multimédiához**

Egy nagy méretű filmes gyűjtemény legjobb alapja egy nagy teljesítményű NAS lesz, különösen akkor, ha 4K-s vagy full HD tartalmat szeretnénk ezt a felbontást nem támogató klienseken lejátszani. Ilyenkor ugyanis szükség van a videó transzkódolására, amelyhez a Plex alatt erős Intel CPU kell, ARM processzorokkal és hardveres dekóderekkel rendelkező platformokat, mint amilyen például a Synology DS218play, egyelőre nem támogat a rendszer.

**> Egyes komolyabb NAS-okban** a RAM is bővíthető – ez jó hír, mert 2-4 GB az ajánlott minimum a Plex kényelmes használatához. A háttértár esetében 2-4 merevlemez már biztos,

hogy elegendő helyet biztosít majd a fájloknak. Egyes NAS modellek HDMI kivezetéssel is rendelkeznek, erre azonban a cikkben leírt szerver-kliens alapú lejátszáshoz nincs szükség. Ugyanakkor a QNAP Hybrid Desk Stationhöz (ez a QNAP saját, HDMI-n keresztül elérhető interfésze) létezik Plex kliens, amely képes a Plex szerverhez csatlakozni.

**> Ajánlott kétlemezes NAS-ok:** Asustor AS6302T (110 000 forint), QNAP TS-251A (90 000 forint), Synology DS218+ (110 000 forint). Ezek az árak nem tartalmazzák a merevlemezt, amelyből valamilyen NAS-hoz optimalizált (pl. WD Red, Seagate Ironwolf) változatot érdemes vásárolni.

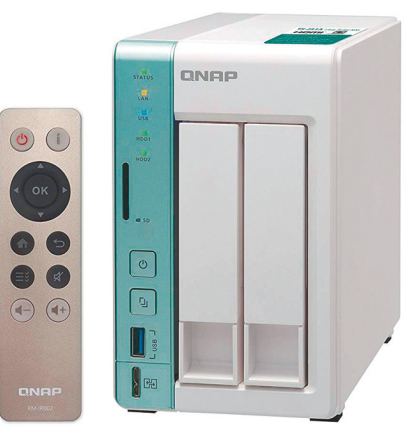

**A kétlemezes QNAP TS-251A, benne 2 vagy 4 GB RAM-mal és kétmagos Intel Celeron N3060 processzorral, elegendő teljesítményt nyújt a videók transzkódolásához**

# **Azonosítás hanghullámmal**

A Samsung Galaxy S10 egyik érdekessége az **ultrahangos ujjlenyomat-olvasó,** mely az eddigi megoldásoknál nagyobb biztonságot ígér.

MARKUS MANDAU/HORVÁTH GÁBOR

sak hozzáérünk, és már nyitott is<br>
a zár: nem is gondolnánk, hogy a<br>
világ lakosságának milyen nagy<br>
része basznália azt az egyszerű gesztüst a zár: nem is gondolnánk, hogy a része használja ezt az egyszerű gesztust naponta akár több százszor is – ennyire hozzászoktunk ugyanis az okostelefonokban pár év alatt kötelezővé vált ujjlenyomat-olvasó kínálta szolgáltatásokhoz. Pedig a biometrikus azonosítás lehetőségeit még csak most kezdik a tömegek kihasználni: az első, a megoldást igazán népszerűvé tevő készülék az alig hat éve megjelent iPhone 5s volt, ma pedig tulajdonképpen már az alsó kategóriában is gyakran találkozunk vele. A korábbi, PIN-kódos, jelszavas védelemhez képest az ujjlenyomat sokkal biztonságosabb, pár karakter helyett ugyanis több ezer egyedi adatcsomagból áll, amelyek még egypetéjű ikrek esetén sem egyeznek meg teljesen.

## **Sem fény, sem áram**

Az okostelefonos piacon két módszer terjedt el igazán az ujjlenyomatok érzékelésére. Az egyik az optikai, amely gyakorlatilag úgy működik, mintha fotóznánk: az ujjunkkal egy olyan üveglapot érintünk meg, melyet alulról megvilágítanak, és ez a fény rajzolja ki a lenyomat mintázatát, melyet egy optikai szenzor rögzít. Ennek az eljárásnak a legnagyobb hátránya, hogy könnyen kijátszható nyomtatott, vagy akár fotózott ujjlenyomatokkal – amiért viszont a gyártók mostanában ismét elkezdték használni, hogy egyszerűen integrálható láthatatlanul az OLED kijelzőkbe.

A másik, gyorsabb és biztonságosabb eljárás a kapacitív megoldás: itt a szenzor sok apró kondenzátorból áll, melyek elektromos töltést tartalmaznak. Amikor ezt megérintjük, csak a bőrredők kiemelkedései lépnek kapcsolatba a vezetőképes felülettel, amely ezeken a pontokon megváltoztatja a kondenzátorok töltöttségét, a mélyedésekben viszont ez nem módosul. Bár ez a megoldás sem átverhetetlen, ehhez 3D-s nyomtatóval, megfelelő alapanyagból – például latexből – készített műujjra van szükség.

## **Érkezik az ultrahang**

A biztonság növelését ígéri az ultrahangos azonosítás, melyen például a Qualcomm is gőzerővel dolgozik azóta, hogy

2013 márciusában megvásárolta az UltraScan nevű céget. A cél egy olyan ultrahangos szkenner előállítása, mely elég kicsi ahhoz, hogy beépíthető legyen egy telefon-

ba, de elég nagy legyen a teljesítménye a feladathoz szükséges nagy felbontású kép elkészítéséhez.

Egy ilyen szkenner lelke egy piezoelektromos anyagból készülő szenzor, mely nyomás hatására megváltoztatja elektromos tulajdonságait. Ha váltóáramot kapcsolunk erre az anyagra, akkor rezegni kezd, és mint egy hangsugárzó, nagyfrekvenciájú hangot bocsát ki. Ha egy ilyen ultrahangos impulzus valamilyen akadályba ütközik, akkor arról részben visszaverődik, és eljut a piezoelektromos anyagig, amely rezgésbe jön, és ettől elektromos jellemzői megváltoznak, amit érzékelni lehet. A rákapcsolt impulzus és a visszaverődő jel közötti időkülönbségből az akadály távolsága kiszámolható, ez pedig megfelelően keskeny hangnyalábot használva lehetővé teszi tárgyak alakjának, így akár ujjlenyomatunk mintázatának a letapogatását is. Az egyik előny az előbb tárgyalt két módszerrel szemben itt az, hogy nem sík, hanem térbeli

képet kapunk, a másik pedig, hogy az ultrahang a szó szoros értelmében mélyebbre megy, képes behatolni bőrünk alá is, és érzékelni például a véreket, a véráramlást is. Ez azt jelenti, hogy nem elég egy 3D-s másolatot készíteni az átveréshez, ennél sokkal komolyabb munkára van szükség.

## **Hangos siker**

A Qualcomm ultrahangos szenzorának első működő verzióját a 2015-ös Mobile World Congress rendezvényen mutatta be, de az akkor még relatíve sok helyet foglalt, lassan működött és nem is volt képes nagyobb távolságokat áthidalni. Az első ilyen, Sense ID-nek nevezett komponenssel érkező készülék a LeMax Pro volt, mely 2016-ban került piacra. Ennek hátoldalára külön egységként került beépítésre a szenzor, mely a burkolattól 400 mikrométerre (0,4 mm-re) helyezkedett el – ennél távolabbra ugyanis nem látott el.

A Qualcomm ezzel persze még meszsze nem volt elégedett, és két évig dolgoztak a következő, már 3D Sonic névre hallgató verzión, mely 1200 mikrométe-

## *Az ultrahang a bőr*

*mélyebb rétegeibe is képes behatolni, sőt, szívverésünket is érzékelni.*

res hatótávolsággal rendelkezik, így már láthatatlanul beépíthető lett az OLED kijelzők mögé is. Ez a hatótávolság persze függ attól, hogy milyen anyag kerül a szen-

zor elé: üveg mögött 800, alumínium mögött 650 mikronra számíthatunk. Ezek lettek azok a jellemzők, melyek meggyőzték a Samsungot arról, hogy az S10-be beépítsék a 3D Sonicot, ezzel pedig az ultrahangos technológia először nagy tömegben a prémiumkategóriában is megjelenjen.

Az első időkben azonban nem ment minden simán: a szenzor, bár elvileg képes lenne rá, egyelőre nem készít valódi 3D-s lenyomatot ujjunkról, így egy közepesen durva 3D-s nyomtatóval még átverhető. Lenne mit csiszolni a reakcióidőn is, melyet a Samsung jelenleg firmware-ből igyekszik lerövidíteni, a Qualcomm pedig már a következő generáción dolgozik. Ebben először 36-ról 64 mm2 -re növelnék a szenzor átlóját, de az igazi nagy ugrás csak eggyel később jönne, 600 mm<sup>2</sup>-rel, mely akkor már megbízhatóan látná a véráramlást és a pulzust is – ez tenné az ultrahangos eljárást a legbiztonságosabb biometrikus azonosítási megoldássá. **E** KÉPEK: LUCKYKOT (UJJLENYOMAT), PANUWAT\_SIKHAM (MOBILTELEFON), PONOMARIOVA\_MARIE (UJJ)/GETTY IMAGES; QUALCOMM (MOBIL GR.)

## **ÚJ TECHNOLÓGIA < TESZT & TECHNOLÓGIA**

## **Lenyomat ultrahanggal**

**Ujjlenyomat-olvasó a kijelzőben**

A telefonokon ismert ujjlenyomat-olvasók háromféle eljárással működnek, ezek közül a legújabb és legbiztonságosabb a Galaxy S10-be épített ultrahangos szenzor. Ez bőrünkről háromdimenziós térképet készít, érzékeli pórusainkat, sőt, a bőr alatti erekben a véráramlást is (lásd jobbra).

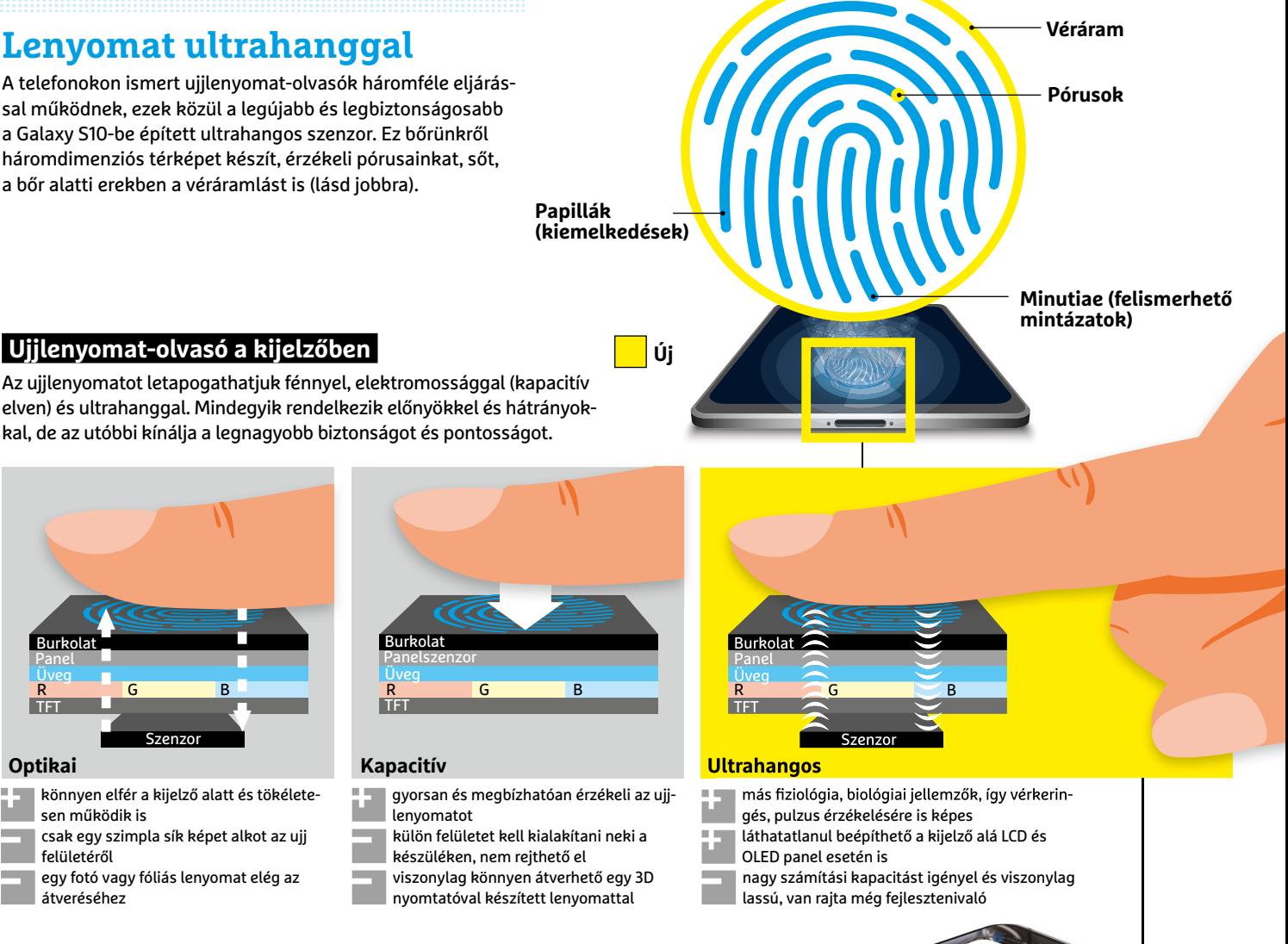

elven) és ultrahanggal. Mindegyik rendelkezik előnyökkel és hátrányokkal, de az utóbbi kínálja a legnagyobb biztonságot és pontosságot.

## **Optikai**

Panel Üveg TFT

**Burkola** 

könnyen elfér a kijelző alatt és tökéletesen működik is csak egy szimpla sík képet alkot az ujj

Szenzor

felületéről

R G B

egy fotó vagy fóliás lenyomat elég az átveréséhez

## **Szenzorból chipre**

**Az ultrahangos érzékelő felülete mindössze 4×9 mm. Az általa szolgáltatott jeleket egy külön feldolgozóegység tisztítja meg a zajoktól, majd átalakítja és digitális kulcsként küldi tovább a rendszerchipnek .**

## **Trusted Execution Enviroment**

**Kapacitív**

Üveg TFT

**Burkolat** 

Az SoC egy biztonságos komponense megvizsgálja és ellenőrzi az ujjlenyomatból képezett kulcsot, majd végrehajtja az engedélyezett műveletet, például digitális fizetési tranzakciót.

## jelfeldolgozó

**Védett tároló**

SoC

Az ujjlenyomatból képezett hosszú digitális kulcs egy nagyon biztonságos tárolóba kerül.

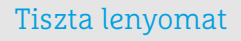

**Az iFixit specialistái szétszedtek egy Galaxy S10-et, és kiszerelték belőle az ultrahangos érzékelőt. A jelfeldolgozó egységet könnyű kiemelni, de a szenzort ragasztották, így ez eltávolításkor sérül .**

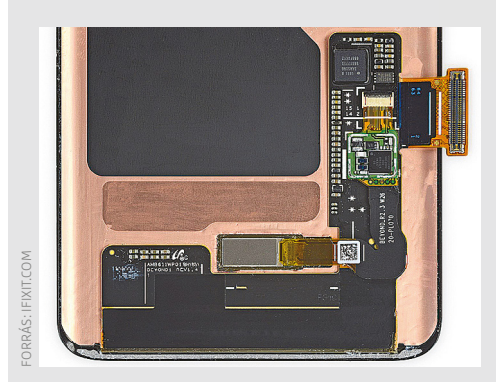

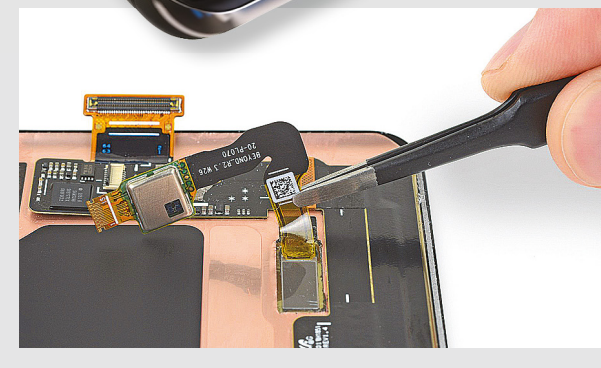

szenzor

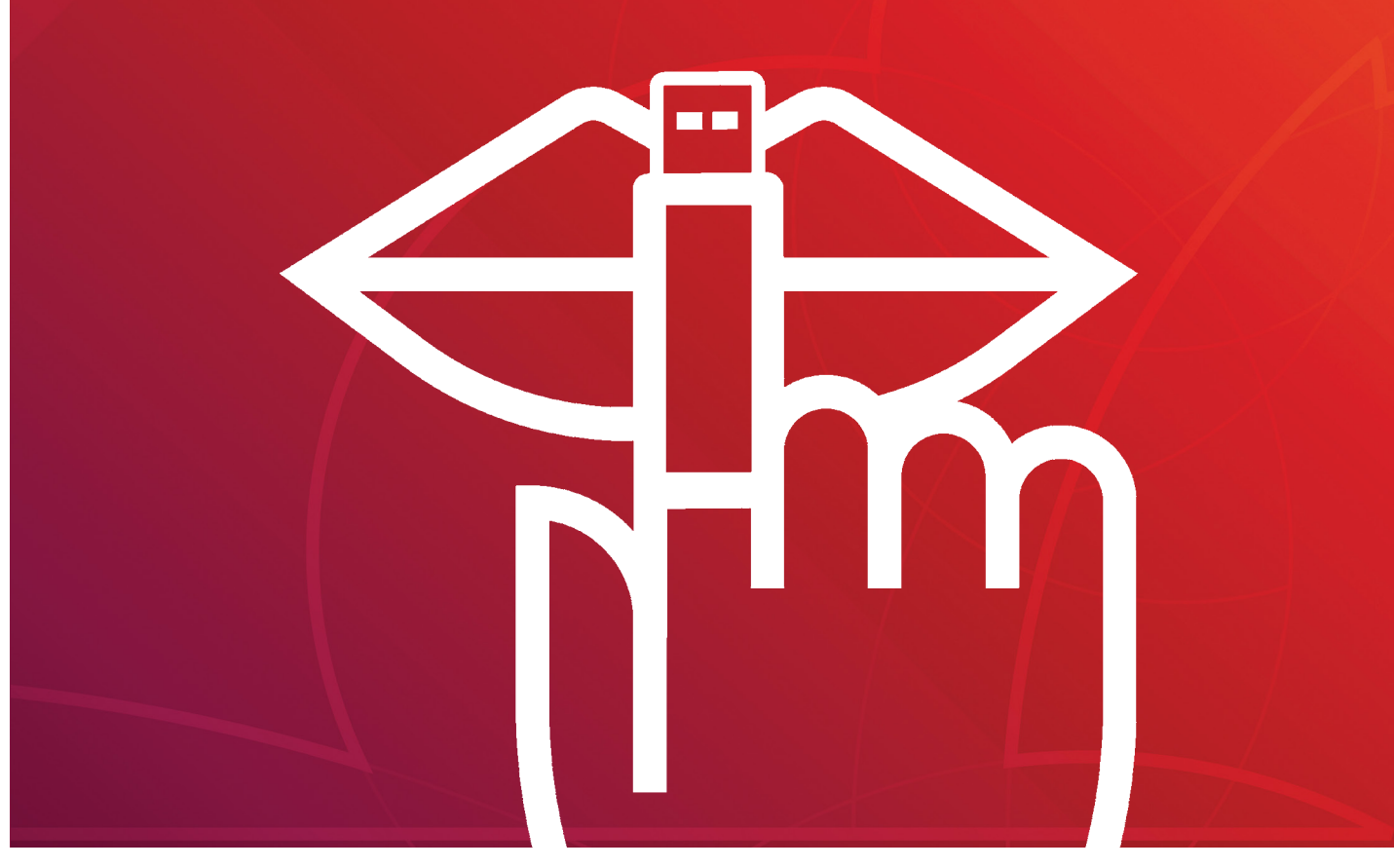

ILLUSZTRÁCIÓ: AMIN YUSIFOV (USB-STICK), AVECTOR (MUND, FINGER)/GETTY IMAGES

# **Egy USB-kulcs a tökéletes biztonsághoz**

**Teljes biztonságban és nyom nélkül használhatunk bármilyen PC-t** a következőkben elkészülő USB-kulccsal – és jelszavunk nélkül más számára láthatatlanok maradnak adataink is.

ANDREAS TH. FISCHER/HORVÁTH GÁBOR

Előfordulhat, hogy egy számítógépen úgy szeretnénk dol-dául ideiglenes fájlokban tárolt jelszavak vagy böngészési gozni, hogy nem hagyunk nyomokat magunk mögött, pélelőzmények formájában. Erre szükség lehet mondjuk érzékeny adatokat tartalmazó dokumentumok egy megosztott gépen való elkészítésekor, vagy ha egy internetkávézós notebookkal kellene belépni az otthoni VPN szerverre. Ezekre a szituációkra mi egy olyan USB-kulcs elkészítését javasoljuk – és mutatjuk be –, melyen egy komplett élő operációs rendszer fut. Na de mi van akkor, ha ezt az USB-kulcsot elhagyjuk? Kínos lenne, ha bárki, aki megtalálja, elolvashatja adatainkat! Hogy bezárjuk ezt a kiskaput, azt is elmondjuk, hogy miként titkosíthatjuk megbízhatóan ezt a kulcsot.

A szóban forgó kulcsra a népszerű Ubuntu Linux kerül, és mellé pár népszerű alkalmazás, így a Firefox, a LibreOffice és a VLC Player is. Az operációs rendszer csak a jelszó beírása után indul, és a fájlrendszerhez is csak így férünk hozzá, ami azt jelenti, hogy ennek ismerete nélkül más csak egy használhatatlan USB-meghajtót lát majd. Ehhez nem kell más, mint a CHIP-

DVD-n és az interneten található pár szoftver és két gyors USBkulcs, melyek legalább 8 GB kapacitásúak – de bizonyos feltételek esetén akár egyetlen meghajtóval is összehozhatjuk a rendszert. Erről részletesebben a 80. oldalon olvashatnak.

## **Ubuntu telepítésének előkészítése**

Az Ubuntuért felelős Canonical nem kínál közvetlen lehetőséget az operációs rendszer titkosított USB-kulcsra történő telepítésére. Ezért először egy titkosítás nélküli telepítőlemezt kell létrehoznunk az egyik kulcson, majd erről telepíteni az Ubuntut titkosítással együtt a másodikra. Ha két különböző méretű meghajtónk van, akkor a telepítőlemez legyen a kisebbik, a nagyobbik pedig az, amelyiket aztán a későbbiekben majd használunk.

## **ISO telepítése az első kulcsra**

Az ingyenes Universal USB Installer (megtalálható lemezmellékletünkön és a https://www.pendrivelinux.com/universal-

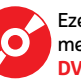

usb-installer-easy-as-1-2-3/ weboldalon) használatával elkészítjük az első telepítőlemezt az Ubuntu weboldaláról letölthető ISO fájlból. Mi a 18.04.02 LTS (Long Time Support) beszerzését javasoljuk, mert ehhez a gyártó öt évig kínál frissítéseket, ellentétben a nem LTS változatokkal.

Csatlakoztassuk az USB-kulcsot a PC-hez, majd indítsuk el az Universal USB Intallert. A felhasználói fiókok felügyelete által megjelenített figyelmeztetést hagyjuk jóvá, majd a licencszerződést is az I Agree gombbal.

A szoftver kezelőfelületén az 1. ponthoz tartozó menüben válasszuk ki az Ubuntut, majd a 2. pontban a Browse gombbal keressük meg az Ubuntu oldaláról letöltött ubuntu.18.04.2-desktopamd64.iso fájlt és nyomjuk meg az Open gombot. Most válasszuk a 3. pontot, és a listából az USB-kulcsot. A Create/Yes opciók segítségével indítsuk el a műveletet, és várjuk meg, míg az Ubuntu telepítőlemeze elkészül.

## **Rendszerindítás**

Miután az USB-kulcs elkészült, indítsuk újra gépünket erről az eszközről. Ezt a legegyszerűbben a modern alaplapok kínálta Boot menüvel tehetjük, melyet az induláskor az F2, F8, F12 vagy Esc gombok lenyomásával érünk el. A Windows 10-nél az újraindításra kattintáskor tartsuk lenyomva a Shift billentyűt is.

A Boot menüben válasszuk ki az Ubuntu telepítőlemezt, majd a Try Ubuntu without installing lehetőséget, és nyomjuk meg az Entert. Ha a rendszer lefagyna, próbálkozzunk másik USB-porttal.

Ha alaplapunkon sehogy sem találjuk a Boot menüt, akkor lehet, hogy a BIOS-ban kell ezt engedélyezni, vagy szimplán csak itt lehet a bootsorrendet módosítani. A biosba való belépés pontos menetét az alaplapi kézikönyben lehet megtalálni.

## **Ubuntu telepítése**

Miután gépünket elindítottuk az USB-kulcsról, az Ubuntu telepítőjében találjuk magunkat. Most csatlakoztassuk a második USB-kulcsot – de ne az első helyére, mindkét meghajtónak egyszerre működnie kell.

Kattintsunk az Install Ubuntu 18.04.2 LTS linkre – de figyeljünk oda, mert a telepítőprogram alapvetően arra szolgál, hogy a merevlemezre másolja fel az Ubuntut! Mi viszont arra fogjuk használni, hogy a második USB-kulcsra egy jelszóval védett OS-t készítsünk, ehhez azonban kézzel kell elvégezni a particionálást, amihez pontosan kell követnünk a következő lépéseket. Ha bizonytalanok vagyunk (és számítógépünk legalább 8 GB RAM-mal rendelkezik), akkor a legjobb, ha kikapcsoljuk gépünket, majd kihúzzuk a kábeleket a HDD-kből/SSD-kből, és csak a második USB-kulcsot hagyjuk meg. Ekkor az automata particionálás is tökéletes lesz.

#### **Linuxot a második kulcsra**

A telepítőben az első ablakban állítsuk a telepítés nyelvét magyarra, majd válasszuk az Ubuntu telepítése lehetőséget. Nyomjuk meg a Folytatás gombot többször, egészen addig, míg a Telepítés típusa ablakhoz nem jutunk. Itt a lehetőségek közül válasszuk a Valami mást – figyeljünk oda, mert itt egy akaratlan kattintással akár felül is írhatjuk a gépre telepített Windows 10 operációs rendszert! Ha kijelöltük a Valami mást, akkor nyomjuk meg a Folytatás gombot, és lent a Rendszerbetöltőnél erre az eszközre kerülő listában válasszuk ki az USB-kulcsot, a fenti menüben pedig ugyanezt a meghajtót→

## Telepítőlemez készítése és indítása

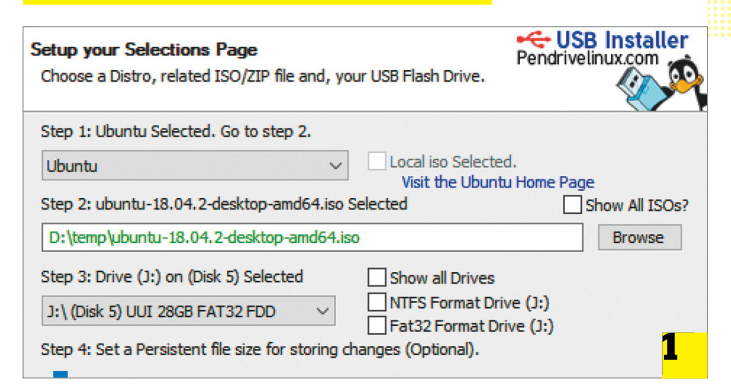

#### **Először a Windows alatt az Universal USB Installerrel készítsük el az Ubuntu 18.04.2 LTS telepítőlemezét**

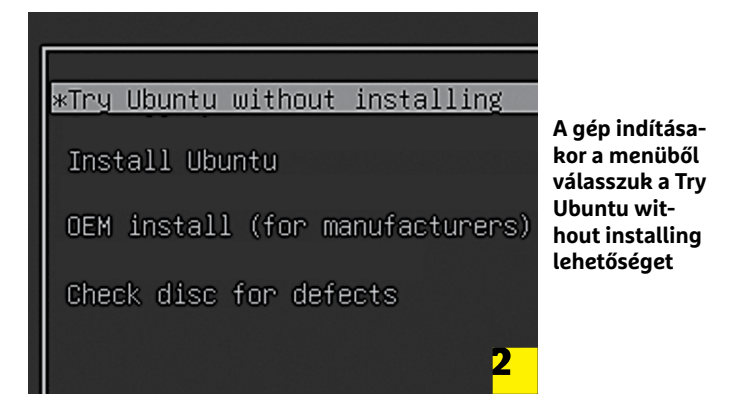

**Erre az élő rendszerre csak azért van szükség, hogy a második USB-kulcsra kerülhessen a valódi OS**

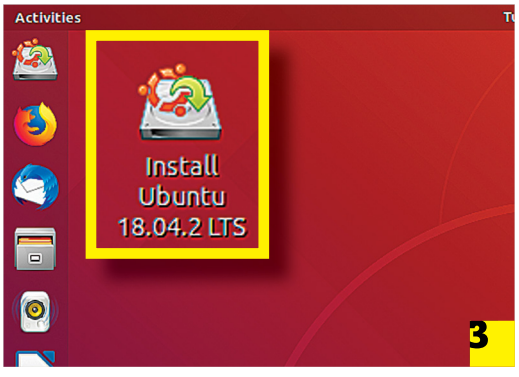

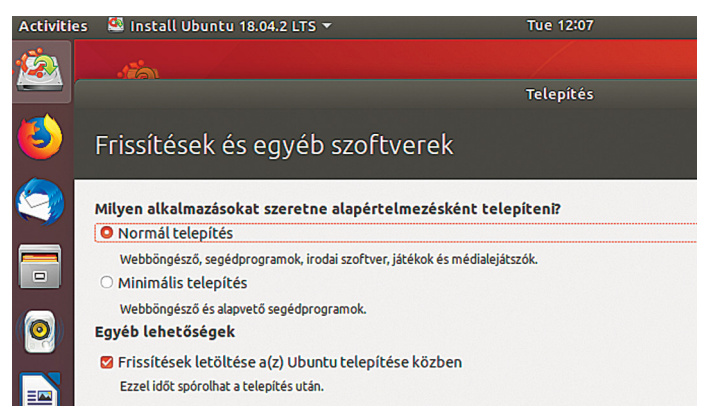

**A telepítővarázsló segíteni fog a második kulcson igényeink szerint testre szabni az Ubuntu 18.04.2 LTS-t**

## **TESZT & TECHNOLÓGIA > TITKOSÍTOTT OS**

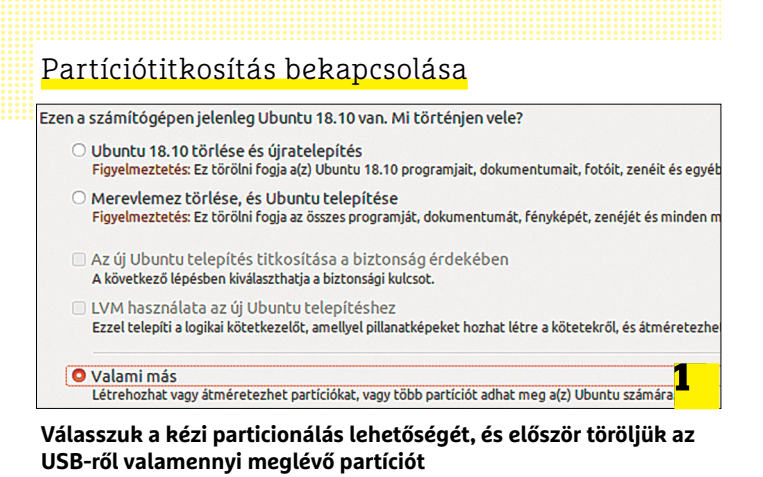

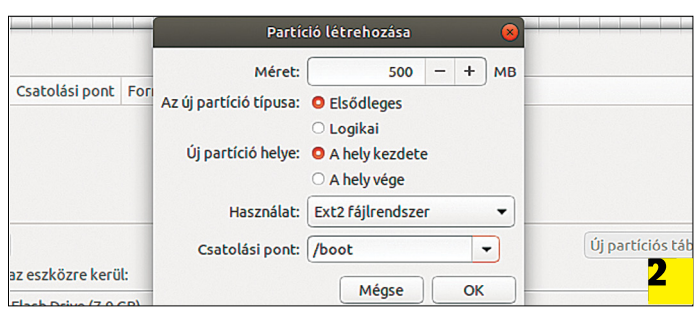

## **Hozzunk létre egy 500 MB-os/boot partíciót**

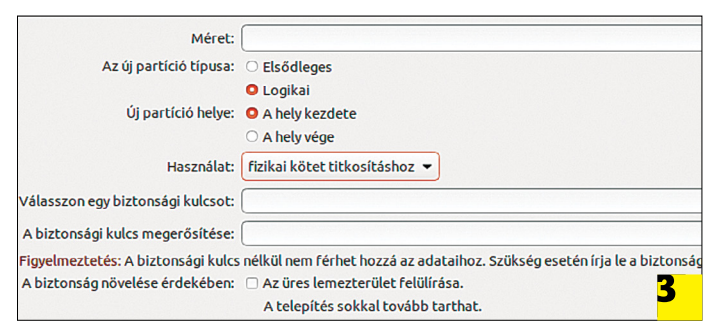

**Végül készítsük el a titkosított partíciót (akár elsődlegest, akár logikait) az operációs rendszer és adataink számára**

(esetünkben ez a dev/sdb, mely a lenti listából is kiolvasható, ha bizonytalanok lennénk). Ez alatt találjuk a partíciókat, rendszerint egy darabot, nálunk ez dev/sdb1. Kattintsunk rá, majd pedig a mínuszjellel töröljük. Ezzel egy "szabad terület" nevű elemet kapunk, amelyet válasszunk ki, és kattintsunk a pluszjelre, mire megnyílik a Partíció létrehozása ablak. Ha UEFI rendszerünk van, akkor a méretnél állítsunk be 100 MB-ot, a partíció típusát, és az Új partíció helyét hagyjuk alapértelmezetten, a Használat listából pedig válasszuk ki az EFI rendszerpartíció opciót. Hagyjuk mindezt jóvá az OK gombbal.

A következő lépés, és egyben a hagyományos BIOS-szal rendelkező gépeknél az első, amit végre kell hajtanunk, a következő: válasszuk ki ismét a Szabad területet, és kattintsunk a pluszjelre. Most méretnek adjunk meg 500 MB-ot, a Használatnál az EXT2 fájlrendszert, legalul pedig a Csatolási pont legyen a /boot. Nyomjuk meg az OK gombot, majd ismét válasszuk a Szabad területet, és a pluszjelet a titkosított partíció létrehozásához. A Méret most legyen az alapértelmezett (a maximum), a Használatnál pedig keressük meg a Fizikai kötet titkosításhoz opciót. Adjunk meg egy biztonságos jelszót kétszer, és nyomjuk meg az OK gombot, majd várjuk meg, míg a partíciós listában előkerül a dev/mapper/sdb5\_crypto\_ ext4 pont. Kattintsunk most rá, majd lent a Módosítás gombra, és a Csatolási pontnál válasszuk a "/" lehetőséget. Fogadjuk el a változtatást az OK gombbal, és kattintsunk a Telepítés most gombra, majd kövessük a varázsló utasításait. A telepítés az USB-kulcs sebességétől függően viszonylag sokáig tarthat, de miután elkészült, távolítsuk el a telepítéshez használt első kulcsot, majd indítsuk újra gépünket az imént létrehozott új meghajtóval.

## **Ubuntu beállítása**

A létrehozott kulccsal már elindíthatunk szinte bármilyen számítógépet, és úgy használhatjuk, mintha egy belső merevlemezre telepített Linux előtt ülnénk. Ez azt jelenti, hogy módosíthatjuk beállításait, frissítéseket telepíthetünk, beállíthatunk VPN kapcsolatot, böngészőt, fájlokat menthetünk rá, és így tovább. Az elvégzett műveletek a számítógép leállításakor nem

## **Telepítés egyetlen USB-kulccsal**

Bizonyos feltételek teljesülése esetén egyetlen USB-kulccsal is elkészíthetjük a cikkben leírt, biztonságos operációs rendszert: ez lesz a telepítőlemez és az OS-t tartalmazó meghajtó is egyben. Ehhez azonban az kell, hogy számítógépünkben legalább 8 GB memória legyen, ilyenkor ugyanis a telepítőrendszert egy az egyben átmásolhatjuk ide. Az eljárás előnye, hogy ekkor csak egyetlen nagy méretű USB-kulcsot kell szabaddá tennünk. Ha PC-nk megfelel a feltételnek, akkor a számítógép bootolásakor válasszuk a Try Ubuntu without installing opciót, majd pedig az Enter helyett nyomjuk meg az E billentyűt. Ezután a kurzormozgató gombok segítségével válaszszuk ki azt a sort, amely a linux szóval

GNU GRUB version 2.02

∤rom/preseed/ubuntu.seed boot=casper quiet toram <u>s</u>plash ---

kezdődik, és a splash, illetve a három lezáró kötőjel közé írjuk be a toram paramétert. Ezután már folytathatjuk a bootolást az F10 megnyomásával. A rendszer most teljes egészében a RAM-ba kerül, az USB-kulcs tehát felszabadul, így már másolhatjuk is rá a titkosított operációs rendszert, ha

pedig előzőleg még a gép belső meghajtóit is leválasztottuk, akkor akár az automatikus telepítéssel is megpróbálkozhatunk, ha az első lépésben a Merevlemez törlése opciót választjuk, és alatta pipát teszünk mindkét opció elé. Ezután a varázsló már magától elvégzi a többi feladatot.

vesznek el, adataink pedig biztonságosan titkosítva maradnak a meghajtón. A következőkben áttekintjük, hogy milyen lépésekkel érdemes kezdeni az új kulcs birtokbavételét.

#### **Gyorsabb indítása**

Amikor elindítjuk a titkosított OS-t, két jelszót is meg kell adnunk: az egyik a védett partícióhoz, a másik felhasználói fiókunkhoz tartozik. Ha akarjuk, az utóbbiról lemondhatunk, hiszen az első már eleve megfelelő védelmet nyújt. Ehhez indítsuk el a rendszert, adjuk meg a két jelszót, majd a bal alsó sarokban kattintsunk a kilenc pontot tartalmazó ikonra. Ezután válasszuk a Beállításokat, azon belül pedig a Részletek/Felhasználókat. Fent kattintsunk a Feloldásra, adjuk meg jelszavunkat, majd az Automatikus bejelentkezés csúszkát húzzuk át a Be állásba. Ezzel készen is vagyunk, innentől az Ubuntu használatához elég, ha a titkosított partíciót feloldjuk. A felhasználói jelszót azonban még nem felejthetjük el, erre ugyanis minden rendszert érintő módosításnál szükség lesz!

## **Csatlakozás hálózathoz**

Ha vezetékes kapcsolatot használunk, akkor a titkosított Ubuntu rendszerint probléma nélkül, magától csatlakozik az internethez. Wi-Fi-hálózat esetén viszont kattintsunk a jobb felső sarokban található, lefelé mutató háromszög ikonra, majd pedig a Wi-Fi nincs kapcsolódva/Hálózat választása menüpont segítségével. Kattintsunk erre, és megjelenik az elérhető WLAN hálózatok listája. Válasszuk ki a megfelelőt, kattintsunk a Csatlakozás gombra, adjuk meg a jelszót és fogadjuk el ismét a Csatlakozás gomb segítségével.

## **OS és szoftverek frissítése**

A Linux alapú rendszerek egy menetben képesek az operációs rendszert és a felhasználói alkalmazásokat frissíteni. Ehhez kattintsunk a bal alsó sarokban lévő gombra, majd pedig a Frissítéskezelőre, hogy elindítsuk az ehhez szükséges modult. Némi várakozás után látni fogjuk, hogy mennyire nagy méretűek a frissítéshez szükséges csomagok, melyeket a Telepítés most gombbal tudunk gépünkre juttatni.

## **Kiegészítő szoftverek telepítése**

A levelezéshez, böngészéshez és irodai munkákhoz szükséges alapvető programok már eleve rendszerünkben vannak, de ha a bal alsó gombra kattintunk, majd lent az Összes pontot választjuk, menüt is kapunk arról, hogy melyek ezek. A megnyíló listában megtaláljuk például a Thunderbirdöt, a Firefoxot és néhány Libreoffice alkalmazást is. Ha szeretnénk további szoftvereket telepíteni, akkor balra a "dokkolón" kattintsunk az Ubuntu szoftverek ikonjára.

Az így előhívható alkalmazásboltban kategóriákba sorolva találjuk a programokat, játékokat. Ha egy konkrét szoftvert, például a VLC Playert keressük, akkor a jobb felső sarokban található nagyítóra kell kattintani, és beírni a nevet a keresőmezőbe. A telepítéshez szükségünk lesz a felhasználói fiókunkhoz tartozó jelszóra.

#### **VPN kapcsolattal hazafelé**

Miután adataink már biztonságban vannak az USB-kulcson, logikus, hogy következő lépésben a netes forgalmat is titkosítani kell, hogy ezek az adatok akkor is biztonságban maradjanak, ha távolból kell dolgoznunk velük. Ilyenkor jön jól az, hogy az Ubuntuval →

## Gyors indulás és Wi-Fi

**Az automatikus bejelentkezést érdemes aktiválni, hiszen a partíció jelszavas védelme már kellően biztonságos.**

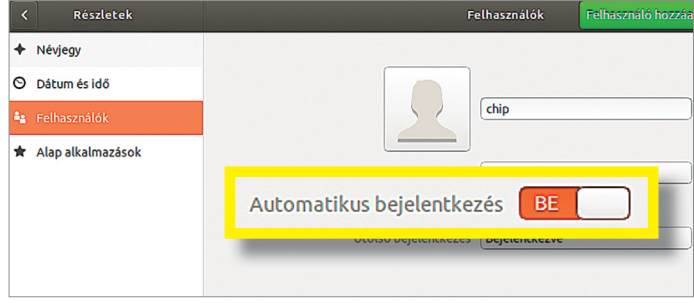

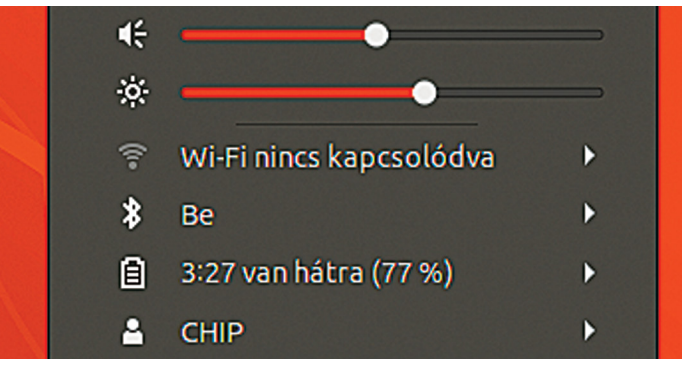

**A jobb felül elérhető gyorsmenüben megtaláljuk a WLAN hálózathoz tartozó menüpontot, ahol csatlakozni tudunk az internethez**

## Rendszer frissítése és szoftverek telepítése

**Az OS telepítése után frissítsük a rendszert, hogy bezárjunk minden esetleg előforduló biztonsági rést.**

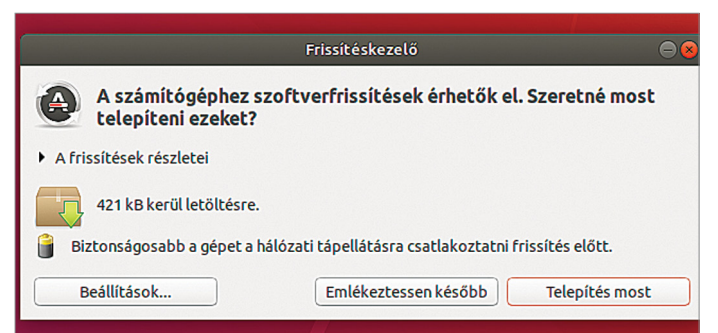

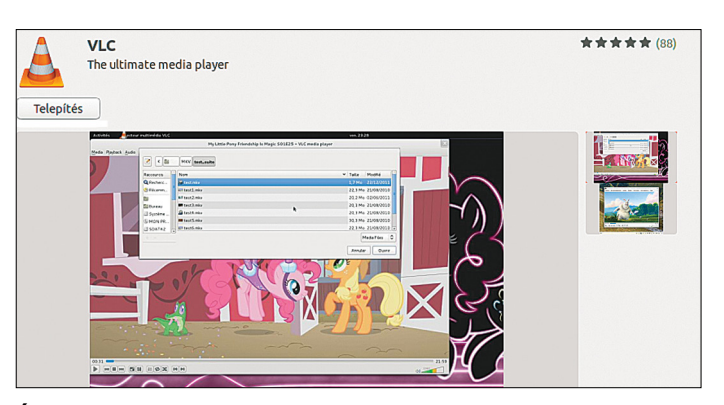

**Új programokat, például a VLC Playert az Ubuntu saját szoftverboltján keresztül telepíthetünk**

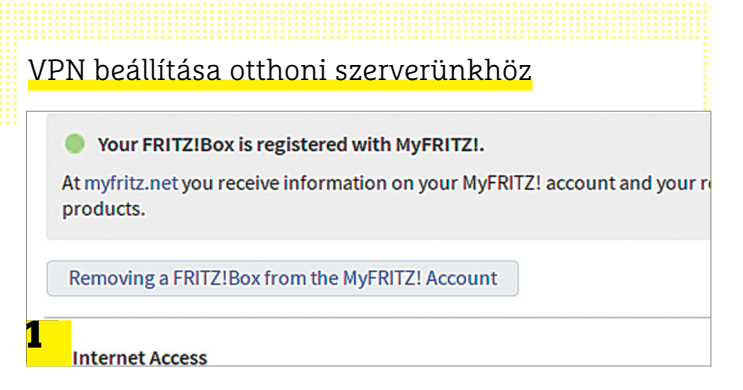

**Először hozzunk létre a Fritzboxhoz egy MyFritz-fiókot, majd a routeren egy felhasználót, VPN hozzáféréssel**

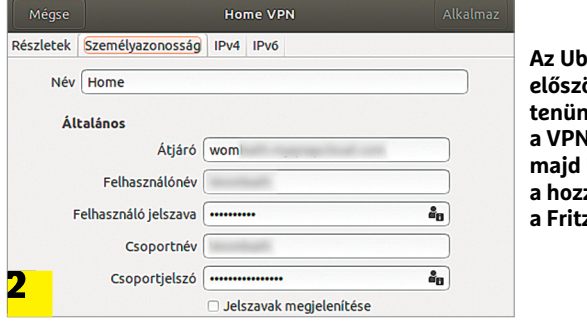

**Az Ubuntu alatt először telepítenünk kell a VPN klienst, majd beállítani a hozzáférést a Fritzboxhoz**

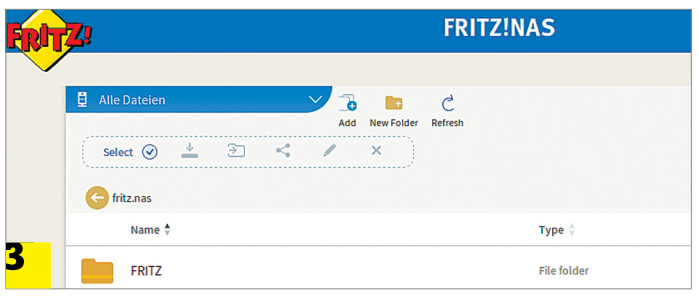

**Ha a VPN kapcsolat működik, már biztonságosan hozzáférhetünk például a routerhez csatlakozó USB-kulcshoz és más, otthoni hálózati eszközhöz**

VPN szerverekhez is csatlakozhatunk. A következő példában egy Fritzbox routerhez kapcsolódunk majd ilyen módon – ez azért egyszerű, mert ez a router saját VPN szervert és dinamikus DNS-t is kínál a MyFritz szolgáltatásnak köszönhetően.

Először is, indítsuk el a titkosított rendszert még otthon, majd nyissuk meg ott a webböngésző segítségével a router felhasználói felületét. Azon belül kattintsunk az Internet/MyFritz Account linkre, és hozzunk létre a varázsló segítségével egy új MyFritz-fiókot (ehhez egy külső weboldalra küld majd minket a router). Miután ezzel készen vagyunk, és a routert is regisztráltuk, a felhasználói felületen megjelenik a Your FRITZ!Box is registered with MyFRITZ! mező, alatta pedig az otthoni hálózat elérését lehetővé tévő URL. Ezt mentsük könyvjelzőként.

Most hozzunk létre a Fritzboxon egy új felhasználót a System/Fritzbox Users/Add users gomb segítségével. A Rights listában ne feledjünk el pipát tenni a VPN opció elé. Végül a Show VPN settings segítségével egy ablakban jelenítsük meg a VPN beállításokat, és ezt az ablakot húzzuk ki oldalra.

Következzék a Linux VPN kliensének telepítése: a Ctrl+Atl+T gombok lenyomásával indítsunk egy terminálablakot, és adjuk ki a sudo apt install network-manager-vpnc-gnome parancsot a felhasználónkhoz tartozó jelszó megadásával. A telepítés után kattintsunk a bal alsó pöttyös ikonra, majd a Beállításokra. A hálózat kategóriában most a VPN melletti pluszjel jön, majd pedig a Cisco-kompatibilis VPN kilens. Az új ablakban átjáróként adjuk meg az imént elmentett URL-t, a http:// előtag nélkül. Felhasználónév és csoportnév legyen egyaránt a Fritzboxban imént létrehozott felhasználó neve. Ezután kattintsunk a Jelszó és a Csoportjelszó mezőkben található kérdőjelre, és válasszuk a Jelszó tárolása csak ehhez a felhasználóhoz lehetőséget. A felhasználói jelszónak most adjuk meg a Fritzboxban beállított jelszót, míg a Csoportjelszó a router VPN beállításait tartalmazó ablakban található Shared secret lesz. Végül fent a Hozzáadás gombbal tudjuk véglegesíteni az új VPN kapcsolatot. Ha használni szeretnénk, csak kattintsunk jobbra fent a lefelé mutató kis háromszögre, majd a VPN ki lehetőségnél a Kapcsolódás gombra. Miután a kapcsolat felépül, adataink az otthoni Fritzboxon keresztül, titkosítva közlekednek majd, így senki sem hallgathatja le őket. **E** 

## **Windows programok futtatása a kulccsal**

Ha elég nagy kapacitású USB-kulcsot választottunk, és számítógépünk legalább 8 GB RAM-mal rendelkezik, akkor akár egy virtuális PC-t is létrehozhatunk rajta, amelyre aztán a Windows 10-et is felrakhatjuk, és használhatjuk utazás közben. Erre a célra mi egy legalább 64 GB-os kapacitással rendelkező, gyors meghajtót ajánlunk.

A virtualizációt bízzuk az Ubuntu szoftverek között megtalálható VIrtualBoxra: telepítsük a VLC Player kapcsán már leírt módszerrel, majd töltsünk le, vagy hozzunk létre egy Windows 10 ISO képfájlt, például a https://www.microsoft.com/hu-hu/ software-download/windows10 oldalon található eszköz segítségével. Miután a körülbelül 4.7 GB-os ISO fájl elkészült, készítsünk egy új virtuális gépet a VirtualBoxban, és nevezzük el Windows 10-nek, amelyből a VirtualBox már tudni fogja, hogy milyen alapvető beállításokkal kell futtatnia a rendszert. Indítsuk el az új gépet, bootmédiumként pedig válasszuk az imént beszerzett ISO állományt. Ezután már csak követni kell a Windows telepítőjének lépéseit, de az aktiválási ablakban válasszuk a Nincs termékkulcsom lehetőséget.

Miután a telepítés elkészült, használjuk a Windows Update-et, illetve a VirtualBox kiegészítő szolgáltatásait is, amelyekkel jóval stabilabbá és gyorsabbá tehető a virtuális számítógép. Az utóbbihoz a gép ablakában az Eszközök/Integrációs szolgáltatások lehetőségre kell kattintani. Ezzel egy virtuális CD meghajtót csatolunk a virtuális PC-hez.

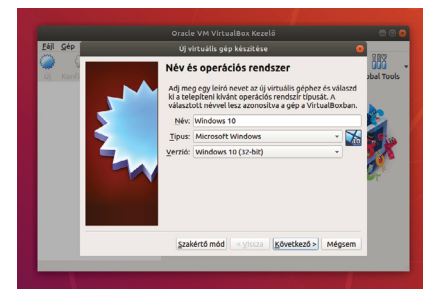

**Készítsünk egy Windows 10-et futtató virtuális számítógépet a windowsos applikációk futtatásához**

## **CHIPvásárlási tippek CHIP-vásárlási** Előrejelzés **CHIP-Vasarlasi**<br>
tipppek<br>
tipppek<br>
<sup>Sundid</sup> belepőszintű CPU, jó áron, és integrált<br>
su coo Ft<br>
Su coo Ft

**A hónap legjobb vételei:** minden hónapban hat alkatrész árának eddigi és várható alakulása, plusz a legjobb noteszgépek három kategóriában. Előrejelzés<br> **A hónap legjobb vételei:** minden hónapban hat alkatrész árának<br>
Rategóriában.<br>
Rategóriában.<br>
Rategóriában.<br>
Present televisió alakulása, plusz a legjobb noteszgépek három<br>
Present televisió alakulása, plusz

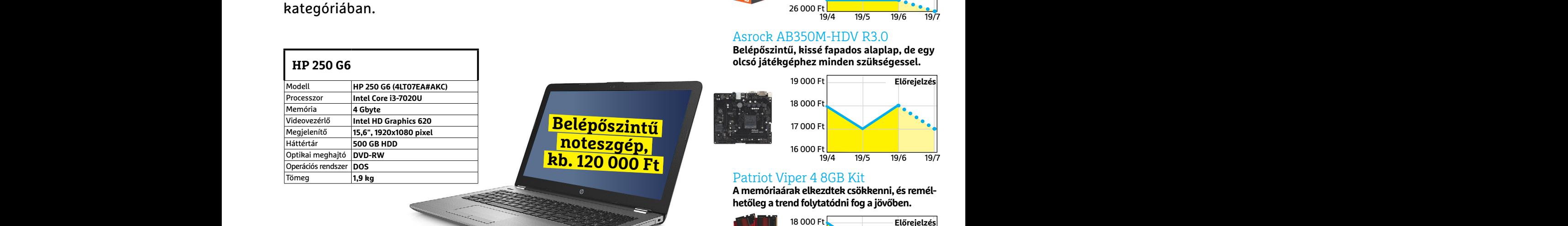

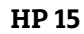

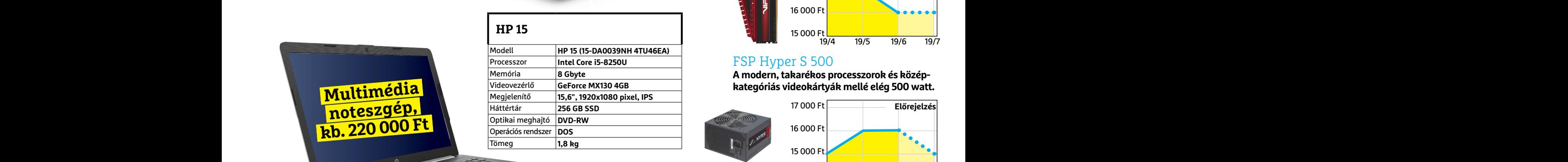

**Belépőszintű noteszgép, kb. 120 000 Ft**

# PPPPPPPPPPPPPPPPPPPPPPPPP **JÓ VÉTELEK < TESZT & TECHNOLÓGIA**

## **Előrejelzés**

## AMD Ryzen 3 2200G

**Kiváló belépőszintű CPU, jó áron, és integrált grafikus magja még némi játékot is enged.**

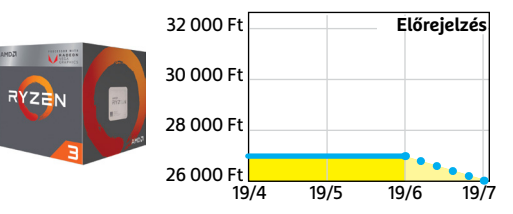

## Asrock AB350M-HDV R3.0

**Belépőszintű, kissé fapados alaplap, de egy olcsó játékgéphez minden szükségessel.**

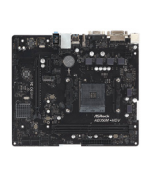

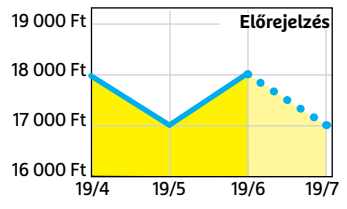

## Patriot Viper 4 8GB Kit

**A memóriaárak elkezdtek csökkenni, és remélhetőleg a trend folytatódni fog a jövőben.**

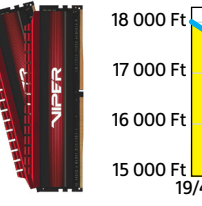

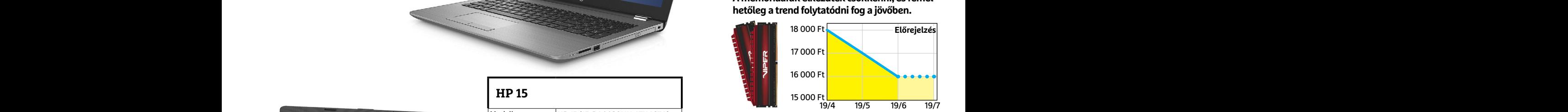

**Előrejelzés**

## FSP Hyper S 500

**A modern, takarékos processzorok és középkategóriás videokártyák mellé elég 500 watt.**

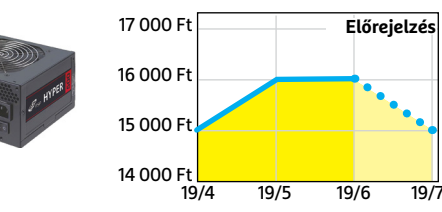

## Deepcool Tesseract BF

**Visszafogottan dögös, jól szerelhető és megfizethető ház, felárral fehér színben is kapható.**

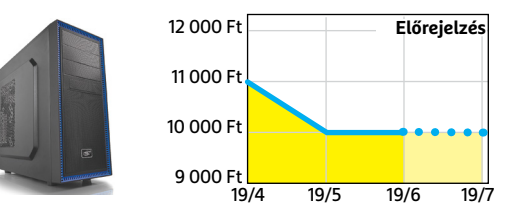

Sony PlayStation 4 Pro 1TB **A jelenlegi videokártyaárak mellett jobb** 

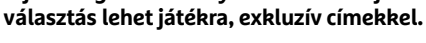

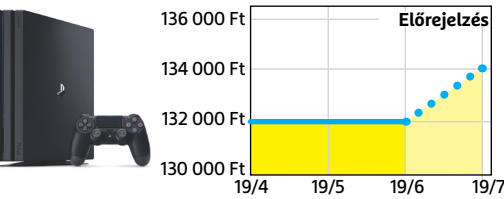

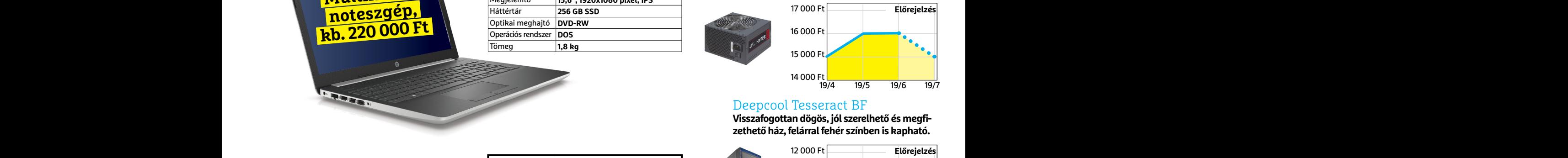

**Multimédia** 

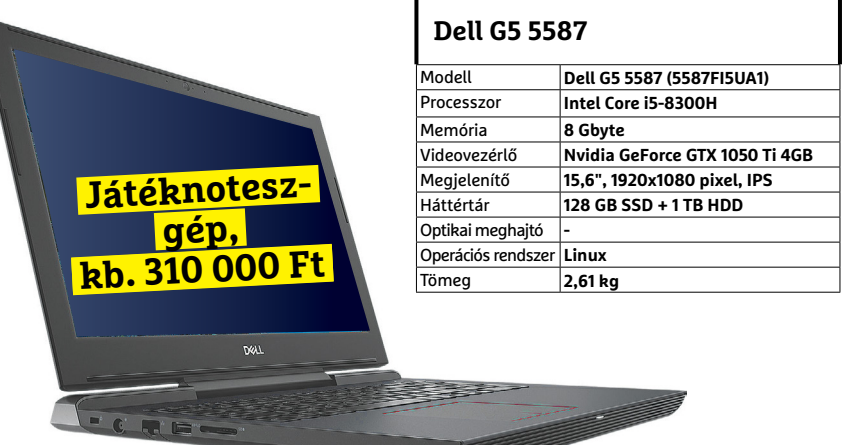

## **TESZT & TECHNOLÓGIA > TOP 10**

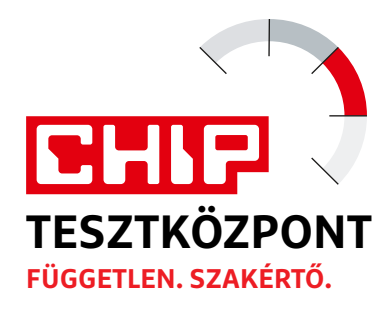

# **CHIP Top 10áttekintés**

**A legjobb hardverek:** a CHIP-tesztközpont évente több mint 1000 terméket tesztel. A különféle kategóriákba sorolt termékek alapos vizsgálata segít megállapítani azok sorrendjét.

## **MEGHAJTÓ** > 3,5" BELSŐ

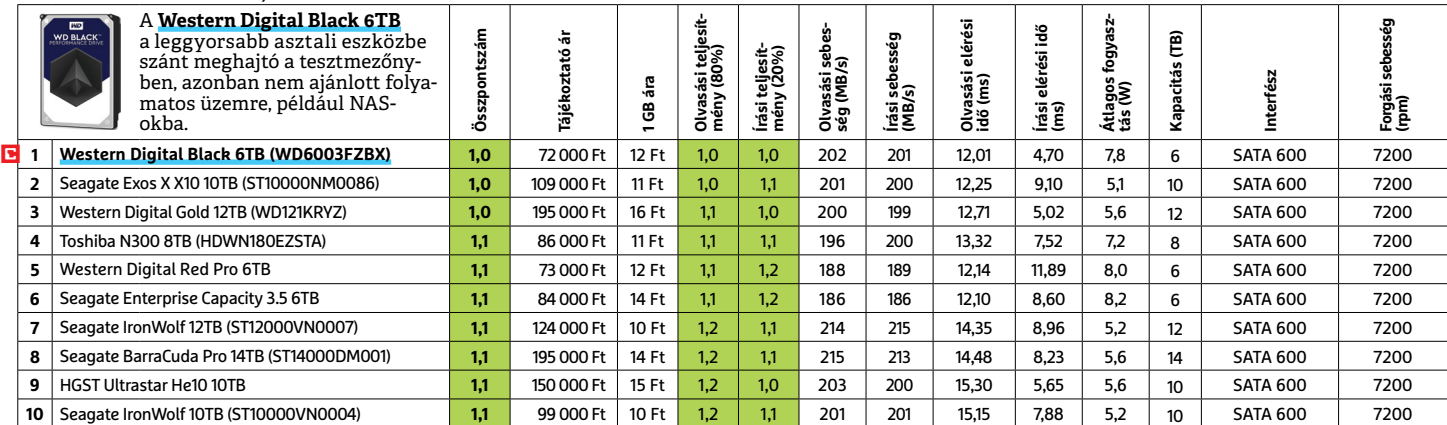

## **MEGHAJTÓ** > 2,5" KÜLSŐ

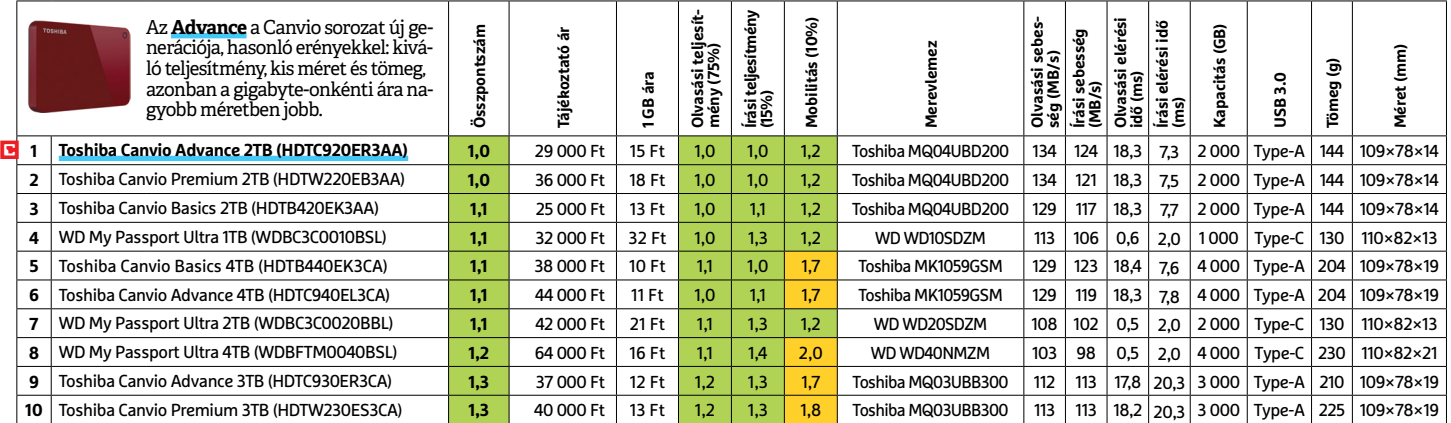

## **MEGHAJTÓ** > SSD, 256 GB-IG

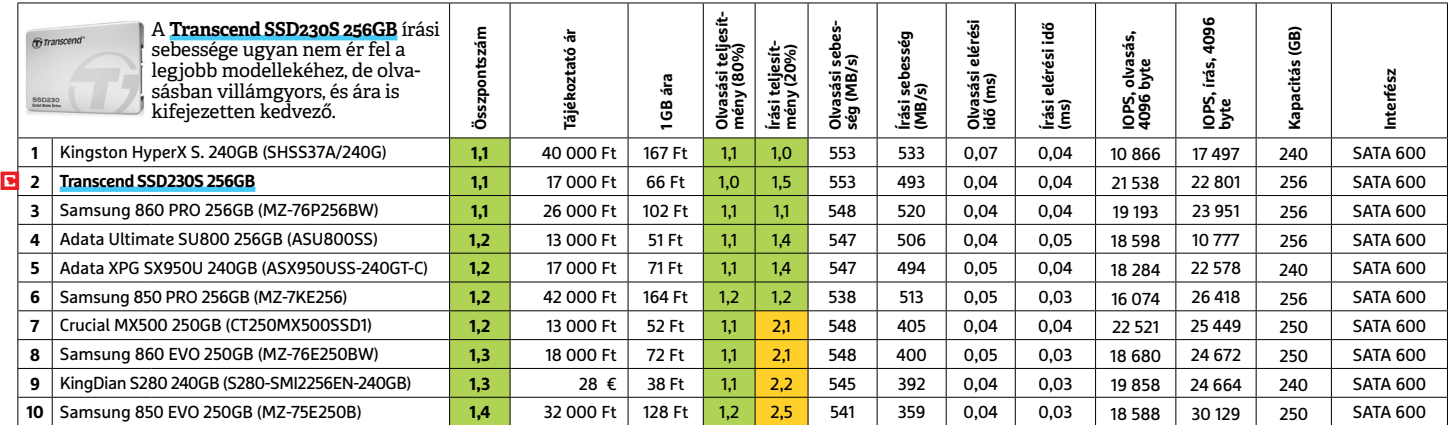

## **MEGHAJTÓ** > SSD, 256 GB FELETT

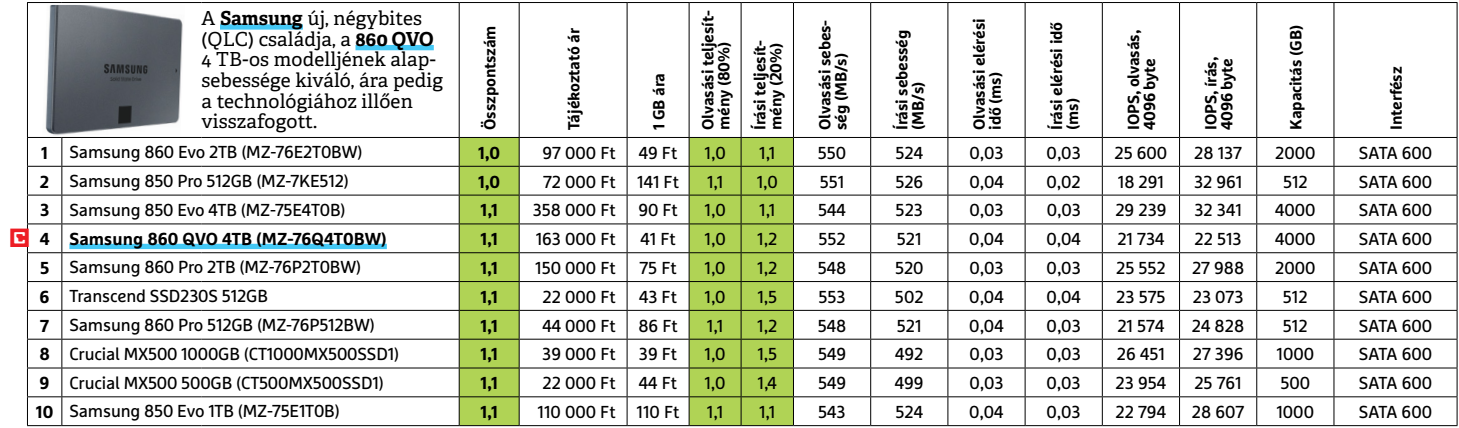

## **MEGHAJTÓ** > SSD, NVME

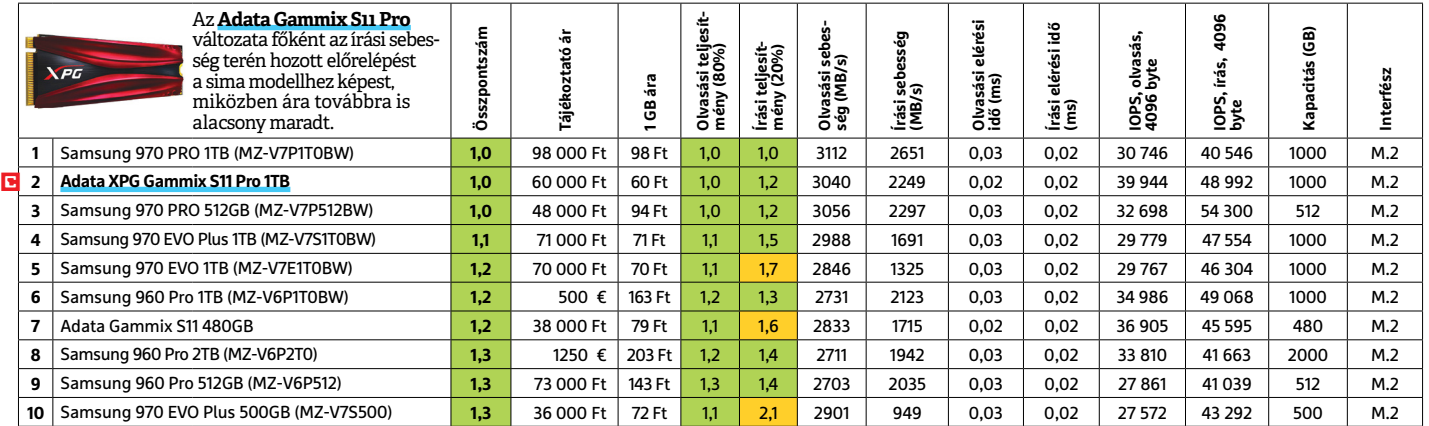

## **NAS** > 2 LEMEZES

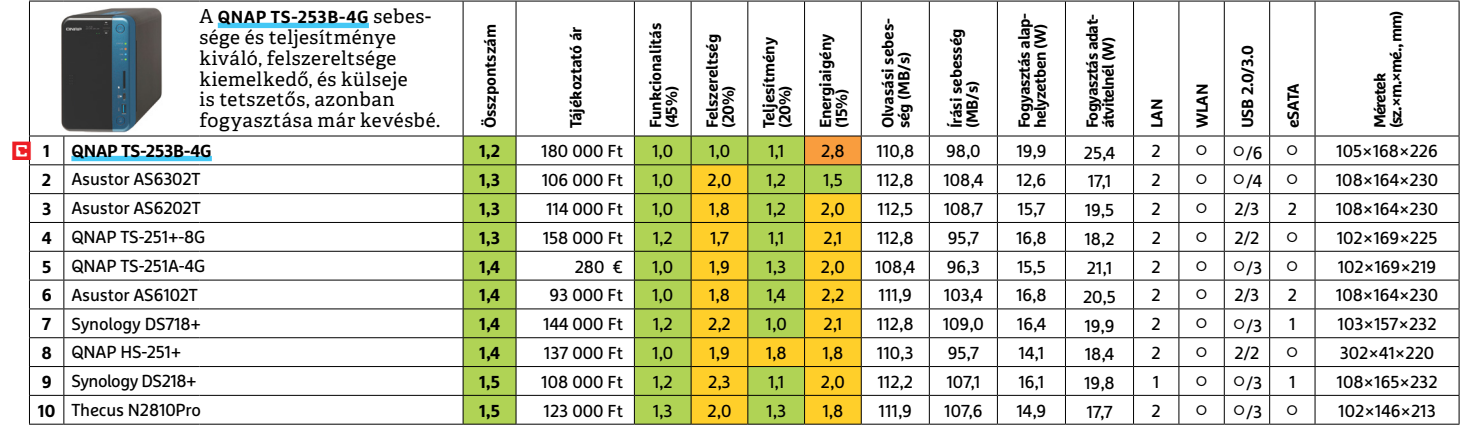

## **NYOMTATÓ** > 3D

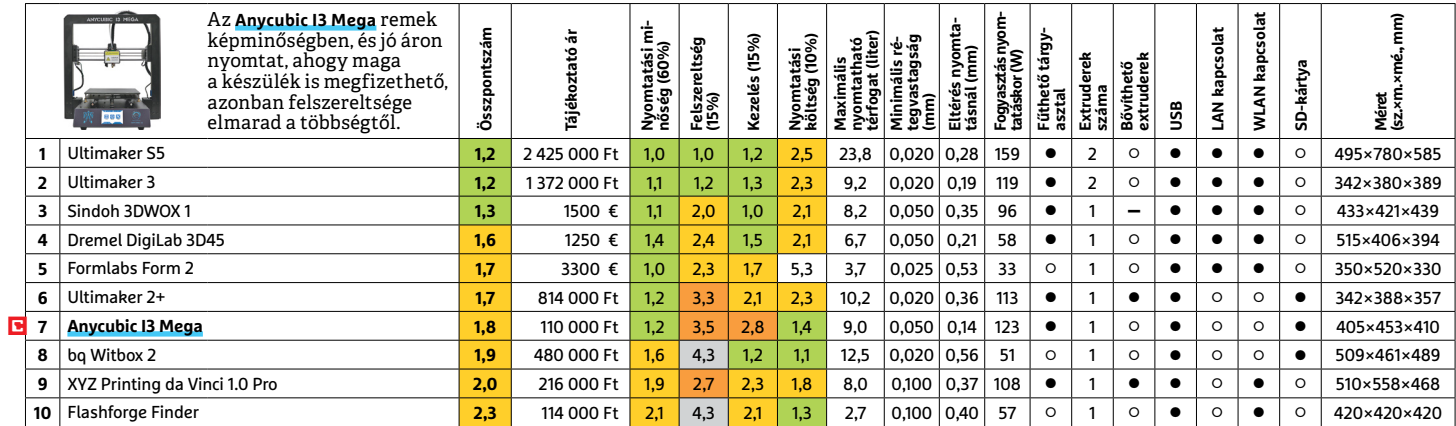

## **NYOMTATÓ** > TINTASUGARAS MULTIFUNKCIÓS

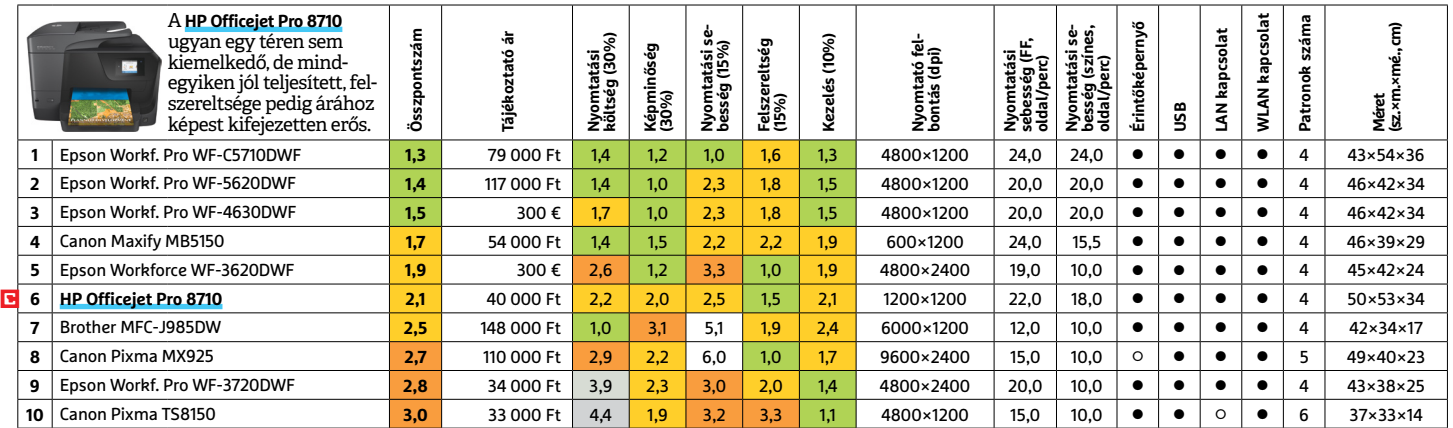

## **OKOSTELEFON**

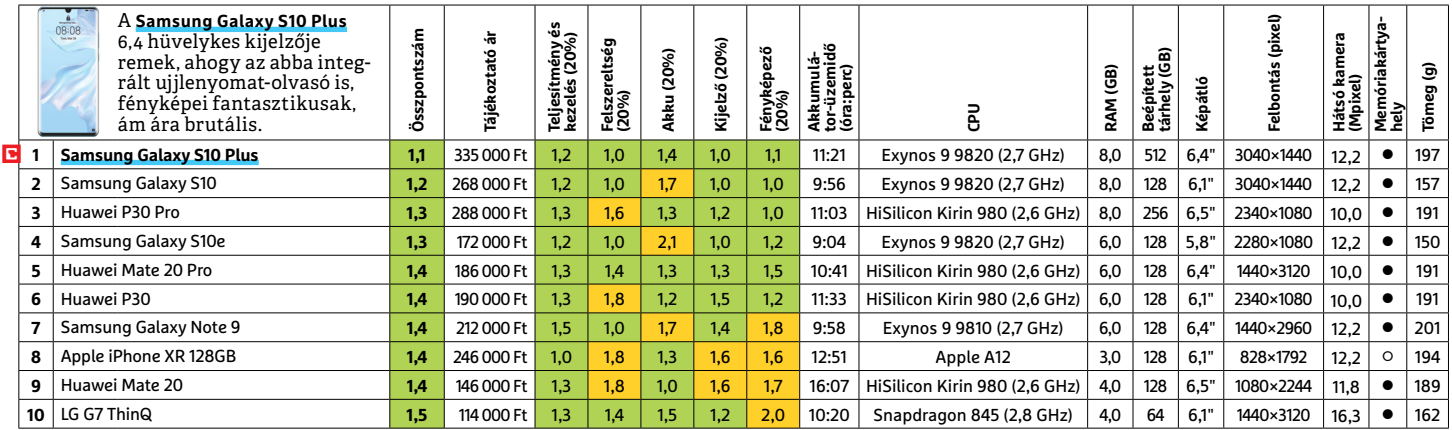

## **TABLET**

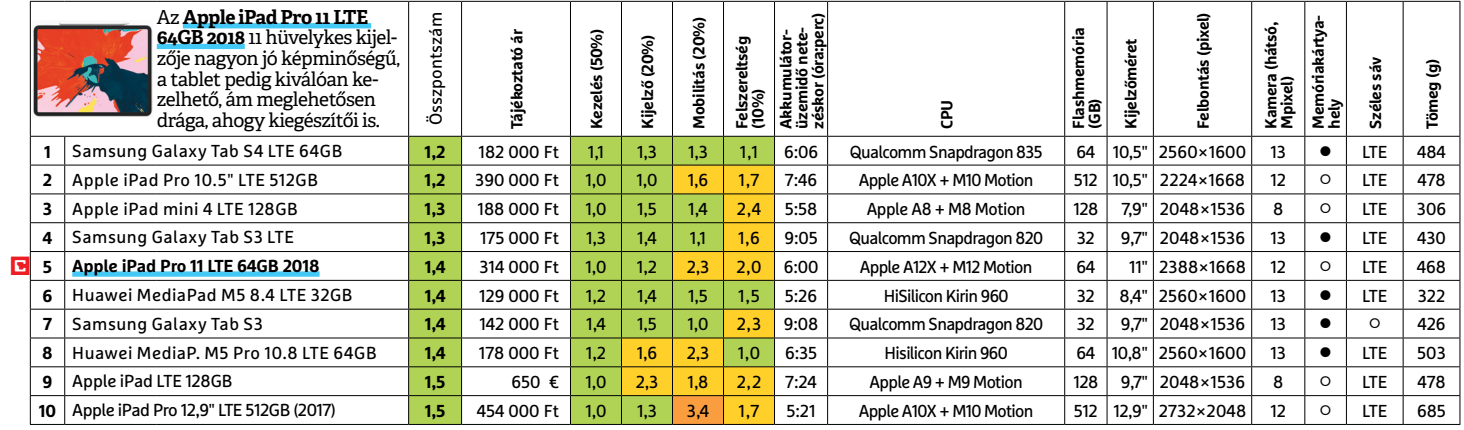

## **TFT-MONITOR** > GRAFIKUS

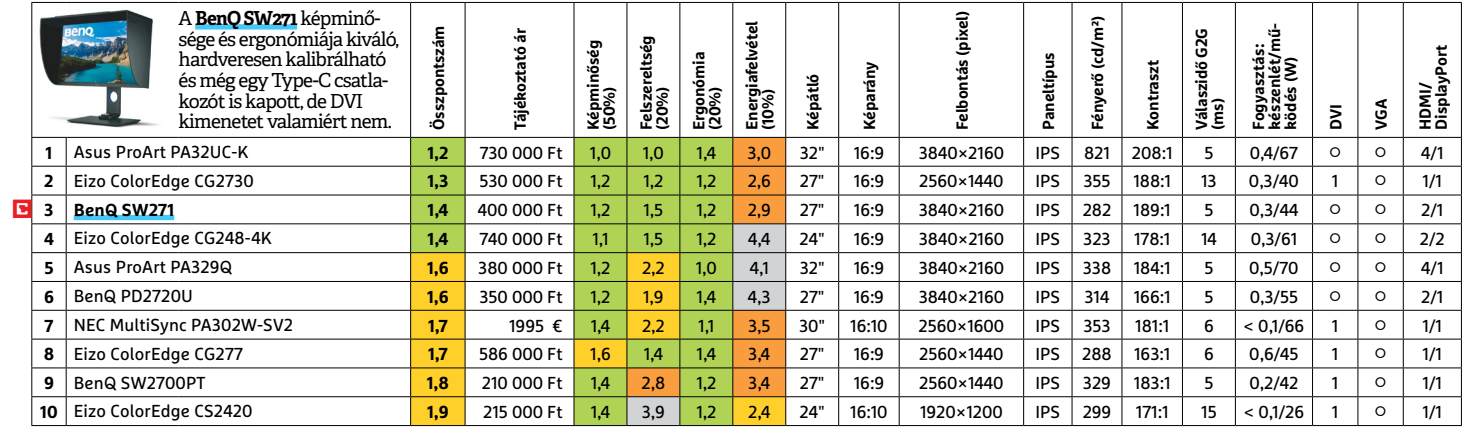

## **TFT-MONITOR** > IRODAI

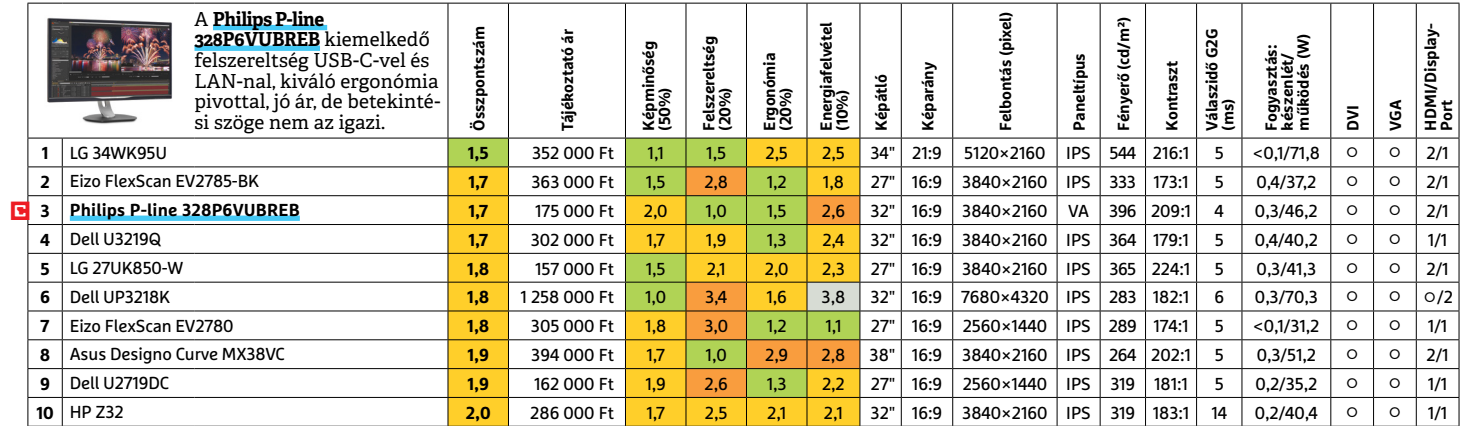

## **TFT-MONITOR** > JÁTÉK

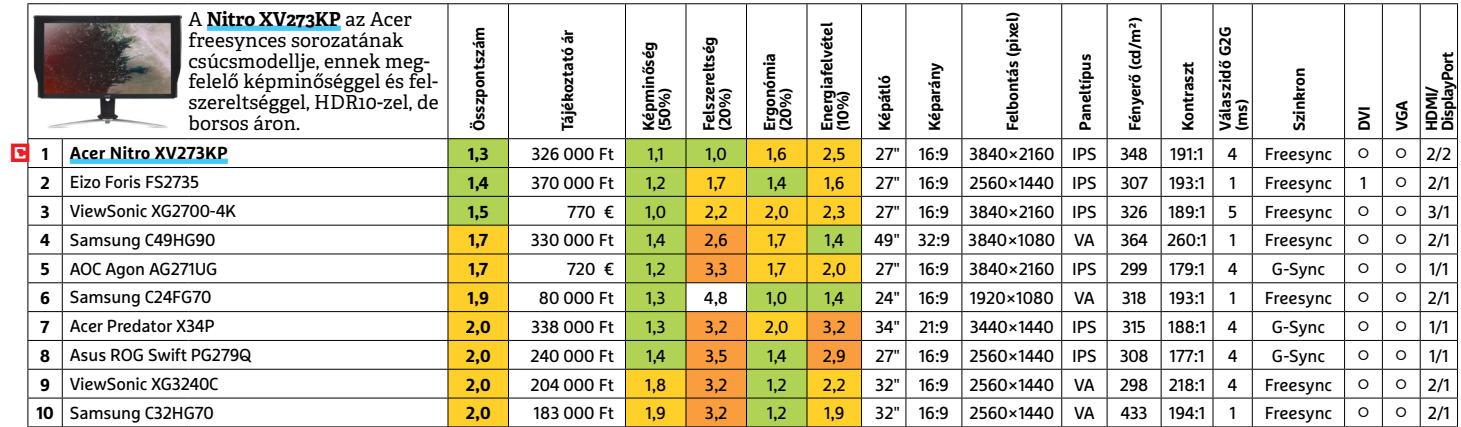

## **TV UHD** > 55"-IG

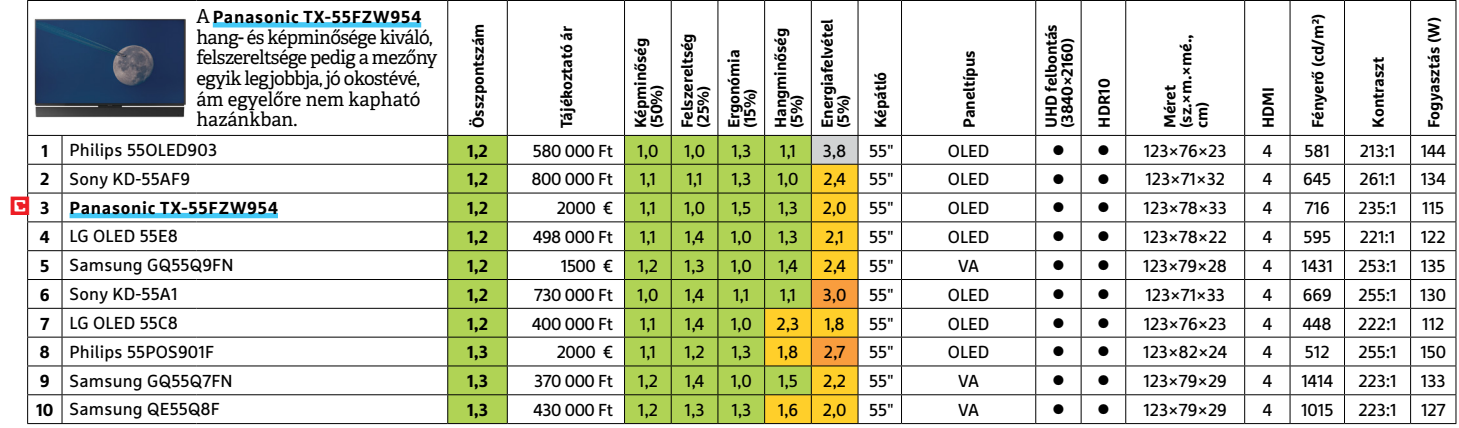

## **WLAN**

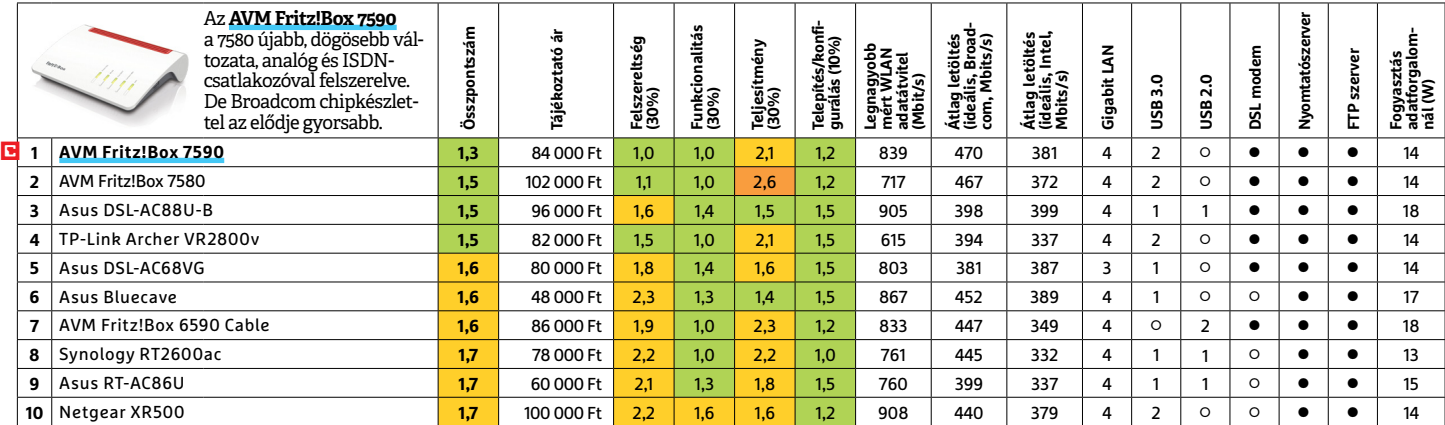

PPPPPPPPPPPPPPPPPPPPPPPPP **TESZT & TECHNOLÓGIA > CHIP-KALAUZ**

## TESZT & TECHNOLÓGIA > CHIP-KALAUZ<br>CHIP-kalauz CPU-khoz CHIP-kalauz CPU-khoz A CHIP-kalauz a felhasználók szemszögéből, érthetően Municipal China Contente China China China China China China China China China China China China China China China China China China China China China China China China **CHIP-kalauz CPU-khoz**  $\acute{\textbf{e}}$ s GPU-khoz A CHIP-kalauz a felhasználók szemszögéből, érthetően mutatja meg a processzorok és videokártyák bonyolult világát.

A CHIPkalauz a felhasználók szemszögéből, érthetően mutatja meg a **processzorok és videokártyák** bonyolult világát.

A N D R E A S V O G E L S A N G

ANDREAS VOGELSANG<br>ANDREAS VOGELSANG<br>The ben a hónapban kizárólag felső jával akár a 4,5 GHz-et is. És még ez sem cesszor órajele turbó módban eléri az The a hónapban kizárólag felső jával akár a 4,5 GHz-et is. És még ez sem cesszor órajele turbó módban eléri az<br>
kategóriás processzorok érkeztek az igazi felső határa, mivel a processzor a 5 GHz-et, amivel ideális teljesít Cro-K mezonyeben ez a 14 magos mercesen tertelette. Tyen erő videok szerkesztesenez, amemyben a<br> **Core i9-9940X**-et jelentette, ami a máso-<br>
dik helyet foglalta el. A Skylake X család-<br>
azonban az Intel csillagászati árú p **Ebben a hónapban kizárólag felső<br>
a tesztközpontunkba. Az asztali<br>
C<sup>PLL</sup>k mezőnyében ez a 14 magos Intel** kategóriás processzorok érkeztek CPU-k mezőnyében ez a 14 magos Intel **Core i9-9940X**-et jelentette, ami a második helyet foglalta el. A Skylake X családból származó CPU jelenleg az Intel zászlóshajója a felhasználói piacon, amit főleg keményvonalas játékosoknak, UHD videók készítőinek és virtuális valóságra vágyóknak ajánl – amennyiben nem rettenti el őket a félmillió forint feletti ár. Az i9-9940X 3,3 GHz-es órajellel dolgozik, de turbó módban elérheti a 4,4 GHz-et, sőt az Intel Turbo Boost Max 3.0 technológiá-

jával akár a 4,5 GHz-et is. És még ez sem az igazi felső határa, mivel a processzor a változtatható órajelszorzónak köszönhetően könnyen túlpörgethető. Ilyen erő mellett a megfelelő hűtés létfontosságú, azonban az Intel csillagászati árú processzorához nem jár gyári hűtő – bár kérdés, hányan használnák azt saját, jól bevált megoldásai helyett.

A mobil processzorok között új Teszt győztest üdvözölhettünk. A **Core i9-9980HK**-val az Intel benevezte a versenybe az első nyolcmagos noteszgép processzorát – még az AMD-invázió előtt. A kilencedig generációs Core pro-

cesszor órajele turbó módban eléri az 5 GHz-et, amivel ideális teljesítményigényes játékokhoz és nagy felbontású videók szerkesztéséhez, amennyiben a noteszgép bírja hűtési teljesítménnyel.

keményvonalas játékosoknak, UHD bevált-megoldásai-helyett. nyeteg, nem véletlenül becézik a gyártó videók-készítőinek-és-virtuális-valóságra – A mobil processzorok között új berkeiben T-Rexnek. Azonban nemcsak vágyóknak-a A grafikus processzoroknak is új legjobbja van, méghozzá az **Nvidia Titan RTX,**  amely 24 GB videomemóriájával igazi szörnyeteg, nem véletlenül becézik a gyártó berkeiben T-Rexnek. Azonban nemcsak teljesítménye, de ára is hatalmas. Közel 2700 euróért, amennyiért jelenleg kapható, akár kettőt is vehetünk a második helyen álló, nem sokkal lassabb RTX 2080 Ti kártyákból, egy SLI konfigurációhoz. <sup>■</sup>

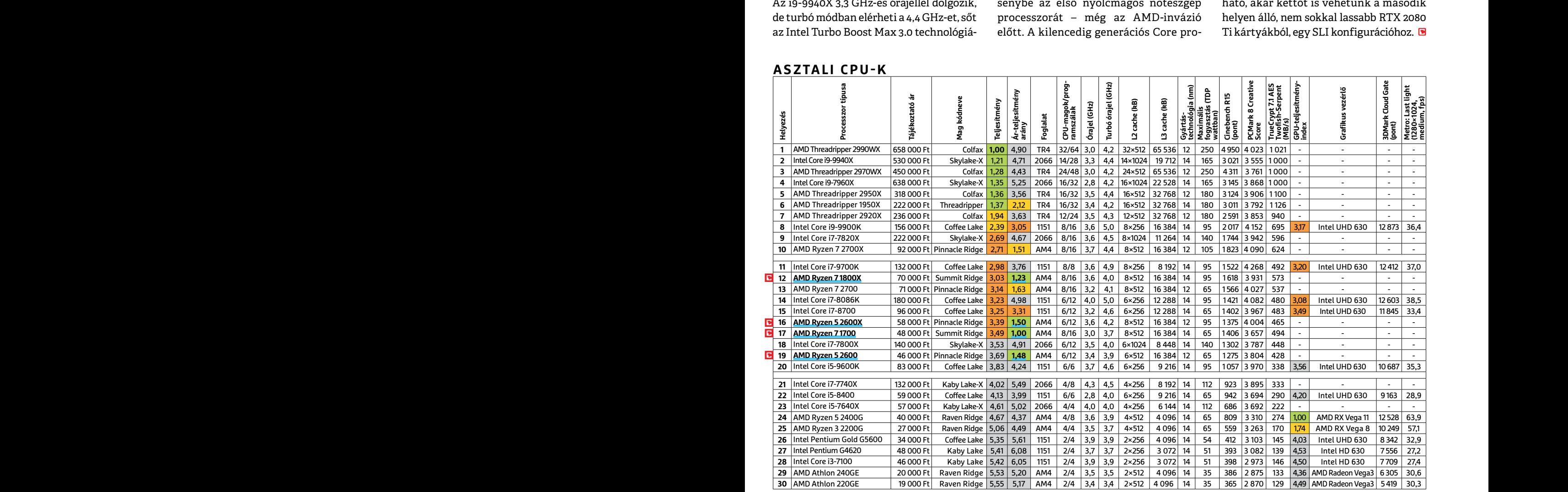

## **ASZTALI CPU-K**

**C**súcskategória (1-1,5) Felső kategória (1,6 – 2,5) Középkategória (2,6 – 3,5) Belépőszint (3,6-tól); Legjobb vétel **c** 

## **CHIP-KALAUZ > TESZT & TECHNOLÓGIA**

## **MOBIL-CPU-K**

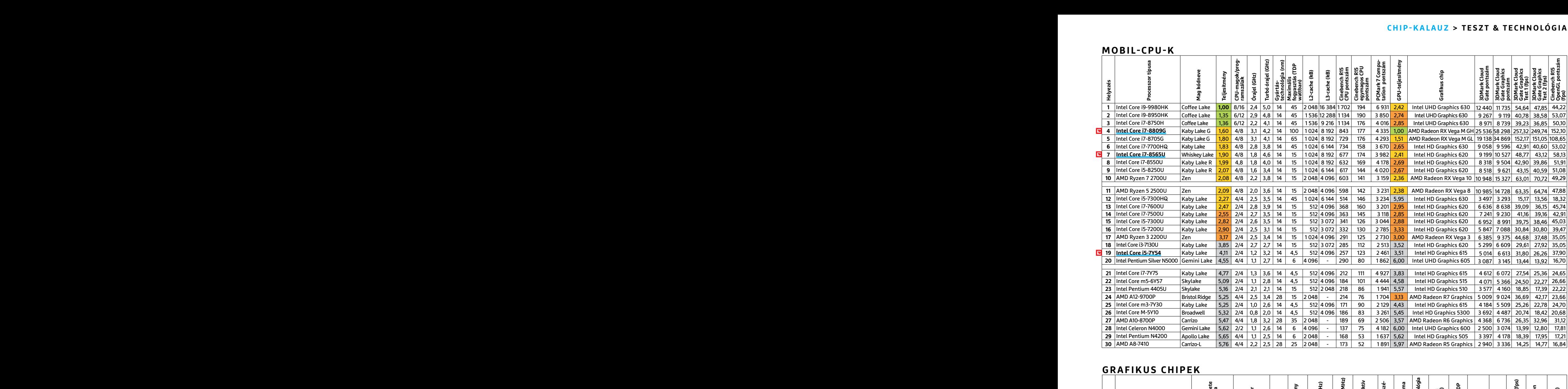

## **GRAFIKUS CHIPEK**

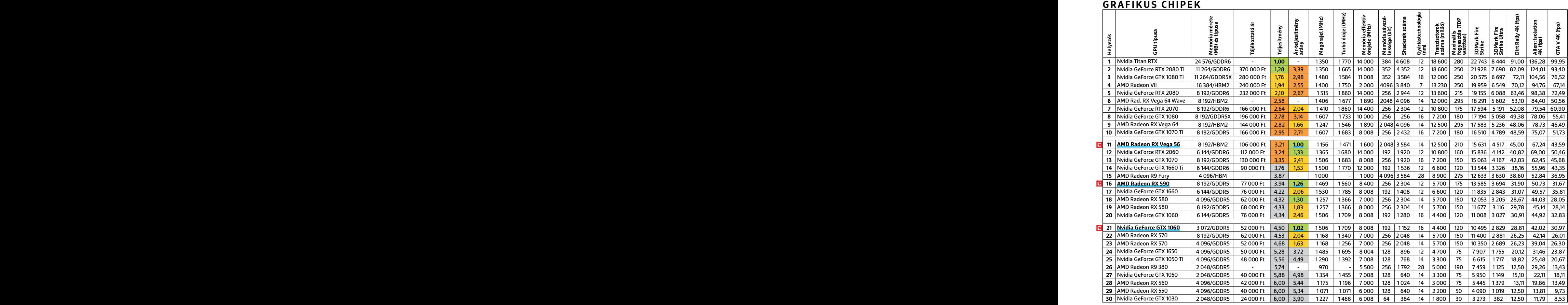

P

P

P

P

P

P

P

P

P

P

P

P

P

P

P

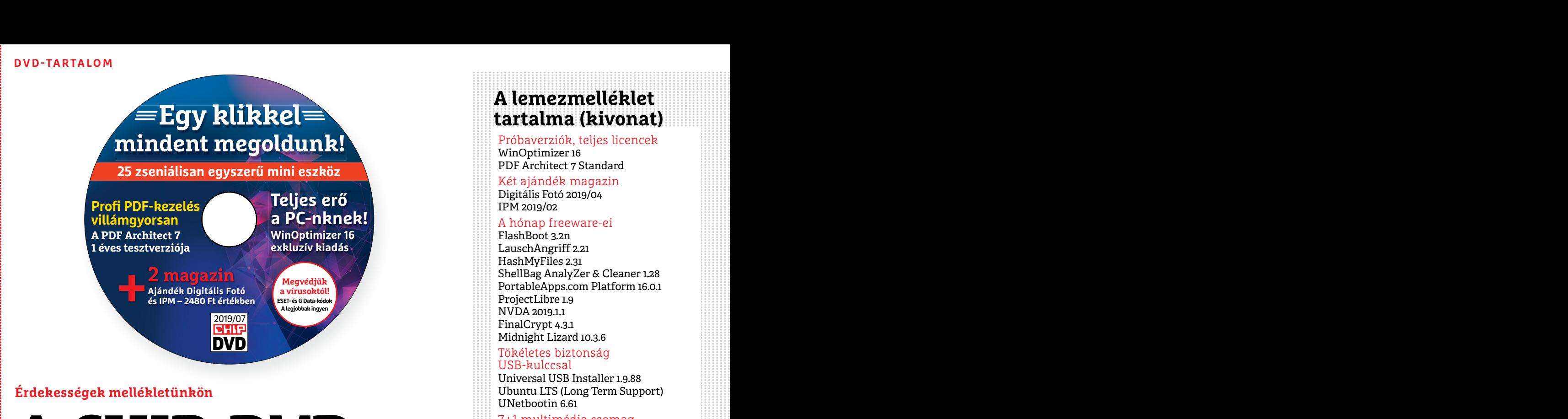

## **Érdekességek mellékletünkön**

## Erdekességek mellékletünkön<br>
Ubuntu LTS (Long Term Support)<br>
UNetbootin 6.61<br>
Telmultimédia csomag<br>
gPodder Portable 3.10.7<br>
Streamwriter 5.4.2.1<br>
Metatogger 5.9.7.2<br>
Handbrake 1.2.0<br>
Handbrake 1.2.0 Metatogger 5.9.72<br> **Fandbrake** 1.2.0<br> **Fandbrake** 1.2.0<br>
VidCoder 4.32<br>
VidCoder 4.32<br>
ENDB 3.33<br>
Fotojet Designer<br>
Ingyenkódok<br>
Ingyenkódok<br>
Ingyenkódok **A CHIP-DVD tartalmából**  $\mathbf{I}$

Fotojet Designer<br>
Júliusi DVD-nkkel készíthetünk egy szuperbiztonságos,<br>
bootolható USB-kulcsot, amellyel bármelyik PC elindítható,<br>
használható, ráadásul a "mini OS" még a nyomainkat sem<br>
őrzi meg. Két aktuális ajándék ma használható, ráadásul a "mini OS" még a nyomainkat sem egyesztverziót is átadunk.<br>
For a lata Internet Security 2019<br>
tesztverziót is átadunk.<br>
A titkosított USB-s rendszerhez nélkülöz-e soft Office szalagos menüjéhez, így Júliusi DVDnkkel készíthetünk egy **szuperbiztonságos, bootolható USB-kulcsot,** amellyel bármelyik PC elindítható, használható, ráadásul a "mini OS" még a nyomainkat sem őrzi meg. Két aktuális ajándék magazint, illetve egy exkluzív tesztverziót is átadunk.

## A titkosított USB-s rendszerhez nélkülözhetetlen Ubuntu ISO-fájl megtalálható a DVD-n. Az oprendszert és PDF Architect Standard teljes verziót röviden itt most be is mutatjuk.

Standard teljes verziót röviden itt most begunk vele. Természetesen PDF-eket be is mutatjuk.<br>
he is mutatjuk. he mutatjuk he mem alegar alegar eller salar servilo 1.0.1<br> **Ubuntu LTS (Long Term Support):** Ingye- vele (Creat Exishez az Ubuntu a legújabb kiadásában hogy egy nagyobb PDF-fájlból tetszőle-<br>
is hű maradt. A rendszer karcsú felületé- gesen vághatunk ki vele oldalakat Abelssoft AntiLogger 2018<br>
vel és egyszerű kezelésével főleg olyan **Ubuntu LTS (Long Term Support):** Ingyenes és egyszerűen kezelhető operációs rendszer mindenkinek: ehhez a célkitűzéshez az Ubuntu a legújabb kiadásában is hű maradt. A rendszer karcsú felületével és egyszerű kezelésével főleg olyan felhasználóknak szól, akik a Linuxra váltásra kacsingatnak. Mindazt, ami a számítógépen a napi munkához szükséges, a Linux biztosítja.

**PDF Architect 7 Standard:** Egyéves ingyenes tesztverzió csak a CHIP olvasóinak. Ezzel az okos PDF-szerkesztővel a lehető legrövidebb idő alatt állíthatunk elő és szerkeszthetünk PDF-fájlokat. A program kezelőfelülete nagyon hasonlít a Micro-

A titkosított USB-s rendszerhez nélkülöz-<br>
A titkosított USB-s rendszerhez nélkülöz-<br>
hetetlen Ubuntu ISO-fájl megtalálható a milyen munkafolyamatba zökkenőmen-<br>
DVD-n. Az oprendszert és PDF Architect tesen beilleszthető, soft Office szalagos menüjéhez, így bármilyen munkafolyamatba zökkenőmentesen beilleszthető, azonnal boldogulni fogunk vele. Természetesen PDF-eket nemcsak olvasni, hanem készíteni is lehet vele (Create menüpont).

> Értékes funkciók (ráadásul ezekre az Adobe Acrobat Reader sem képes), hogy egy nagyobb PDF-fájlból tetszőlegesen vághatunk ki vele oldalakat (Edit/Extract), illetve egyetlen klikkeléssel kimenti nekünk, akár egy százoldalas dokumentum képeit is (Edit/ Extract images).

tásra kacsingatnak. Mindazt, ami a szá-<br>
mítógépen a napi munkához szükséges, a Extract images).<br>
Linux biztosítja. A Standard verzióban a szerkesztőrész PDF Architect 7 Standard: Egyéves ingye-<br>
PER Architect 7 Standard: nes tesztverzio csak a CHIP olvasomak. I iyekilez le keli toltelli a gyartotol elelle-<br>
Ezzel az okos PDF-szerkesztővel a lehető ket, illetve olyanok is, amelyek csak a Pro<br>
legrövidebb idő alatt állíthatunk elő és verziób A Standard verzióban a szerkesztőrész teljes, de vannak olyan funkciók, amelyekhez le kell tölteni a gyártótól elemeket, illetve olyanok is, amelyek csak a Pro verzióban vehetők igénybe, mint például a szövegfelismerő rész (ezeket a program lehalványítva jelzi).

## **A lemezmelléklet tartalma (kivonat)**

Próbaverziók, teljes licencek WinOptimizer 16

PDF Architect 7 Standard

Két ajándék magazin Digitális Fotó 2019/04 IPM 2019/02

#### A hónap freeware-ei

FlashBoot 3.2n LauschAngriff 2.21 HashMyFiles 2.31 ShellBag AnalyZer & Cleaner 1.28 PortableApps.com Platform 16.0.1 ProjectLibre 1.9 NVDA 2019.1.1 FinalCrypt 4.3.1 Midnight Lizard 10.3.6

#### Tökéletes biztonság USB-kulccsal

Universal USB Installer 1.9.88 Ubuntu LTS (Long Term Support) UNetbootin 6.61

## 7+1 multimédia csomag

gPodder Portable 3.10.7 Streamwriter 5.4.2.1 Metatogger 5.9.7.2 Handbrake 1.2.0 VidCoder 4.32 VirtualDJ 2018.4742 EMDB 3.33 Fotojet Designer

## Ingyenkódok a profi védelemhez

ESET Internet Security 2019 ESET NOD32 Antivírus 2019 ESET Mobile Security (Android) G Data Internet Security 2019

## Top5: Rendszer

Windows Repair Toolbox 3.0.1.6 Windows Directory Statistics 1.1.2 Everything 1.4.1.935 Driver Booster 6.3.0 Free TeamViewer 14

## Top5: Videók,

streamelés, audió Serviio 1.10.1 5K Player 5.7 VidCoder 4.34 MakeMKV 1.14.3 foobar2000 1.4.3

## Top5: Kémek lebuktatása

Abelssoft AntiLogger 2018 USBDeview 2.79 (64 Bit) ESET AV Remover 1.4.4.0 Eraser 6.2.0.2979 GlassWire 2.1.152

## Top5: Chrome-kiegészítő

I don't care about cookies 2.9.8 OneTab 1.18 uBlock Origin 1.18.8 LastPass 4.25.2 Wayback Machine 2.12 Top5: +1 legjobb MailStore Home 11.2.1

P

P

P

P

P

P

P

P

P

P

P

P

P

P

P

## **Használati útmutató**

#### **A programok telepítése**

A Rülönféle eszközöket a program-<br>
A Rülönféle eszközöket a program-<br>
Istában is ismertetett beosztás sze-<br>
Istában is ismertetett beosztás sze-<br>
Istában is ismertetett beosztás sze-<br>
Istában is ismertetett beosztás sze-<br> A lemez behelyezése a gépbe elindítja a lemezmellékletet, és megjelennek a választási lehetőségek. Amennyiben az Automatikus lejátszás nincsen bekapcsolva a számítógépen, úgy a keretprogram a lemez gyökérkönyvtárában található CHIP-DVD.exe fájlra kattintva indítható. A különféle eszközöket a programlistában is ismertetett beosztás szerint lehet elérni a keretprogramban tallózva. Itt található a programok pontos verziószáma és néhány fontosabb adata. Amennyiben a program használatához regisztráció szükséges, úgy útmutató vagy link és kód is megtalálható közvetlenül a leírás alatt.

#### **A programok használata**

A programok használata a boli Nobszákilom a szors, stvozets intervet es elsőket. Hinden szukseges intervet a márikanevek és logók védjegyolta-<br>
lom alatt állnak, vonatkozó jogaikkal **a vedegyfu a tulajdonosaik rendelkeznek** lennének a program működésével<br>
vagy képességeivel kapcsolatban,<br>
kérjük, keresse meg a program készí-<br>
(jári: by grug figuelmazóját.<br>
(jári: by grug figuelmazóját. A 4 Legjob CIRR a DVD-n<br>
a szoftverkészítők időről időre<br>
a regisztrációs oldalt is áthelyezhetik<br>
vagy megszüntethetik. Éppen ezért, gondolná, hogy azzal is lehet pénzt keresni, a leírás alatt.<br> **A programok használata internet Security 2019: 5tv82tfs** meg a licenchez szukseges felhasználoi<br> **A programok használata internet Security for Android:**<br>
A márkanevek és logók védjegyolta-<br>
lom alatt álln A lemezmellékleten található szoft-<br>
A lemezmellékleten található szoft-<br>
Pelhasználó: Julyz4644<br>
Vereket a készítőjük/forgalmazójuk<br>
Vereket a készítőjük/forgalmazójuk<br>
Vereket a készítőjük/forgalmazójuk<br>
Vereket a készít Frukkokon kivul a CHIP ezekhez nem<br>
ad támogatást. Amennyiben kérdései<br>
lennének a program működésével<br>
vagy képességeivel kapcsolatban,<br>
kérjük, keresse meg a program készí-<br>
tőjét vagy forgalmazóját.<br>
Kérjük, keresse meg tőjét vagy forgalmazóját.<br>
Kérjük, vegye figyelembe, hogy<br>
a szoftverkészítők időről időre<br>
a talakítják honlapjukat, amely során<br>
a regisztrációs oldalt is áthelyezhetik<br>
vagy megszüntethetik. Éppen ezért, gondolná, hogy A márkanevek és logók védjegyoltalom alatt állnak, vonatkozó jogaikkal a tulajdonosaik rendelkeznek. A lemezmellékleten található szoftvereket a készítőjük/forgalmazójuk biztosította. Az esetleges cikkekben leírt útmutatásokon és tippekentrükkökön kívül a CHIP ezekhez nem ad támogatást. Amennyiben kérdései lennének a program működésével vagy képességeivel kapcsolatban, kérjük, keresse meg a program készítőjét vagy forgalmazóját. Kérjük, vegye figyelembe, hogy a szoftverkészítők időről időre átalakítják honlapjukat, amely során a regisztrációs oldalt is áthelyezhetik vagy megszüntethetik. Éppen ezért, ha egy programot regisztrálni szeretne, azt lehetőség szerint a lap megjelenését követő néhány hétben tegye meg.

## **Olvas hatatlan a DVDmelléklet?**

Amennyiben lehetősége van rá, próbálja ki egy másik konfiguráción is. Ha a lemez a másik számítógépen sem működik, küldje vissza a szerkesztőség címére, és azonnal kicseréljük. Kérjük, előtte egyeztessen a terjesztési osztállyal a +36 80 296 855-ös telefonszámon.

## **Megrendelné egy korábbi számunkat?**

RO<br>
Kérj<br>
kat<br>
mou<br>
hu e<br>
CHIP Kérjük, keresse terjesztési osztályunkat a +36 80 296 855-ös telefonszámon vagy az elofizetes@mediacity. hu e-mail-címen.

## Használati Ingyenkódok a legfrissebb biztonsági csomagokhoz<br>útmutató **Teljes védelem a PC-jének** DVD-TARTALOM<br>Et a a legfrissebb biztonsági csomagokhoz Masználati Ingyenkódok a legfrissebb biztonsági csomagokhoz<br>
útmutató Teljes védelem a PC-jének<br>
A programok telepítése **Ingyenkódok a legfrissebb biztonsági csomagokhoz Teljes védelem a PCjének**

A programok elepítése<br>
A PC-ket, okostelefonokat érő támadások<br>
dítja a lemezmellékletet, és megje-<br>
lennek a választási lehetőségek.<br>
Amennyiben az Automatikus leját-<br>
Programok a választási lehetőségek.<br>
Zinban rendszere szás nincsen bekapcsolva a számító-<br>
gépen, úgy a keretprogram a lemez kártevőiről, átveréseiről, webes csalásairól.<br>
gyökérkönyvtárában található CHIP-<br>
DVD.exe fájlra kattintva indítható. biztonsági programokat, és ezekh **A programok telepítése**<br>
A lemez behelyezése a gépbe elin-<br>
dítja a lemezmellékletet, és megje-<br>
lennek a választási lehetőségek.<br>
Amennyiben az Automatikus leját-<br>
szás nincsen bekapcsolva a számító-<br>
szás nincsen bekapc Amennyiben az Automatikus leját-<br>
szás nincsen bekapcsolva a számító-<br>
sabb hekkertrükkökről, az adott időszak<br>
gépen, úgy a keretprogram a lemez<br>
sabb hekkertrükkökről, az adott időszak<br>
sabb hekkertrükkökről, az adott id A PC-ket, okostelefonokat érő támadások egyre agresszívabbak. Olvasóinknak azonban maximális védelmet kínálunk: a magazinban rendszeresen beszámolunk a legaljasabb hekkertrükkökről, az adott időszak kártevőiről, átveréseiről, webes csalásairól. Ezenfelül pedig átadjuk önöknek a legjobb biztonsági programokat, és ezekhez havonta ingyenes kódokat biztosítunk.

listában is ismertetett beosztás sze-<br>
rint lehet elérni a keretprogramban<br>
tallózva. Itt található a programok<br>
pontos verziószáma és néhány fon-<br>
tosabb adata Amennyiben a prog-<br>
tosabb adata Amennyiben a prog-<br>
tosabb a Egyetlen CHIP-előfizetéssel az egész család – vagy akár egy kisvállalkozás – "számítógép- és okostelefon-flottáját" is biztonságban tudhatja – éves szinten több tízezer forintot spórolva ezzel.

## **E havi ingyenes kódjaink:**

- <sup>c</sup> **ESET Internet Security 2019: 5tv82tfs**
- <sup>c</sup> **ESET NOD32 Antivirus 2019: 5tv82tfs**
- <sup>c</sup> **ESET Mobile Security for Android: 4vk64yfu**
- <sup>c</sup> **G-DATA IS 2019: Felhasználó: July24644 Jelszó: MRPwGESd**

Az ESET Internet Security regisztrációjához látogasson el a *www.eset.hu/chip* 

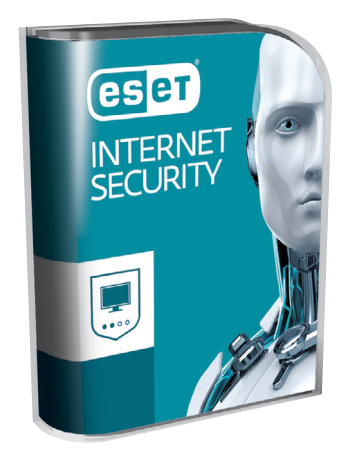

ram használatához regisztráció<br>
szükséges, úgy útmutató vagy link<br>
és kód is megtalálható közvetlenül<br>
a leírás alatt.<br>
a leírás alatt.<br>
a leírás alatt.<br>
a leírás alatt.<br>
a leírás alatt.<br>
a leírás alatt.<br> **ESET Internet Se** Pointos verzioszama es nehany fondulation biztonságban tudhatja – éves szinten<br>
tosabb adata. Amennyiben a progress tartit több tízezer forintot spórolva ezzel.<br>
szükséges, úgy útmutató vagy link<br>
és kód is megtalálható kö oldalra. A fenti kódot ezen a weboldalon kell megadni – cserébe levélben kapjuk meg a licenchez szükséges felhasználói nevet és jelszót. Minden szükséges információ a Mobile Securityről: *http://www. eset.hu/chip\_mobile*

vereket a készítőjük/forgalmazójuk **Jelszó: MRPwGESd** esetben kipróbálja, de a működésükért<br>biztosította. Az esetleges cikkekben<br>leírt útmutatásokon és tippeken- Az ESET Internet Security regisztrációjá- ben a regisztráció **Megjegyzés:** A biztonsági csomagok kódjait a CHIP a megjelenés előtt minden esetben kipróbálja, de a működésükért felelősséget nem tud vállalni. Amennyiben a regisztráció közben hiba lépne fel, kérjük, értesítse a szerkesztőséget.

## **Ajándék IPM és Digitális Fotó magazin A 4 legjobb cikk a DVD-n**

ha egy programot regisztrálni sze-<br>
retne, azt lehetőség szerint a lap<br>
megjelenését követő néhány hétben<br>
tegye meg.<br>
egye meg a lapkatok a lapkatok a lapkatok a lapkatok a lapkatok a lapkatok a lapkatok a lapkatok a lapk vagy megszüntethetik. Éppen ezért,<br>
ha egy programot regisztrálni sze-<br>
megjelenését követő néhány hétben<br>
megjelenését követő néhány hétben<br>
megjelenését követő néhány hétben<br>
megszüntethető a lappel meg.<br>
megszüntethető **• 1. A véletlen rövid története (IPM)** Ki gondolná, hogy azzal is lehet pénzt keresni, hogy az ember számokat állít elő? A digitális forradalom a titkosítások robbanásszerű fejlődését hozta, és számos algoritmus használ véletlen számokat, amelyek minősége kulcskérdés. Állítólag a lottó is véletlen, de vajon tényleg az? És hogyan lehet igazi véletlen számokat előállítani?

is. Ha a iemez a masik szamíto-<br>gépen sem működik, küldje vissza a szerkesztőség címére, és azonnal a high-end kategóriában átlagosnak re is elképesztően érdekes trükkfotókat<br>a szerkesztőség címére, és azonnal mondható ára próbálja ki egy másik konfiguráción<br>
is. Ha a lemez a másik számító-<br>
gépen sem működik, küldje vissza<br>
a szerkesztőség címére, és azonnal<br>
kicseréljük. Kérjük, előtte egyez-<br>
tessen a terjesztési osztállyal a Fotó magazin **• 2. Mire képes a OnePlus 6 kamerája? (DFM)** A OnePlus egy olyan gyártó, mely a high-end kategóriában átlagosnak mondható árak körülbelül feléért kínál hamisítatlan csúcsmobilokat. A Digitális Fotó magazinból most kiderül, hogy ezért az árért cserébe vajon hordoz-e és, ha igen, mekkora kompromisszumokat a mobil hátoldali dupla kamerája.

> Religion, Religion and the property of the control of the control of the control of the control of the control of the control of the control of the control of the control of the control of the control of the control of the **• 3. Kreatív dupla expozíció (DFM)** Aki azt gondolja, hogy a trükkös fotók és a képmódosítások a Photoshoppal jelentek meg, alaposan téved. A lap bemutat egy különleges módszert, amellyel akár film-

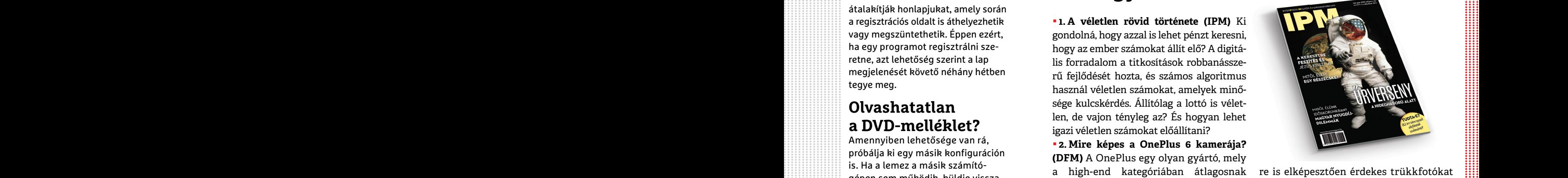

re is elképesztően érdekes trükkfotókat lehet készíteni. Természetesen digitális vázzal is kipróbálható!

PPPPPPPPPPPP **• 4. Hogyan válasszunk drónt? (DFM)**  Milyen szempontokat kell figyelembe vennünk drónvásárlás előtt, és melyek lehetnek a megfelelő eszközök a feladatra? Sok a kérdés és a helyzetet különösen bonyolítja a rendelkezésünkre álló keret. A magazin öt drónt részletesebben is bemutat, ezek között univerzális és speciális modell is akad.

PPPPPPPPPPPP

 $\rightarrow$ 

P

P

P

P

P

P

P

P

P

P

P

P

P

P

P

## **Ashampoo WinOptimizer 16 Windows-optimalizálás egyszerűen**

Brit tudósok megállapították, hogy a Windows sebessége **a telepítést követően fokozatosan lassul.** Az Ashampoo WinOptimizer 16 segítségével szerencsére ezt a folyamatot könnyen a visszájára fordíthatjuk.

Telepített programok sokasága várja, hogy a számítógépet telepakolja mindenféle információval. Hízik a Program Files mappa és a Rendszerleíró adatbázis is, de egy 20 perces böngészés során is fájlok ezrei kerülhetnek az SSD-re (vagy roszszabb esetben a merevlemezre). A szoftverek elvileg takarítanak maguk után, de ez sajnos tényleg csak elvi lehetőség, mert eltávolításkor vagy az előzmények törlésekor rengeteg adat visszamarad. Az így keletkező szemét először még nem zavar sok vizet, de aztán a kis kupacból domb, abból pedig előbb-utóbb hegy lesz, és mivel a Windowsnak kerülgetnie kell a felesleges információkat is, a rendszer működése lelassul.

Sajnos ezek a fájlok, valamint bejegyzések elég jól rejtve vannak, és hivatalos dokumentáció sem szokott lenni arra vonatkozóan, hogy miként kell őket eltávolítani. A kézi gyomlálás meg nemcsak lassú, hanem veszélyes is; bízzuk inkább a munkát szakemberre, helyesebben szakprogramra, mégpedig az Ashampoo WinOptimizer 16-ra!

#### **Egyszerűen telepíthető**

Az Ashampoo WinOptimizer 16 a Windows 10 mellett a Windows 8/8.1, illetve Windows 7 operációs rendszerekkel is kompatibilis. A telepítés mindössze néhány percet vesz igénybe. A CHIP olvasói számára most az Ashampoo WinOptimizer 16 teljes verziója elérhető. A programot a DVD-n megtalálható fájlból kell felepíteni; a művelethez pedig termékkulcsra is szükség van. A termékkulcs ingyenes regisztrációval igényelhető, amelyhez az e-mail-címre és néhány további adat megadására van szükség. A regisztráció során érvényes e-mailcímet kell megadni, mert a termékkulcs csak a regisztráció megerősítését követően hozzáférhető.

#### **Kényelmesen használható**

Az Ashampoo WinOptimizer 16 kezelőfelülete alaposan átalakult, a szoftverben egyre-másra jelentek meg az újabb és újabb opciók; de szerencsére az interfészt sikerült úgy átalakítani, hogy az átláthatóság és a használhatóság nem csökkent. A fő képernyőn a különféle "veszélyeket" láthatjuk, ha rányomunk az Elemzés gombra, akkor a program néhány perc alatt átnézi a számítógépet, és megmu-

egyes automatikusan újrainduló programok kezelésében, illetve abban is, hogy a 3D-s játékokat segítő kísérő alkalmazások leállítása is rendben megtörténjen.

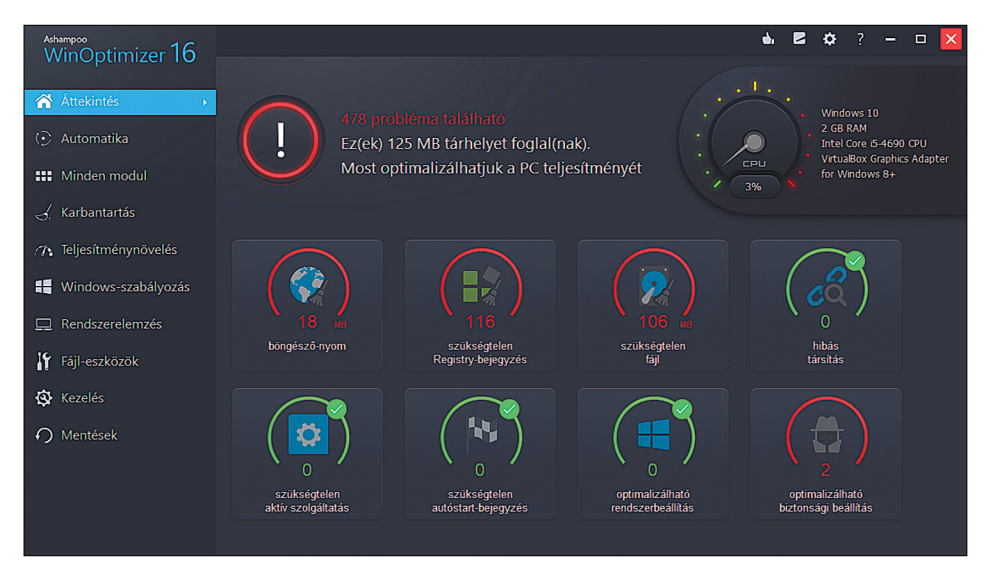

**Az Ashampoo WinOptimizer egyik nagy előnye, hogy a kezelőfelületét nagyon könnyen át lehet látni**

tatja, hogy az egyes kategóriákban hány olyan hibát talált, amely beavatkozást igényel. Megnézhetjük azt is, hogy a felesleges fájlok és bejegyzések összesen mennyi tárhelyet foglalnak el, de a helyzet az, hogy általában néhány száz MB-nyi adatról beszélhetünk, ami a 240 GB-os SSD-k korában elhanyagolható mennyiségnek számít. A leggyorsabb opciót az Optimalizálás gomb jelenti, de minden kategóriára külön is rákattinthatunk, ha szeretnénk megnézni a kapcsolódó részleteket.

Az automatikus tisztítás első alkalommal akár hosszú perceket is igénybe vehet, de később már nem lesz gond, ha a feladatot rendszeres időközönként, legalább hetente-kéthetente elvégezzük.

## **Automatizálva minden egyszerűbb!**

Az Ashampoo WinOptimizer 16 nagyon nagy előnye, hogy nemcsak manuális módban tud működni, hanem a feladatok egy részét folyamatosan, beavatkozás nélkül is el tudja végezni. A böngészők esetében például az előzmények és sütik törlését kérhetjük minden alkalommal, amikor a netezést befejezzük, de a WinOptimizer segít

Emellett érdemes azt is megemlíteni, hogy mivel a PC-k világában átlagosan jártas felhasználóktól nem várható el, hogy a Windows és más programok belső működését ismerje, a WinOptimizer 16 direkt úgy készült, hogy a gépen lévő "szemetet" minden egyéb beavatkozás nélkül fel tudja kutatni. És persze, hogy ki is tudja azokat javítani. Ebből a szemléletből adódóan az Ashampoo programja akkor is kifogástalanul teszi a dolgát, ha két kattintásnál többet nincs kedve valakinek a feladatra áldozni.

## **Remekül személyre szabható**

A beállítások között találunk rengeteg olyan opciót, amivel az egyes feladatokat személyre szabhatjuk, kivételeket adhatunk meg például, ha valamilyen beállítást vagy fájlt szeretnénk megtartani. Emellett hasznos, hogy az Ashampoo WinOptmizer a rendszerfájlokról és a Registryről biztonsági másolatot is tud készíteni (akár automatikusan is), hogy ha a tisztogatás során bármilyen hiba jelentkezne, akkor a kiindulási állapotot biztosan vissza tudjuk állítani.

## Az üzlet a felhőbe megy Telekommunikációs tanácsok a KKV szektornak

Már nem kérdés, hogy a felhő megkerülhetetlen – derült ki a 2019-es vállalati felhőkutatásból. A magyar nagyvállalatok körében végzett kutatás szerint ezeknél a cégeknél jelentős mértékben változott a felhő megítélése, és a korábbi félelmekből egyre több helyen kovácsolódnak előnyök. De hogyan profitálhatnak a KKV szektorban működő cégek ebből? Ehhez ad cikksorozatában tanácsokat az Opennetworks, a felhő alapú telekommunikációs megoldások szakértője.

Mi a softphone?

## Softphone használat vállalati környezetben

Egyre többször vetődik fel a kérdés, hogy mi az ideális választás, ha valaki nem szeretne "klasszikus asztali" telefonkészüléket vállalati VoIP szolgáltatásához. Erre indok lehet, hogy sokat van irodán kívül, de pl. felmerülhet az igény ügyfélszolgálati munkavégzés, távmunka, ügyeleti rendszer, vagy akár irodán belüli nagy mozgásigény esetén is. Eddig nem tudtunk erre minden igényt kielégítő és kompromisszum mentes megoldást javasolni, most azonban találtunk egyet, így összefoglaljuk a softphone használattal kapcsolatos tudnivalókat, és szoftvert is javaslunk a használathoz.

A softphone olyan számítógépes alkalmazás, amely külön telefonkészülék (hardphone) nélkül is képes telefonhívások bonyolítására. A VoIP elterjedésével a közbeszédben leginkább azt az alkalmazást értjük alatta, amely képes VoIP hívások lebonyolítására a számítógépünk segítségével. Tehát, klasszikus értelemben a softphone számítógépes alkalmazás. Ugyanakkor azt az applikációt is softphone-nak nevezzük, mely lehetővé teszi, hogy a VoIP hívásokat mobiltelefonunkról bonvolítsuk le.

## Softphone irodán kívül, számítógépre, több eszközre

Megfelelő internetes lefedettség mellett - akár pl. szállodai WIFI elérésen keresztül – mobiltelefonunkra telepített ún. "softphone" alkalmazással is telefonálhatunk vagy fogadhatunk hívást az IP-alközponti megoldás részeként. Itt azonban több szempontot is figyelembe kell venni: egyrészt nagyon kényelmes, hogy a mobilunkon magunkkal vihetiük a "vonalasunkat", másrészt kritikus hívások - pl. ügyeleti telefonok - esetében megfontolandó, hiszen működése a helyi mobilhálózati rendelkezésre állás (pl. 3G lefedettség) függvénye. Így a megbízható, széles sávú internetlefedettség hiánya eredményezheti, hogy a bejövő hívás elveszik. A call centerekben a softphone az ügyintézők munkáját segíti, legtöbb esetben a telefonkészülék használatát egészíti ki, de néha helyettesíti is.

A lényeg, hogy az amúgy is használt számítógépről lehessen a hívásokat vezérelni. Ideális lehet a megfelelő softphone megoldás azoknak is, akiknek fontos, hogy bármikor elérhetők legyenek bármely eszközükön (mobiltelefon, PC, tablet).

## Egy jól működő softphone megoldás

Ha a megfelelő softphone megoldást kell ajánlani, ami jól integrálható vállalati – IP – telefonközpont rendszerekhez, akkor mi mindenképpen a Bria Stretto™-t javasoljuk, a következők miatt:

- · Jól működő és sokoldalú szoftver, ami létezik desktop (Windows és Mac) és mobil/tablet (Android és iOS) verzióban is.
- · Nagyon sokoldalú szoftver, mely a hívásfogadás és hívásindítás mellett számos funkcióval rendelkezik: pl. hívástartás, átkapcsolás, átirányítás, "ne zavarjanak" funkció, kihangosítás, némítás, hívószám letiltás, nem fogadott hívás jelzés stb.
- · Megbízhatóan együttműködik a telefon névjegy listájával.
- · Rendelkezik "push-service" funkcióval: azaz az alvó állapotban lévő mobiltelefon készüléket a híváskor automatikusan felébreszti a rendszer. Ennek hiánya okozta eddig a legtöbb problémát más szoftver megoldásoknál.
- · A vállalatok számára ideális, hogy központi számlázás és beállítások mellett igénybe vehető; a munkatársak ingyenesen tudják letölteni az App Store-ból vagy Google Play-ből az alkalmazást, de a beállításokat egy központi felületen a Szolgáltató végzi és a számlázás is központilag történik a vállalkozás felé.
- · Ügyfél oldali beállításokat egyáltalán nem igényel a rendszer, valamint az aktuális konfigurációs módosítások is automatikusan, a központi szerverről frissülnek az alkalmazásokba.
- · Teljes mértékben integrálható virtuális IP-alközponti megoldásba.

www.opennet.hu

A Bria Stretto™ igénybe vehető eszköz alapú csomagban mobil/tablet és desktop verzióban egy eszközre, vagy felhasználó alapú csomagban (Bundle), ahol egy felhasználóhoz összesen négy tetszőleges eszköz rendelhető.

A cikk a Frissítés blog támogatásával készült az Opennetworks szakértőinek közreműködésével. Részletek és felhő alapú telekommunikációs megoldások a KKV szektornak: www.opennet.hu

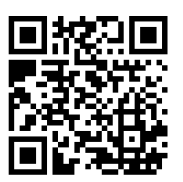

Ismerje meg a Bria Stretto™ szolgáltatást honlapunkon!

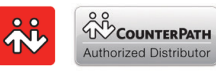

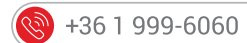

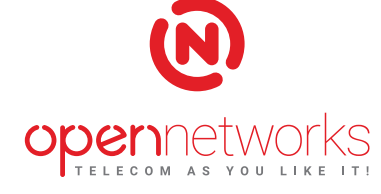

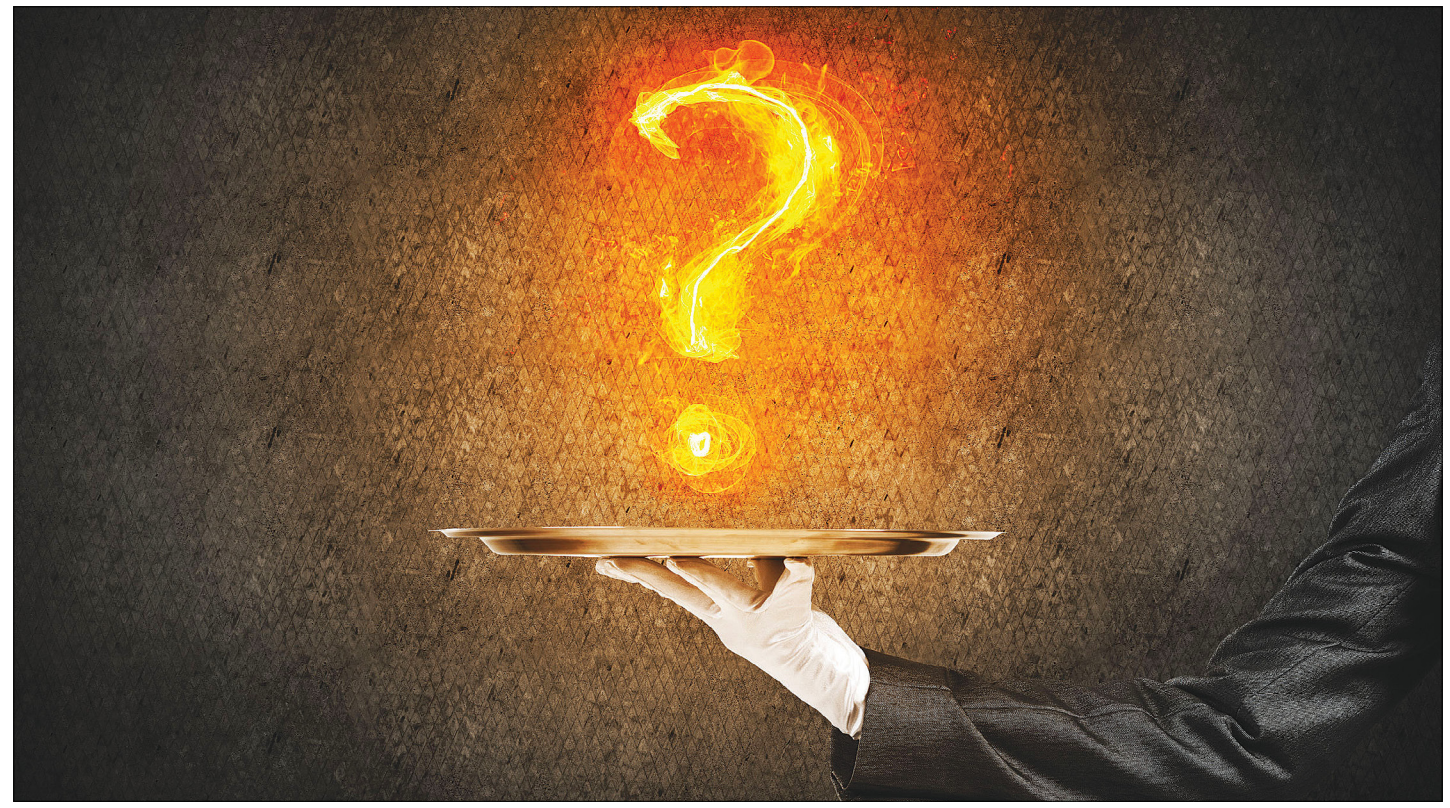

# **Tudományos kérdezz-felelek – 7. rész**

Az IPM Tudta-e különszámaiban a szerkesztők **érdekes kérdéseket vetnek fel** az élet számos területéről és ezeket frappánsan meg is válaszolják. Ezek közül válogattuk most ki azokat, amelyek lapunk témáihoz is kapcsolódnak.

HARANGOZÓ CSONGOR

## **Kapható még új C64?**

*A Commodore cég legendás terméke egy generáció számára jelentette az első találkozást a számítástechnika világával, és hazánkban is igencsak népszerű volt. A cég már rég csődbe ment, a C64 azonban, úgy tűnik, örök életű.*

A korábban sikert sikerre halmozó kanadai cég 1994-ben ment csődbe, amiben a személyi számítógépek hihetetlen gyors terjedése mellett nagy szerepe volt több elhibázott üzleti lépésnek is. A márka rajongói azonban 25 év után is kitartanak, olyannyira, hogy az Ultimate64 csapata megtervezett és legyártott egy, a régivel 100 százalékig kompatibilis, de azért jócskán modernizált hardverváltozatot. Az eredetire megszólalásig hasonlító eszközt persze jogi okokból nem gyárthatnak, azt azonban semmi sem akadályozza, hogy valaki megrendeljen egy Ultimate64 alaplapot, amelyet aztán beépíthet egy régi C64 házába. Ahogy azt sem, hogy valaki a törött helyett egy utángyártott műanyag házat rendeljen egy erre szakosodott gyártótól, vagy hogy a tönkrement C64 billentyűzet helyett újat vásároljon. A világ C64 rajongói tábora ugyanis eltart ennyi utángyártó céget. És ha már

mindenből kapható új, akkor aztán végképp semmi akadálya, hogy otthon teljesen új alkatrészekből rakjuk össze a legendás gépet. Már csak keresni kell valahol egy új Quick Shot II joysticket is, ami még nincs eltörve.

## **Mi az Osborne-hatás?**

*Gyakran előfordul, hogy egy termék megjelenését már jó előre beharangozzák, ez azonban nem mindig sül el jól. Az iskolapéldát egy számítógép-fejlesztő cég szolgáltatta az 1980-as évek elején.*

A bangkoki születésű, brit−amerikai Adam Osborne cége 1981 ben jelentette be a forradalminak számító Osborne 1 számítógépet, amely az első, gyakorlatban is használható hordozható eszköz volt a piacon. A 11 kilogrammos, egy ember által is hordozható komputert bárhol fel lehetett állítani néhány perc alatt. Bár a 4 MHz-es Z80-as processzor és a 64 kB memória nem tették a legerősebbé a piacon, a hordozhatóság miatt hatalmas sikert aratott, havonta több mint tízezer példányt adtak el belőle. A cég szárnyalt, 1983-ban pedig Osborne bejelentette, hogy

fejlesztés alatt áll a következő modell, amely minden tekintetben jobb lesz, mint az első változat. Ezzel azonban csak azt érte el, hogy a kereskedők tömegesen mondták vissza a rendeléseiket az 1-es változatra, hogy a vásárlóknak már a modernebb verziót kínálhassák, az utód azonban még sehol sem volt. Hiába csökkentették drasztikusan az Osborne 1 árát, az eladások a földbe álltak, a cég pedig még azelőtt.

#### **Létezik-e tervezett elévülés?**

## *Sokszor lángol fel a vita, hogy manapság valóban úgy gyártják-e a használati tárgyainkat, hogy azok hamar, és lehetőleg a jótállás lejárta után nem sokkal tönkremenjenek.*

Régen mindenben több volt az anyag – mondják sokszor, amikor egy használati tárgy vagy egy autóalkatrész indokolatlanul tönkremegy. Ebben van is igazság, az összeesküvést sejtőket azonban ki fogja ábrándítani, hogy olyan, mint tervezett avultatás, nem létezik. Van azonban sok más tényező. Egyrészt a mérnöki tudomány fejlődésével sokkal pontosabban méretezhető az alkatrészek teherbírása, így nincs szükség olyan nagy biztonsági tartalékra, amelyre száz, vagy akár ötven éve szükség volt. Ez persze oda vezet, hogy egy apró anyaghiba vagy a nem rendeltetésszerű használat máris törést okoz, miközben egy azonos funkciójú régebbi alkatrész szinte mindent kibír. Azt már kevesen teszik hozzá, hogy az az alkatrész valószínűleg jóval drágább volt, és ha ilyen elemekből lenne felépítve ma az egész készülék, akkor háromszor ennyibe kerülne.

Ma – reálértéken számolva – sokkal-sokkal olcsóbb egy háztartási nagygép, egy autó, egy műszaki cikk, mint 20, 30 vagy 50 évvel ezelőtt, miközben sokkal komplexebb is.

Az, hogy ma szinte mindenki számára elérhetők ezek a javak, nem kis részben annak köszönhető, hogy a pontos tervezéssel jelentős összegek spórolhatók meg. Az árverseny hozta létre a decontenting fogalmát, amelyet elsősorban az autóiparban alkalmaznak előszeretettel. Az autógyárakban ugyanis komplett részleg foglalkozik azzal, hogy az alkatrészekről minden felesleget lefaragjon, hogy kevesebb anyag kelljen hozzá, és olcsóbb legyen gyártani. A cél nem az, hogy az alkatrész hamar tönkremenjen, hanem az, hogy tökéletesen megfeleljen a céljának, de úgy, hogy ne legyen rajta felesleg, ami drágítja a végterméket, és nem utolsósorban komoly összegeket vesz ki a részvényesek zsebéből. A gyorsuló technológiai fejlődés vezetett oda is, hogy a gyártók újabb és újabb termékeket szeretnének eladni, mintsem a régieket javítgatni, és a vásárlók is újdonságokra vágynak, így sokszor akkor is lecserélik a készülékeiket, ha azok még használhatók lennének.

Azt nehéz megmondani, melyik folyamat hajtja a másikat. Jogos persze, ha valakinek ez az irány nem tetszik, már csak környezetvédelmi szempontból sem. A hihetetlenül sok kidobott fogyasztási cikk (és helyettük az újak előállítása) óriási környezetterhelést jelent, így az EU és az USA azt tervezi, hogy törvénybe iktatnák a készülékek javításához fűződő jogot, a gyártókat pedig arra vennék rá, hogy tartósabb és könnyebben javítható termékeket készítsenek.

#### **Ki készítette a Tetrist?**

## *Talán a világ legismertebb számítógépes játéka a Tetris, amelyet az 1980-as években egy szovjet kutatóintézetben írt egy programozó. A játék története azonban korántsem ilyen egyszerű.*

Talán nincs is olyan számítógép, konzol vagy bármilyen más platform, amelyre ne készült volna Tetris. Az alapötletet a tetromino nevű régi logikai játék adta, amelyben különböző fából

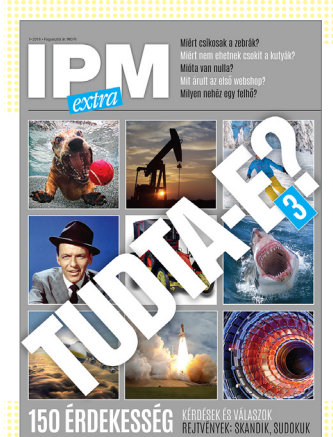

*Amennyiben a kiadvány elnyerte tetszését, a legújabb számát beszerezheti az újságárusoknál. Ebben további érdekességekről olvashat*.

készített alakzatokat kellett egymás mellé rendezni úgy, hogy végül szabályos négyszöget adjanak ki. Ezt szerette volna számítógépesíteni Alekszej Pazsitnov, aki az Orosz Tudományos Akadémia egyik kutatóintézetében dolgozott programozóként. Az eredetileg csak karaktereket megjeleníteni képes Elektronika 60 számítógépre írta meg a programot 1984-ben, amelyben az izgalmasabb játékélmény érdekében a különböző tetrominoalakzatok felülről potyogtak, majd egy teljes sort kiadva el is tűntek a képernyőről. A tetromino és a tenisz szavak összevonásával született meg a játék neve, Pazsitnov barátja pedig elkészítette az IBM PC-változatot, amely viharos gyorsasággal terjedt el Moszkvában.

Ez a változat jutott el Magyarországra, ahol véletlenül figyelt fel rá a Londonban élő, játékkiadással foglalkozó Stein Róbert, aki eredetileg ígéretes, Nyugaton kiadható, magyar fejlesztésű szoftverek után kutatott Budapesten. Stein Moszkvába utazott tárgyalni Alekszej Pazsitnovval, illetve az általa képviselt kutatóintézettel, később pedig állítólag megállapodtak, hogy megvásárolja a játék nyugati kiadási jogait. Itt azonban komoly félreértés adódott, mert Stein biztosnak gondolva a dolgát, továbbadta a jogokat egy másik kiadónak, amely több platformra is továbbértékesítette azokat, miközben az orosz fél szerint nem történt hivatalos megállapodás. Egészen 1989-ig tisztázatlan maradt a jogok kérdése, perek indultak, közben a Tetris számos platformra jelent meg, és világhírűvé vált.

A szovjet/orosz téma a peresztrojka és a rendszerváltás időszakában izgalmas volt Nyugaton, a játékkiadók pedig tudatosan kihasználták ezt, és orosz kötődésű grafikákat és zenét készítettek több változathoz is. Maga a szerző azonban egy fillért sem látott az üzletből, az eredeti jogok értékesítését ugyanis egykori munkahelye, majd egy állami kiadóvállalat végezte. Fel sem merülhetett ugyanis a rendszerváltás előtti Szovjetunióban, hogy egy magánember adjon el bármit is nyugati cégeknek, valutáért. Egy 1989-es amerikai per végül tisztázta a játék jogi helyzetét, megnyitva az utat számos további kiadás, illetve újabb platformok előtt.

Pazsitnov 1991-ben Amerikába költözött, majd 1996-ban, amikor az eredeti jogok lejártak, saját céget alapított, és megszerezte a Tetris további kiadási jogait, részesülve végre a világ egyik leghíresebb számítógépjátékának bevételeiből.

P

P

P

P

P

P

P

P

P

P

P

P

P

P

P

# **Ingyenprogramok**

## **FlashBoot 3.2n Windows elvitelre**

Az USB-kulcsok nagyon praktikusak, és annál sokkal többre használhatók, mint hogy néha egy kis adatot másolunk fel rájuk. Akár komplett operációs rendszert is feltelepíthetünk rájuk (gyakorlatilag szabad a választás, hogy milyet), amellyel aztán bármelyik számítógépet elindíthatjuk. Régebben ez a lehetőség csak Linuxszal volt kihasználható, ma viszont már a Windowszal is működik, hiszen a Microsoft létrehozta a Windows To Gót, vagyis a Windows 10 hordozható verzióját.

Ezt a rendszert azok használhatják, akik a Windows 10 Enterprise vagy Education változatát telepítették fel a gépükre. Vagyis az átlagos otthoni felhasználók pontosan kimaradnak a lehetőségből. De van alternatíva! A FlashBoot segítségével viszont a Windows 10 bármelyik verzióját

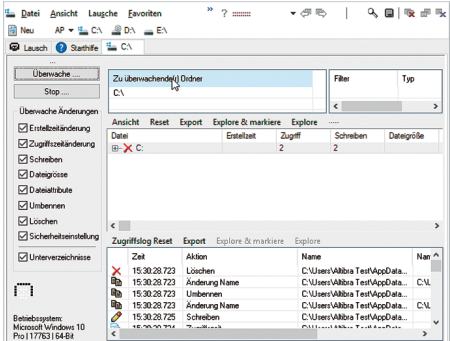

## **LauschAngriff 2.21 Rendszermonitor**

A LauschAngriff a számítógépen lévő mappákat és meghajtókat ellenőrzi, és ha változik a tartalmuk, akkor figyelmeztetést küld. A program a változásokat fájlba is ki tudja írni, így könnyen kideríthető, ha valamilyen gyanús program fű alatt próbált valamit csinálni.

**Tipp:** a Windows rendszeresen változtatja a fájlokat, ezért érdemes a rendszer naplófájljaival is összevetni azt, amit a LauschAngriff talált – így megelőzhető, hogy feleslegesen aggódjunk egy igazából ártalmatlan dolog miatt.

**OS: Windows 10, 8, 7 Nyelv: német**

feltelepíthetjük egy USB-stickre, és használhatjuk is – éppen úgy, mintha az OS a PC merevlemezén vagy SSD-jén lenne. Az USB-ről futtatható Windows elkészítése pillanatok alatt megvan. Indítsuk el a FlashBootot, majd kattintsunk a Next gombra. Adjuk meg a program számára a

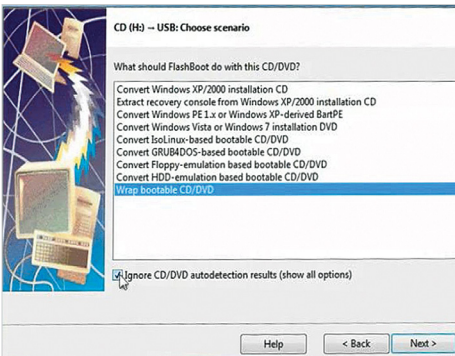

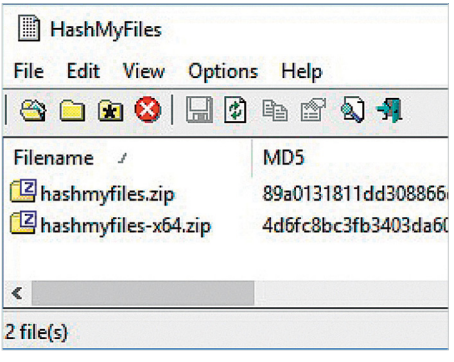

## **HashMyFiles 2.31 Hash-kódok számolása**

A hashsel ellenőrizhető a fájlok épsége, de a kód alkalmas arra is, hogy a duplán tárolt adatokat szűrjük vele. A Windowsban nincs beépített megoldás; így van helyette HashMyFiles, amelynek elég csak az ablakába húzni a fájlokat a hozzájuk tartozó kód kiszámolásához.

**Tipp:** jelöljön ki egy vagy több fájlt, majd nyomja meg a [Ctrl]+[S] billentyűkombinációt. A HashMyFiles automatikusan kiszámolja a fájlokhoz tartozó hash-azonosítót, majd fájlba is írja őket. A funkció elérhető jobb egérgombbal is.

**OS: Windows 10, 8, 7 Nyelv: angol**

## Windows 10 telepítőjének elérési útvonalát, majd azt, hogy a rendszert melyik USBstickre szeretnénk feltelepíteni. A következő lépésben a stick formázása következik (Format Now). Amikor a formázásnak vége, a FlashBoot elkezdi a telepítést.

**Tipp:** egy teljes Windows telepítése USBstickre elég sok időt igénybe vehet a számítógép teljesítményétől és a stick sebességétől függően. Legyen türelmes, ne szakítsa meg a folyamatot.

**Tipp:** amennyiben valóban jól használható Windowst szeretne kapni, úgy érdemes olyan sticket választani, amelynek írási és olvasási sebessége is eléri a 250 MB/s-ot. Ha az adattároló ennél lassabb, a Windows is csigalassú lesz.

**OS: Windows 10 Nyelv: angol**

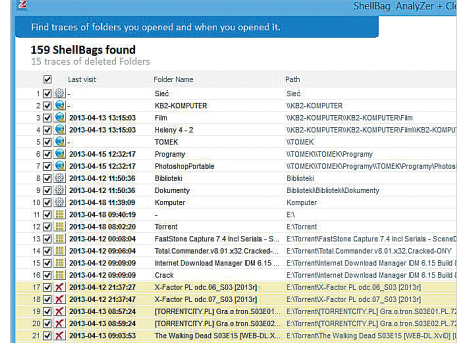

## **ShellBag AnalyZer & Cleaner 1.28 Nyomok eltüntetése**

A ShellBag egy nagyon hasznos kis alkalmazás, amely képes eltüntetni azokat a Registry-bejegyzéseket, amelyek arról árulkodnak, hogy milyen mappákat nyitottunk meg – ez az információ az időbélyegzőkkel együtt alkalmas arra, hogy valaki kiderítse, mit csináltunk a gépen.

**Tipp:** a szoftvert persze mi is használhatjuk annak kiderítésére, hogy valaki más hozzáfért-e a gépen lévő adatokhoz addig, amíg mi nem voltunk a PC mellett. A fájlba is lehet másolni; a fájlt átnézve megtalálhatók az idegen tevékenységek.

**OS: Windows 10, 8, 7 Nyelv: angol**

P

P

P

P

P

P

P

P

P

P

P

P

P

P

P

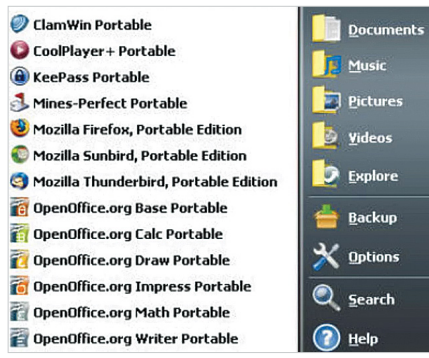

## **PortableApps.com Platform 16.0.1**

## **Szerszámosláda**

eltávolítjuk őket, a legtöbb nyomot hagy. Ha ja. Kezdésnek hozzunk létre egy új projek-<br>
el szeretné kerülni a "szemetelést", használtat, a tett, adjunk neki nevet, rendeljünk hozzá és MIPS architektúrák jobb kezelésé-<br>
jo A Windows alá feltelepített rendszert is számos ponton megváltoztatják; amikor pedig eltávolítjuk őket, a legtöbb nyomot hagy. Ha el szeretné kerülni a "szemetelést", használjon olyan szoftvereket, amelyeket nem kell telepíteni: a Platform több tucatnyi ilyenhez ad hozzáférést.

a hozzáférést.<br> **Tipp:** a feltelepített szoftver valójában csak<br>
egy programindító, amely minden esetben,<br>
amikor valamit használunk, letölti a legfris-<br>
egy programindító, amely minden esetben,<br>
amikor valamit használunk, **Tipp:** a feltelepített szoftver valójában csak egy programindító, amely minden esetben, amikor valamit használunk, letölti a legfrissebb változatot a gépünkre. Ezzel a módszerrel nemcsak tisztán, hanem frissen is tarthatjuk a rendszert.

> **OS: Windows 10, 8, 7 Nyelv: angol**

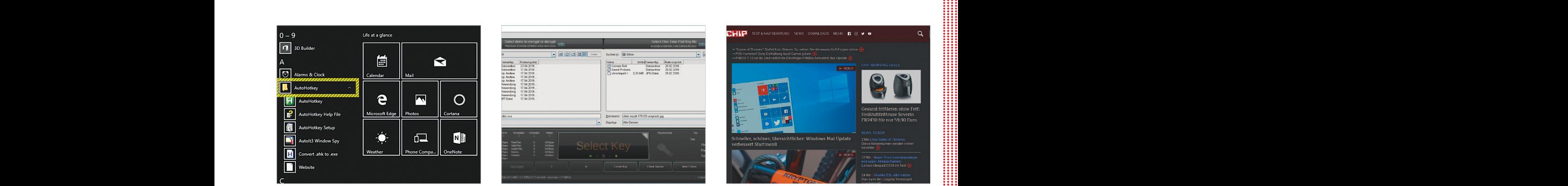

## **Profi felolvasó**

Az NVDA elsősorban azok számára készült, akiknek látásproblémájuk van, ezért nehezen tudják használni a számítógépet. A program felolvassa a képernyő tartalmát, legyen szó böngészésről vagy valamilyen alkalmazásról. A felolvasáshoz elég az egeret a kérdéses terület fölé húzni.

**Tipp:** a beállítások között testreszabható a felolvasáshoz használt hang és az is, hogy a program ilyen gyorsan "beszéljen". A Windowsban gyárilag három különböző "hang" található meg, ezek közül lehet választani, ha az alapbeállítás nem jó.

**OS: Windows 10, 8, 7 Nyelv: angol**

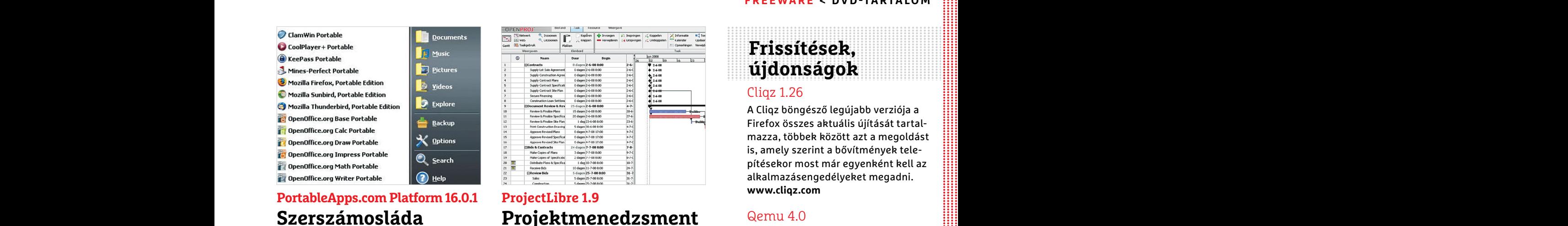

## **ProjectLibre 1.9 Projektmenedzsment**

**PortableApps.com Platform 16.0.1**<br> **ProjectLibre 1.9**<br>
A ProjectLibre **1.9**<br>
A ProjectLibre a Microsoft Project egy re-<br>
mos ponton megváltoztatják; amikor pedig eltávolítjuk őket, a legtöbb nyomot hagy. Ha ja. Kezdésnek A ProjectLibre a Microsoft Project egy remek, ráadásul nyílt forráskódú alternatívája. Kezdésnek hozzunk létre egy új projektet, adjunk neki nevet, rendeljünk hozzá menedzsert és egy kezdési időpontot. Ezután az egyes szakaszokat egy Excel-szerű felületen adjuk hozzá a projekthez.

> **Tipp:** az első indítás után a program regisztrációt kér, és szeretné megkapni az e-mailcímünket is. Ezt nem kötelező megadni, nyugodtan továbbléphetünk. Ha mégis megadjuk az e-mailünket, akkor a frissítésekről (is) fogunk értesítést kapni.

**OS: Windows 10, 8, 7 Nyelv: angol**

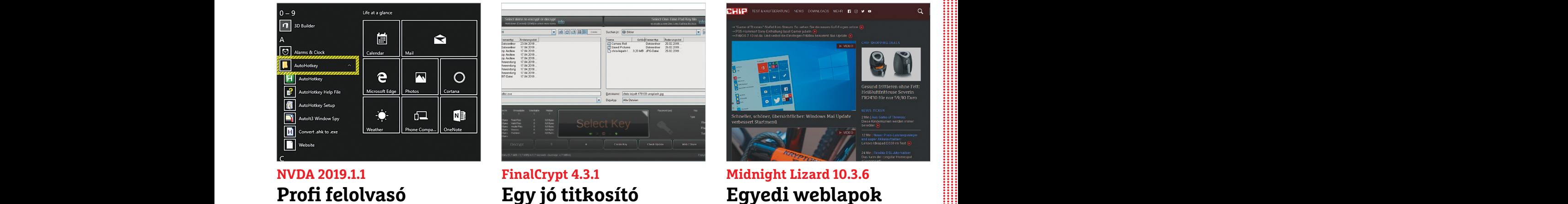

## **FinalCrypt 4.3.1 Egy jó titkosító**

A FinalCrypt érdekes koncepció mentén működik, segítségével úgy titkosíthat adatokat, hogy a kulcs valamilyen dokumentum vagy képfájl lesz. A program bal oldali ablakában a titkosítandó adatokat kell kiválasztani, jobboldalt pedig azt a fájlt, amely a kulcsként szolgál majd.

**Tipp:** a titkosítást követően elég, ha a kulcsot egy olyan helyre másoljuk, ahol mások nem férnek hozzá. Például egy USB-stickre, amit aztán beteszünk a szekrénybe. Aki igazán paranoiás, az még a kulcsfájlt is levédheti valamilyen jelszóval. Betonbiztos.

**OS: Windows 10, 8, 7 Nyelv: angol**

## **Frissítések, újdonságok**

## Cliqz 1.26

A Cliqz böngésző legújabb verziója a Firefox összes aktuális újítását tartalmazza, többek között azt a megoldást is, amely szerint a bővítmények telepítésekor most már egyenként kell az alkalmazásengedélyeket megadni. **www.cliqz.com**

## Qemu 4.0

Megjelent a Qemu virtuális környezet 4.0-s verziója, számos újdonsággal – köztük PCIe 4.0-támogatással, ARM és MIPS architektúrák jobb kezelésével és modern processzorok és GPU-k támogatásával. **www.qemu.org**

## SuperTuxKart 1.0

SED Valid a geptime. Ezzer a mod inyagodani covabsolepticum. Tra megas et PC-s kõrnyezetbe. A jätekot több<br>szerrel nemcsak tisztán, hanem frissen is megadjuk az e-mailünket, akkor a frissíté mint tíz éve fejlesztik, most ú Ez az ingyenes játék a Nintendóra megírt Mario Kart autóversenyt hozza el PC-s környezetbe. A játékot több mint tíz éve fejlesztik, most úgy tűnik, hogy kész a végleges verzió, amely 1.0-s verziószámmal meg is jelent. **www.supertuxkart.net**

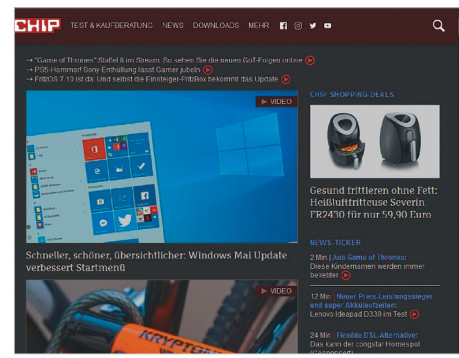

## **Midnight Lizard 10.3.6 Egyedi weblapok**

Ez a Firefoxba beépülő modul arra képes, hogy a weboldalak megjelenését a fényerő, színárnyalat és kontraszt egyedi hangolásával megváltoztassa. Van benne éjszaki üzemmód is, ami kiváló szolgálatot tehet, ha fehér hátterű weboldalakat szeretne este olvasgatni.

**Tipp:** az előnézeti ablakban mindig látszik, hogy az aktuális beállításokkal az éppen betöltött weboldal hogyan fog mutatni. A megjelenés teljesen személyre szabható, a site-okon belül akár elemenként is meg lehet adni egyéni beállításokat.

**OS: független Nyelv: angol**

## **Windows és Office**

**1 Windows 10 Automatizált karbantartási feladatok áttekintése**

**2 Windows 10 Home Hibás frissítések ismételt telepítésének megakadályozása**

**3 PowerPoint Minden dia nyomtatása, a rejtett jegyzetekkel együtt**

**4 Windows 10 Gépeléssel kapcsolatos problémák megoldása**

**5 Windows 10 Fájlok biztonságos törlése a Lomtárból**

**6 Excel Jelszóvédelem különösen fontos táblázatokhoz**

**7 Windows 10 A Feladatkezelő visszaállítása az eredeti állapotra**

**8 Windows Könyvtár hatékony elrejtése egyszerű Shell paranccsal**

**9 Windows 10 Monitor kikapcsolása aktív képernyőzárnál**

**10 Word Képek mentése Word dokumentumokba minőségvesztés nélkül**

**11 Windows 10 Tartózkodási hely átadásának megakadályozása**

**12 Outlook Kibővített címkeresés indítása gombnyomásra**

**13 Windows 10 Helyreállítási meghajtó készítése pendrive-ra**

**14 Excel 2013 Űrlapmezők használata cellaértékek beírásához**

**15 Windows 10 Több előre telepített alkalmazás eltávolítása egyszerre**

**16 Windows Az Intéző Küldés menüjének személyre szabása**

**17 Office Alternatív tárhely rögzítése Office-dokumentumokhoz**

## **Hardver**

**18 Merevlemez Külső adattárolók automatikus titkosítással**

**19 Amazon Fire TV Mobil eszközök kijelzőjének megjelenítése tévén**

**20 SSD meghajtó SSD fennmaradó élettartamának vizsgálata**

## **Mobil, web és fotó**

**22 Skype Telefonálás és csevegés közvetlenül a böngészőben**

**23 Vivaldi böngésző Többfelhasználós képesség és vendégmód a böngészőhöz 24 Streaming app Sávszélesség-megtakarítás útközbeni internetrádió-hallgatáshoz**

**25 Chromium A Google böngésző hordozható verziója**

**26 Tűzfal Az integrált Windows tűzfal jobb menedzselése**

**27 Netflix Intelligens Netflix-letöltések bekapcsolása**

**28 IrfanView Optimális felbontás megadása fotók nyomtatásához**

# TIPPEK & TRÜKKÖK > WINDOWS & OFFICE<br>Production of the contract of the contract of the contract of the contract of the contract of the contract of the contract of the contract of the contract of the contract of the contract PPPPPPPPPPPPPPPPPPPPPPPPP Windows 10 Automatizált karbantartási<br>feladatok áttekintése<br>2 Windows 10 Home Hibás frissítések ismé-<br>telt telepítésének megakadályozása<br>3 PowerPoint Minden dia nyomtatása, a rej-<br>3 PowerPoint Minden dia nyomtatása, a rej-**Tippek és trükkök**

telt telepítésének megakadályozása<br>3 PowerPoint Minden dia nyomtatása, a rej-<br>2 SZÓTTVETES ÉS hardveres problémák. Tippjeink segítségével<br>4 Windows 10 Gépeléssel kapcsolatos prob-<br>1 Emák megoldása ezeket <mark>könnyen és gyorsa</mark> A számítógép-felhasználók mindennapjaihoz hozzátartoznak a szoftveres és hardveres problémák. Tippjeink segítségével ezeket **könnyen és gyorsan orvosolhatja.**

## **1 Windows 10**

## **Automatizált karbantartási feladatok áttekintése**

A Windows 10 rendszeresen automatikus feladatok sokaságát látja el, amelyeket olyankor végez, amikor éppen nincs szükségünk a PC-re. Hogy ez mikor következik be, azt saját maga dönti el, általában megbízhatóan.

Az ilyen háttérben végzett munkák közé tartozik például a merevlemez állapotának, az óra beállításainak, a rendelkezésre álló frissítéseknek és még sok minden másnak az ellenőrzése. Egy PowerShell paranccsal részletes áttekintést kaphatunk arról, hogy a Windows 10 éppen miről gondoskodik. Futtatásához kattintsunk jobb egérgombbal a Start gombra, és válasszuk ezt: Windows PowerShell. Másoljuk az ablakba a következő parancsot: Get-ScheduledTask | ? {\$\_.Settings.MaintenanceSettings} | Out-GridView. Ezután egy új ablak nyílik, amelyben listát kapunk minden jelenleg aktív és inaktív, a Windows által automatikusan elvégzendő feladatról.

## **2 Windows 10 Home**

## **Hibás frissítések ismételt telepítésének megakadályozása**

A Windows 10 Home verziója automatikusan telepíti az operációs rendszer új frissítéseit. Ez a frissítési folyamatok egyszerűsítésére szolgál, azonban hátránya, hogy időnként olyan frissítések is felkerülnek az otthoni gépekre, melyeket a Microsoft még nem tesztelt kielégítően, és hibákat tartalmaznak. Ezeket ugyan el lehet távolítani, de utána ismét automatikusan letöltődnek, és újból telepítésre kerülnek. Ez az újratelepítés csak a Microsoft egy kiegészítő eszközével akadályozható meg.

Entransion of Drajlok biztonságos törlése a<br>
Lomtárból<br>
6 Excel Jelszóvédelem különösen fontos<br>
1 Mindows 10 Mindows 10 Mindows 10<br>
1 Mindows 10 Mindows 10 Először nyissuk meg a Start/Gépház/<br>
2 Először nyissuk meg a Start Frissités és biztonság/Frissitési lőzmé-<br>
Eloszor Hylssuk Helg a Start/GepHaz/<br>
Eloszor Hylssuk Helg a Start/GepHaz/<br>
Eloszor Hylssuk Helg a Start/GepHaz/<br>
Prissités és biztonság/Frissítési előzmé-<br>
Répernyőzárnál – A Wind képernyőzárnál ket olyankor végez, amikor éppen nincs elején látható ikonra. Ekkor megnyílik<br> **10 Word Képek mentése Word dokumentu-** szükségünk a PC-re. Hogy ez mikor kö- egy kis ablak a biztonsági kérdéssel,<br> **11 Windows** Az ilyen háttérben végzett munkák suk újra a számítógépet. Ezután töltsük<br> **12 Outlook Kibővített címkeresés indítása** közé tartozik például a merevlemez ál- le a Microsofttól a Show or Hide Updates<br> **13 Windows 10 Helyreá** 14 Excel 2013 Űrlapmezők használata cella<br>
Egy PowerShell paranccsal részletes<br>
Egy PowerShell paranccsal részletes<br>
dows-update-from-reinstalling-in-win-<br>
ittekintést kaphatunk arról, hogy a do címen található. Kattintsun személyre szabása a gombbal a Start gombra, és válasszuk letöltés után indítsuk el a programot.<br> **17 Office Alternatív tárhely rögzítése** ezt: Windows PowerShell. Másoljuk Kattintsunk a Haladó linkre, és távolít-<br> **17 Offi Example and the control of the procedules** intendices trings and the political control of the settings of the control of the settings of the settings of the settings of the settings of the settings of the settings of the Először nyissuk meg a Start/Gépház/ Frissítés és biztonság/Frissítési előzmények megjelenítése/Frissítések eltávolítása linket. Válasszuk ki a listáról a hibás frissítést, és kattintsunk duplán a sor elején látható ikonra. Ekkor megnyílik egy kis ablak a biztonsági kérdéssel, hogy valóban el akarjuk-e távolítani a frissítést. Válaszoljunk igennel, és indítsuk újra a számítógépet. Ezután töltsük le a Microsofttól a Show or Hide Updates programot, amely a https://support.microsoft.com/hu-hu/help/3183922/ how-to-temporarily-prevent-a-windows-update-from-reinstalling-in-windo címen található. Kattintsunk a Download the "Show or hide updates" troubleshooter package now linkre, és a letöltés után indítsuk el a programot. Kattintsunk a Haladó linkre, és távolítsuk el a pipát a Javítások automatikus alkalmazása jelölőnégyzetből. Menjünk Tovább, várjunk egy percet, míg az ellenőrzés lefut, és utána kattintsunk a Hide updates lehetőségre. Tegyünk pipát minden frissítés elé, amelyet nem szeretnénk, hogy a Windows 10 automatikusan telepítsen. Hagyjuk jóvá kétszer a Tovább gombbal, és végül kattintsunk a Bezárás gombra. Ezzel a problémát kiküszöböltük.

> Ha a frissítést később mégis telepíteni akarjuk, járjunk el ugyanígy, de ezúttal a Show Hidden Updates gombra kattintsunk. Itt áttekintést kapunk minden elrejtett frissítésről.

## **3 PowerPoint**

## **Minden dia nyomtatása, a rejtett jegyzetekkel együtt**

A PowerPoint Nézet/Jegyzetoldal alatt lehetőséget nyújt, hogy a diákhoz olyan jegyzeteket fűzzünk, amelyeket prezentáció közben csak a készítő lát, megköny-

#### **WINDOWS & OFFICE < TIPPEK & TRÜKKÖK**

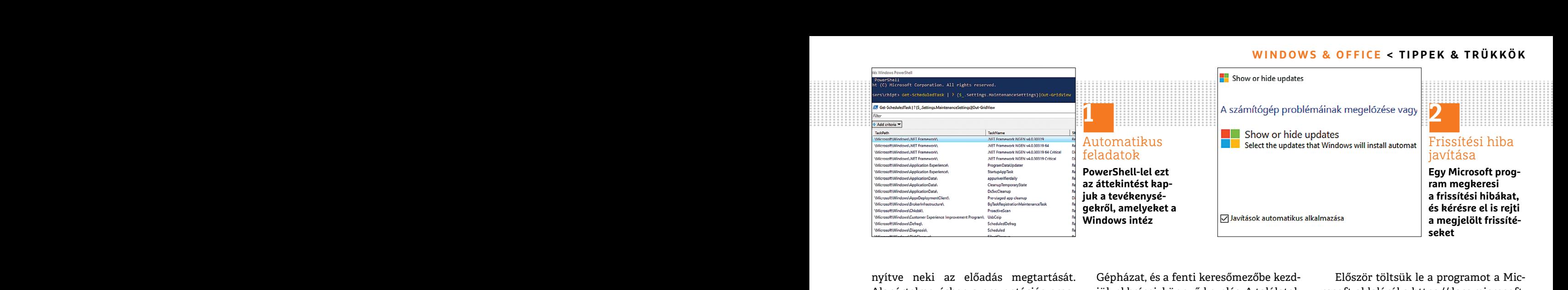

a nyomtatás ablakot. Kicsivel a Beállítás alakot a Beállítás a Mindows 10-ben ennyire már nem le-<br>
gomb alatt látjuk az Egész oldalas diák het testre szabni a szolgáltatást, több- duplán a Hozzáadás.reg fájlra. Válaszol-<br> nyítve neki az előadás megtartását. Alapértelmezésben a prezentációs program ezeket nem is nyomtatja ki azért, hogy az előadás résztvevői előtt láthatatlanok maradjanak. Előfordulhat azonban, hogy mi magunk is szeretnénk kézbe venni ezeket, úgyhogy most megmutatjuk, szükség esetén hogyan juttathatjuk rejtett jegyzeteinket mégis a papírra. Nyissuk meg először például az Office 365 Suite-ből a PowerPointot és abban a bemutatónkat, majd Ctrl+P-vel a nyomtatás ablakot. Kicsivel a Beállítás gomb alatt látjuk az Egész oldalas diák gombot. Kattintsunk rá, és jelöljük ki a Jegyzetoldalt. Végül kattintsunk a Nyomtatás gombra a diák nyomtatásához a hozzájuk tartozó jegyzetekkel együtt. Ezt a funkciót már a korábbi PowerPoint-verziók is tartalmazták, szintén a Nyomtatás ablakban.

#### **4 Windows 10**

#### **Gépeléssel kapcsolatos problémák megoldása**

A Windows úgynevezett billentyűszűrése arra van kitalálva, hogy a billentyűzeten gépeléskor ne kapjunk rendszeresen véletlenül megduplázott betűket. Ez például olyankor történhet, amikor véletlenül kétszer egymás után ütjük le az [a] betűt, és aztán a szövegünkbe két vagy akár több betű is bekerül. Nyissuk meg a

Gépházat, és a fenti keresőmezőbe kezdjük el beírni: könnyű kezelés. A találatok közül válasszuk ezt: Könnyű kezelési billentyűzetbeállítások. A megjelenő oldalon kapcsoljuk be a Rövid vagy ismételt billentyűleütések figyelmen kívül hagyása és a billentyűzet ismétlési sebességének módosítása beállítást.

Windows 7 alatt még a másodperceket is be lehetett állítani, amennyit a számítógép várjon, mielőtt a következő billentyűleütést szándékosnak minősíti. A Windows 10-ben ennyire már nem lehet testre szabni a szolgáltatást, többnyire azonban elegendő a 0,5 másodperces alapbeállítás.

#### **5 Windows 10**

#### **Fájlok biztonságos törlése a Lomtárból**

**Excel**<br> **Excel**<br> **Excel** A windows ugynevezett binentyuszure-<br>
se arra van kitalálva, hogy a billentyűze-<br>
ten gépeléskor ne kapjunk rendszeresen<br>
véletlenül megduplázott betűket. Ez pél-<br>
kat törléskor többszörösen felülírja, és ez-<br>
a Microsoft Ha Windows 10 alatt fájlokat törlünk, azok először a Lomtárba kerülnek, onnan visszaállíthatók, ha később mégis szükségünk lenne rájuk. De még ha ki is takarítjuk a Lomtárat, a fájlok egy részét ezután is vissza lehet állítani, például Recuvával. A Microsoft azonban kínál egy ingyenes programot is, az Sdelete-et, amely a fájlokat törléskor többszörösen felülírja, és ezzel valóban visszaállíthatatlanná teszi. A Windows 10 registryjének egy módosításával még az SDelete-et a Lomtár helyi menüjébe is felvehetjük!

nyítve neki az előadás megtartását. Gépházat, és a fenti keresőmezőbe kezd- Először töltsük le a programot a Mic-<br>Alapértelmezésben a prezentációs prog- jük el beírni: könnyű kezelés. A találatok rosoft oldaláról a https:/ nogy az endads resztvevől előtt latila-<br>tatlanok maradjanak. Előfordulhat lon kapcsoljuk be a Rövid vagy ismételt SDelete linkre, és csomagoljuk ki a ka-<br>azonban, hogy mi magunk is szeretnénk billentyűleütések figyelmen kí hatjuk rejtett jegyzeteinket mégis a pa-<br>
pirra. Nyissuk meg először például az ket is be lehetett állítani, amennyit a szá-<br>
office 365 Suite-ből a PowerPointot és mítógép várjon, mielőtt a következő bil-<br>
abban a bemutat Először töltsük le a programot a Microsoft oldaláról a https://docs.microsoft. com/en-us/sysinternals/downloads/sdelete címről. Kattintsunk a Download SDelete linkre, és csomagoljuk ki a kapott ZIP fájl tartalmát a C:\Windows\ System32 mappába. Ha a Windows ehhez a művelethez rendszergazda jogosultságot kér, hagyjuk jóvá a Folytatás gombbal. Csomagoljuk ki a Registry.zip (lemezmellékletünkről) tömörített fájlt egy tetszőleges mappába, válasszuk ki a megfelelő bit-verziót, és kattintsunk duplán a Hozzáadás.reg fájlra. Válaszoljunk a kérdésekre kétszer igennel és egyszer OK-val. Ezután kattintsunk jobb egér gombbal a Lomtárra, és válasszuk a Secure delete parancsot.

Experimentation of the moral of the moral of the secure delete paraction, the control of the secure delete paraction of the secure delete paraction of the explitt. Ezt a funkciót már a korábbi Po-<br>
explitt. Ezt a funkciót Az első indításkor az Agree gombbal el kell fogadni a licencfeltételeket, de ezután már működni fog a többszörös felülírás – melynek mellékhatása a Windows Intéző újraindítása is egyben minden alkalommal.

## **6 Excel**

## **Jelszóvédelem különösen fontos táblázatokhoz**

A Microsoft Excel több lehetőséget is kínál, hogy megvédjük táblázatainkat a nem kívánt hozzáféréstől és módosítástól. Megadhatunk jelszót, amely megakadályozza a fájl illetéktelen megnyitását, →

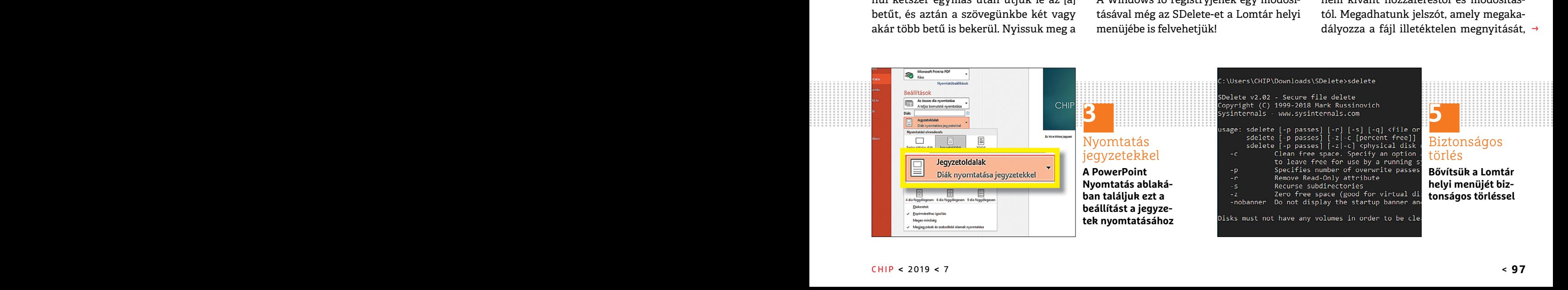

## **TIPPEK & TRÜKKÖK > WINDOWS & OFFICE**

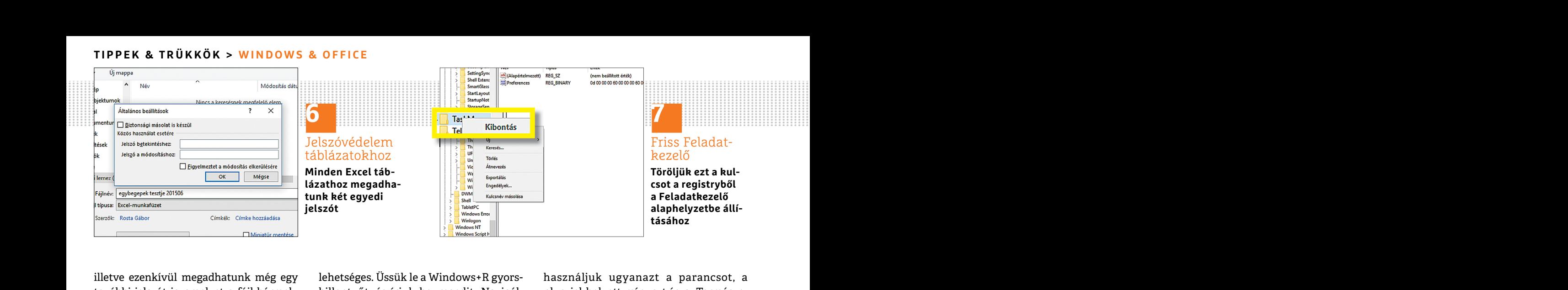

illetve ezenkívül megadhatunk még egy további jelszót is, amelyet a fájl bármely módosítása előtt be kell írni.

myissuk ineg a vedendő Excer tablaza-<br>
tot, és először válasszuk a Mentés más-<br>
ként menüparancsot. A Tallózás gombra<br>
megnyíló Mentés másként ablakban kat-<br>
megnyíló Mentés másként ablakban kat-<br>
válasszuk a Törlés/Igen p tató háromszögre, és válasszuk a Beállítá-<br>
sok elemet. Ezután írjuk be a Jelszó allítva találunk.<br>
betekintéshez mezőbe a jelszót, amelynek a beírása nélkül ezentúl nem lehet meg-<br>
a beírása nélkül ezentúl nem lehet meg-<br> myitni a táblázatot. Alatta kiegészítésként<br>
megadhatunk egy Jelszót a változtatás-<br>
hoz is. Csak aki később ezt is beírja, az<br>
fogja tudni a fájlt szerkeszteni és módosí-<br>
mappát el akarunk rejteni, akkor ezt energiamegta Nyissuk meg a védendő Excel táblázatot, és először válasszuk a Mentés másként menüparancsot. A Tallózás gombra megnyíló Mentés másként ablakban kattintsunk az Eszközök melletti lefele mutató háromszögre, és válasszuk a Beállítások elemet. Ezután írjuk be a Jelszó betekintéshez mezőbe a jelszót, amelynek a beírása nélkül ezentúl nem lehet megnyitni a táblázatot. Alatta kiegészítésként megadhatunk egy Jelszót a változtatáshoz is. Csak aki később ezt is beírja, az fogja tudni a fájlt szerkeszteni és módosítani. Ezután mindkét jelszót be kell írni még egyszer, hogy elkerüljük a véletlen elírásokat.

### **7 Windows 10**

#### **A Feladatkezelő visszaállítása az eredeti állapotra**

A Windows 10 Feladatkezelője sokkal több funkciót kínál, mint a korábbi Windows-verzióké, és egyéni testre szabására is jóval több lehetőség nyílik, mint elődeinél. Ennek viszont megvan az a hátránya, hogy elérhetünk egy olyan állapotot, amikor már nem ismerjük ki magunkat a Feladatkezelő pillanatnyi megjelenésén, és szeretnénk visszaállni az alapállapotra. Ez nagyon egyszerűen

illetve ezenkívül megadhatunk még egy lehetséges. Üssük le a Windows+R gyors- használjuk ugyanazt a parancsot, a<br>további jelszót is, amelyet a fájl bármely billentyűt, és írjuk be: regedit. Navigál lehetséges. Üssük le a Windows+R gyorsbillentyűt, és írjuk be: regedit. Navigáljunk a HKEY CURRENT USER\Software\Microsoft\Windows\Current-Version kulcshoz, és kattintsunk jobb egérgombbal a Task Manager ágra. Válasszuk a Törlés/Igen parancsokat. Ha ezután újból megnyitjuk a Feladatkezelőt, mindent az eredeti állapotra visszaállítva találunk.

#### **8 Windows**

## **Könyvtár hatékony elrejtése egyszerű Sparanccsal**

még egyszer, hogy elkerüljük a véletlen mar megtehetjük. Egyszerűen tegyün istetteket tott. A feleslegesen használt áram megta-<br>elírásokat. Peladatkezető visszaállítása delmet azonban nagyon könnyű kiját- hogy a monitor so A Feladatkezeltő visszaatutasa bekapcsolja a rejtett fájlok megjeleníté- parancsot, és a regedit paranccsal indít-<br>
sét. Hatásosabb a mappát egy Shell pa- sukel a beállításszerkesztőt. Navigáljunk<br>
A Windows 10 Feladatkeze dows-verzioke, es egyent testre szaba-<br>
sára is jóval több lehetőség nyílik, mint<br>
elődeinél. Ennek viszont megvan az a paranccsal egy könyvtárszinttel feljebb, a B3A5-6868-48c2-BE75-4F3044BE88A7<br>
hátránya, hogy elérhetünk Ha egy bizalmas adatokat tartalmazó mappát el akarunk rejteni, akkor ezt jobbkattintással a Tulajdonságokra hamar megtehetjük. Egyszerűen tegyünk pipát a Rejtett tulajdonság elé. Ezt a védelmet azonban nagyon könnyű kijátszani, ha valaki a Mappabeállításoknál bekapcsolja a rejtett fájlok megjelenítését. Hatásosabb a mappát egy Shell paranccsal láthatatlanná tenni: nyissuk meg a védendő mappát a Fájlkezelőben, és írjuk be a címsorba: cmd a DOS parancssor megnyitásához. Váltsunk a cd .. paranccsal egy könyvtárszinttel feljebb, és itt írjuk be a következőket: attrib +s +h +r titkos. A "titkos" helyére írjuk a mappa nevét. A könyvtár innentől kezdve a nézet változtatása után is láthatatlan marad. Az újbóli feltüntetéséhez

használjuk ugyanazt a parancsot, a pluszjel helyett mínuszt írva. Természetesen az így elrejtett mappa sem válik tökéletesen láthatatlanná: ha elfelejtettük volna a mappa nevét, akkor az Intéző Mappabeállításai között kapcsoljuk be az operációs rendszer védett fájljainak megjelenítését lehetővé tévő opciót, és máris láthatjuk a mappát, a megszokottnál halványabb színekkel.

### **9 Windows 10**

#### **Monitor kikapcsolása aktív képernyőzárnál**

A Windows zárolt képernyőnél is csak az energiamegtakarítási beállításoknál megadott idő eltelte után kapcsolja ki a monitort. A feleslegesen használt áram megtakarításához azonban beállíthatjuk azt is, hogy a monitor sokkal korábban kikapcsoljon. Üssük le a Windows+R billentyűparancsot, és a regedit paranccsal indítsuk el a beállításszerkesztőt. Navigáljunk a HKEY\_LOCAL\_MACHINE\SYSTEM\ Current-ControlSet\Control\Power\PowerSettings\7516b95f-f776-4464-8c53- 06167f40cc99\ kulcsra, majd alatta a \8EC-4B3A5-6868-48c2-BE75-4F3044BE88A7 bejegyzésre. Kattintsunk a jobb oldali ablakban duplán az Attributes elemre, és írjuk át az értékét 1-ről 2-re. Hagyjuk jóvá OK-val, és zárjuk be a szerkesztőt. Ezután üssük le ismét a Windows+R kombináci-

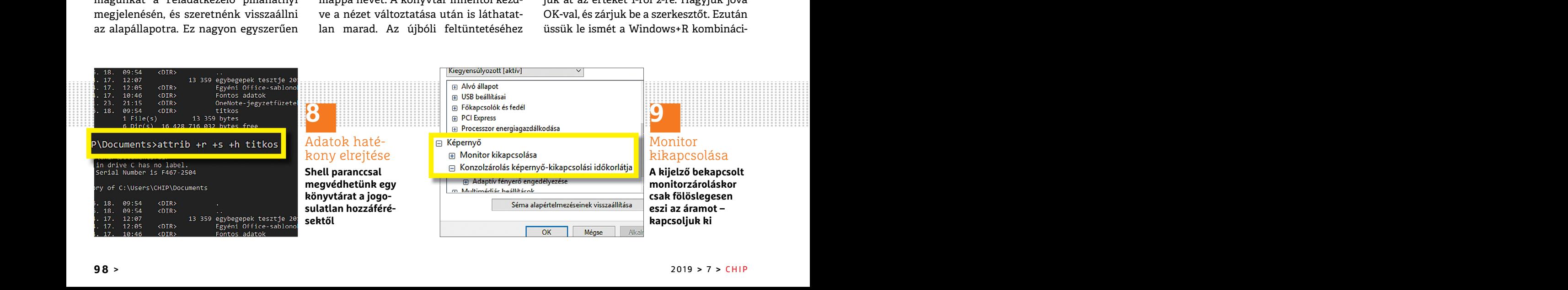

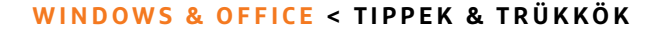

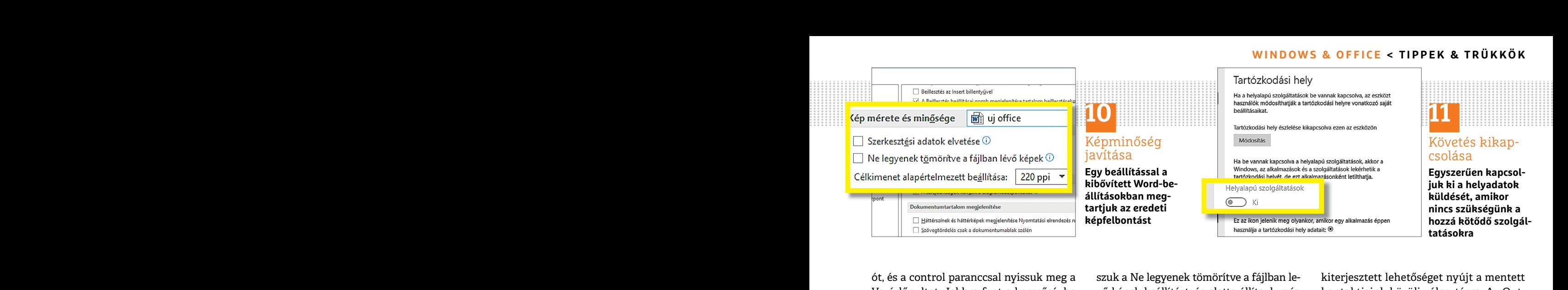

ót, és a control paranccsal nyissuk meg a szuk a Ne legyenek tömörítve a fájlban le-<br>Vezérlőpultot. Jobbra fent a keresősávba vő képek beállítást, és alatta állítsuk még kontaktjaink közüli választásra. Az Out-<br>írjuk be: e Suseina szerkesztese innet. Itt valasszuk – indiad a kepienolntas – azonban a word – inelyeket a rendelkezesre ano nevjegyes<br>
a Speciális energiaellátási beállítások mó-<br>
dosítása linket, és görgessünk le a listán a – – – jelenő Konzolzárolás képernyő-kikapcso-**megakadalyozasa** utána üssük le a Ctrl+K billentyűket a<br>
lási időkorlátja beállításig. Itt 1 perc az Sok alkalmazás és maga a Windows is keresés elindításához.<br>
előre beállított érté ót, és a control paranccsal nyissuk meg a Vezérlőpultot. Jobbra fent a keresősávba írjuk be: energia, és nyissuk meg az Energiaséma szerkesztése linket. Itt válasszuk a Speciális energiaellátási beállítások módosítása linket, és görgessünk le a listán a Képernyőig. Nyissuk meg a pluszjellel a kategóriát, és menjünk az újonnan megjelenő Konzolzárolás képernyő-kikapcsolási időkorlátja beállításig. Itt 1 perc az előre beállított érték. Ezzel a monitor egy perccel a képernyőzár bekapcsolása után kapcsol ki., addig a beállított lezárási képernyőt látjuk, adott esetben az értesítésekkel. Természetesen erre is beállíthatunk tetszőleges értéket, mindenesetre a konzolzárolás értéke értelemszerűen alacsonyabb kell legyen, mint a Monitor kikapcsolása alatti érték. Indítsuk újra a PC-t a beállítások alkalmazásához.

## **10 Word**

#### **Képek mentése Word dokumentumokba minőségvesztés nélkül**

Ha képet szúrunk egy Word dokumentumba, azt a program automatikusan tömörítve, és nem magas felbontásban veszi át. Bizonyos helyzetekben azonban a lehető legjobb minőségben van szükség a képekre. Ilyenkor menjünk a Fájl lapon a Beállításokra, és válasszuk balra a Speciális linket. Keressük meg lejjebb a Kép mérete és minősége területet, válaszszuk a Ne legyenek tömörítve a fájlban levő képek beállítást, és alatta állítsuk még be: Kiváló minőség. Így beszúráskor megmarad a képfelbontás – azonban a Word dokumentum mérete sokkal nagyobb lesz.

#### **11 Windows 10**

#### **Tartózkodási hely átadásának megakadályozása**

kapcsol ki., addig a beállított lezárási kép-<br>
ernyőt látjuk, adott esetben az értesíté- időjárásra vagyunk kíváncsiak, de adat-<br>
sekkel. Természetesen erre is beállítha- védelmi szempontból veszélyes lehet. Te-<br>
tunk tets Sok alkalmazás és maga a Windows is hozzáfér az aktuális tartózkodási helyünkhöz. Ez praktikus, ha például térképszolgáltatást használunk, vagy a helyi időjárásra vagyunk kíváncsiak, de adatvédelmi szempontból veszélyes lehet. Tehát ha éppen nincs szükség valamilyen szolgáltatáshoz hozzá, inkább kikapcsolhatjuk ezeknek az adatoknak a küldését. Nyissuk meg Windows+I-vel a Gépházat, és menjünk az Adatvédelem kategóriára. Nyissuk meg a bal oldali menüből a Tartózkodási hely kategóriát. A Módosítás gombbal kikapcsolhatjuk a tartózkodási hely észlelését. Ezenkívül a Helyelőzmények szakaszban távolítsuk el a mentett helyeket a Törlés gombbal.

## **12 Outlook Kibővített címkeresés indítása gombnyomásra**

Ha egy e-mail írásakor nem sikerül egy címzett automatikus kiegészítése, az Outlookban a Nevek ellenőrzése gomb

kiterjesztett lehetőséget nyújt a mentett kontaktjaink közüli választásra. Az Outlook ilyenkor felkínálja a lehetséges személyeket a rendelkezésre álló névjegyes listákból.

Sokkal gyorsabban is előhívhatjuk ezt a névellenőrzést a billentyűzet segítségével: írjuk be a címzett első betűit, és utána üssük le a Ctrl+K billentyűket a keresés elindításához.

## **13 Windows 10**

## **Helyreállítási meghajtó készítése pendrive-ra**

Sonyabb kell legyen, mint a Monitor ki-<br>
sonyabb kell legyen, mint a Monitor ki-<br>
kapcsolása alatti érték. Indítsuk újra a Myissuk meg Windows+I-vel a Gépházat, notebookgyártó már ilyen recovery par-<br>
PC-t a beállítások al **Example 1990 dende veloció a son a son a son a son a son a son a son a son a son a son a son a son a son a son a son a son a son a son a son a son a son a son a son a son a son a son a son a son a son a son a son a son a** mörítve, és nem magas felbontásban vereszi át. Bizonyos helyzetekben azonban a lehető legjobb minőségben van szük-<br>a lehető legjobb minőségben van szük-<br>ség a képekre. Ilyenkor menjünk a Fájl la-<br>pon a Beállításokra, és vá Vészhelyzetben egy helyreállítási meghajtóról még mindig elindíthatjuk a számítógépet, és így elérhetjük adatainkat vagy újratelepíthetjük a Windowst. Sok notebookgyártó már ilyen recovery partíciót integrált a merevlemezre Windows-DVD helyett. Hibás merevlemez esetén azonban sokkal célszerűbb, ha a mentőegység pendrive-on áll készenlétben. Ennek elkészítéséhez csatlakoztassunk egy legalább 16 Gbájtos pendrive-ot a számítógépre. Üssük le a Windows+R gyorsbillentyűt, és nyissuk meg a control parancs beírásával a Vezérlőpultot. Keressünk jobbra fent erre: Helyreállítási meghajtó létrehozása. A következő ablakban kapcsoljuk be A rendszerfájlok biztonsági mentése a helyreállítási meghajtóra pipát, és kattintsunk Tovább. →

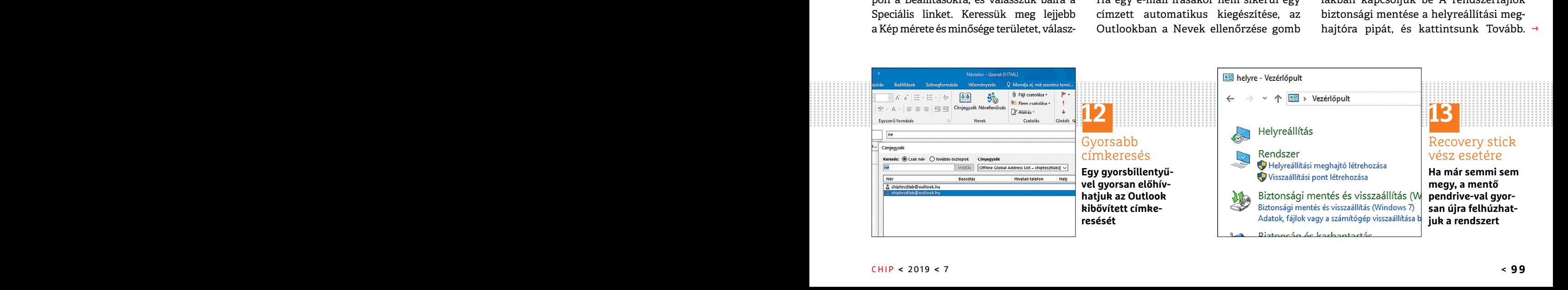

## **TIPPEK & TRÜKKÖK > WINDOWS & OFFICE**

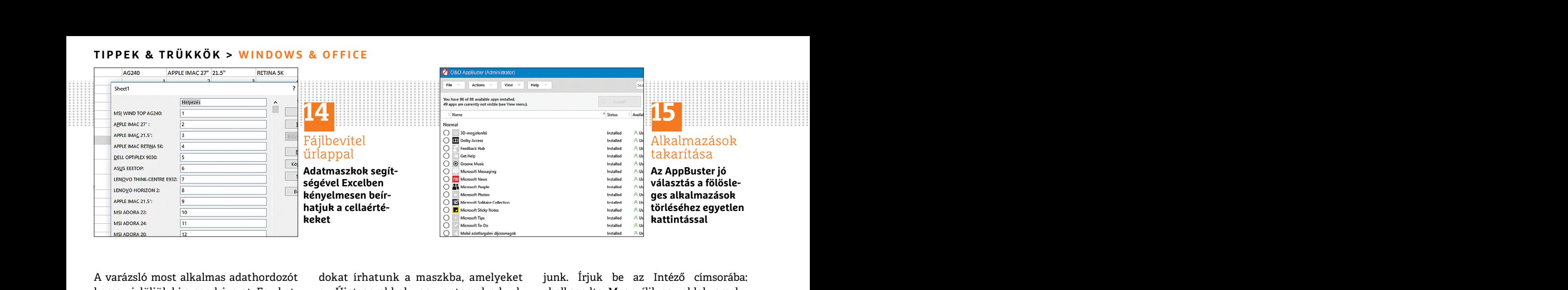

A varázsló most alkalmas adathordozót keres – jelöljük ki a pendrive-ot. Egy kattintás a Tovább gombra, és a recovery meghajtó létrejön. A kész pendrive-ot a használathoz az UEFI-beállításokban vagy a BIOS-ban a bootsorrend első helyére kell tenni.

## **14 Excel 2013**

#### **Űrlapmezők használata cellaértékek beírásához**

űrlap gyakran kényelmesebb, mint az részben mélyen a rendszerbe akaszko- parancs választásakor a fájl a célmappá-<br>adatok közvetlen beírása a táblázatba. dott alkalmazásokat fáradságosan meg ba kerül. Ha ehelyett áthelyezni France Collection and Collection and Collective Collection and Collective Collection and Collective Collection and the Collection and Telection and Telection and Telection and Telection and Telection and Telection and Tele Új csoport gombra egy új almenü létre-<br>
hozásához. A menücsoportnak saját<br>
nevet is adhatunk az Átnevezés gomb-<br>
bal. Ezután válasszuk a bal felső legör-<br>
bal. Ezután válasszuk a bal felső legör-<br>
bal. Ezután válasszuk a b a az intezoben jobogombola egy tajíra – najdora nelyeznenk, megadnatunk egy<br>replő parancsok beállítást, és a Felvétel – kattintunk, a helyi menüben megtaláljuk – másik munkamappát. Nyissuk meg az<br>gombbal adjuk a menüszalag Nagy tömegű adat beviteléhez egy űrlap gyakran kényelmesebb, mint az adatok közvetlen beírása a táblázatba. Ha az oszlopnevek, mint például Vezetéknév vagy Utónév, megfelelnek a beírandó adatoknak, hozzunk létre egy űrlapot a követ kezők szerint. Nyissuk meg a Fájl fülön a Beállítások menüt, és menjünk a Menüszalag testreszabása bal oldali menüpontra. Kattintsunk az Új csoport gombra egy új almenü létrehozásához. A menücsoportnak saját nevet is adhatunk az Átnevezés gombbal. Ezután válasszuk a bal felső legördülő listáról A menüszalagon nem szereplő parancsok beállítást, és a Felvétel gombbal adjuk a menüszalaghoz az Űrlap elemet. kattintsunk az OK-ra. Most megtaláljuk a kezdőlapon egy új csoportban az Űrlap menübejegyzést. Jelöljük ki az oszlopcímeket, és kattintsunk az új funkcióra. Most adatrekor-

dokat írhatunk a maszkba, amelyeket az Újat gombbal vagy enterrel adunk a táblázathoz.

## **15 Windows 10**

## **Több előre telepített alkalmazás eltávolítása egyszerre**

A Windows 10-zel számos olyan játék és szolgáltatás is feltelepül, amelyekre gyakran semmi szükségünk. A praktikus O&O AppBuster (lemezmellékletünkről) lomtalanító programmal megússzuk, hogy a részben mélyen a rendszerbe akaszkodott alkalmazásokat fáradságosan meg kelljen keresni és egyenként eltávolítani. Jelöljük ki a program listáján az eltávolítandó alkalmazásokat, és Actions alatt menjünk a Remove apps parancsra. Az alsó területen a rejtett rendszeralkalmazásokat, mint az Xbox-Gamebar vagy a Skype, is el lehet távolítani.

## **16 Windows**

#### **Az Intéző Küldés menüjének személyre szabása**

Ha az Intézőben jobbgombbal egy fájlra kattintunk, a helyi menüben megtaláljuk a Küldés parancsot, amely tárhelyek sokaságát vagy a küldést e-mailben is felkínálja. Ezt a menüt nagyon egyszerűen bővíthetjük saját célpontokkal, például azért, hogy fájlokat villámgyorsan mindig egy meghatározott mappába másol-

A varázsló most alkalmas adathordozót dokat írhatunk a maszkba, amelyeket junk. Írjuk be az Intéző címsorába:<br>
keres – jelöljük ki a pendrive-ot. Egy kat- az Újat gombbal vagy enterrel adunk shell:sendto. Megnyílik egy abl megnajto letrejon. A kesz pendrive-ot a<br>
használathoz az UEFI-beállításokban<br>
vagy a BIOS-ban a bootsorrend első he-<br>
lyére kell tenni.<br>
Pricho előre telepített alkalmazás egyszerre<br>
lyére kell tenni.<br>
A Windows 10-zel szá Szolgáltatás is feltelepül, amelyekre gyak-<br> **Ürlapmezők használata cellaértékek**<br> **Exicitation kinemezők használata cellaértékek**<br> **Exicitation kinemezés az a** memmi szükségünk. A praktikus O&O kon létrehozása itt lehetős junk. Írjuk be az Intéző címsorába: shell:sendto. Megnyílik egy ablak, amelyben a Küldés parancs minden jelenlegi célja fel van sorolva. Nyissunk Ctrl+N-nel egy második Intéző ablakot, és abban navigáljunk a mappához, amelyet a Küldés céljaként akarunk megadni. Húzzuk a mappát jobb egérgombbal a megnyitott SendTo ablakba, és válasszuk a Parancsikon létrehozása itt lehetőséget. Most a mappának fel kell tűnnie érvényes célként a Küldés listán. Alapértelmezésben a parancs választásakor a fájl a célmappába kerül. Ha ehelyett áthelyezni akarjuk, tartsuk a Shift billentyűt lenyomva, amint a legördített menüből kiválasztottuk a célt.

#### **17 Office**

## **Alternatív tárhely rögzítése Office-dokumentumokhoz**

A Windows alapértelmezésben minden új Office-fájlt az Ez a gép alatti Dokumentumok mappába ment. Ha az adatainkat inkább máshova, például egy hálózati meghajtóra helyeznénk, megadhatunk egy másik munkamappát. Nyissuk meg az Excelben, PowerPointban vagy Wordben a Fájl lapot, és válasszuk a Beállításokat. Menjünk a bal oldali menüben a Mentés kategóriára. A Helyi fájlok alapértelmezett helye mezőbe írhatjuk az elérési útvonalat a kívánt könyvtárhoz.

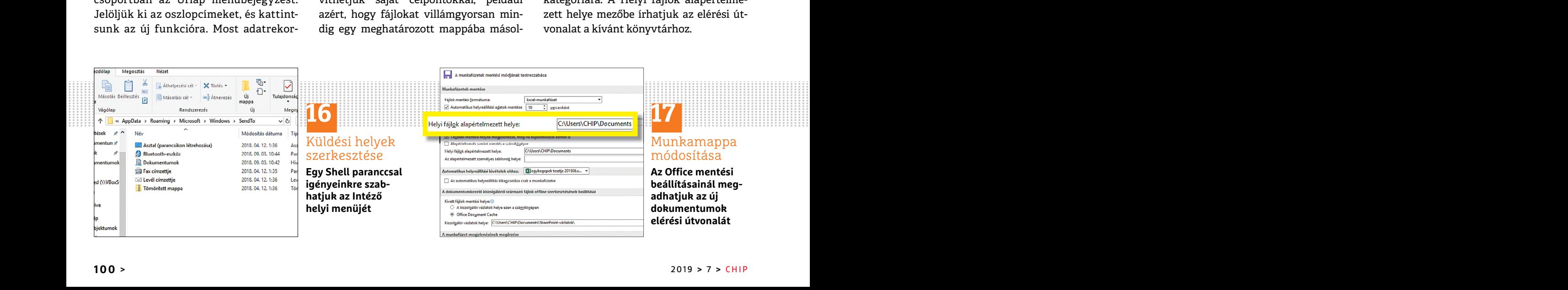

## **WINDOWS & OFFICE < TIPPEK & TRÜKKÖK**

**Hardver** Optimális beállítás, maximális teljesítmény, zavartalan működés.

## **18 Merevlemez Külső adattárolók automatikus titkosítással**

Sokali hászliálnak külső inereviellezt, kat automatikusáli újra zárolja a ileg-<br>
hajtó, ha a merevlemezt már nem hasz-<br>
szítsenek a legfontosabb dokumentu-<br>
málják. Az ilyen lemezek mindenesetre képernyőjének meg kell jele ban nem ritkán hajlamosak elfelejteni, forinttól kaphatók.<br>
hogy az ott tárolt fájlokba bárki belemészt tartott tartott fájlokba bárki belemézhet, aki hozzáfér ehhez a könnyen<br>
hordozható adattárolóhoz. Szerencsére **Mobil** vannak különböző lehetőségek, ame-<br>Iyekkel ezeket az adatokat elzárhatjuk – Az Amazon Fire TV készülékek nemcsak – Aki nem szeretné, ha az SSD meghajtója<br>az illetéktelen tekintetek elől. Az első, – filmek lejátszására alka Sokan használnak külső merevlemezt, hogy legalább időnként másolatot készítsenek a legfontosabb dokumentumokról és képekről, így védekezve az adatvesztés ellen. A felhasználók azonban nem ritkán hajlamosak elfelejteni, hogy az ott tárolt fájlokba bárki belenézhet, aki hozzáfér ehhez a könnyen hordozható adattárolóhoz. Szerencsére vannak különböző lehetőségek, amelyekkel ezeket az adatokat elzárhatjuk az illetéktelen tekintetek elől. Az első, amire gondolnánk, az a legtöbb backup program kínálta lehetőség az adatok automatikus titkosítására, a visszafejtéshez azonban rendszerint ismét az eredetileg használt szoftverre van szükség, és nem is működik feltétlenül minden platformon.

> Mindez egyszerűbben megoldható egy olyan merevlemezzel, amely minden rá másolt adatot automatikusan titkosít, és saját billentyűzettel van ellátva PIN-kód beírásához. Ilyen merevlemez integrált titkosítással például a DiskAshur Pro 2 az iStorage-tól. Létezik 500 gigabájtostól öt terabájtos méretig. Csak a PIN-kód beírása után oldódik fel a merevlemez zárolása, ezután úgy működik, mint egy közön-

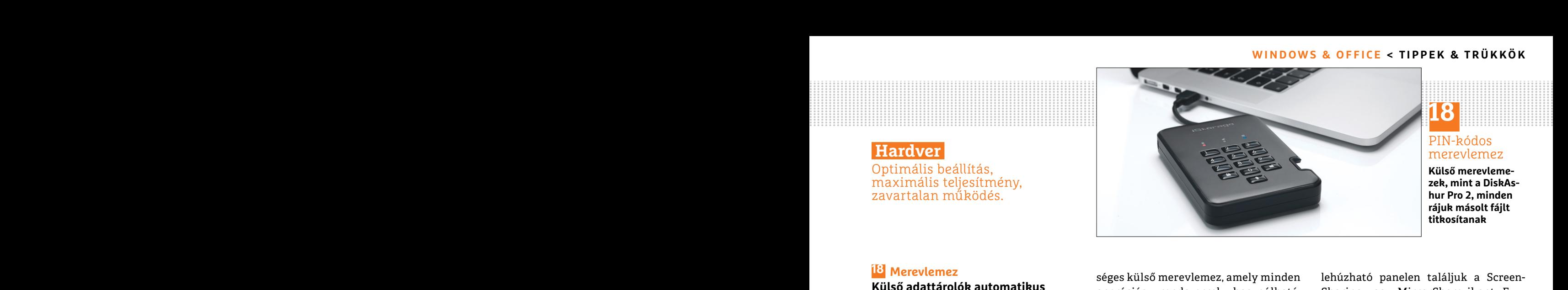

**18**

PIN-kódos merevlemez

**Külső merevlemezek, mint a DiskAshur Pro 2, minden rájuk másolt fájlt titkosítanak**

E Merevlemez<br>
Külső adattárolók automatikus séges külső merevlemez, amely minden lehúzható panelen találjuk a Screen-<br>
titkosítással sokan használnak külső merevlemezt, kat automatikusan újra zárolja a meg-<br>
hagy legalább séges külső merevlemez, amely minden operációs rendszerrel használható. Meghatározott idő elteltével az adatokat automatikusan újra zárolja a meghajtó, ha a merevlemezt már nem használják. Az ilyen lemezek mindenesetre drágábbak, mint a normál külső adattárolók. A kisebb modellek úgy 90 000 forinttól kaphatók.

## **19 Amazon Fire TV**

#### **Mobil eszközök kijelzőjének megjelenítése tévén**

Az Amazon Fire TV készülékek nemcsak filmek lejátszására alkalmasak, hanem, mint a Google Chromecast, alkalmasak mobil eszközök kijelzőjének és hangjának átvételére is. Az egyetlen feltétel, hogy az Android-készülék a Miracast nevű technikát támogassa.

Állítsuk be a Fire TV Sticken: Settings /Display & Sounds/ Enable Display Mirroring. Erre az eszköz egy üzenetet jelenít meg, hogy vár a bejövő kapcsolatra. Nyissuk meg a mobil eszköz beállításait, navigáljunk a Kijelző területre, és válasszuk az Átküldést. Korábbi Android-verziók alatt ez a beállítás lehet Kapcsolatok vagy Kapcsolódó eszközök/ Screen Mirroring alatt, Samsung okostelefonoknál ezzel szemben SmartView a funkció neve. Egyes telefonokon közvetlenül a kijelző tetejéről lehúzható panelen találjuk a Screen-Sharing vagy MirrorShare ikont. Ezután a telefon listázza a közelben található Wi-Fi-eszközöket. Jelöljük ki a Fire TV Sticket. Végül a mobil készülékünk képernyőjének meg kell jelennie a tévén. A funkció kikapcsolásához nyomjunk le egy tetszőleges gombot a Fire TV távkapcsolóján.

## **20 SSD-meghajtó**

## **SSD fennmaradó élettartamának vizsgálata**

Fregrammatikus titkosítására, a visszafejtés-<br>
haz azonban rendszerint ismét az ere-<br>
haz azonban rendszerint ismét az ere-<br>
haz azonban rendszerint ismét az ere-<br>
haz azonban rendszerint ismét az ere-<br>
haz azonban rendsze PPPPPPPPPPPPPPPPPPPPPPPPP titkösti, és sajat binentyüzettei van ei-<br>14 köz bealittasait, havigaijunk a Kijelzo a adatokat ad nieg az eszközspecifikáció-<br>14 köz beálittasait eredettei van alatokat az Átküldést. Ko-<br>19 magyar eldául a peldául rábbi A Aki nem szeretné, ha az SSD meghajtója hirtelen működésképtelenséggel lepje meg, jobb, ha időnként ellenőrzi az egészségi állapotát. Ez attól függ, mennyi adatot írtunk már az adattárolóra. Az SSD-Z rendszereszközzel (lemezmellékletünkről) ez könnyen kideríthető. Az eszközre írt bájtok számát az SSD-Z a Device lapon balra lent Bytes written néven írja ki. A legújabb SSD-k többnyire 60 és 150 terabájt körüli írásmennyiséget tesznek lehetővé. Sok gyártó ennél pontosabb adatokat ad meg az eszközspecifikációban "TBW"-értékként (terabytes written). Például 60 terabájtos TBW-érték eléréséhez egy felhasználónak egy évben minden nap kb. 165 Gbájtot kellene a lemezre írnia. Tehát ha naponta 200 Gbájtnyi biztonsági mentést írnánk az SSD-re, gyorsan az élettartama végére érnénk.

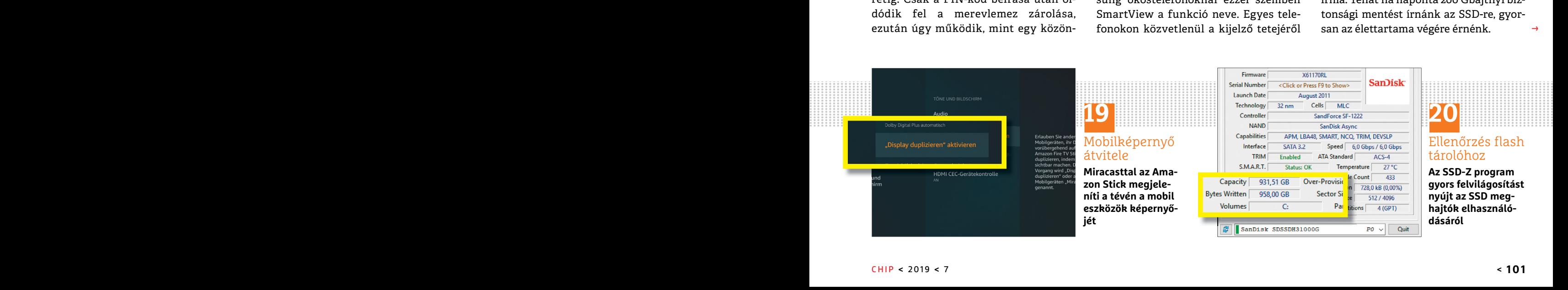

 $\rightarrow$ 

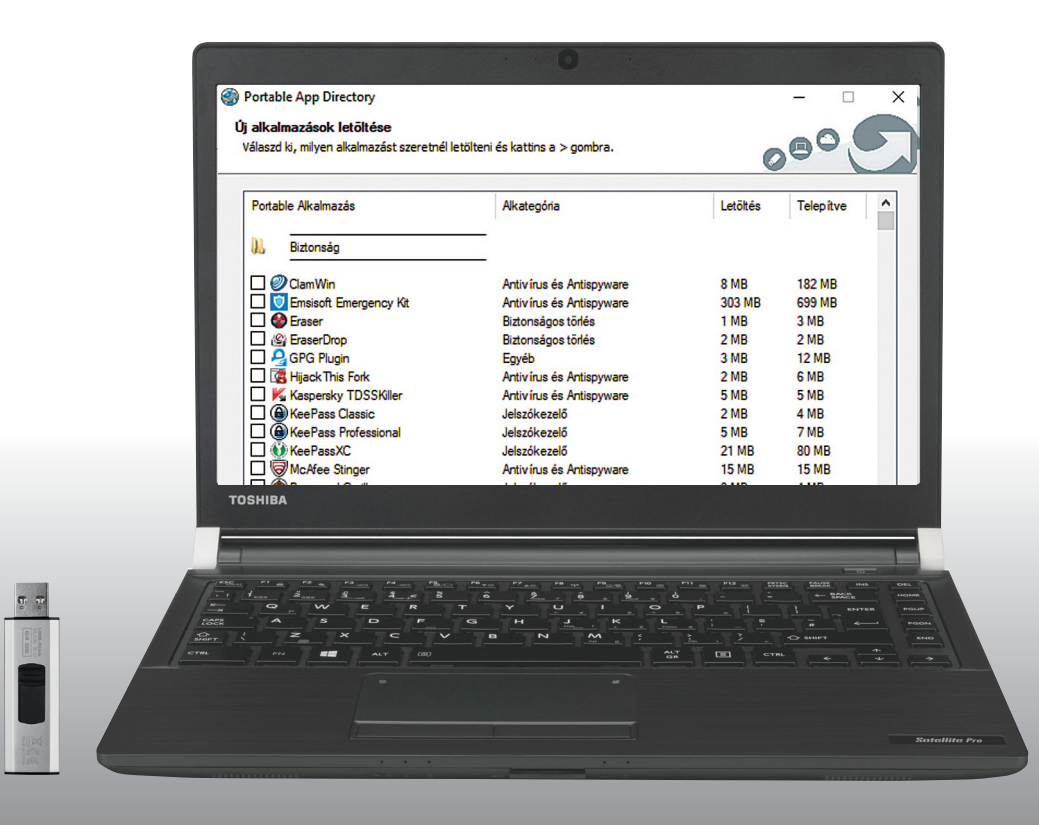

# **NAS-ból vasparipa**

**Csináljon a NAS-ból Ön is szerszámosládát,** amely a hálózatra csatlakoztatott összes PC-ről elérhető – sőt, olyat, ami felhő segítségével akár az interneten keresztül is hozzáférhető.

ANDREAS DUMONT/TÓTH GÁBOR

Live-Stick egy olyan USB stick, amely a legfontosabb alkal-<br>mazások hordozható verzióját tartalmazza; ezek az appok<br>lakoztativk, Ilyan I ive-Stick azonban nemcsek USB-s meghatóra mazások hordozható verzióját tartalmazza; ezek az appok az összes olyan PC-n futtathatók, amelyikhez a sticket csatlakoztatjuk. Ilyen Live-Stick azonban nemcsak USB-s meghajtóra készíthető, hanem akár a NAS-ból is faraghatunk egyet. Ez pedig azért jó, mert a NAS-t a hálózatra csatlakozó összes számítógép eléri – megmutatjuk, hogyan lehetséges mindez!

Az ilyen szerszámosládák nagy előnye, hogy az appokat telepítés nélkül lehet használni. A szoftverek forrása a portableapps.com, annak is a Platform 16.0.1-es jelű verziója. Cikkünkben egy QNAP NAS-ra pakoltuk fel a programokat, de természetesen a cikkben leírtak – minimális változtatásokkal – más hálózati adattárolókkal együtt is használhatók. A Platform 16.0.1-es változat 400-nál is több szoftvert tartalmaz, a csomagban minden feladatra találunk több alternatívát is.

## **Munkamenet**

## **1 Osszon meg egy mappát a NAS-on**

Először is szükségünk lesz egy olyan mappára, amelyhez bárki hozzáfér – hozzunk létre egy Apps nevű mappát (természetesen az Apps helyett bármilyen, nekünk tetsző nevet is választhatunk, ha az szimpatikusabb), és engedélyezzük a hozzáférést az összes felhasználó számára. A NAS-oknál többnyire a fájlkezelőben van erre lehetőség, de előfordulhat, hogy a felhasználói jogokat is állítani kell.

## **2 Legyen a mappából meghajtó!**

Természetesen a megosztott mappához sokféleképpen hozzá lehet férni, azonban a legkényelmesebb módszer kétségkívül az, ha a Windowsban meghajtóként állítjuk be azt. Írjuk be az Intéző címsorába a következőt: \\[NAS IP-címe]. Keressük meg az imént létrehozott Apps mappát, majd kattintsunk rajta a jobb egérgombbal. A felugró menüből válasszuk a Csatlakoztatás hálózati meghajtóként opciót. Válasszunk betűjelet is; az alapértelmezett beállítás a Windowsban a Z meghajtó. Ha szeretnénk, hogy a Windows a következő induláskor automatikusan csatlakoztassa a mappát, akkor tegyünk pipát a Bejelentkezéskor újracsatlakozás opció elé.

## **3 A PortabbleApps.com Platform telepítése**

Töltsük le az alkalmazást a számítógépre – az angol mellett létezik magyar verzió is, úgyhogy mindenki választhat kedve szerint. Sajnos ez nem jelenti azt, hogy az összes, a csomagban lévő app is  $\frac{1}{2}$ magyar nyelvű lesz, de azért sok közöttük beszéli a nyelvünket. KÉPEK: TOSHIBA

## **PROFI TIPP < TIPPEK & TRÜKKÖK**

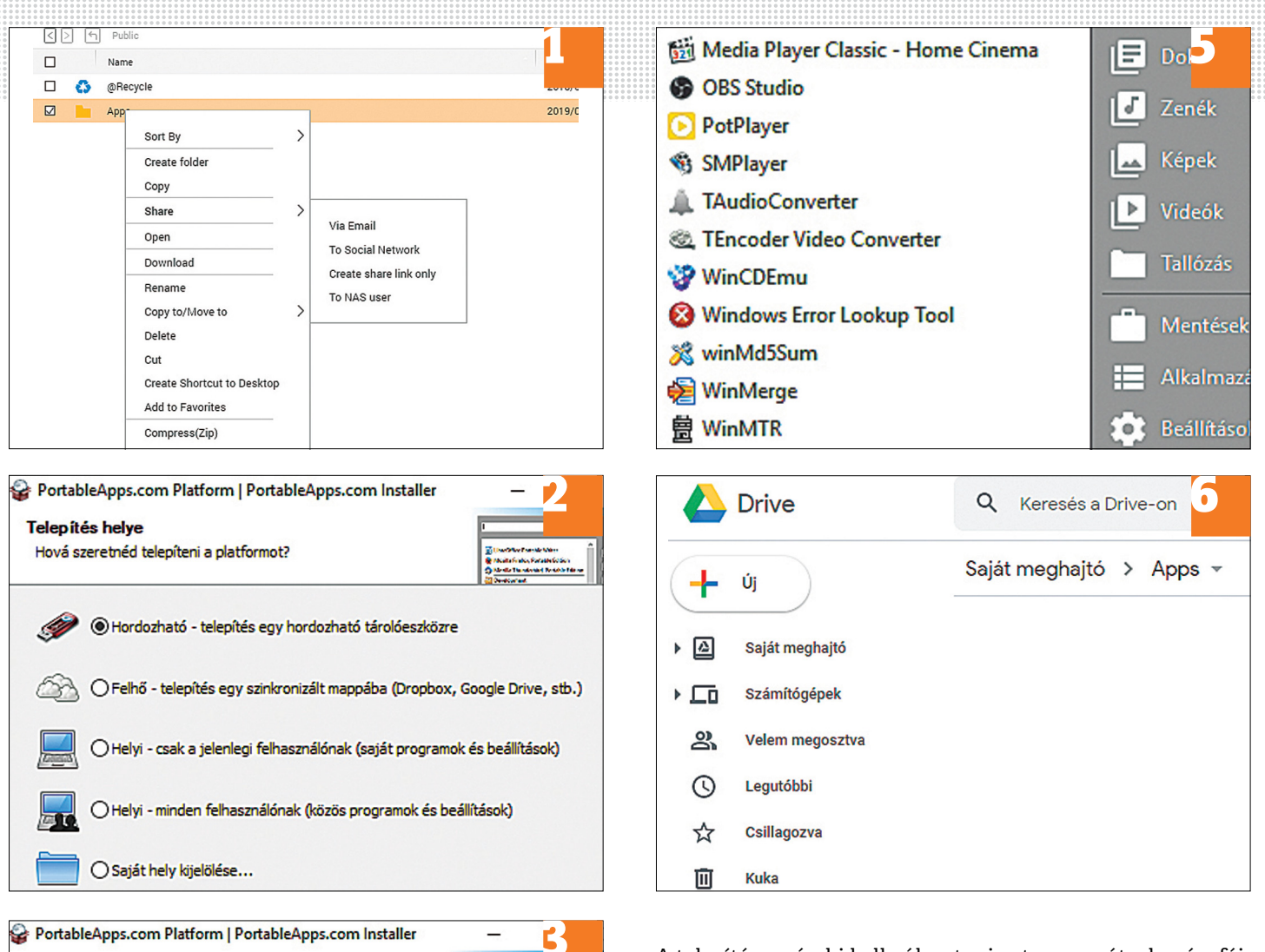

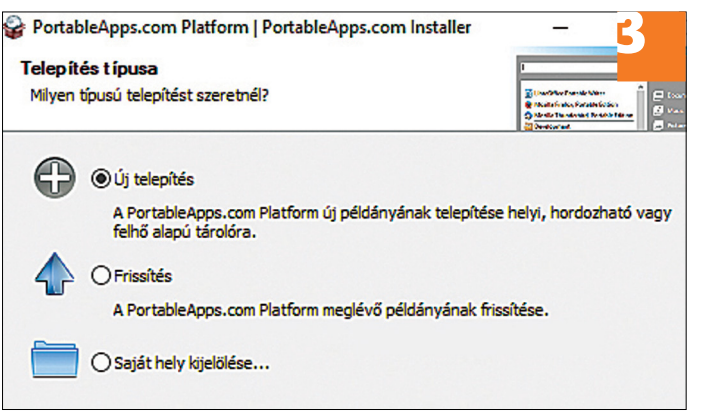

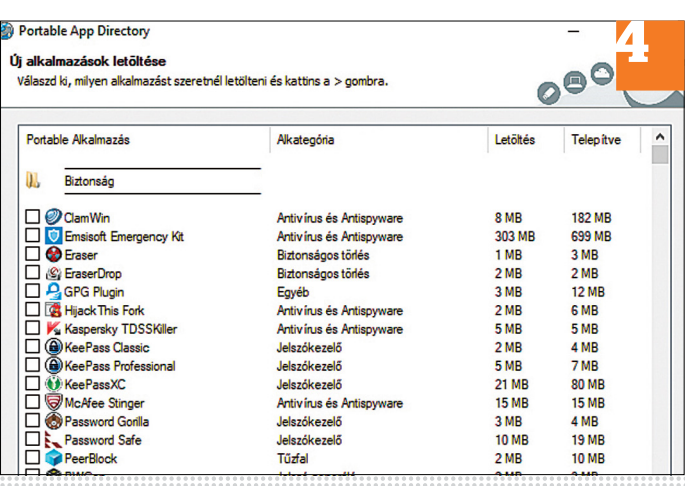

A telepítés során ki kell választani azt a mappát, ahová a fájlokat szeretnénk másolni – logikus módon itt kell megadni azt a mappát, amelyet az előbb a NAS-on létrehoztunk és megosztottunk.

## **4 Programok hozzáadása**

Indítást követően egy meglehetősen hosszú listából lehet kiválasztani, hogy milyen szoftverekre van szükségünk. A válogatást valamelyest segíti, hogy az alkalmazások kategóriákba vannak rendezve, de így is elég sokáig eltarthat, mire minden fontos alkalmazást bekattintunk. A PortableApps Start Menüje a telepítést követően szépen lassan feltöltődik a kiválasztott alkalmazásokkal.

## **5 Helyi hálózat elérése**

Ahhoz, hogy a feltelepített hordozható alkalmazásokat az otthoni hálózathoz csatlakozó más számítógépekről is elérje, minden PC-n meg kell ismételnie a 2. lépésben leírtakat. Ezt követően a telepítésnél a Saját hely kijelölése opciót válassza, majd adja meg a csatlakoztatott hálózati meghajtót.

#### **6 Távoli elérés**

Ahhoz, hogy a hordozható alkalmazásokat felhőn keresztül is használhassa más gépeken, szüksége lesz a Dropboxra vagy más hasonló kliensprogramra a szinkronizációhoz. Egyes NAS-gyártók (például Synology, QNAP) saját szoftvert is készítettek erre a célra.

 $\rightarrow$ 

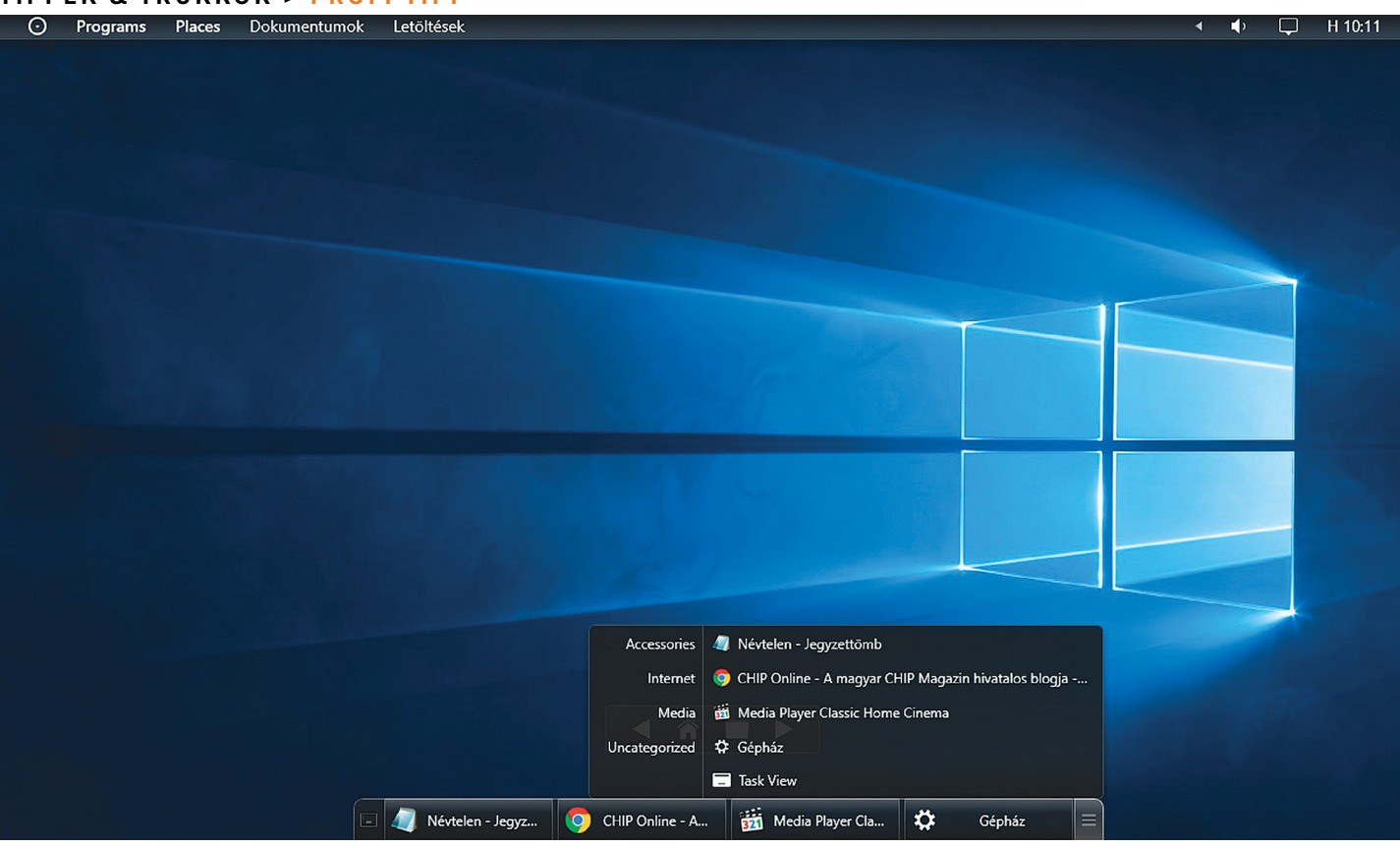

# **Windows-alternatíva – Cairo desktop**

A Windows 10 kezelőfelületének még **bőven van hova fejlődnie.** Jó alternatívája lehet ezért a Cairo desktop, aminek bemutatjuk a képességeit, és a telepítésének folyamatát is.

ANDREAS TH. FISCHER/KOVÁCS SÁNDOR

Imux környezetben teljesen mindennapos dolognak<br>
számít a kezelőfelület lecserélése, míg a legtöbb Windows-felhasználó látszólag gond nélkül elfogadja azt a<br>
kezelőfelületet amit a Microsoft elkénzelt – az esetek többszámít a kezelőfelület lecserélése, míg a legtöbb Winkezelőfelületet, amit a Microsoft elképzelt – az esetek többségében alig változtatnak többet, mint mondjuk a témaszíneket és a háttérképet. Azonban alternatív felhasználó felületek a Windowshoz is léteznek, ilyen például az ingyenes Cairo desktop (lemezmellékletünkön). Az alatta dolgozó operációs rendszer természetesen nem változik a kezelőfelület cseréjétől, így a megszokott billentyűzetkombinációinkról sem kell lemondanunk.

Ennek ellenére a Cairo desktop hoz változásokat is. Például a tálca a képernyő tetejére kerül, és (többek között) a lényegesebb mappákhoz is közvetlen hozzáférést ad, hasonló elven, mint például a MacOSX vagy éppen a Gnome. Emellett a fejlesztők komolyan megnyirbálták a Windows 10 kissé zavaros Start menüjét, és persze az is felkerült a képernyő tetejére. Ezen kívül lehetőséget ad rá, hogy egy sokkal letisztultabb menüt készítsünk, ami csak a számunkra fontos elemeket tartalmazza.

## **Munkamenet**

A következőkben bemutatjuk, hogyan telepíthetjük és állíthatjuk be nekünk megfelelően a Cairo desktopot. Az utolsó tippünk pedig azt árulja el, hogyan deaktiválhatjuk az alternatív felhasználói felületet, ha szeretnénk visszatérni a Windows 10 megszokott kezelőfelületéhez.

#### **1 A Cairo desktop telepítése**

Csak kattintsunk duplán a telepítőfájlra, amelyik megfelel a rendszerünknek. Megjelenhet a védelem figyelmeztetése, hogy ismeretlen alkalmazást futtatnánk. Ez esetben kattintsunk a További információra, majd a Futtatás mindenképpenre, és kövessük a telepítő varázslót. A folyamat végeztével el is indul a Cairo, ha másként nem döntünk.

#### **2 Első benyomások**

Első elindulásakor beállíthatjuk a használt nyelvet, és a Start Tourral megismerhetjük a Cairo fontosabb funkcióit.

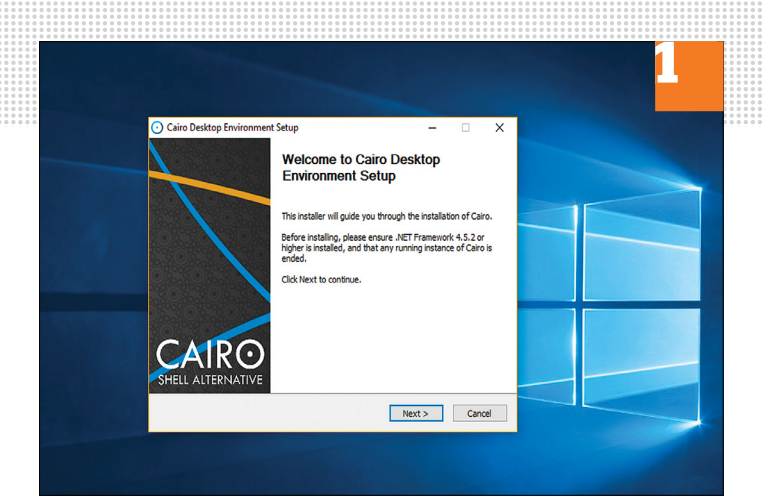

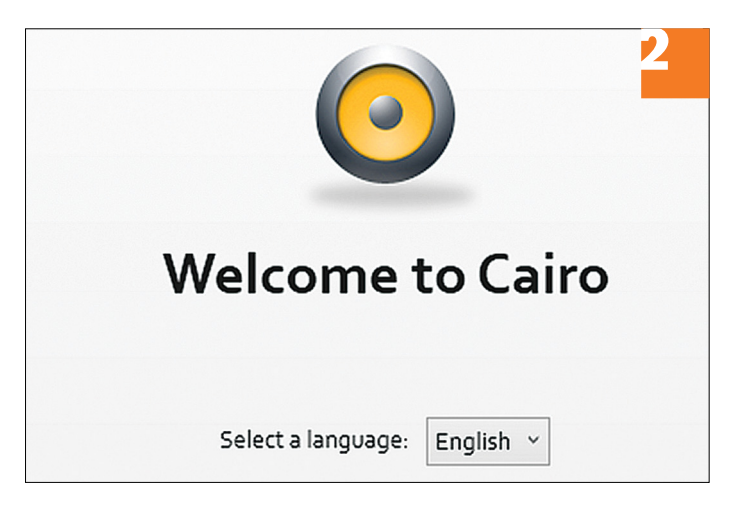

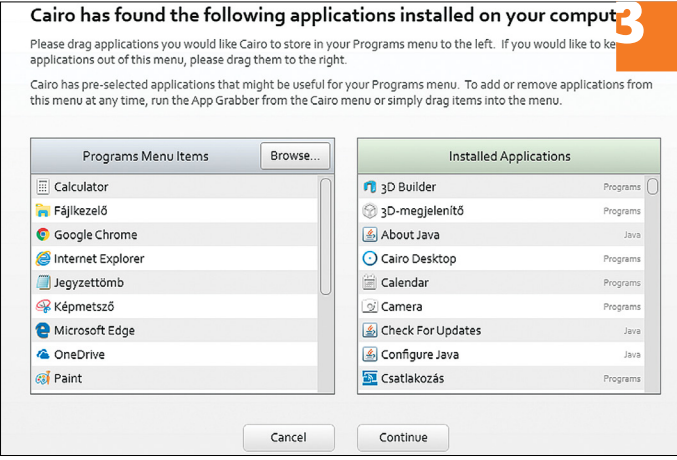

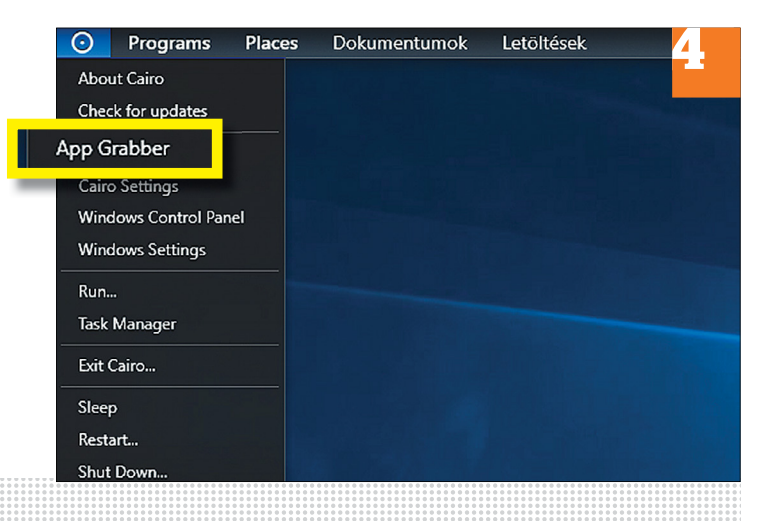

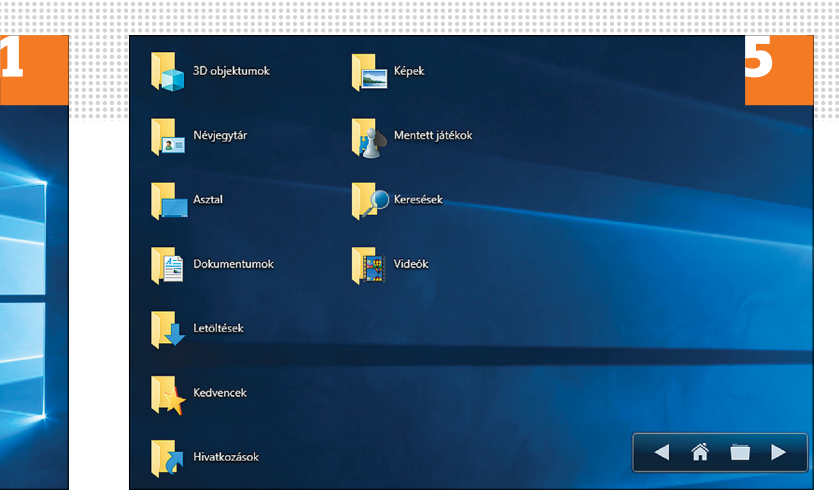

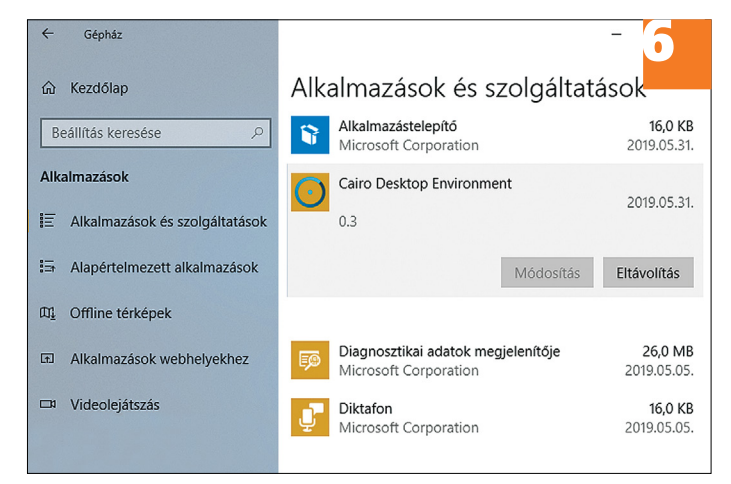

## **3 A Program menü feltöltése**

A Cairo desktop átnézi a merevlemezünket, és listát készít a talált programokról (App Grabber). A listát két oszlopra bontja: a bal oldaliak azok, amiknek szerinte helyük lenne a "Start menüben", a jobb oldalon látható a többi telepített elem. Az oszlopok között egyszerűen csak áthúzhatjuk az alkalmazásokat a nekünk tetszőbe, illetve a Browse… gombbal új elemeket vehetünk fel.

## **4 A Cairo főmenüje**

A legfontosabb menü a bal felső sarokban lévő kis körre kattintva nyitható meg. Innen érhetjük el a beállításokat, indíthatjuk el újra az App Grabbert és kapcsolhatjuk ki a PC-t.

## **5 Asztal és fájlkezelő egyben**

A Cairo desktop az Asztalt egyfajta Fájlkezelővé változtatja, amin böngészhetünk a mappák között, és elérhetjük a fájlokat. A Win+D kombinációval jeleníthetjük meg és rejthetjük el a vezérlőjét, amin a Home gomb nyitja meg az "asztalt", a mappa ikonnal tallózhatunk, a nyilakkal pedig a fájlrendszer főbb mappái között (pl. Felhasználók, Dokumentumok) közlekedhetünk.

## **6 A Cairo desktop eltávolítása**

Az alkalmazás még a fejlesztése viszonylag korai szakaszában jár, így előfordulhatnak hibák. Ha visszatérnénk a megszokott Windows környezetbe, csak kattintsunk a körre a bal felső sarokban, lépjünk ki a programból az Exit Cairo… sorral (ha üres lenne a képernyő, a Win gombbal érhetjük el a Start menüt), majd szimplán távolítsuk el az alkalmazást a Gépházban.

 $\rightarrow$ 

## **TIPPEK & TRÜKKÖK > TIPPEK & TRÜKKÖK**

## **Web, fotó és a többiek**

A legjobb tippek a legjobb fotókhoz, a mobiltelefonokhoz és a bizton- ságos internethez.

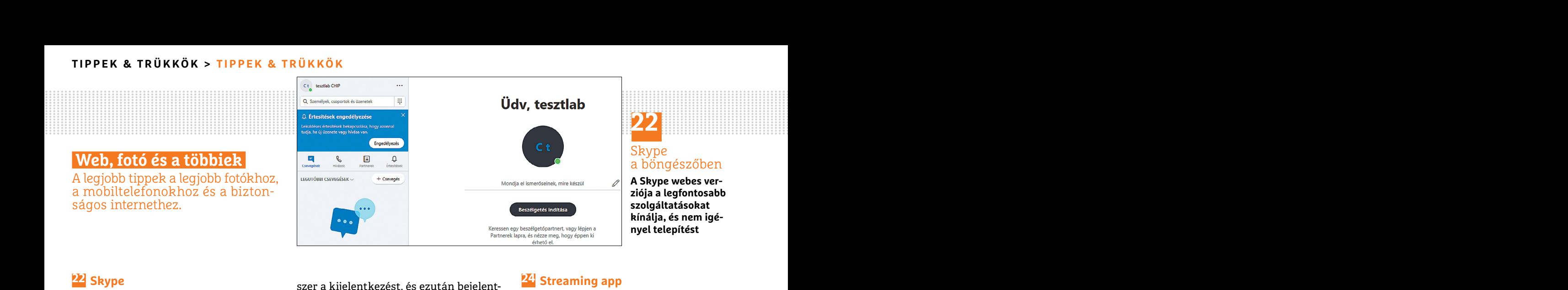

## **22 Skype Telefonálás és csevegés közvetlenül a böngészőben**

A Microsoft, amióta csak megvásárolta a Skype-ot, igyekszik abból univerzális beszélgetőklienst faragni. Sajnos a változtatások jó része nem sikerült éppen tökéletesen, de tény, hogy a program által lefedett platformok száma alaposan megnőtt, és a cég egy ideje már kínál olyan Skpye-verziót is, amely teljes egészében böngészőben fut, tehát sok, a világhálóhoz hozzáférő eszközről (a megfelelő feltételek esetén akár okostévéről is) elindítható. Az egyetlen, egyelőre viszonylag komoly korlátozás, hogy a szoftver csak a Microsoft Edge és a Google Chrome böngészőkkel működik, Mozilla Firefoxszal vagy Operával nem. A webes verzió előnye mindenekelőtt az, hogy nem kell szoftvert telepíteni a saját vagy másik számítógépre a Skype használatához. A Skype for Web indításához nyissuk meg a két támogatott böngésző valamelyikét, és írjuk be a web.skype.com URL-t. Ha már be vagyunk jelentkezve a Windows Live-fiókba, akkor az Edge most automatikusan összeköt a Skype-pal. Ha nem a normál Skype-fiókunkról van szó, akkor kattintsunk balra fent az automatikusan előállított névre, és válasszuk a kijelentkezést. Erősítsük meg még egy-

**PP Skype**<br>**Telefonálás és csevegés közvetlenül** kezhetünk a kívánt fiókkal, és a megszo-**Sávszélesség-megtakarítás**<br>a **böngészőben kort módon használhatjuk a Skype-ot. útközbeni internetrádió-hallgatáshoz**<br>a Microsoft, szer a kijelentkezést, és ezután bejelentkezhetünk a kívánt fiókkal, és a megszokott módon használhatjuk a Skype-ot. Az üzenetváltás azonnal lehetséges, de telefonáláshoz be kell még állítani a mikrofont és esetleg a webkamerát.

## **23 Vivaldi böngésző Többfelhasználós képesség és vendégmód a böngészőhöz**

web.skype.com ORL-t. Ha mar be va-<br>gyunk jelentkezve a Windows Live-fi-<br>ókba, akkor az Edge most automatiku- hető le. Ennek a verziónak a telepítése az ingyenes verzió reklámokat jelenít<br>san összeköt a Skype-pal. Ha nem a kor kattintsunk balra fent az automati- megjelenő Manage People funkció arra évi 0,99 és 6,49 euró között van. Ezzel<br>kusan előállított névre, és válasszuk a szolgál, hogy további felhasználói profi- még tovább lehet csökke Szent Bongeszobertrat, tentt bon, a vielepet naminatoban ember angon rejectent amamazas egy proxy backgrad lághálóhoz hozzáférő eszközről (a meg-<br>Pesztettek, többfelhasználós funkciót verhez nyújt hozzáférést, amely számos szoftver csak a Microsoft Edge és a és könyvjelzőivel. Minden felhasználó- sa.Ezáltalkisebbhangminőségvesztéssel<br>Google Chrome böngészőkkel működik, nak van egy saját profilja, amelyet pa- akár jelentős sávszélességet is m az, nogy nem keli szortvert telepíteni a lenetőség, nogy egy vendegítokot nász- lul 50 Mbajtot jelent orankent.<br>
saját vagy másik számítógépre a Skype máljunk, ami semmilyen adatot nem a PCRADIO a szükséges sávszélessé-<br>
h web.skype.com URL-t. Ha már be va-<br>gyunk jelentkezve a Windows Live-fi-<br>di-browser-snapshot-1468-4/ címről tölt-<br>már belefér egy normál előfizetésbe is.<br>ókba, akkor az Edge most automatiku-<br>hatő le. Ennek a verziónak a tel normál Skype-fiókunkról van szó, ak- tunk a profilok között. Az ott ugyancsak lítást kínál. Az alkalmazás előfizetése<br>kor kattintsunk balra fent az automati- megjelenő Manage People funkció arra évi 0,99 és 6,49 euró közöt A Vivaldi böngésző, amelyet az egykori Opera-munkatársak Chrome-alapon fejlesztettek, többfelhasználós funkciót kap. Ezáltal több személy egymástól függetlenül használhatja az ingyenes böngészőt, ki-ki a saját egyéni beállításaival és könyvjelzőivel. Minden felhasználónak van egy saját profilja, amelyet parancsikonnal közvetlenül el lehet indítani az asztalról. Ezenkívül arra is van lehetőség, hogy egy vendégfiókot használjunk, ami semmilyen adatot nem ment. Pillanatnyilag a többfelhasználós verzió csak preview-ként áll rendelkezésre, amely a https://vivaldi.com/blog/ snapshots/user-profile-support-vivaldi-browser-snapshot-1468-4/ címről tölthető le. Ennek a verziónak a telepítése után a böngészőben jobbra fent válthatunk a profilok között. Az ott ugyancsak megjelenő Manage People funkció arra szolgál, hogy további felhasználói profilokat lehessen létrehozni.

## **24 Streaming app**

## **Sávszélesség-megtakarítás útközbeni internetrádió-hallgatáshoz**

A Microsoft, amióta csak megvásárolta a Az üzenetváltás azonnal lehetséges, de Még a mai gyors LTE mobilkapcsolatok<br>
a Skype-ot, igyekszik abból univerzális telefonáláshoz be kell még állítani a korában is sok előfizetői s tökéletesen, de tény, hogy a program ál-**Föbbfelhasználós képesség és**<br>
tal lefedett platformok száma alaposan<br>
megnőtt, és a cég egy ideje már kínál<br>
olyan Skpye-verziót is, amely teljes egé-<br>
A Vivaldi böngésző, amelyet Még a mai gyors LTE mobilkapcsolatok korában is sok előfizetői szerződésben szűken mérik a rendelkezésre álló adatmennyiséget. Kellemetlen, ha útközben szívesen hallgatnánk internetrádiót, de a tarifacsomagunk havi forgalmi korlátja ehhez nem elegendő. Az Androidhoz és iOS-hez is rendelkezésre álló PCRADIO okostelefon-alkalmazás egy proxy szerverhez nyújt hozzáférést, amely számos, az interneten elérhető rádióállomás audiostreamjét veszi, hogy aztán azt tömörített formában a mobilunkra továbbítsa. Ezáltal kisebb hangminőségvesztéssel akár jelentős sávszélességet is megtakaríthatunk. Egy tipikus MP3 stream sávszélessége például 128 kbit/s. Ez körülbelül 50 Mbájtot jelent óránként.

A PCRADIO a szükséges sávszélességet az ingyenes verzióban automatikusan 32 kbit/s-ra csökkenti, ami viszont már kevesebb mint 20 Mbájtot jelent óránként, így egy-egy rövidebb műsor már belefér egy normál előfizetésbe is. Az ingyenes verzió reklámokat jelenít meg, és csak egyetlen sávszélesség-beállítást kínál. Az alkalmazás előfizetése évi 0,99 és 6,49 euró között van. Ezzel még tovább lehet csökkenteni a szükséges sávszélességet.

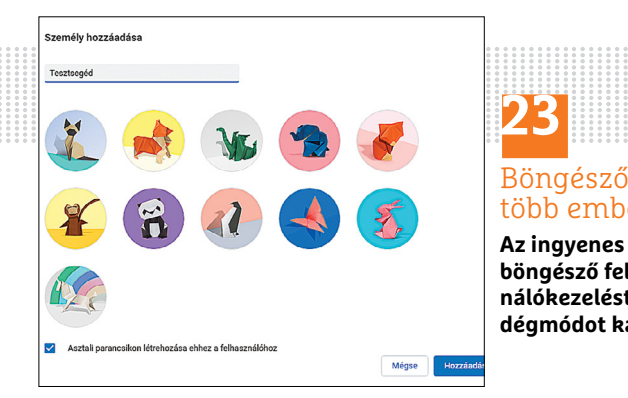

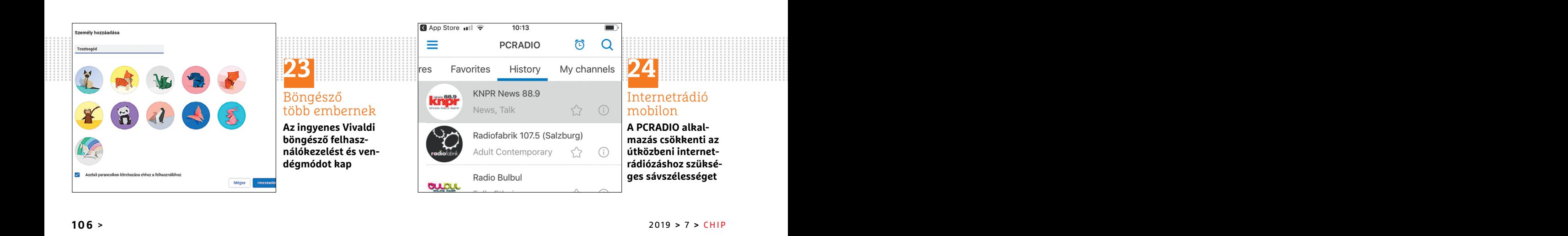

## **24** Internetrádió mobilon

**A PCRADIO alkalmazás csökkenti az útközbeni internetrádiózáshoz szükséges sávszélességet**

## **TIPPEK & TRÜKKÖK < TIPPEK & TRÜKKÖK**

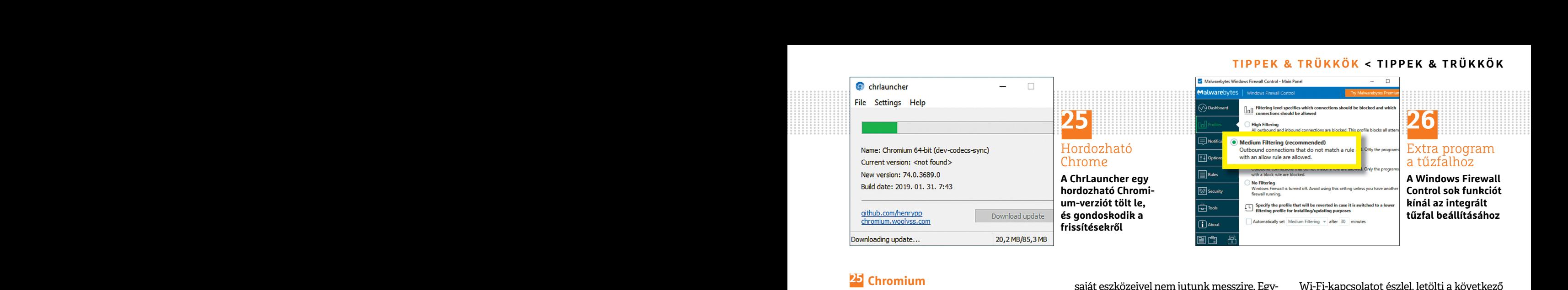

## **25 Chromium**

## **A Google böngésző hordozható verziója**

amely a böngésző nyílt forráskódú válto-<br>zatát hordozható fájlként tölti le, és rancssárga ikonra kattintva jobbra lent, a formációkat is kapunk. A funkció pillanat-<br>ezenkívül gondoskodik a jövőbeli frissí-tálca értesítési mome et nem nen experent, nogy mogy a windows cantar egyatelant bela porti**mális felbontás megadása fotók**<br>Pegy tetszőleges mappába, és indítsuk el a juk, hogy a tűzfal mennyire erősen szűrje<br>Program 64 vagy 32 bites verzi Maga a Google nem kínál hordozható verziót a Chrome böngészőből. A ChrLauncher segítségével (lemezmellékletünkről) mégis kapunk egy programot, amely a böngésző nyílt forráskódú változatát hordozható fájlként tölti le, és ezenkívül gondoskodik a jövőbeli frissítésekről. Ennek az az előnye, hogy a Chrome-ot nem kell telepíteni, hogy használni tudjuk. Csomagoljuk ki a fájlt egy tetszőleges mappába, és indítsuk el a program 64 vagy 32 bites verzióját. Ha a Windows esetleg háborogna, hogy nem ismeri ezt a fájlt, akkor kattintsunk a További információk/Futtatás mindenképpen gombra. A ChrLauncher elindul, és rögtön elkezdi a Chromium hordozható verziójának letöltését. Ezután rögtön el is indul a böngésző.

#### **26 Tűzfal**

#### **Az integrált Windows tűzfal jobb menedzselése**

A Windows 10-nek van egy nagy teljesítményű belső tűzfala, amely böngészés közben véd az interneten leselkedő veszélyektől. Általában igen jól is működik, azonban, ha személyre akarjuk szabni a beállításait, és például egy programnak blokkolni akarjuk a kapcsolatát az internettel, a program

**PP** Chromium<br> **A Google böngésző hordozható** saját eszközeivel nem jutunk messzire. Egy- Wi-Fi-kapcsolatot észlel, letölti a következő<br> **A Google böngésző hordozható** szerűbb a dolgunk a freeware Windows Fi- részt. A hasz saját eszközeivel nem jutunk messzire. Egyszerűbb a dolgunk a freeware Windows Firewall Control (lemezmellékletünkön) használatával, amelyet nemrégiben teljes mértékben átdolgoztak, és most a Malwarebyteshoz tartozik.

> A program telepítését követően nyissuk meg a kezelőfelületet duplán a narancssárga ikonra kattintva jobbra lent, a tálca értesítési területén. A Dashboardon általános információkat látunk, például, hogy a Windows tűzfal egyáltalán be van-e kapcsolva. Profiles alatt beállíthatjuk, hogy a tűzfal mennyire erősen szűrje a bejövő és kimenő adatforgalmat. Ha a Medium Filtering beállítást választjuk, a tűzfal minden kimenő kapcsolatot blokkol, amelyet nem engedélyezünk kifejezetten. Ha tudni akarjuk, milyen kapcsolatokat blokkol, váltsunk a Notifications beállításra, és kapcsoljuk be a Display notificationst.

## **27 Netflix**

#### **Intelligens Netflix-letöltések bekapcsolása**

A Smart Downloads egy praktikus Netflix-funkció, amely a régi sorozatrészeket automatikusan törli, az újakat pedig idejében letölti. Ha például egy sorozatból az első három részt letöltöttük, és az elsőt megnéztük, akkor azt a Netflix automatikusan törli. Ezután az alkalmazás, amint aktív

Maga a Google nem kínál hordozható használatával, amelyet nemrégiben teljes az Android-eszközön, és koppintsunk lent a verziót a Chrome böngészőből. A ChrLa- mértékben átdolgoztak, és most a Malletöltés ikonra. A letöltés Wi-Fi-kapcsolatot észlel, letölti a következő részt. A használata a következőképpen történik. Nyissuk meg a Netflix alkalmazást az Android-eszközön, és koppintsunk lent a letöltés ikonra. A letöltéseink felett találjuk a Smart-Downloads megnevezést, mellette pedig egy kapcsolót. A kapcsolót megérintve válthatjuk át az állapotát, és további információkat is kapunk. A funkció pillanatnyilag csak Android-eszközökön érhető el.

## **28 IrfanView**

## **Optimális felbontás megadása fotók nyomtatásához**

A Windows 10-nek van egy nagy teljesít-<br>
ményű belső tűzfala, amely böngészés köz-<br>
ben véd az interneten leselkedő veszélyek-<br>
tüx-funkció, amely a régi sorozatrészeket határozni. Menjünk az Image/Informa-<br>
ben véd az int ismeri ezt a fájlt, akkor kattintsunk a Tobach a tűzfal minden kimenő kapcsolatot blok-<br>
vábbi információk/Futtatás mindenkép-<br>
el, amelyet nem engedélyezünk kifeje-<br>
pen gombra. A ChrLauncher elindul, és zetten. Ha tudni PPPPPPPPPPPPPPPPPPPPPPPPP menedzselese bekapcsolasa ertéket még egyszerűbb az IrfanView kép-<br>A Windows 10-nek van egy nagy teljesít-<br>ményű belső tűzfala, amely böngészés köz-<br>flix-funkció, amely a régi sorozatrészeket határozni. Menjünk az Image/In Ha képeket szeretnénk nyomtatni, nagy jelentőséget nyernek a fotók DPI-értékei (dots per inch). Jó minőségű nyomtatáshoz nem célszerű 300 DPI alá menni. Ha tudjuk, milyen formátumú lesz a nyomtatás, könynyen kiszámítható az elvárt DPI-érték: szorozzuk meg a fotó vízszintes pixelszámát 2,54-gyel, és ezt osszuk el a fotó szélességével. Ha például 35 cm a képszélesség és a vízszintes pixelszám 1600, akkor a fájl ennek megfelelően kb. 116 DPI-s lesz. A DPIértéket még egyszerűbb az IrfanView képnézegetővel (lemezmellékletünkről) meghatározni. Menjünk az Image/Information…. menüpontra. Itt a Resolution utáni mezőkben új DPI-értéket adhatunk meg és menthetünk a Change gombbal, mire az IrfanView a kép magasságát és szélességét ennek megfelelőre igazítja.

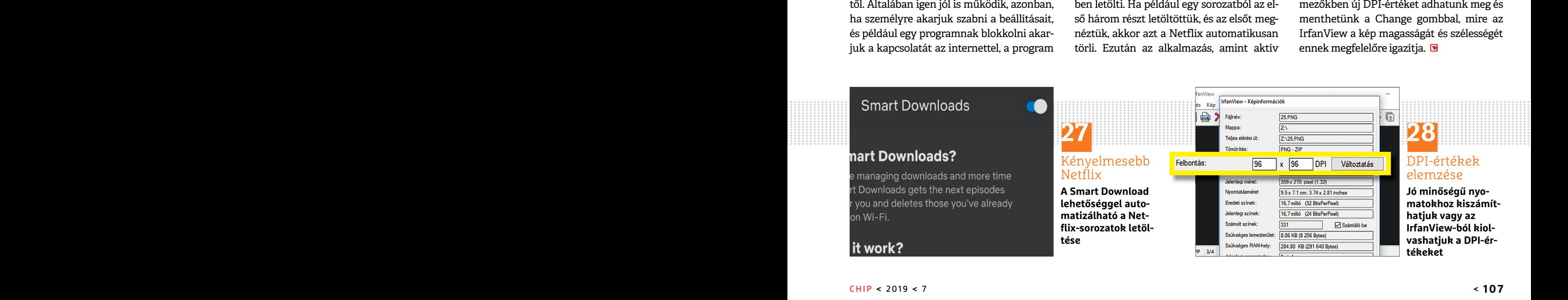

# **Segít a CHIP** Kedves Olvasónk! Gondja van a gépével, egy-egy

termékkel, szolgáltatással? A CHIP szakértői szállítják Önnek a válaszokat. KOLLÁR ANTAL

## **1 Láthatatlan részletek**

## **Nem minden pendrive egyenlő**

*Van két pendrive-om, mindkettő 64 GB-os elvileg, az egyik Intenso, a másik Maxell, de valami furcsa, mert nem egyformák mégsem, a maximális tárterületük a tulajdonságok alatt különbözik. Mitől lehet ez?*

A chipek mérete szabvány, és mivel a gyártók az 1024 helyett 1000-es váltással számolnak ez jelen esetben 64 000 000 000 bájtot jelent. Ettől csak akkor lehet eltérés a nyers méretben, ha a hibás blokkok le vannak tiltva, de ez nem jellemző gyakorlat.

meghajtó esetében, hanem a fájlrendszerek-<br>
nek. Az egyik exFAT-ra, a másik FAT32-re<br>
van formázva, és ki tudja, mekkora foglalási könyvtár tartalmának valódi, logikai mére-<br>
van formázva, és ki tudja, mekkora foglalási kö Esokkentik a felhasznalo szamara normal<br>
esetben láthatatlan adatok. Ilyenek például<br>
az MBR (master boot record), a partíciós<br>
tábla, és a fájlrendszer, ami mind közül a leg-<br> **A vírusok sem mindenhatóak**<br>
Miért van az, viszonylag egyszerű fájlrendszerek, azért vírusos PC a munkahelyhez csatlakozik képként kezeli őket a rendszer, pedig a ki-<br>bőven akadnak köztük különbségek, amik otthonról VPN-nel, akkor a vírus átjut-e terjesztésük rendb nek. Az egyik exFAT-ra, a másik FAT32-re egy lemezterület szekció. Előbbi a fájl/ gépre ilyen formán, mert annak jó esély-<br>van formázva, és ki tudja, mekkora foglalási könyvtár tartalmának valódi, logikai mére- lyel korlát Eccesseri identitation dualent in periodi dualent periodi dualent dualent dualent are mentiodis and an analysis of the metal of the metal of the metal of the metal of the metal of the metal of the shop-fajlokat az Irfan Vi bőven akadnak köztük különbségek, amik otthonról VPN-nel, akkor a vírus átjut-e terjesztésük rendben van.<br>1999-magyarázhatják az eltérő tárhelyfoglalást. VPN kapcsolaton? Miután VPN-nel bekap-<br>1999-meter – A nehézsúlyú meg A csatolt képek tanúsága szerint a különbség nem is ennek köszönhető a két meghajtó esetében, hanem a fájlrendszereknek. Az egyik exFAT-ra, a másik FAT32-re van formázva, és ki tudja, mekkora foglalási egységgel. A maximális méretet ugyanis csökkentik a felhasználó számára normál esetben láthatatlan adatok. Ilyenek például az MBR (master boot record), a partíciós tábla, és a fájlrendszer, ami mind közül a legtöbb helyet foglalja. Bár az exFAT és a FAT32 viszonylag egyszerű fájlrendszerek, azért bőven akadnak köztük különbségek, amik magyarázhatják az eltérő tárhelyfoglalást. A nehézsúlyú megoldások pedig, mint az NTFS vagy az Ext4, már a jogosultsági információktól kezdve mindent tárolnak, ami ugyancsak viszi a bájtokat.

Formázásnál. Az exFAT például 512 bájttól aggódó kérdés. A Virtuális magánhálózat kesztésre, csak, mint egy képet, hogy láthas-<br>indul, de akár 32 MB is lehet egy-egy "cella" (VPN) egy kiterjesztett helyi hálózat, amivel su indul, de akár 32 MB is lehet egy-egy "cella" (VPN) egy kiterjesztett helyi hálózat, amivel suk, éppen hogy áll a projekt.<br>
Politik (F) formázása a projekt. A fájlrendszeren felül fontos még az is, hogy milyen foglalási egység volt beállítva formázásnál. Az exFAT például 512 bájttól indul, de akár 32 MB is lehet egy-egy "cella"

méretben, ha a hibás blokkok le vannak tilt-<br>
va, de ez nem jellemző gyakorlat. 32 MB-os foglalási egységnél egy fél kilobáj-<br>
va, de ez nem jellemző gyakorlat. 32 MB-os foglalási egységnél egy fél kilobáj-<br>
a Satolt képek PPPPPPPPPPPPPPPPPPPPPPPPP mérete. A kisebb méret több bejegyzést jelent, amit követni kell, és ez meglátszik a tárhelyfoglalásban (hiszen nem mindegy, hogy egy pendrive 125 millió részre van felosztva, egy 2000-re). Viszont a háttértár teljes méretéhez képest az elvitt bájtok száma még így is marginális, így nem érdemes az extrém magas foglalási területek felé indulni, mert sokkal rosszabbul járhatunk. Az apró fájlok ugyanis méretüktől függetlenül minimum egy teljes bejegyzést el kell, hogy foglaljanak, ami azt jelenti, hogy (csak a példa kedvéért vegyünk egy extrém esetet) 32 MB-os foglalási egységnél egy fél kilobájtos szövegfájl is lefoglal 32 MB valós területet. Ezért látható Windowsban is a könyvtárak és fájlok tulajdonságainál egy méret, és egy lemezterület szekció. Előbbi a fájl/ könyvtár tartalmának valódi, logikai mérete, utóbbi pedig, hogy mindeközben mennyi helyet vesz el az aktuális háttértárról.

## **2 VPN-kockázatok A vírusok sem mindenhatóak**

*Azt szeretném megkérdezni, hogy ha egy vírusos PC a munkahelyhez csatlakozik otthonról VPN-nel, akkor a vírus átjut-e VPN kapcsolaton? Miután VPN-nel bekapcsolódik a felhasználó a céges hálózatba, Távoli asztali kapcsolattal a Windows Serverhez kapcsolódik. Átjut a vírus a Távoli asztali kapcsolaton a szerverre?*

Igyekszem pozitív lenni, hogy ez csak egy aggódó kérdés. A Virtuális magánhálózat (VPN) egy kiterjesztett helyi hálózat, amivel távolról is kapcsolódhatunk a céges hálózathoz, de az igazi előnye, hogy az esetek túlnyomó többségében titkosított csatornát biztosít a felek között. A titkosítás viszont nem jelent szűrést az áthaladó adatokra nézve, csak segít, hogy harmadik fél ne hallgathassa le könnyen a kommunikációt, szóval ettől még akármi átmehet rajta, akár egy vírusos fájl is. Csatlakozva a céges hálózatra ezért a hálózaton terjedő vírusok akár veszélyesek is lehetnének, de a szervereket általában vírusírtók és tűzfalak garmadája védi, így elméletben a legrosszabb, ami történhet, hogy kapunk egy alapos fejmosást a kiberbiztonságért felelős munkatárstól, hogy figyeljünk már oda a gépünkre, mert állandóan beriasztanak tőlünk a szoftverek.

Igazából az is egy védelmi vonal, hogy Távoli asztali kapcsolaton keresztül kell használni a benti gépet, hiszen így az adatfolyam köztünk és a benti gép között kimerül egy videofolyamban felénk, és a bemeneti eszközök adatainak továbbításában a hoszt felé. Tehát az érdemi munkavégzés a távoli gépen történik teljes egészében, a miénkről nem kerülhetnek fel vírusos fájlok a munkahelyen lévő gépre ilyen formán, mert annak jó esélylyel korlátozták a hálózati hozzáférését.

## **3 Kell egy jó társ Versengő képkezelő programok**

*Miért van az, hogy a leszedett Photoshop-fájlokat az IrfanView képnézegető nyitja meg és nem a Photoshop? Sima képként kezeli őket a rendszer, pedig a kiterjesztésük rendben van.*

NTFS vagy az Ext4, már a jogosultsági infor-<br>
mációktól kezdve mindent tárolnak, ami verhez kapcsolódik. Átjut a vírus a Távoli alapértelmezett programnak. Az IrfanView<br>
ugyancsak viszi a bájtokat. ami verhez kapcsolódik. maciokioi kezdve mindent taromak, ami vernez kapcsoloaik. Arjut a virus a Tavoli alapertelmezett programnak. Az irranview<br>ugyancsak viszi a bájtokat. asztali kapcsolaton a szerverre? egy sokoldalú kis alkalmazás, ami – min Valószínűleg az IrfanView a telepítésekor beállította magát a .psd kiterjesztés mellé is alapértelmezett programnak. Az IrfanView egy sokoldalú kis alkalmazás, ami – mint a mellékelt ábra is mutatja – képes a Photoshop-fájlokat is megnyitni. Persze nem szerkesztésre, csak, mint egy képet, hogy láthassuk, éppen hogy áll a projekt.

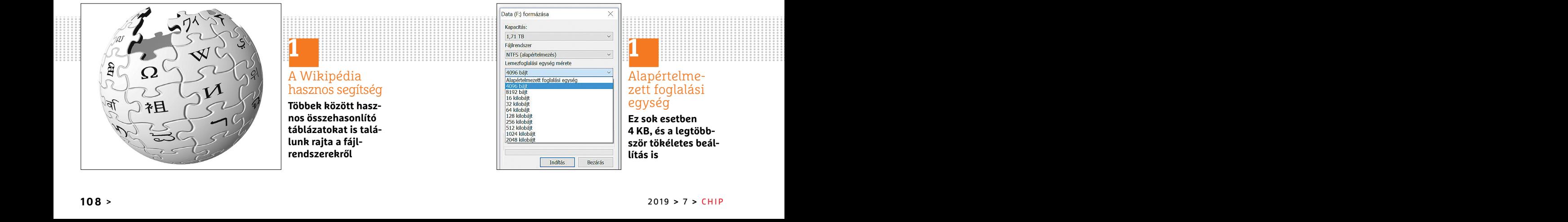

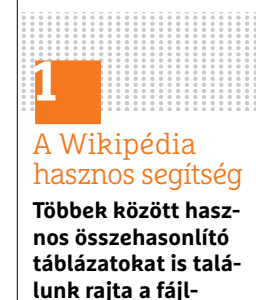

**rendszerekről**

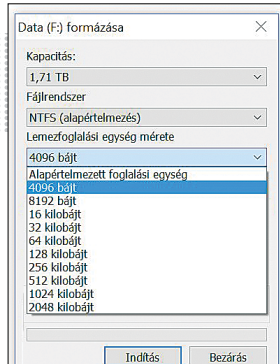

## **1** Alapértelmezett foglalási egység

**Ez sok esetben 4 KB, és a legtöbbször tökéletes beállítás is**
#### **OLVASÓSZOLGÁLAT < TIPPEK & TRÜKKÖK**

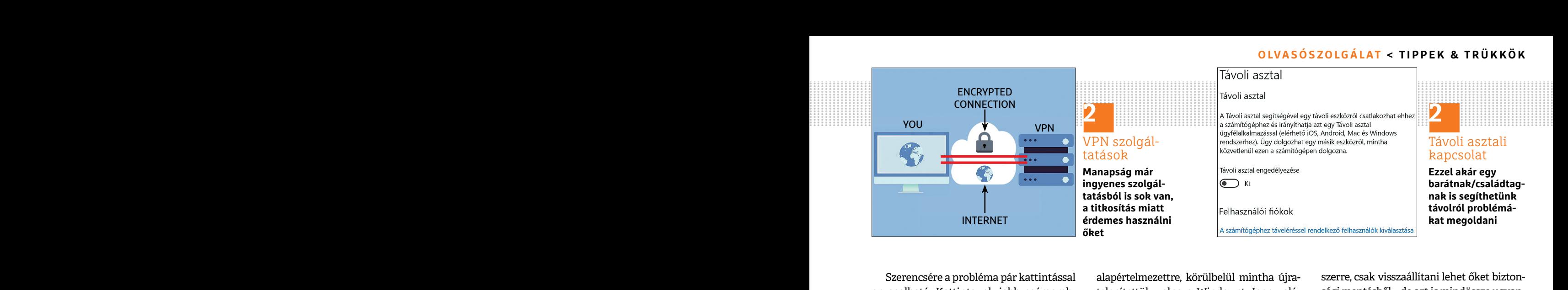

Szerencsére a probléma pár kattintással alapértelmezettre, körülbelül mintha újra-szerre, csak visszaállítani lehet őket bizton-<br>orvosolható. Kattintsunk jobb egérgomb- telepítettük volna a Windowst. Igen való-sági mentésb For the state of the state of the state of the state of the state of the state of the state of the state of the state of the state of the state of the state of the state of the state of the state of the state of the state Szerencsére a probléma pár kattintással orvosolható. Kattintsunk jobb egérgombbal a kérdéses fájlon (mindegy, hogy hol, lehet az asztalon, Windows intézőben, vagy akár Total Commanderben is, csak utóbbinál hosszan kell kattintani, különben kijelölésnek veszi, nem a menü megnyitásának), majd válasszuk a "Társítás" opciót. Ezen belül a rendszer felsorol minden programot, amivel szerinte meg lehet nyitni az adott fájlt, de ha rákattintunk bármelyikre, az csak erre az egy esetre fog vonatkozni, úgyhogy kattintsunk az "Alapértelmezett program választása" menüpontra. Válasszuk ki a szükséges programot (jelen esetben a PS-t), és ennyi. Néha kell egy kis idő, míg magára talál a rendszer (sok fájl esetében az asztalon például szüksége lehet egy újraindításra, hogy az ikonokat lecserélje), de innentől már a megadott szoftver lesz az alapértelmezett. "Alapértelmezett program választása" mesztasállítani, de ha anno a telepítésnél készül ellopni a fiókunkat. Ugyan megold-<br>
müpontra. Válasszuk ki a szükséges progra-valaki segített beállítani a hálózatot, akkor ható a régi "Alapértelmezett program választása" me-<br>nüpontra. Válasszuk ki a szükséges progra-<br>valaki segített beállítani a hálózatot, akkor hatómot (jelen esetben a PS-t), és ennyi. Néha újra hozzá kéne fordulni, ellenkező esetben k nüpontra. Válasszuk ki a szükséges progra- valaki segített beállítani a hálózatot, akkor ható a régi telefon nélkül is az új kódok<br>mot (jelen esetben a PS-t), és ennyi. Néha újra hozzá kéne fordulni, ellenkező esetben kéré

#### **4 Eltűnt eszközök**

#### **Rosszalkodó Windows 10-frissítések**

*Mióta frissült a Windowsom, a hálózaton keresztül nem látom minden eszközömet, és a tv-m médialejátszó szoftvere sem látja a megosztott könyvtárakat. Mitől lehet ez?*

Az utóbbi egy évben több nagy frissítésnél is panaszkodtak arra a felhasználók, hogy a telepítés után a rendszer lenullázta a hálózati beállításaikat és visszaállított mindent

alapértelmezettre, körülbelül mintha újratelepítettük volna a Windowst. Igen valószínű, hogy most is ez áll a háttérben.

net az asztalon, windows intezoben, vagy az az asztalon, windows intezoben, vagy az az asztalon, windows intezoben, vagy az az az asztalon, polanyik heg<br>
akár Total Commanderben is, csak utóbbi-<br>
pezni kell a hálózati mego Ezen belül a rendszer felsorol minden pontban. A többi beállítást a Start menün Magyon fontos, hogy mindehhez szük-<br>programot, amivel szerinte meg lehet belül a Beállítások részlegben (Gépház) a ségünk lesz a régi telefonu A médialejátszó esetében újra engedélyezni kell a hálózati megosztást és a streamelést. Ezzel egy korábbi számunkban már foglalkoztunk, de röviden: a Vezérlőpulton belül van a Hálózati és megosztási központban. A többi beállítást a Start menün belül a Beállítások részlegben (Gépház) a Hálózat és Internet menüpontban találjuk. Sajnos konkrétumok nélkül nem tudom megállapítani, hogy mit lenne még szükséges visszaállítani, de ha anno a telepítésnél valaki segített beállítani a hálózatot, akkor újra hozzá kéne fordulni, ellenkező esetben innen valószínűleg már minden menni fog. Ezen betür a tentaszet tensőtői inniten politban. A több betültások részlegben (Gépház) a ségünk lesz a régi telefonunkra (és rajta a nyitni az adott fájlt, de ha rákattintunk Hálózat és Internet menüpontban találjuk. Hite politikanta a tendeszer települt a politikanta. A többi bedintást a start inehtan<br>programot, amivel szerinte meg lehet belül a Beállítások részlegben (Gépház) a ségi<br>nyitni az adott fájlt, de ha rákattintunk Hálózat és Int nyitni az adott fájlt, de ha rákattintunk Hálózat és Internet menüpontban találjuk. Hitelesítőre)! Mert a legtöbb oldal a kódge-<br>Pármelyikre, az csak erre az egy esetre Sajnos konkrétumok nélkül nem tudom nerálás előtt ter

#### **5 Fő a hitelesség! Költözés új mobilra**

zöm, a Google Hitelesítő alkalmazásból a már az új telefonon.<br> **Posszalkodó Windows 10-frissítések** kódokat át tudom valahogy vinni egysze- A Google accounton belül a cseréhez el<br>
Mióta frissült a Windowsom, a hálózaton me *Ha régiről új androidos telefonra költözöm, a Google Hitelesítő alkalmazásból a kódokat át tudom valahogy vinni egyszerűen, vagy minden oldalt egyenként újra meg kell látogatnom? Más alkalmazásokban, amiket még használok (Authy, Microsoft Authenticator), sikerült hitelesítenem a kódokat, igazolva, hogy enyém az új telefon (egyenesen az alkalmazásból, weblap meglátogatása nélkül).* **Eltűnt eszközök kédokat** át tudom valahogy vinni egysze- A Google accounton belül a cseréhez el<br> **Rosszalkodó Windows 10-frissítések** rűen, vagy minden oldalt egyenként újra kell látogatni a Google-fiók beállításaihoz<br>
Mi Sok fajl eseteben az asztalon peldaul szuk-<br>
sége lehet egy újraindításra, hogy az ikono-<br>
kat lecserélje), de innentől már a megadott **Költözés új mobilra**<br>
szoftver lesz az alapértelmezett. Ha régiről új androidos telefo **Eltűnt eszközök kódokat át tudom valahogy vinni egysze-**<br>**Rosszalkodó Windows 10-frissítések** rűen, vagy minden oldalt egyenként újra kell<br>Mióta frissült a Windowsom, a hálózaton meg kell látogatnom? Más alkalmazások- (my a tv-m médialejátszó szoftvere sem látja a soft Authenticator), sikerült hitelesítenem nosí<br>
megosztott könyvtárakat. Mitől lehet ez? a kódokat, igazolva, hogy enyém az új tele-<br>
fon (egyenesen az alkalmazásból, weblap nye ROSSZAIROGO WINGOWS IU-TrissiteseR<br>Mióta frissült a Windowsom, a hálózaton meg kell látogatnom? Más alkalmazások- (myaccount.google.com) és ott a Bizton-<br>keresztül nem látom minden eszközömet, és ban, amiket még használok

A Google Authenticator biztonsági okokból nem engedi az összes kód átvitelét egy-

szerre, csak visszaállítani lehet őket biztonsági mentésből – de azt is mindössze ugyanarra a telefonra (tehát nem működik az a trükk, hogy az új telefonra próbáljuk meg visszaállítani). Emiatt sajnos minden használt oldalt egyenként meg kell látogatni, újrageneráltatni a titkos kulcsot, majd beolvasni az új QR-kódot az új telefonon.

Nagyon fontos, hogy mindehhez szükségünk lesz a régi telefonunkra (és rajta a Hitelesítőre)! Mert a legtöbb oldal a kódgenerálás előtt természetesen ellenőrizni akarja, hogy mi kértük, és nem egy idegen készül ellopni a fiókunkat. Ugyan megoldható a régi telefon nélkül is az új kódok kérése, de sokkal körülményesebb (biztonsági e-mailek küldése, SMS kódok stb.).

For a minimized minimized mention. The contract of the set of the set of the set of the set of the set of the set of the set of the set of the set of the set of the set of the set of the set of the set of the set of the se Vannak oldalak, amik nem tudnak új kódot generálni (nincs rá külön opció), ezeknél ki kell kapcsolni a kétlépcsős azonosítást, majd újra aktiválni, csak ezúttal már az új telefonon. (sok rajl eseteben az asztalon peldaul szuk-<br>
sége lehet egy újraindításra, hogy az ikono-<br>
kat lecserélje), de innentől már a megadott **Költözés új mobilra**<br>
költözés új mobilra ezeknél ki kell kapcsolni a kétlépcsős azo-Eltűnt eszközök kéltozót a magyaratottak költözés új mobilra ezeknél ki kell kapcsolni a kétlépcsős azo-<br>Buddy androidos telefonra költö- ezeknél ki kell kapcsolni a kétlépcsős azo-<br>Perpendikt eszközök kédokat át tudom val

Refessztul fieln tataljuk a kettepcsos azo-<br>
a tv-m médialejátszó szoftvere sem látja a soft Authenticator), sikerült hitelesítenem nosítást. Telepítsük az új telefonra is a<br>
megosztott könyvtárakat. Mitől lehet ez? a kódo A Google accounton belül a cseréhez el kell látogatni a Google-fiók beállításaihoz (myaccount.google.com) és ott a Biztonság főmenüben találjuk a kétlépcsős azonosítást. Telepítsük az új telefonra is a Hitelesítő alkalmazást, és utána kérvényezzük a böngészőben a költözést új telefonra – de ezzel sajnos csak a Googlefiókunk kétlépcsős azonosítását vittük át, minden más fiókot is át kell majd költöztetnünk egyesével. **E** a tv-m médialejátszó szoftvere sem látja a soft Authenticator), sikerült hitelesítenem nosítást. Telepítsük az új telefonra is a megosztott könyvtárakat. Mitől lehet ez? a kódokat, igazolva, hogy enyém az új tele-<br>For (egy megosztott κοηγνιατακατ. Mitol ienet ezraz a kodokat, igazoiva, nogy enyem az uj tele-<br>fon (egyenesen az alkalmazásból, weblap invezzük a böngészőben a költözést új<br>kelefonra – de ezzel sajnos csak a Google-<br>is panaszkodt

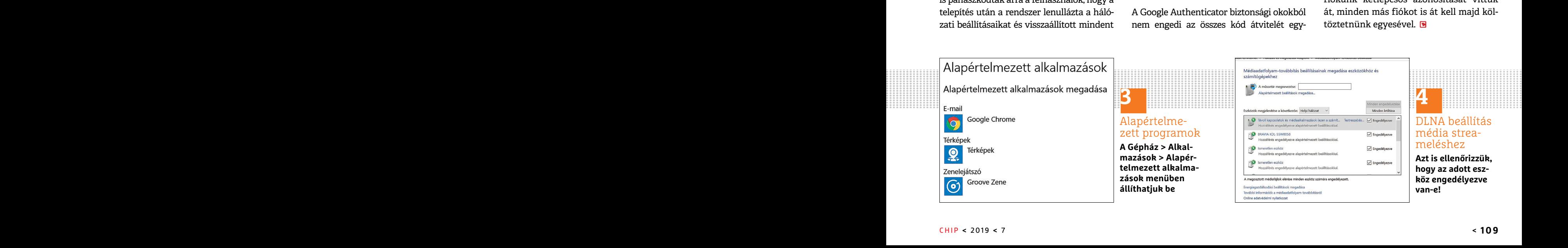

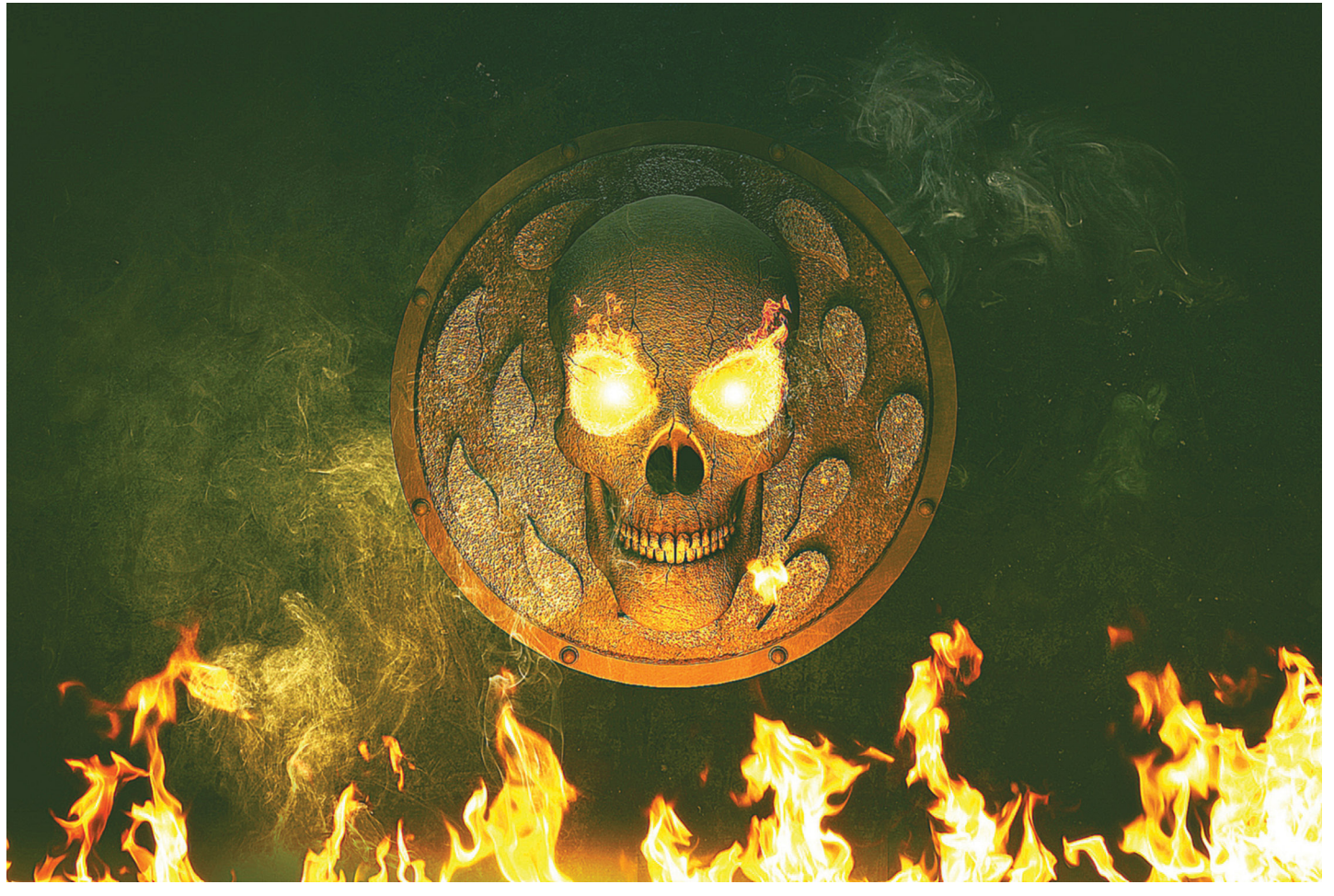

# **Sosem látott retróhullám csap le a videojátékok világára**

1520 éves játékok kapnak hirtelen folytatást, vagy az eredeti játékmenethez ragaszkodó, de mai grafi kával felturbózott újrafeldolgozást. A nosztalgia lett a játékosok pénztárcáját megnyitó legújabb **csodafegyver?** Felnőtt egy generáció, ami vissza akarja kapni a gyerekkorát, de egyelőre boldog attól is, ha a gyerekkora játékait ígérik meg neki.

#### HANULA ZSOLT

éget ért az idei E3 videojáték-kiállítás, aminek az egyik legfontosabb trendje és tanulsága mindenképpen az elsöprő retródivat. A jelenség persze nem ismeretlen a szórakoztatóiparban, a filmek és tévésorozatok világa már jó pár éve a 80-as, 90-es éveket ünnepli, gondoljunk csak a legendás Twin Peaks feltámasztására, vagy a hamarosan a mozikba kerülő új Oroszlánkirály filmre. A játékok azonban ennél is tovább mennek egy lépéssel, itt ugyanis nem csak annyi történik, hogy előásnak egy 20 éves slágert, és gyártanak hozzá egy folytatást a mai színvonalon – sokszor akkora a nosztalgia ereje, hogy az eredeti, jócskán elavult játékmenetet kreálják újra, csak a grafika az új.

#### **Ha már itt tartunk, szaladjunk is végig az alapfogalmakon**

Van a sima folytatás, ami alapban persze senkinek nem újdonság. A csavar itt annyi, hogy nem egy évente jelentkező széria kap új epizódot, mint mondjuk a Call of Duty, vagy egy 4-5 évente megújuló, mint a Grand Theft Auto, hanem egy réges-i

# FACEBOOK-CSOPORT **cHIp Magyarország**

KFFP **CALM OLVASS CHIPET** 

 $\mathbf{E}$ 

 $\mathbf{r}$ 

默

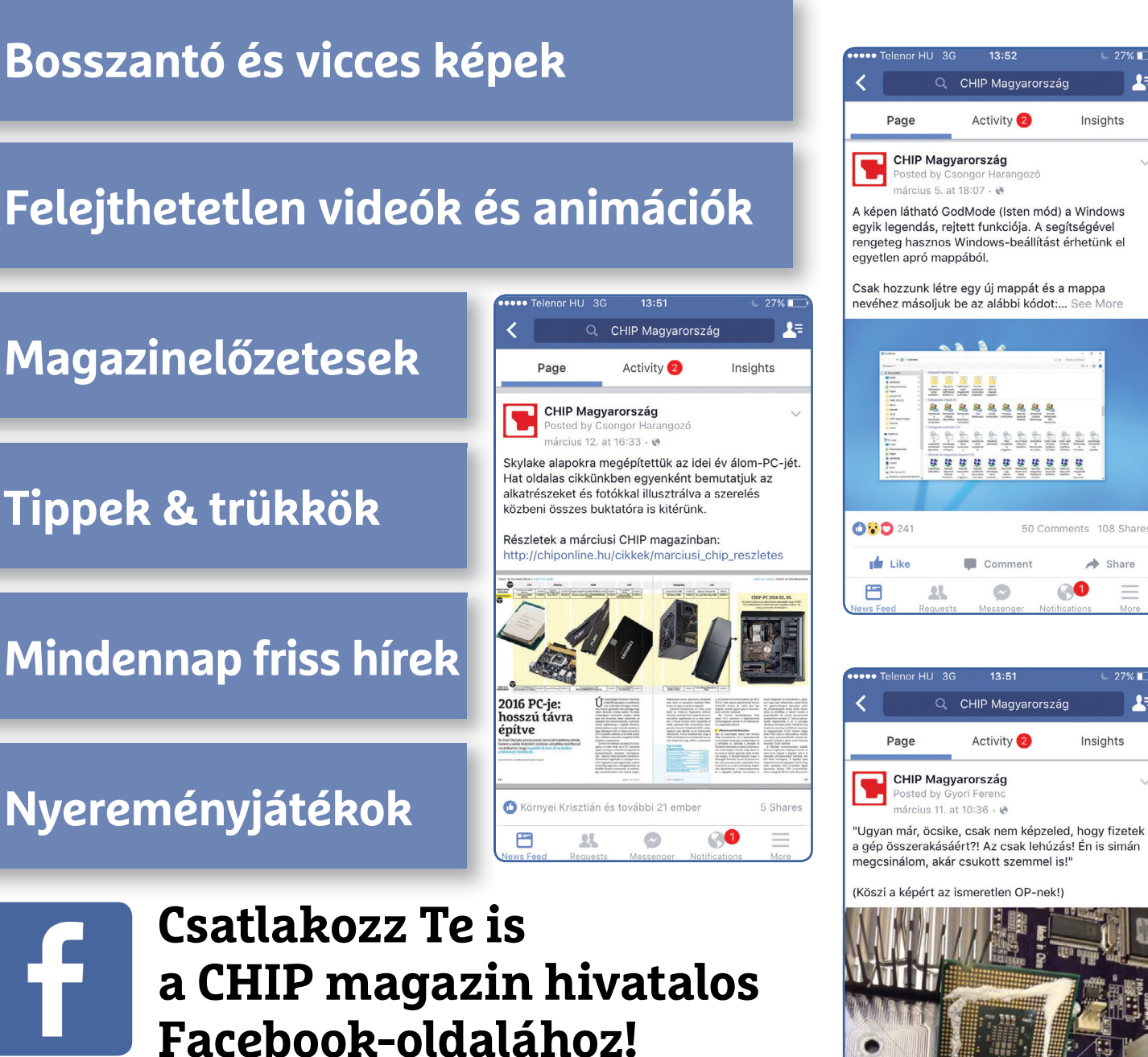

**küldj nekünk tartalmat, oszd meg az élményeid, légy a közösség része.**

rég befejezettnek tekintett játék, aminek általában már az eredeti fejlesztőcsapata sem létezik. A Baldur's Gate például 2001 ben az utolsó kiegészítővel véget ért, a főhős konkrétan istenné vált benne – és most, 18 évvel később jelentettek be hozzá egy grandiózus folytatást.

Van aztán a reboot, ilyenkor egy sorozatot úgy folytatnak, hogy az összes addigi részt semmisnek tekintik, és újra elmesélik az első epizódot, de teljesen másképp, más hangsúlyokkal, eszközökkel, hangulattal, nagyjából ugyanazokkal a szereplőkkel. Aztán az új kezdetre általában új folytatások is épülnek. Ilyesmit kapott a játékiparban például a Tomb Raider, a Prince of Persia vagy a God of War.

A következő műfaj a remake, vagyis újrafeldolgozás, ami majdnem ugyanez, csak nem égeti fel maga mögött a hidakat, egyszerűen egy régi klasszikust vesz elő, leporolja, és összerakja újra, modern elemekből. Ilyen volt például a Resident Evil remake, ami a régi játékot új grafikával és játékmenettel ruházta fel, hozzátett a sztorihoz ezt-azt, új helyszíneket, új feladatokat. Eközben azért igyekezett a nagy előd szellemiségéhez hű maradni.

Végül a remaster esetében a cél az eredeti játékmenet minél hűbb lemásolása, csak a látvány változik. Ilyenek voltak például a Metal Gear Solid HD-s újrakiadásai, illetve egy csomó hasonló készül a következő konzolgenerációra 4K grafikával.

#### **De miért?**

Vajon miért éppen most érte el a nosztalgiahullám a játékvilágot? Elfogyott az eredeti ötlet és ezért nyúlnak a "régi szép időkhöz" a fejlesztők? Népszerű magyarázat, de eléggé sántít. A helyzet az, hogy felnőtt az a generáció, amely a kilencvenes évek legvégén és a 2000-esek első felében volt gimnazista vagy egyetemista. Ők most 40 felé járnak, és óriási nosztalgiát éreznek a fiatalkoruk játékai iránt. Ez a jelenség nyilván megvolt tíz évvel ezelőtt is a nyolcvanas évek C64-es játékaival, de azok általában még túl primitívek voltak ahhoz, hogy újra feldolgozva őket megmaradjon a régi hangulat is, de ne is legyenek nagyon bénák. Most azonban tökéletes a csillagok állása: a 20 éves játékok alapvetően ma is megállják a helyüket tartalmilag, és van is közönség rájuk, amely könnyes szemmel emlékszik vissza rájuk. Ráadásul ma már nem is okoz nekik különösebb gondot kicsengetni egy játék árát, amit annak idején jó eséllyel kalózkiadásban játszottak rongyosra. Most pedig bemutatjuk a tíz legjobban várt régi-új játékot, nosztalgia-túladagolásra felkészülni!

#### **World of Warcraft Classic**

- **Mi ez:** remaster
- **Eredeti megjelenés:** 2004
- **Új megjelenés:** 2019. augusztus vége

Talán a legambiciózusabb újrafeldolgozási projekt a Blizzard online szerepjátékának visszaállítása a 15 évvel ezelőtti állapotába. A "vanília WoW", ahogy a rajongók nevezik, egészen bizarr módon azzal vonzza a legnagyobb tömegeket, hogy kidobja az ablakon azt a kismillió kényelmi szolgáltatást, ami az évek során a játékra épült, és újra piszok nehéz lesz. Nagy kérdés, hogy az első pár hét után se fognak-e ezek hiányozni a játékosoknak. A játék mindenesetre előre meghatározott menetrend szerint kapja meg majd azokat a patcheket és kiegészítőket, amiket anno megkapott.

#### **Evil Genius 2**

- **Mi ez:** folytatás
- **Eredeti megjelenés:** 2004
- **Új megjelenés:** 2020

Az Evil Genius 15 éve egy remekbe szabott James Bond-paródia volt, amiben egy szupergonosz bázisát kellett felépítenünk, telerakni agyafúrt csapdákkal, és megvédenünk a támadó titkos ügynököktől. Az új folytatás ugyanerről fog szólni, legalábbis állítólag, de sajnos egy látványos, rajzfilmszerű mozin kívül sok mindent még nem mutattak belőle. Érdekesség, hogy az eredeti játék fő fejlesztője, Demis Hassabis azóta a Google mesterséges intelligenciájának, az AplhaGónak az atyja lett, ami pár éve megverte az emberi világbajnokot a játékban. (Nem is tér vissza az Evil Genius 2-be.)

#### **Age of Empires 2 Definitive Edition**

- **Mi ez:** remaster/remake
- **Eredeti megjelenés:** 1999
- **Új megjelenés:** 2019. ősz

Az Age of Empires második részét sokan gúnyosan minden idők legjobb Microsoft-termékének nevezik, ami annyiban jogos is, hogy a történelmi stratégia nagyon jó játék volt. Kapott is – egyre halványabb – folytatásokat, és 2013-ban egy HD grafikára felturbózott kiadást. Most pedig jön az újra-újrafényezés, a 4K grafikás kiadás. Nem teljes remaster lesz, mert 4 új játszható civilizációt is kapunk, és három új küldetéssorozatot.

#### **Final Fantasy 7 Remake**

- **Mi ez:** remake
- **Eredeti megjelenés:** 1997
- **Új megjelenés:** 2020. március

Az összes újrafeldolgozott játék közül egyértelműen ezt övezi a legnagyobb várakozás. A Final Fantasy 7 állandó szereplője a "minden idők legjobb játékai" toplistáknak, a felújítását pedig már Playstation 2-re és 3-ra is tervezték, de csak 4-re és 5-re fog megjelenni. Hát ez meg hogy lehet? Úgy, hogy kibővítik egy csomó új felfedezhető területtel és sztorivonallal az eredeti játékot, és három epizódban (!) fogják kiadni. Ez sok rajongó szemében nem túl szimpatikus, de ettől még nyilván milliók fogják azonnal megvenni a játékot a megjelenés percében.

#### **Baldur's Gate 3**

- **Mi ez:** folytatás
- **Eredeti megjelenés:** 1998–2001
- **Új megjelenés:** ???

A Baldur's Gate talán a valaha volt legjobb fantasy szerepjáték. Egy másik kor tanúja, amikor még több száz órába telt végigküzdeni egy játékban csak a központi sztoriszálat, és ennek a többszörösébe, ha minden apró rejtélyt fel akartunk deríteni. Eközben több regényre rúgó szöveget olvashattunk végig. Hogy ugyanez mekkora sikert fog aratni akkor, amikor az azonnali sikerélmény, az instant játékélmény, és a bármikor 5 percre is előkapható játékmenet az alap, nem tudni. Sokan

morgolódnak is, hogy miért kell folytatni egy egyszer már befejezett, lezárt sztorit – de a folytatás mögé beállt a D&D szerepjáték hivatalos gazdája, ami azért elég jó alap.

#### **Vampire Bloodlines 2**

- **Mi ez:** folytatás
- **Eredeti megjelenés:** 2004
- **Új megjelenés:** 2020. március

A Vampire szerepjáték még abból az időből származik, amikor az Interjú a vámpírral volt a definitív vámpíros sztori, nem az Alkonyat. Az első Bloodlines szupernek ígérkezett a maga idején, de félkészen, hibákkal tele került a piacra, hónapokba telt, mire megmutatta, mit is tud valójában. Így csak a legkitartóbb játékosokat tudta rajongóvá változtatni, de ők a mai napig imádják. A folytatás remélhetőleg nem esik bele ugyanebbe a hibába és minden szempontból felnőtt játékot kapunk vele. Ahol az intrikálás, a politika, a vámpír mivoltunk eltitkolása a lényeg, nem a véres akció.

#### **Destroy all Humans**

- **Mi ez:** reboot
- **Eredeti megjelenés:** 2005
- **Új megjelenés:** 2020

Az E3 egyik legnagyobb sikere volt a vicces ufós játék felújítása. Érdekes módon az eredeti és folytatásai nem arattak a maguk idejében olyan hangos sikert, ami milliós rajongótábort feltételezne, de egy nagy fejű marslakóval embereket elrabolni, tehenekre lövöldözni, és úgy általában gonosz földönkívülihez méltó dolgokat tenni, nagyon szórakoztatónak tűnik.

#### **Warcraft 3 Reforged**

- **Mi ez:** remaster
- **Eredeti megjelenés:** 2002
- **Új megjelenés:** 2019 vége (talán)

A népszerű fantasy stratégiai játék sztorija a mai napig a legjobbak egyike, amit a műfaj valaha látott (óriási kihagyott ziccer volt pár éve a Warcraft-film készítőitől, hogy nem ezt dolgozták át a mozivászonra). Nem kis mértékben a legendás átvezető animációknak köszönhetően, amik teljesen megújulnak majd, a játék grafikájával együtt. A játékmenet pedig egy percet sem öregedett (a mai napig tartanak belőle bajnokságokat!), és ez talán a legnagyobb dicséret, amit egy majdnem 20 éves játék kaphat. Csak a bejelentett megjelenési dátum tűnik még nagyon képlékenynek.

#### **System Shock 3**

- **Mi ez:** folytatás
- **Eredeti megjelenés:** 1994–99
- **Új megjelenés:** 2020

A System Shock mindkét része messze megelőzte a maga korát, és egy szimpla lövöldözős akciójátékba olyan mélységeket, szereplőket, sztorimesélést és világábrázolást hozott, amit addig elképzelni sem tudtak a játékosok. Az új epizódot játékipari veteránokból álló csapat készíti, közösségi adakozásból finanszírozzák, és igazi örömprojektnek tűnik. Csak éppen sok kézzelfogható infó nincs róla, egy rövid előzetes videótól eltekintve, amiben az ikonikus főgonosz, az őrült mesterséges intelligencia, Shodan fenyegeti a játékosokat. **E** 

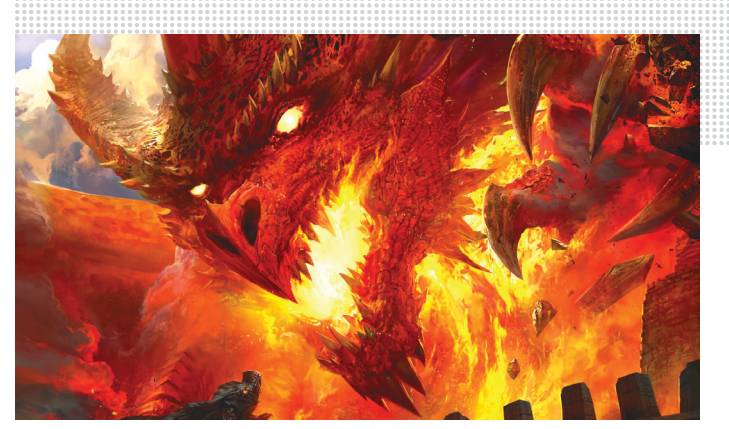

**A Baldur's Gate III száz évvel játszódik majd a legendás második rész után, de megjelenési dátumban kár is reménykednünk**

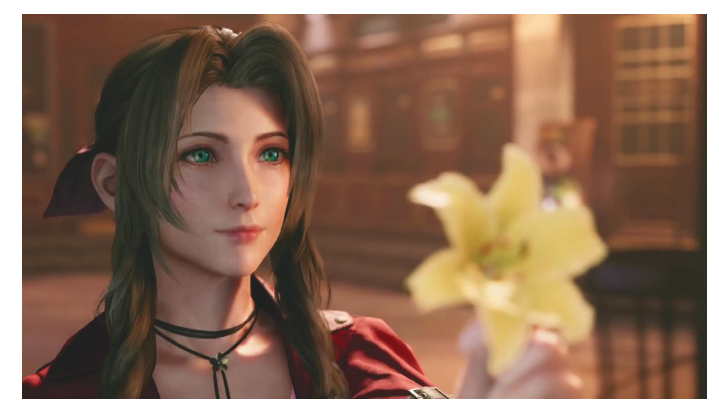

**A Final Fantasy 7 Remake első felvonása jövő márciusra várható, de ez csak az eredeti program midgari szakaszát fogja feldolgozni**

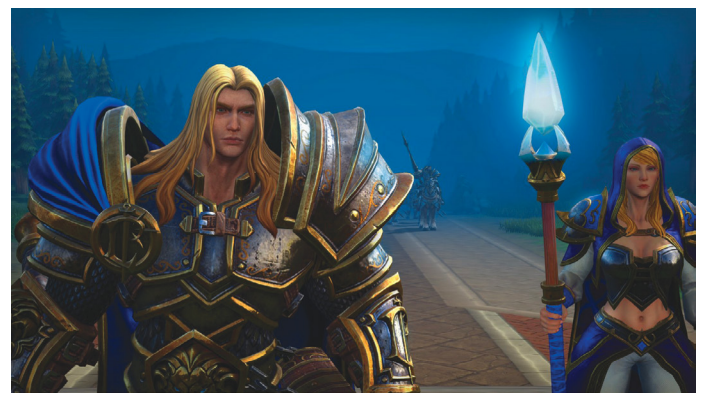

**A Warcraft 3 felújított változatát elvileg már az év végén megkapjuk: a grafika gyönyörű lesz és még tartalmi kiegészítéseket is beígértek**

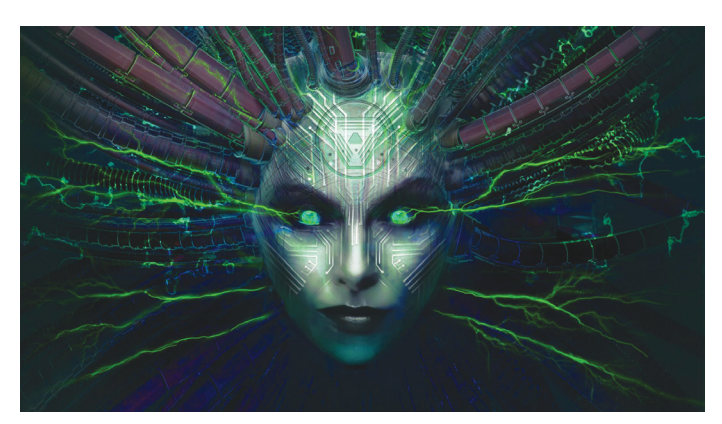

**Shodan, az emberiségre törő mesterséges intelligencia a System Shockban: az biztos, hogy a téma időszerűbb lesz, mint valaha**

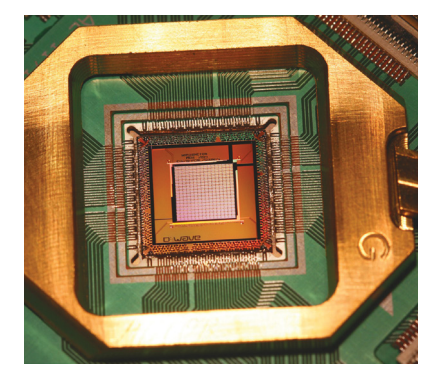

### TUDOMÁNY **Mire lesz jó a kvantumgép?**

Az új kvantumszámítógépek sok erőforrást igényelnek és borzasztóan drágák. Összefoglaltuk, hogy milyen területeken lesznek majd hasznosak, és azt, hogy mi választja még el a kísérleti darabokat a kereskedelmi verziók megjelenésétől.

### TIPPEK ÉS TRÜKKÖK **Távol a Windowstól, de ügyesen!**

A windows 10 már sok felhasználónak okozott nehéz pillanatokat, de a váltásra csak kevesen szánják el magukat. A wine-nal viszont minden adatot, beállítást és programot átköltöztethetünk egy Linuxra.

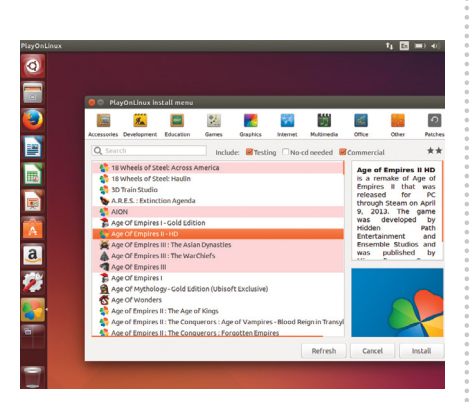

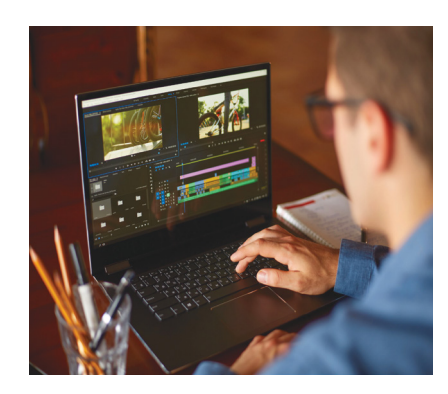

### GYAKORLAT **Ne fi zessünk a videoszerkesztőért!**

A net hemzseg a drága és túlbonyolított szoftverektől, ezeket kerüljük el. Mutatjuk azokat a rejtett gyöngyszemeket, amelyek ingyenesek, nincsenek tele kéretlen reklámmal és a használatukat sem kell hetekig tanulni.

## AKTUÁLIS **A vásárlás jövője**

A mesterséges intelligencia egyre több és több feladatot vesz át. Az egyik ilyen izgalmas és még szárnyát bontogató terület a kiszállításokat végző robotoké: ezek már önállóan hozzák majd ki a csomagokat az otthonunka.

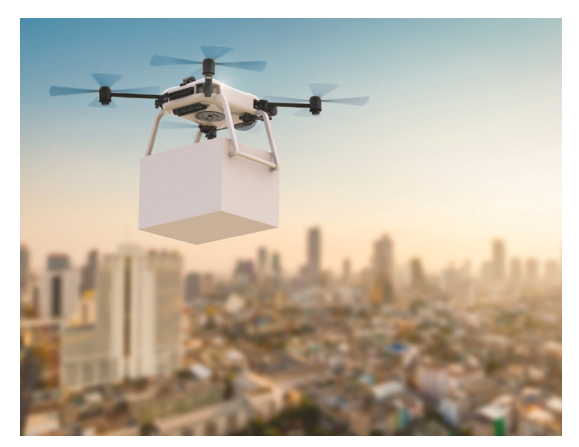

## te vé keny ség fél be sza ka dá sát, in for má ci ók eset le ges el vesz té sét, ki eső jö ve del met **Augusztus 1jén az újságárusoknál!** stb.), amely a csa tolt mel lék le tek hasz ná la tá ból vagy hasz nál ha tat lan sá gá ból ered.

#### **IMPRESSZUM**

**SZERKESZTŐSÉG: Főszerkesztő:** Harangozó Csongor csongor.harangozo@chipmagazin.hu

**Szerkesztő,**  Győri Ferenc **tesztlaborvezető:** ferenc.gyori@chipmagazin.hu

**Tervezőszerkesztő:** Ulmer Jenő Gergely jeno.ulmer@chipmagazin.hu

**Korrektor:** Fejér Petra

**Kiadó:** MediaCity Kft. 1053 Budapest, Kecskeméti u. 5. **Varga Miklós**  ügyvezető

**Szerkesztőség:** 1053 Budapest, Kecskeméti u. 5. **Telefon:** (1)225-2390, fax: (1)225-2399

> **Hirdetés:** eva.watzker@mediacity.hu Watzker Éva +36 20 932 4826

**Reklámszerkesztés:** Orosz Viktória viktoria.orosz@mediacity.hu

> **Terjesztés:** Kukucska Ferenc – terjesztési vezető **E-mail:**  terjesztes@mediacity.hu **Telefon:** +36 80 296 855

**Terjeszti:** Magyar Lapterjesztő Zrt., alternatív terjesztők

**Előfizetésben terjeszti:** Magyar Posta Zrt. Hírlap Üzletága

**Megjelenik havonta, egy szám ára:** DVD-vel: 1995 Ft

> **Előfizetési díjak: Egyéves:** DVD-vel: 17 940 Ft **Féléves:** DVD-vel: 10 170

> > **Nyomtatás:** Ipress Center Central Europe Zrt. **Cím:** 2600 Vác, Nádas u. 8.

**Felelős vezető:**  Borbás Gábor

© The Hungarian edition of the CHIP is a publication of MediaCity Kft. licensed by Vogel Burda Holding GmbH, 80336 Munich/Germany. © Copyright of the trademark "CHIP" by Vogel Burda Holding GmbH, 80336 Munich/Germany. ISSN 0864-9421

A hirdetések körültekintő gondozását kötelességünknek érezzük, de tartalmukért felelősséget nem vállalunk. A közölt cikkek fordítása, utánnyomása, sok szorosítása és adatrend szerek ben való tárolása kizárólag a kiadó engedélyével történhet. A megjelentetett cikkeket szabadalmi vagy más védettségre való tekintet nélkül használjuk fel.

A CHIP magazin partnere a hírlevelek kiküldésében: ListaMester

Figyelmeztetés!

Tisztelt Olvasónk! Tájékoztatjuk, hogy a kiadványunkhoz csatolt lemezmellékleteket ingyenesen biztosítjuk az Ön számára. A szerkesztőségi anyagok vírusellenőrzését az ESET NOD32 Antivirus Business Edition **eser** programmal végezzük, amelyet a szoftver magyarországi forgalmazója, a Sicontact Kft. biztosít számunkra. A mellékleteket az elérhető és rendelkezésre álló technikai eszközökkel a kiadás előtt gondosan ellenőriztük, ennek ellenére tartalmazhatnak olyan vírusokat vagy programhibákat, melyek felismerésére és kiszűrésére az ellenőrzés során nincs lehetőség. Felhívjuk figyelmüket arra, hogy a kiadó kizárja a felelősséget bármilyen követ kez ményért, illetve kárért (beleértve többek között a fel használói és üzleti

# **MEGJELENT A DIGITÁLIS FOTÓ** MAGAZIN KÜLÖNSZÁMA

Csak digitálisan vásárolható meg!

E OTORZ RA

 $\odot$ 

**PROFI TIPPEK UTAZÓKNAK** 

A FÉNY ÉS A MEGVILÁGÍTÁS

KOMPOZÍCIÓ KEZDŐKNEK ÉS HALADÓKNAK

> csak **980 Ft**

www.digitalstand.hu/digifotoextra

## 2019. /**I., ára: 980 Ft KÜLÖNSZÁM** KÜLÖNSZÁN **PM** PSZICHOLÓGIA

**A JÓ, A ROSSZ ÉS AZ EVOLÚCIÓ MITŐL GYORSUL AZ IDŐ?**

**A SZÍNEK HATÁSA HOGYAN LEGYÜNK OPTIMISTÁK?**

# **A SZÍNEK HATÁSA MITŐL GYORSUL AZ IDŐ SZUPERMARKETEKBEN, BENZINKUTAKON!** KERESSE AZ ÚJSÁGÁRUSOKNÁL,

www.mediacity.hu